# tehnot=ka

[https://tehnoteka.rs](https://tehnoteka.rs/?utm_source=tehnoteka&utm_medium=pdf&utm_campaign=click_pdf)

# **Uputstvo za upotrebu**

SAMSUNG QLED televizor QE43LS03AAUXXH The Frame

# **SAMSUNG**

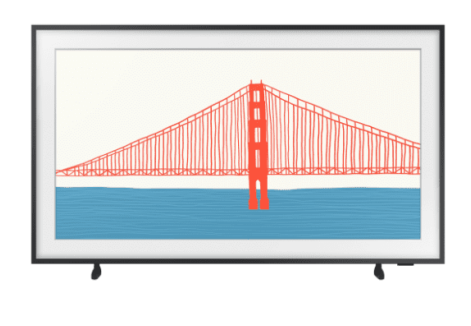

Tehnoteka je online destinacija za upoređivanje cena i karakteristika bele tehnike, potrošačke elektronike i IT uređaja kod trgovinskih lanaca i internet prodavnica u Srbiji. Naša stranica vam omogućava da istražite najnovije informacije, detaljne karakteristike i konkurentne cene proizvoda.

Posetite nas i uživajte u ekskluzivnom iskustvu pametne kupovine klikom na link:

[https://tehnoteka.rs/p/samsung-qled-televizor-qe43ls03aauxxh-the-frame-akcija-cena/](https://tehnoteka.rs/p/samsung-qled-televizor-qe43ls03aauxxh-the-frame-akcija-cena/?utm_source=tehnoteka&utm_medium=pdf&utm_campaign=click_pdf)

## **SAMSUNG**

# E-MANUAL

Hvala što ste kupili ovaj Samsung proizvod. Da biste dobili kompletniju uslugu, registrujte svoj proizvod na adresi

www.samsung.com

Modela \_\_\_\_\_\_\_\_\_\_\_\_\_\_\_\_\_\_\_\_ Serijski br. \_\_

Da biste direktno otvorili stranicu na kojoj se nalaze uputstva za korišćenje priručnika za osobe sa oštećenim vidom, izaberite vezu Naučite meni na ekranu u nastavku. Veza " Naučite meni na ekranu"

# Sadržaj

## Vodič

#### Povezivanje

- Vodič za povezivanje
- Povezivanje Antenna (Antena)
- Povezivanje na Internet
- Prikazivanje ekrana vašeg mobilnog uređaja na TV-u
- Kablovi za povezivanje za spoljne uređaje
- Prelazak sa jednog na drugi spoljni uređaj povezan sa televizorom
- Napomene o povezivanju

#### Daljinski upravljač i periferni uređaji

- Osnovni podaci o uređaju Samsung pametni daljinski (QLED TV/serija AU9 ili novije/The Frame)
- Osnovni podaci o daljinskom upravljaču Samsung pametni daljinski (serija AU8)
- Povezivanje daljinskog upravljača Samsung pametni daljinski sa televizorom
- Upravljanje spoljnim uređajima Samsung daljinskim upravljačem koristeći Podešavanje univerzalnog daljinskog upravljača
- Korišćenje usluge Anynet+ (HDMI-CEC)
- Upravljanje televizorom pomoću tastature, miša ili kontrolera za video igre
- Unos teksta preko virtuelne tastature na ekranu

#### Smart funkcije

- Korišćenje usluge Smart Hub
- Korišćenje Samsung naloga
- Korišćenje usluge Ambient Mode
- Korišćenje režima Umetnost
- Korišćenje dugmeta Prečica
- Korišćenje usluge PC on TV
- Kako se koristi usluga Apps
- Korišćenje dugmeta e-Manual
- Korišćenje dugmeta Internet
- Korišćenje usluge SmartThings
- Reprodukcija slika/video sadržaja/muzike
- Korišćenje usluge Multi View
- Korišćenje usluge Bixby
- Korišćenje dugmeta Traka za igre

#### Gledanje televizije

- Korišćenje dugmeta Vodič
- Snimanje programa
- Podešavanje funkcije Planiraj gledanje
- Korišćenje usluge Timeshift
- Dostupna dugmad i funkcije prilikom snimanja programa ili korišćenja funkcije Timeshift
- Korišćenje dugmeta Lista kanala
- Uređivanje kanala
- Korišćenje sopstvene liste omiljenih kanala
- Pomoćne funkcije za korišćenje televizora

#### Slika i Zvuk

- Korišćenje usluge Inteligentan režim
- Podešavanje kvaliteta slike
- Podešavanje televizijskog okruženja za spoljne uređaje
- Pomoćna podešavanja slike
- Kako se podešavaju Režim zvuka i Napredna podešavanja
- Korišćenje pomoćnih podešavanja zvuka

#### Sistem i Podrška

- 129 Korišćenje funkcije "Trajanje" i tajmera
- Korišćenje funkcija Štednja struje i energije
- Ažuriranje softvera televizora
- Audio i video funkcije za osobe sa oštećenjem vida ili sluha
- Korišćenje glasovnih funkcija
- Korišćenje drugih funkcija
- HbbTV
- 145 Korišćenje kartice za gledanje televizije ("CI ili CI+ kartice")
- Funkcija teleteksta

#### Mere predostrožnosti i napomene

- 152 Pre korišćenja funkcija Snimanje i Timeshift
- 153 Podržane audio opcije za kanale
- 154 Šta bi trebalo da pročitate pre korišćenja funkcije Apps
- 155 Šta bi trebalo da pročitate pre korišćenja funkcije Internet
- 157 Šta bi trebalo da pročitate pre reprodukovanja fotografija, video snimaka i muzičkih datoteka
- 169 Šta treba da pročitate nakon postavljanja televizora
- 170 Podržane rezolucije za ulazni signal UHD kvaliteta
- 171 Rezolucije za ulazni signal dostupan na modelu 8K (serija QN7\*\*A ili novija)
- 172 Podržane rezolucije za FreeSync (VRR)
- 173 Podržane rezolucije za široki ekran
- 174 Pročitajte pre povezivanja računara (podržane rezolucije)
- 177 Podržane rezolucije video signala
- 179 Pročitajte pre upotrebe Bluetooth uređaja
- 180 Licence i druge informacije

## Rešavanje problema

#### Problemi sa slikom

182 Testiranje slike

Problemi sa zvukom i bukom

188 Testiranje zvuka

Problemi sa kanalom i emitovanjem

Problemi sa povezivanjem spoljnog uređaja

Problemi sa mrežom

Anynet+ (HDMI-CEC) problemi

Problemi s daljinskim upravljačem

Problemi sa snimanjem

Aplikacije

Multimedijalne datoteke

Problemi sa prepoznavanjem glasa

Drugi problemi

Dijagnostikovanje problema u vezi sa radom televizora

#### Dobijanje podrške

204 Dobijanje podrške putem Daljinsko upravljanje

- 204 Pronalaženje kontakt-informacija servisa
- 204 Traženje pomoći

## Najčešća pitanja

- Ekran televizora ne prikazuje slike pravilno
	- 205 Kada ekran televizora ne prikazuje slike pravilno
- Televizor neće da se uključi
	- 210 Kada televizor neće da se uključi
- Slika je izobličena ili nema zvuka iz Soundbar zvučnika
	- 216 Kada se televizor ne povezuje ispravno sa spoljnim uređajem
- Nije dostupan pristup internetu
	- 220 Kada televizor ne može da se poveže na internet
- Nema zvuka ili zvučnici proizvode čudan zvuk
	- 225 Kada nema zvuka iz televizora ili se zvuk prekida
- Daljinski upravljač ne radi
	- 231 Kada daljinski upravljač ne radi

#### Ažuriranje softvera

235 Ažuriranje softvera televizora na najnoviju verziju

## Vodič za pristupačnost

#### Naučite meni na ekranu

- 241 Korišćenje daljinskog upravljača
- 243 Korišćenje menija za pristupačnost
- 247 Korišćenje televizora dok je uključena funkcija Glasovni vodič
- 249 Korišćenje Vodiča
- 253 Korišćenje usluge Planiraj gledanje
- 254 Korišćenje dugmeta Lista kanala
- 256 Snimanje
- 259 Korišćenje usluge Smart Hub
- 263 Kako se pokreće e-Manual
- 264 Korišćenje usluge Bixby

# Vodič

Saznajte kako da koristite različite funkcije.

## Povezivanje

Možete da gledate televizijski program uživo tako što ćete da povežete kabl antene sa televizorom, a Internetu možete da pristupite koristeći LAN kabl ili bežičnu pristupnu tačku. Takođe, povežite spoljne uređaje preko različitih priključaka na televizoru.

## Vodič za povezivanje

Pogledajte detaljne informacije o spoljnim uređajima koji mogu da se povežu sa televizorom.

## $\textcircled{a}$  >  $\textcircled{z}$  Spoljni izvor > Vodič za povezivanje Prob. sad

Uz pomoć ilustracija saznajte kako da povežete različite spoljne uređaje kao što su video uređaji, konzole za igre i računari. Ako izaberete način povezivanja i spoljni uređaj, pojavljuju se detalji o vezi.

- Audio uređaj: HDMI (eARC), Optički, Bluetooth, Wi-Fi, Podešavanje Wi-Fi zvučnika za Surround
- Video uređaj: HDMI
- Pametan telefon: Deljenje ekrana (Smart View), SmartThings, Apple AirPlay, NFC on TV, Tap View
- PC: HDMI, Deljenje ekrana (Bežično), Apple AirPlay
- Ulazni uređaji: Daljinski upravljač, Tastatura, Miš, USB konzola, USB kamera, Bluetooth uređaj
- Igračka konzola: HDMI

#### • Spoljno skladište: USB fleš disk, Čvrsta disk jedinica (HDD)

- Pomoću opcije Rešavanje problema za HDMI proverite vezu sa HDMI kablom i spoljnim uređajima (potrebno je oko 2 minuta).
- Neke funkcije možda neće biti podržane u zavisnosti od modela ili geografskog područja.
- Način povezivanja i dostupni spoljni uređaji mogu se razlikovati u zavisnosti od modela.

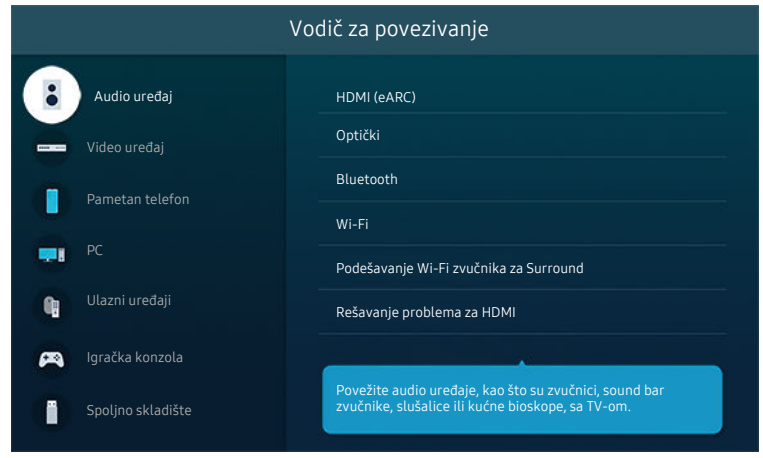

Slika na vašem televizoru može da se razlikuje od slike iznad u zavisnosti od modela i geografskog područja.

## Povezivanje Antenna (Antena)

#### Povežite kabl antene s televizorom.

- Antena ne mora da se poveže ako je priključen kablovski ili satelitski uređaj.
- Priključak na vašem televizoru može da se razlikuje od onog prikazanog na sledećoj slici u zavisnosti od modela i regiona proizvoda.

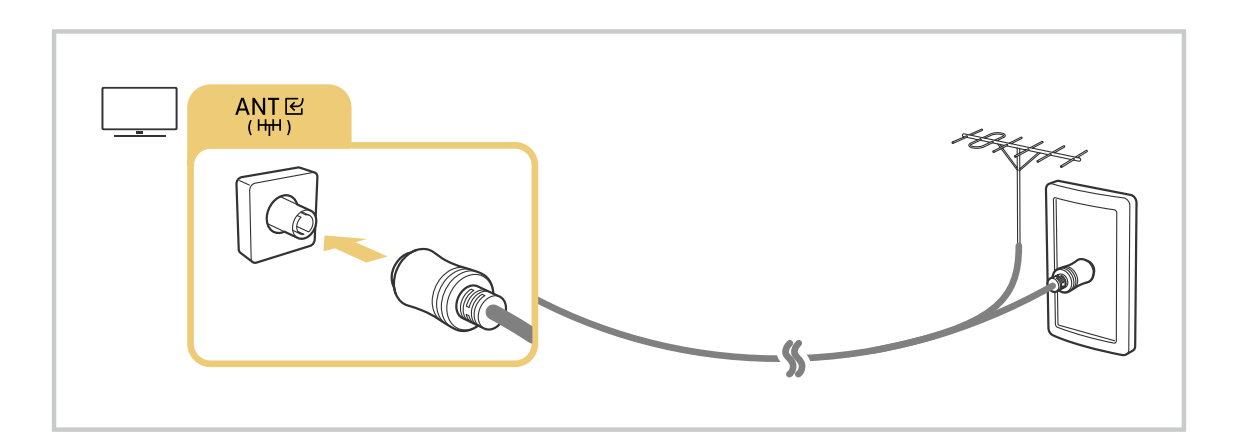

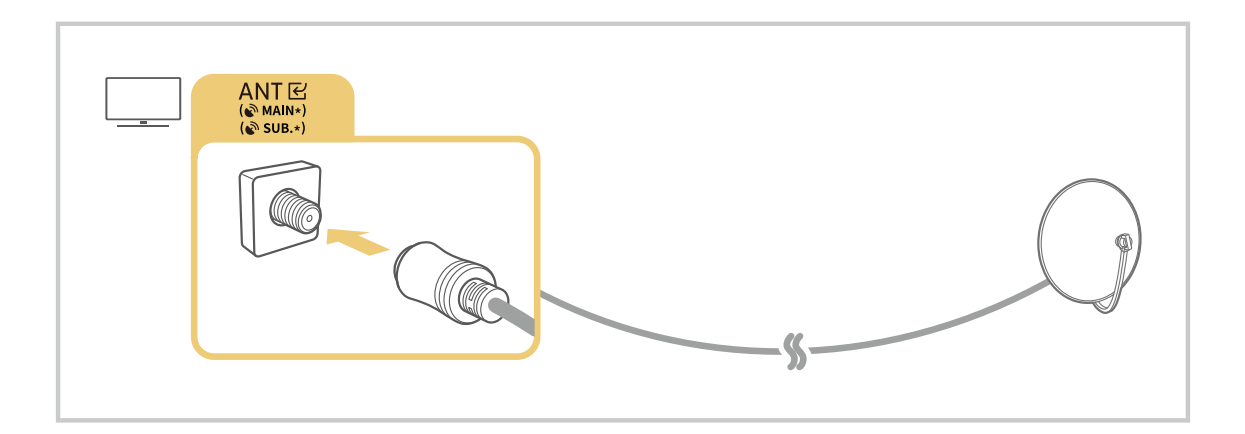

Preporučujemo da oba priključka povežete koristeći Multi-Switch ili DiSEqC Switch itd. i da Tip priključka za antenu podesite na Dva ulaza.

- Način povezivanja se može razlikovati u zavisnosti od modela ili regiona.
- Sistem DVB T2 možda neće biti podržan u zavisnosti od geografskog područja.

## Povezivanje na Internet

Pristupite Internetu preko televizora.

 $\textcircled{a}$  >  $\textcircled{e}$  Podešavanja > Opšte > Mreža > Otvori postavke mreže Prob. sad

Konfigurišite mrežna podešavanja da biste povezali sa dostupnom mrežom.

## Uspostavljanje žične Internet veze

## $\bigcirc$   $\triangleright$   $\circ$  Podešavanja > Opšte > Mreža > Otvori postavke mreže > Žična TV

Ako povežete LAN kabl, televizor se automatski povezuje na Internet.

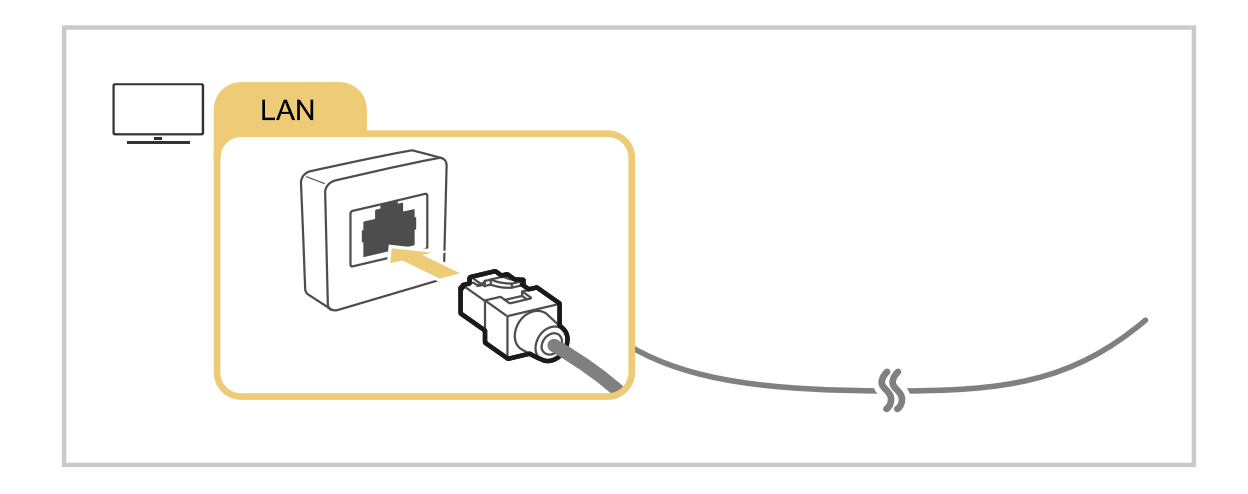

- Ako se televizor ne poveže automatski na mrežu, pogledajte poglavlje "Problemi sa mrežom" u odeljku "Rešavanje problema".
- Za povezivanje LAN kabla koristite kabl CAT 7 (tip \*STP). (100/10 Mb/s)
	- \* Shielded Twisted Pair
- Televizor neće moći da se poveže na Internet ako je brzina mreže manja od 10 Mb/s.
- Ova funkcija možda neće biti podržana u zavisnosti od modula.

## Uspostavljanje bežične Internet veze

## $\bigcirc$  »  $\circ$  Podešavanja > Opšte > Mreža > Otvori postavke mreže > Bežično

Pre nego što pokušate da se povežete, proverite da li znate naziv bežične pristupne tačke (SSID) i lozinku. Naziv mreže (SSID) i bezbednosni ključ su dostupni na ekranu za konfiguraciju bežične pristupne tačke. Da biste saznali više informacija, pogledajte korisnički priručnik za bežičnu pristupnu tačku.

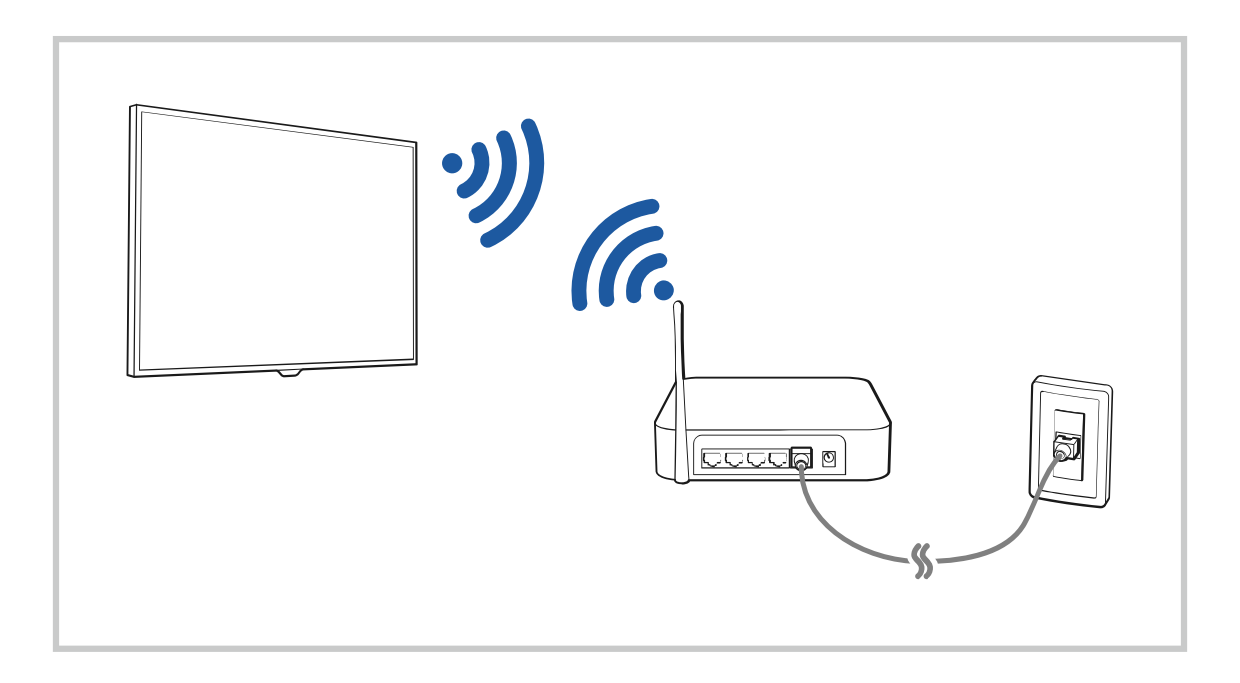

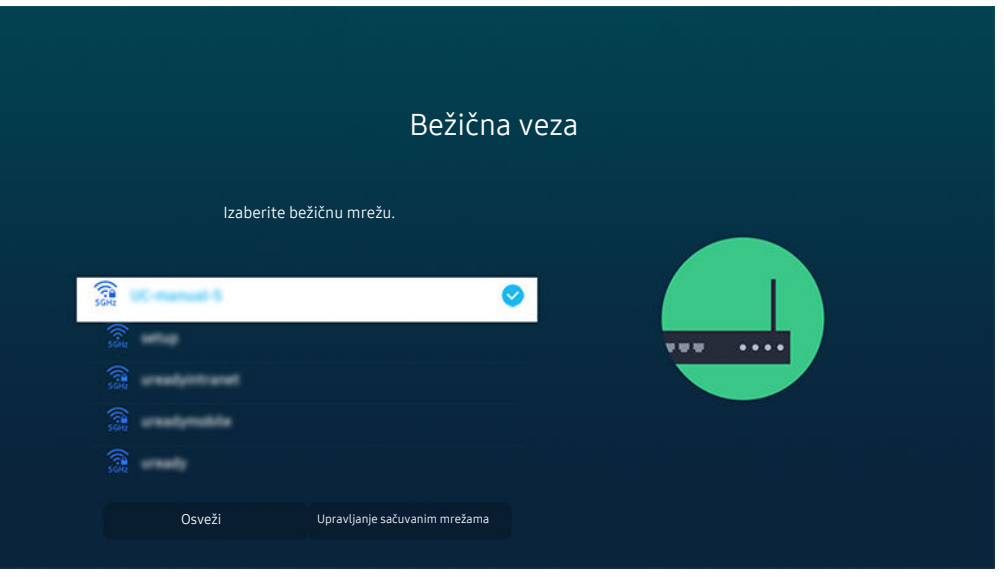

- Slika na vašem televizoru može da se razlikuje od slike iznad u zavisnosti od modela i geografskog područja.
- Ako bežična pristupna tačka nije pronađena, izaberite **Dodaj mrežu** na dnu liste i unesite naziv mreže (SSID).
- Ako se na bežičnoj pristupnoj tački nalazi dugme WPS ili PBC, izaberite Koristi WPS na dnu liste, a zatim pritisnite dugme WPS ili PBC na pristupnoj tački u roku od 2 minuta. Televizor će se automatski povezati.
- Da biste prikazali ili izbrisali nazive prethodno povezane mreže (SSID), pomerite fokus na Upravljanje sačuvanim mrežama, a zatim pritisnite dugme Izaberi.
- **Da biste isključili Wi-Fi, izaberite Prekid veze u @ > @ Podešavanja > Opšte > Mreža > Status mreže.**

#### Provera statusa Internet veze

## **<u> </u> ●** > @ Podešavanja > Opšte > Mreža > Status mreže Prob. sad

Pogledajte trenutni status mreže i veze sa Internetom.

#### Ponovno postavljanje vaše mreže

### $\textcircled{a}$  >  $\textcircled{a}$  Podešavanja > Opšte > Mreža > Resetuj mrežu Prob. sad

Resetujte postavke mreže na podrazumevane fabričke vrednosti.

## Uključivanje televizora pomoću mobilnog uređaja

## $\bigcirc$   $\gg$   $\mathscr{D}$  Podešavanja > Opšte > Mreža > Napredna podešavanja > Uključivanje pomoću mobilnog

#### Uključite televizor pomoću mobilnog uređaja koji je povezan na istu mrežu kao i televizor.

Ova funkcija je dostupna na mobilnom uređaju koji je povezan sa televizorom preko aplikacije SmartThings ili funkcije Apple AirPlay.

Aplikacija Apple AirPlay možda neće biti podržana u zavisnosti od modela ili regiona.

## Povezivanje IP kontrolnog uređaja sa televizorom

## $\bigcirc$   $\gg$   $\mathcal{D}$  Podešavanja > Opšte > Mreža > Napredna podešavanja > IP daljinsko upravljanje

#### IP kontrolni uređaj možete daljinski da povežete sa televizorom da biste upravljali svojim IP uređajem.

- $\triangle$  Da biste koristili ovu funkciju, opcija Uključivanje pomoću mobilnog mora biti uključena.
- Uključivanje ove funkcije može da dozvoli drugim IP kontrolnim uređajima da kontrolišu TV. Preporučujemo da uključite ovu funkciju samo ako je instaliran odobreni prilagođeni kontroler treće strane i konfigurisan posebno za Samsung TV i ako je Wi-Fi mreža zaštićena lozinkom.
- Ova funkcija možda neće biti podržana u zavisnosti od modela ili geografskog područja.

## Omogućava povezivanje sa bežičnom mrežom

## $\textbf{A}$  >  $\textcircled{\textbf{s}}$  Podešavanja > Opšte > Mreža > Napredna podešavanja > Wi-Fi

#### Možete da omogućite povezivanje na Wi-Fi.

Da biste se povezali na bežičnu mrežu, ova funkcija mora da bude aktivna.

## Menjanje imena televizora

## $\textcircled{a}$  >  $\textcircled{a}$  Podešavanja > Opšte > Menadžer sistema > Ime uređaja Prob. sad

Ime televizora možete da promenite na mreži. Izaberite Koris. unos na dnu liste i promenite ime televizora.

## Prikazivanje ekrana vašeg mobilnog uređaja na TV-u

Sadržaj ekrana mobilnog uređaja možete da gledate na ekranu televizora pomoću funkcije Smart View, Tap View ili Multi View.

Više informacija o tome kako da delite ekran s mobilnim uređajem potražite u odeljku  $\bigcirc$  >  $\bigcirc$  Spoljni izvor > Vodič za povezivanje > Pametan telefon > Deljenje ekrana (Smart View).

- Da biste isključili Deljenje ekrana (Smart View), isključite mobilni uređaj ili pritisnite dugme **O**na daljinskom upravljaču.
- Pomoću menija Smart View na mobilnom uređaju možete da promenite postavke kao što je odnos stranica.
- Koristite funkciju AirPlay ako imate iPhone ili iPad uređaj. Više informacija potražite u odeljku  $\bigcirc \gg$ Spoljni izvor > Vodič za povezivanje > Pametan telefon > Apple AirPlay.

Ova funkcija možda neće biti podržana u zavisnosti od modela ili geografskog područja.

• Funkcija deljenja ekrana (Smart View/Apple AirPlay) na mobilnom uređaju biće prikazana u režimu Multi View televizora (ili na ekranu mobilnog uređaja).

Ova funkcija možda neće biti podržana u zavisnosti od modela ili geografskog područja.

• Ako je TV uređaj povezan na bežični ruter i DFS kanal, učinak povezivanja putem radio talasa pri korišćenju funkcije deljenja ekrana može da bude umanjen. Da bi se to sprečilo, podesite ruter tako da upotreba DFS kanala bude onemogućena. Za pojedinosti o promeni podešavanja pogledajte korisnički priručnik koji je obezbedio proizvođač rutera.

## Korišćenje usluge Tap View

Dodirnite televizor mobilnim uređajem i moći ćete da gledate sadržaj ekrana Multi View ili ekran mobilnog uređaja na ekranu televizora. Kada svojim mobilnim uređajem dodirnete TV dok je na mobilnom uređaju uključena aplikacija za muziku, ekran TV-a se menja u ekran Muzički zid.

- Ova funkcija možda neće biti podržana u zavisnosti od modula.
- Funkcija je dostupna na Samsung mobilnim uređajima sa Androidom 8.1 i novijim verzijama.
- Ekran Muzički zid je funkcija koja vam omogućava da uživate u muzici uz vizuelne video efekte koji se menjaju u skladu sa žanrom i ritmom muzike.
- 1. Omogućite funkciju Tap View na mobilnom uređaju.

 $\ell$  Više informacija o konfiguraciji potražite u odeljku "Kako se omogućava Tap View".

- 2. Uključite ekran mobilnog uređaja.
- 3. Dodirnite televizor mobilnim uređajem. Ekran televizora prelazi u režim Multi View, Muzički zid ili se menja u ekran mobilnog uređaja.
	- Ako koristite Tap View u režimu Ambient Mode ili Umetnost, na ekranu televizora biće prikazan samo sadržaj ekrana mobilnog uređaja.
- 4. Gledajte Multi View, Muzički zid ili ekran mobilnog uređaja na ekranu televizora.
- Prikazani ekran televizora može da se razlikuje u zavisnosti od modela.
- Ova funkcija omogućava preslikavanje ekrana/Sound Mirroring tako što prepoznaje vibracije koje se proizvode kada televizor dodirnete mobilnim uređajem.
- Vodite računa da ne dodirnete ekran ili ivice okvira televizora. Tako možete da ogrebete ili polomite ekran televizora ili mobilnog uređaja.
- Preporučujemo da koristite mobilni uređaj na koji je postavljena zaštitna maska i da njime lagano dodirnete bilo koju spolinu ivicu televizora.

## Kako se omogućava Tap View

#### Omogućite funkciju Tap View u aplikaciji SmartThings.

- U zavisnosti od verzije aplikacije SmartThings, možda ćete morati da registrujete televizor na mobilnom uređaju.
- Ova funkcija možda neće biti podržana u zavisnosti od modula.
- 1. Na mobilnom uređaju pokrenite aplikaciju SmartThings.
- 2. Izaberite opciju Podešavanja ( $\equiv \rightarrow \circledast$ ) u aplikaciji SmartThings na mobilnom uređaju.
- 3. Podesite funkciju Tap View na "uključeno".
	- $\ell$  Nakon prvog povezivanja, izaberite opciju **Omogući** na iskačućem prozoru na televizoru.

## Gledanje ekrana mobilnog uređaja u režimu Multi View

Kada mobilnim uređajem pokrenete deljenje ekrana (Smart View/Apple AirPlay/Tap View), ekran televizora se prebacuje u režim Multi View ili se menja u ekran mobilnog uređaja. Istovremeno gledajte više sadržaja pomoću Multi View ekrana.

- Ova funkcija možda neće biti podržana u zavisnosti od modula.
- Više informacija potražite u odeljku "Korišćenje usluge Multi View".

## Kablovi za povezivanje za spoljne uređaje

Možete da pogledate detaljne informacije o kablovima za povezivanje za spoljne uređaje koji mogu da se povežu sa televizorom.

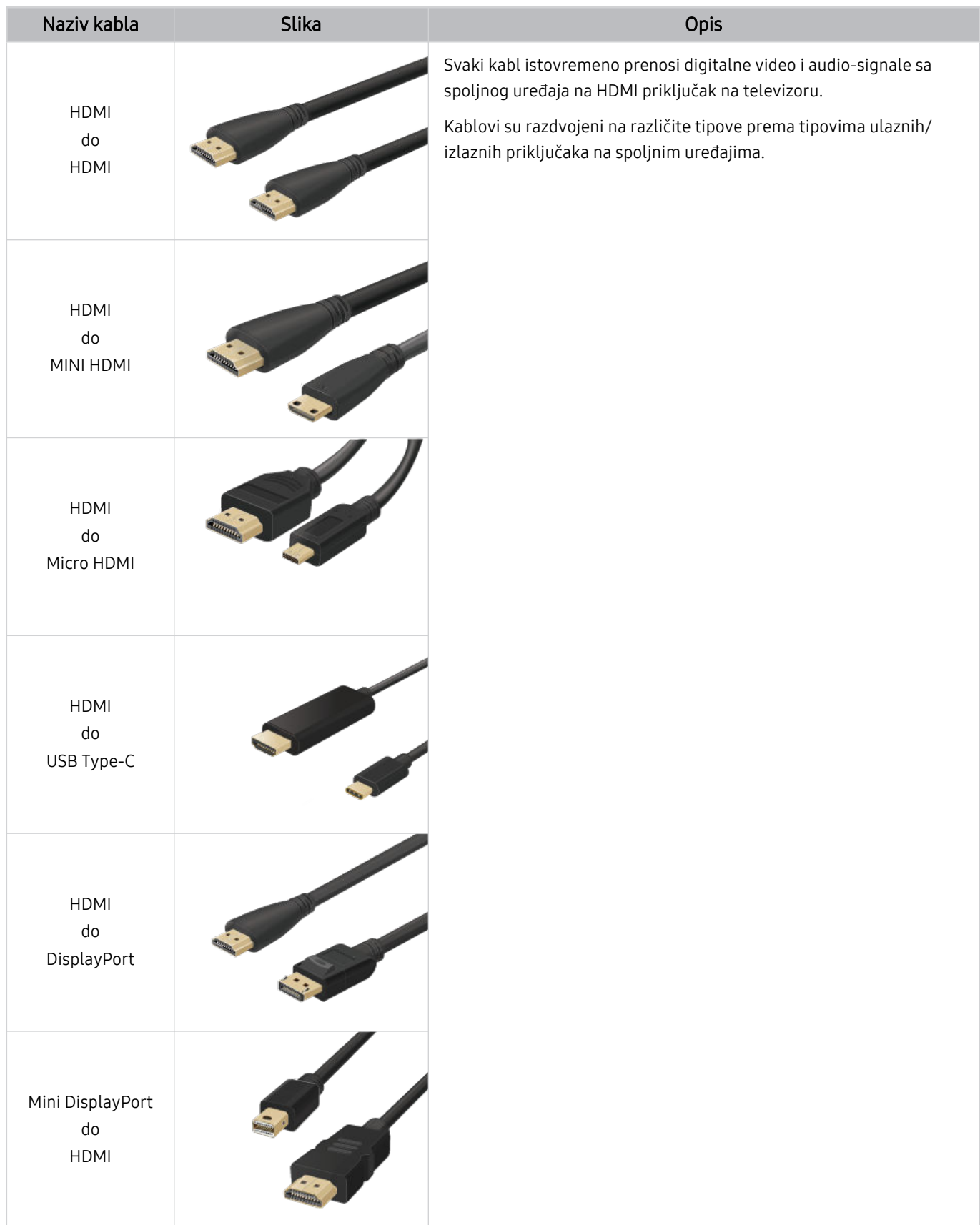

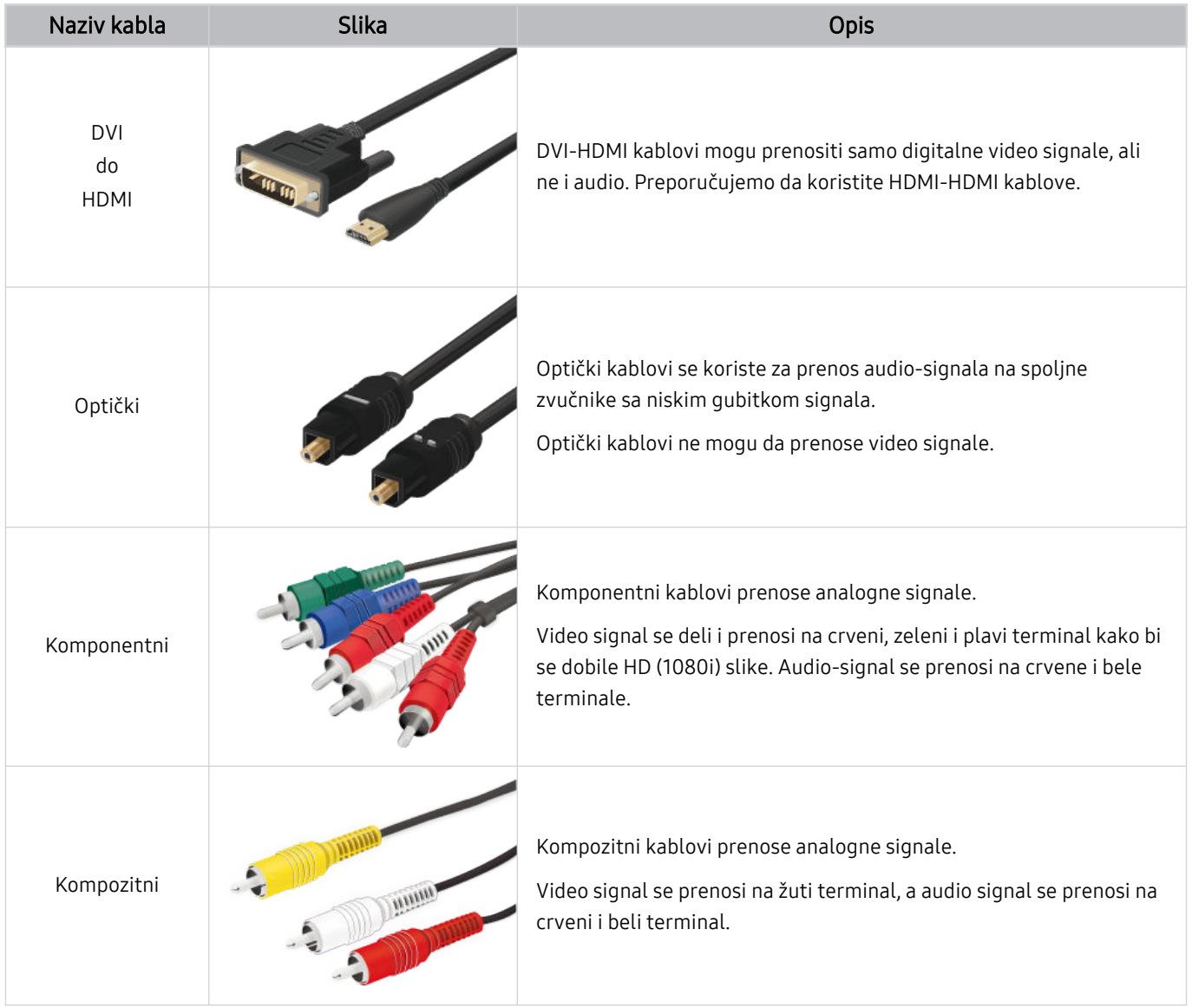

Dostupni kablovi za povezivanje mogu se razlikovati u zavisnosti od modela ili regiona.

## Prelazak sa jednog na drugi spoljni uređaj povezan sa televizorom

Možete da pređete sa TV programa na sadržaj spoljnih uređaja i obratno.

## $\textcircled{a}$  >  $\textcircled{z}$  Spolini izvor

Kada izaberete povezani spoljni uređaj u prozoru Spoljni izvor, na ekranu televizora će se prikazati sadržaj sa izabranog uređaja.

- Pritisnite dugme SOURCE na standardnom daljinskom upravljaču.
- Da biste upravljali uređajem (Blu-ray plejer, konzola za igre itd.) koji podržava univerzalni daljinski upravljač pomoću  $\vec{r}$ daljinskog upravljača televizora, povežite taj uređaj na HDMI priključak televizora, a zatim uključite uređaj. Sadržaj koji se prikazuje na televizoru se automatski prebacuje na sadržaj uređaja ili možete automatski da konfigurišete univerzalni daljinski upravljač za uređaj. Više informacija potražite u odeljku "Upravljanje spoljnim uređajima Samsung daljinskim upravljačem koristeći Podešavanje univerzalnog daljinskog upravljača".
- Kada je USB uređaj povezan na USB priključak, pojaviće se iskačuća poruka koja vam omogućava da se jednostavno prebacite na multimedijalni sadržaj naveden na popisu na uređaju.
- Ova funkcija možda neće biti podržana u zavisnosti od uređaja i geografskog područja.

## Uređivanje naziva i ikone spoljnog uređaja

## $\textcircled{\tiny{\textcircled{\tiny{A}}}} \geq \text{Spoljni}$ izvor

Naziv priključka za povezani spoljni uređaj možete da promenite ili da ga dodate na Prvi ekran.

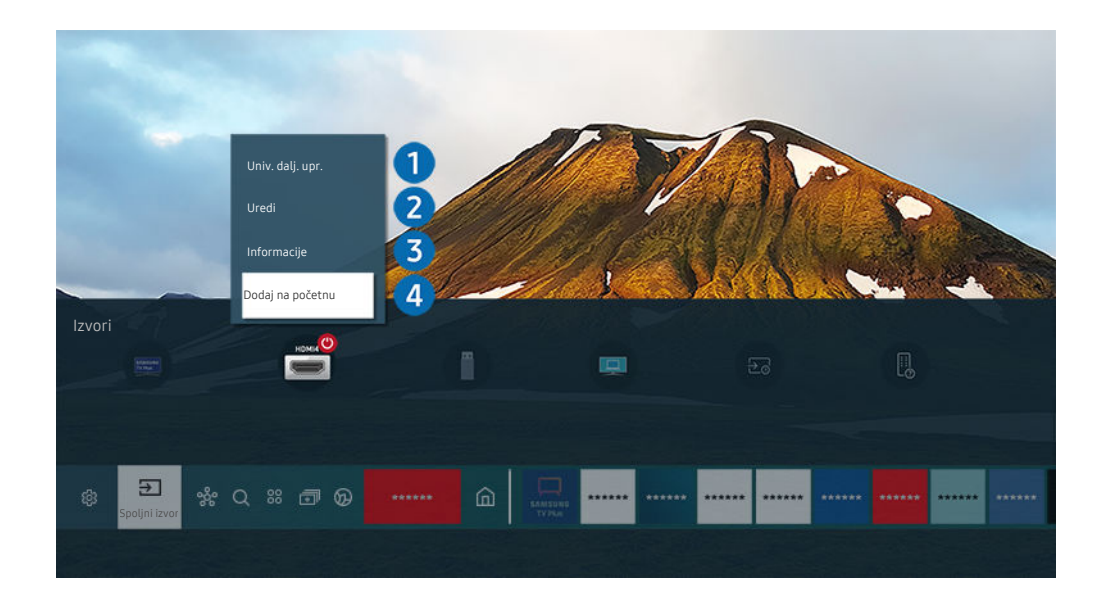

Slika na vašem televizoru može da se razlikuje od slike iznad u zavisnosti od modela i geografskog područja.  $\hat{\mathscr{O}}$ 

- 1. Premestite fokus na povezani spoljni uređaj.
- 2. Pritisnite dugme sa strelicom nagore. Sledeće funkcije postaju dostupne.
	- Dostupne funkcije mogu da se razlikuju u zavisnosti od tipa priključka.

## 1.Podešavanje univerzalnog daljinskog upravljača

### Pomoću Samsung daljinskog upravljača može se upravljati spoljnim uređajima povezanim sa televizorom. Da biste upravljali spoljnim uređajima, registrujte ih sledeći uputstva na ekranu.

- Ova funkcija možda neće biti podržana u zavisnosti od modela ili geografskog područja.
- $\ell$  Više informacija potražite u odeljku "Upravljanje spoljnim uređajima Samsung daljinskim upravljačem koristeći Podešavanje univerzalnog daljinskog upravljača".

## 2.Uredi

Možete da preimenujete ulazne priključke i promenite ikone uređaja.

## 3.Informacije

Pogledajte detaljne informacije o spoljnom uređaju.

## 4. Dodaj na početnu

Možete da dodate priključak spoljnog uređaja na Prvi ekran radi bržeg prebacivanja.

## Korišćenje dodatnih funkcija

Na ekranu Spoljni izvor možete da koristite sledeće funkcije.

• PC on TV

Koristite televizor da biste pristupili svom računaru putem udaljenog računara ili Deljenje ekrana (Bežično).

 $\triangle$  Više informacija potražite u odeljku "Korišćenje usluge PC on TV".

• Vodič za povezivanje

Prikazuje uputstva za povezivanje uređaja.

- Više informacija o funkciji Vodič za povezivanje potražite u odeljku "Vodič za povezivanje".
- Vodič za tastere daljinskog upravljača

Možete da pogledate kako se koristi daljinski upravljač.

Ova funkcija možda neće biti podržana u zavisnosti od modela ili geografskog područja.

#### • Podešavanje univerzalnog daljinskog upravljača

Omogućava vam da registrujete spoljne uređaje za Samsung daljinski upravljač i upravljate njima pomoću standardnog daljinskog upravljača.

- Ova funkcija možda neće biti podržana u zavisnosti od modela ili geografskog područja.
- Više informacija potražite u odeljku "Upravljanje spoljnim uređajima Samsung daljinskim upravljačem koristeći Podešavanje univerzalnog daljinskog upravljača".

## Napomene o povezivanju

#### Prilikom povezivanja spoljnog uređaja imajte sledeće na umu.

- Broj priključaka i njihova imena i položaj mogu da se razlikuju u zavisnosti od modela.
- Kada povezujete spoljni uređaj sa televizorom, pogledajte priručnik za korišćenje tog uređaja. Broj priključaka na spoljnom uređaju i njihova imena i položaj mogu da se razlikuju u zavisnosti od proizvođača.

## Napomene za povezivanje putem HDMI mreže

- Preporučuju se sledeći tipovi HDMI kablova:
	- High Speed HDMI Cable
	- High Speed HDMI Cable with Ethernet
	- Premium High Speed HDMI Cable
	- Premium High Speed HDMI Cable with Ethernet
	- Ultra High Speed HDMI Cable
- Koristite HDMI kabl debljine najviše 17 mm.
- Korišćenje neodobrenog HDMI kabla može da dovede do gubitka slike ili greške u povezivanju.
- Neki HDMI kablovi i uređaji sa HDMI priključkom nisu kompatibilni sa televizorom zbog različitih specifikacija za HDMI.
- Ovaj televizor ne podržava funkciju HDMI Ethernet Channel. Ethernet predstavlja lokalnu mrežu (LAN mrežu) čiju infrastrukturu čine koaksijalni kablovi po standardu IEEE.
- Optimalan kvalitet UHD slike se dobija korišćenjem kabla kraćeg od 3 m.
- Znatan broj računarskih grafičkih kartica nema HDMI priključak, nego DVI ili DisplayPort priključak. Ako računar ne podržava HDMI video izlaz, povežite ga pomoću DVI-HDMI ili HDMI-DisplayPort kabla.
- Kada je televizor povezan sa spoljnim uređajima kao što je DVD/BD plejer ili Set-Top Box uređaj putem HDMI veze, režim sinhronizacije napajanja će se pokrenuti automatski. U režimu za sinhronizaciju napajanja, televizor nastavlja da detektuje i povezuje spoljne uređaje putem HDMI kabla. Ova funkcija može da se deaktivira uklanjanjem HDMI kabla povezanog uređaja.

Ova funkcija možda neće biti podržana u zavisnosti od modula.

## Napomene o povezivanju audio uređaja

- Da bi kvalitet zvuka bio bolji, preporučujemo da koristite AV risiver.
- Ako povežete spoljni audio uređaj pomoću optičkog kabla, postavka Izlaz zvuka se automatski menja na povezani uređaj. Međutim, da bi se to dogodilo, morate da uključite spoljni uređaj pre nego što priključite optički kabl. Da biste ručno promenili postavku Izlaz zvuka, uradite nešto od sledećeg:
	- Ova funkcija možda neće biti podržana u zavisnosti od modula.
	- Na ekranu Brza podešavanja izaberite povezani uređaj:

Pomoću dugmeta Izaberi izaberite opciju Optički u meniju Izlaz zvuka. ( $\bigcirc$  >  $\otimes$  Podešavanja > dugme sa strelicom nagore  $>$  Izlaz zvuka).

– Na ekranu Podešavanja izaberite povezani uređaj:

Izaberite Optički u meniju Izlaz zvuka. ( $\textcircled{a}$  >  $\textcircled{a}$  Podešavanja > Zvuk > Izlaz zvuka).

- Pogledajte priručnik za korišćenje Soundbar zvučnika kada ga povezujete sa televizorom.
- Ako se tokom korišćenja čuje neuobičajen zvuk iz povezanog audio uređaja, to može da ukazuje na problem sa samim uređajem. Ako je to slučaj, zatražite pomoć od proizvođača audio uređaja.
- Digitalni zvuk je dostupan samo ako se emituje 5.1-kanalni zvuk.

#### Napomene o povezivanju računara

- Rezolucije koje televizor podržava potražite u odeljku "Pročitajte pre povezivanja računara (podržane rezolucije)".
- Ako želite bežično da povežete računar i TV, oba uređaja moraju da budu povezana na istoj mreži.
- Prilikom deljenja sadržaja sa drugim uređajima zasnovanim na mreži kao što su uređaji na IP (internet protokol) sistemu za skladištenje, deljenje možda neće biti podržano zbog konfiguracije mreže, kvaliteta ili funkcionalnosti, na primer, ako mreža ima NAS (uređaj za skladištenje povezan sa mrežom).

## Napomene o povezivanju mobilnih uređaja

- Da biste mogli da koristite funkciju Smart View, mobilni uređaj mora da podržava neku funkciju za preslikavanje ekrana, na primer Preslikavanje ekrana ili Smart View. Da biste proverili da li mobilni uređaj podržava funkciju za preslikavanje ekrana, pogledajte korisnički priručnik za taj mobilni uređaj.
- Funkcija Deljenje ekrana (Smart View) možda neće moći da radi neometano u okruženju od 2,4 GHz. Za bolje iskustvo preporučuje se 5,0 GHz. Opcija od 5 GHz možda neće biti dostupna, u zavisnosti od modela.
- Da biste mogli da koristite Wi-Fi Direct, mobilni uređaj mora da podržava funkciju Wi-Fi Direct. Da biste proverili da li mobilni uređaj podržava funkciju Wi-Fi Direct, pogledajte korisnički priručnik za taj mobilni uređaj.
- Mobilni uređaj i Smart TV moraju da budu međusobno povezani na istoj mreži.
- Koristite funkciju AirPlay ako imate iPhone ili iPad uređaj. Više informacija potražite u odeljku  $\bigcirc$  >  $\bigcirc$  Spoljni izvor > Vodič za povezivanje > Pametan telefon > Apple AirPlay.

Ova funkcija možda neće biti podržana u zavisnosti od modula.

- U zavisnosti od kvaliteta mrežne veze, može da dođe do prekida u reprodukciji slike ili zvuka.
- Prilikom deljenja sadržaja sa drugim uređajima zasnovanim na mreži kao što su uređaji na IP (internet protokol) sistemu za skladištenje, deljenje možda neće biti podržano zbog konfiguracije mreže, kvaliteta ili funkcionalnosti, na primer, ako mreža ima NAS (uređaj za skladištenje povezan sa mrežom).

## Daljinski upravljač i periferni uređaji

Televizorom možete da upravljate pomoću daljinskog upravljača Samsung pametni daljinski. Uparite spoljne uređaje, poput tastature, radi lakše upotrebe.

## Osnovni podaci o uređaju Samsung pametni daljinski (QLED TV/serija AU9 ili novije/The Frame)

Saznajte više o dugmadima na daljinskom upravljaču Samsung pametni daljinski.

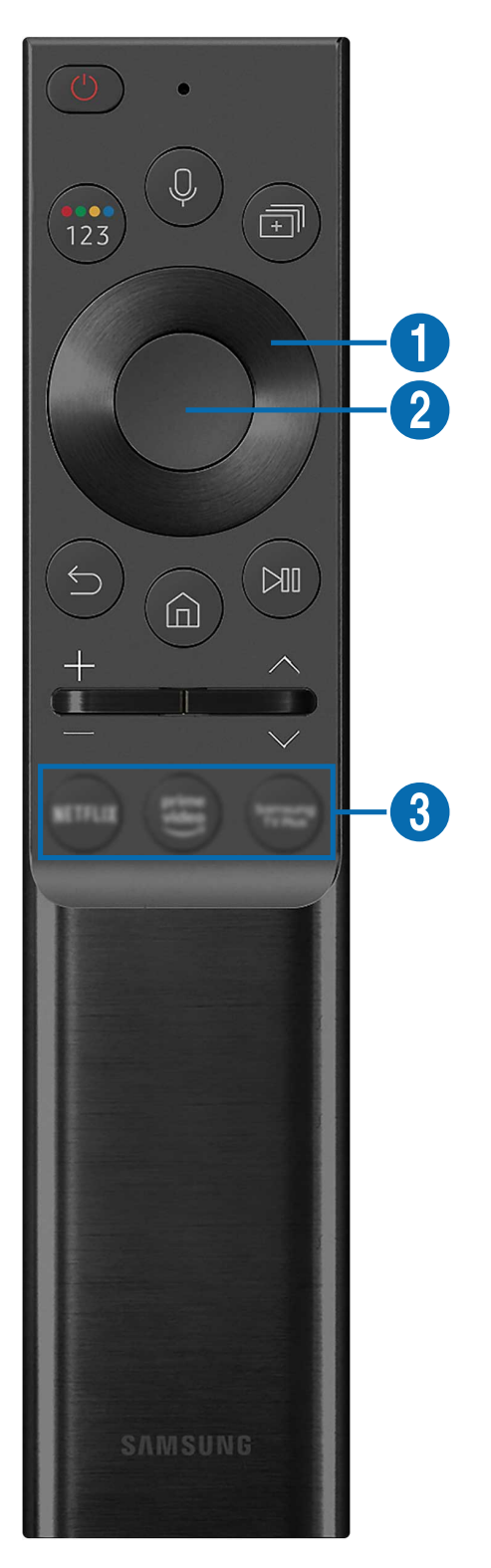

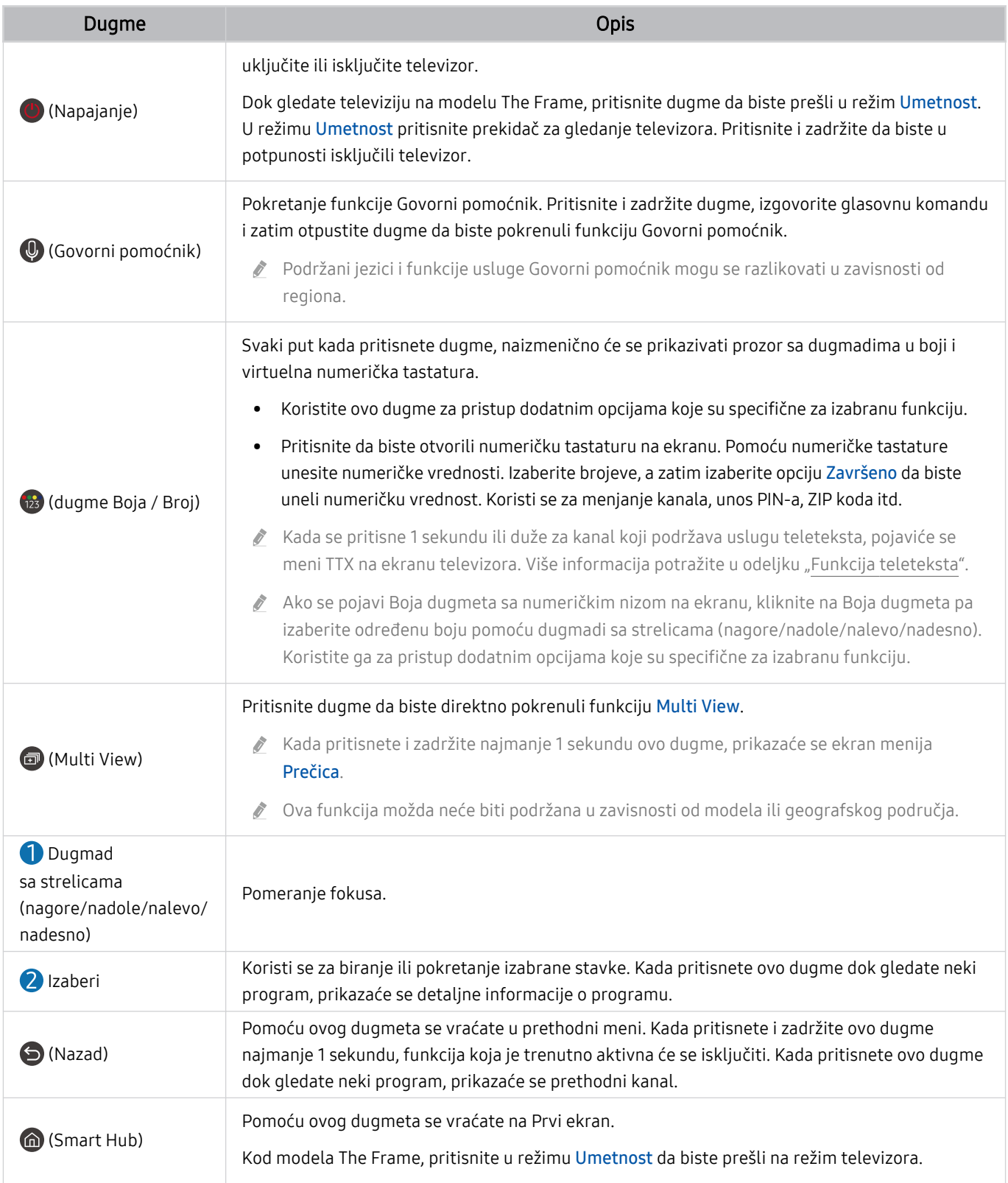

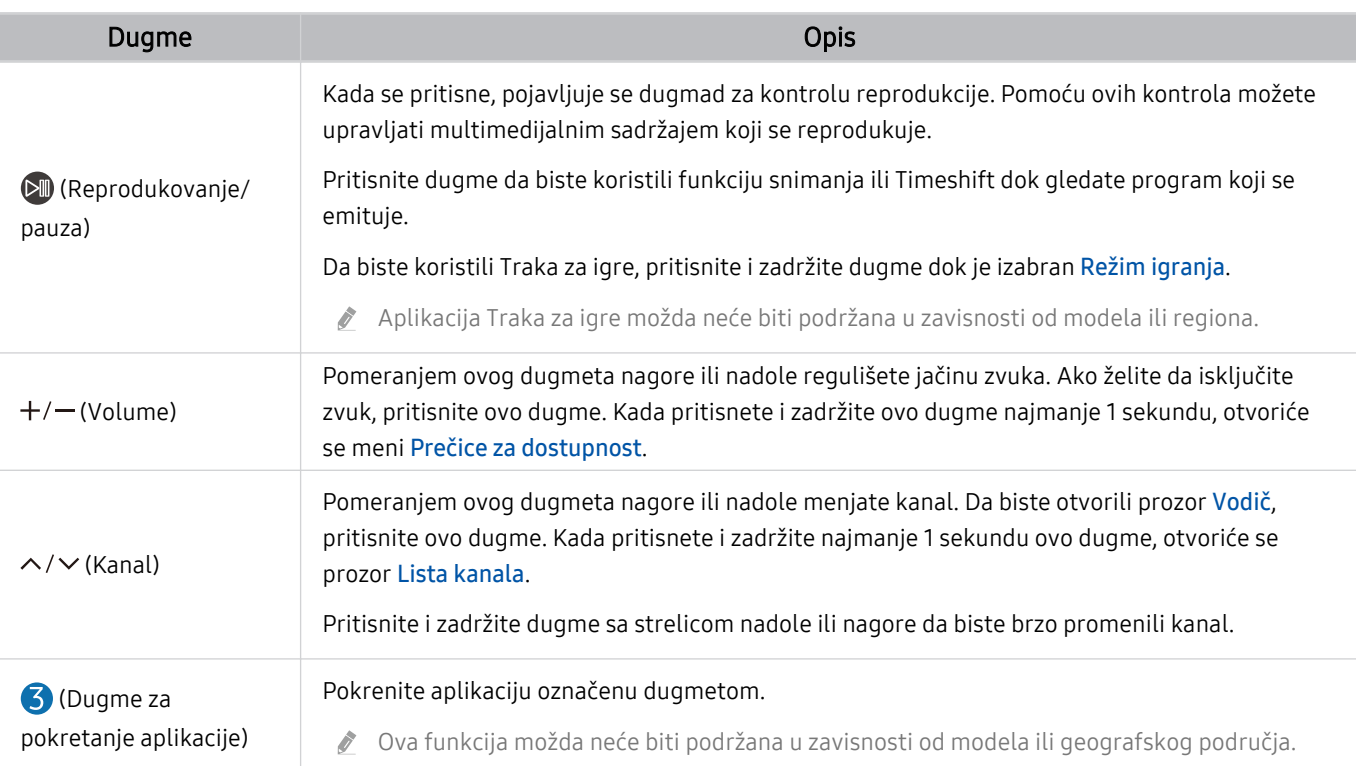

- Koristite Samsung pametni daljinski na udaljenosti manjoj od 6 m od televizora. Radna udaljenost varira zavisno od uslova u prostoru u kojem se obavlja bežična komunikacija.
- Slike, dugmad i funkcije daljinskog upravljača Samsung pametni daljinski mogu se razlikovati u zavisnosti od modela ili regiona.
- Da biste koristili Samsung pametni daljinski za upravljanje kompatibilnim spoljnim uređajem koji ne podržava HDMI-CEC (Anynet+), potrebno je da konfigurišete univerzalni daljinski upravljač za uređaj. Više informacija potražite u odeljku "Upravljanje spoljnim uređajima Samsung daljinskim upravljačem koristeći Podešavanje univerzalnog daljinskog upravljača".
- Da biste koristili Samsung pametni daljinski za upravljanje kompatibilnim spoljnim uređajem koji ne podržava HDMI-CEC (Anynet+), povežite uređaj na HDMI priključak televizora pomoću HDMI kabla. Više informacija potražite u odeljku "Korišćenje usluge Anynet+ (HDMI-CEC)".

## Osnovni podaci o daljinskom upravljaču Samsung pametni daljinski (serija AU8)

Saznajte više o dugmadima na daljinskom upravljaču Samsung pametni daljinski.

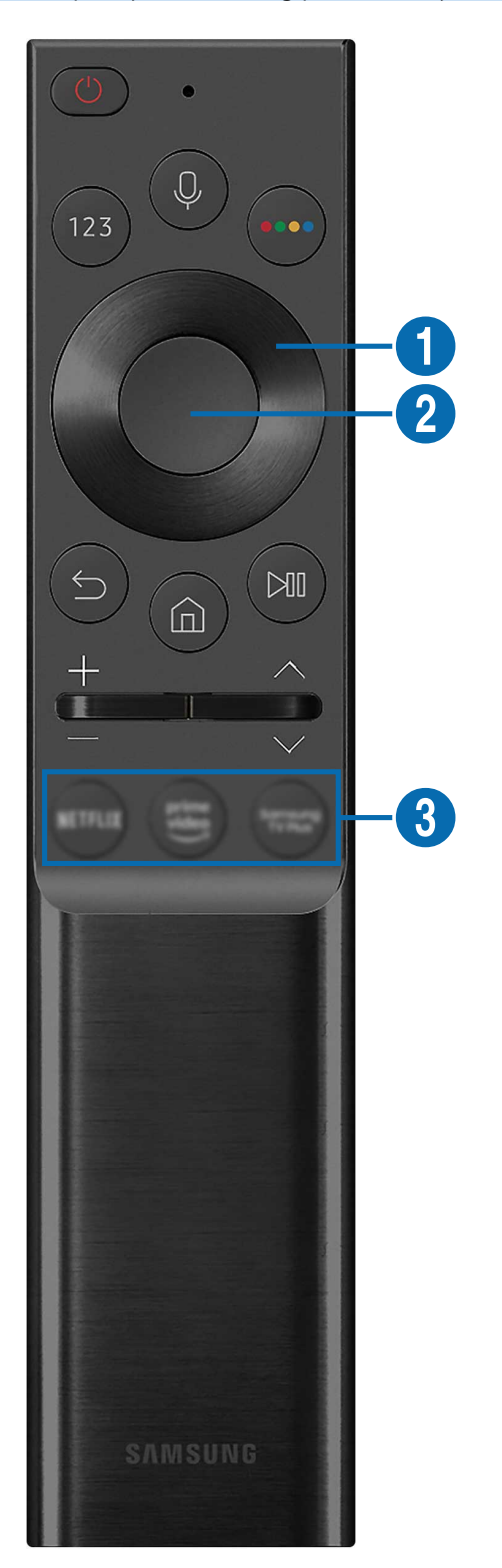

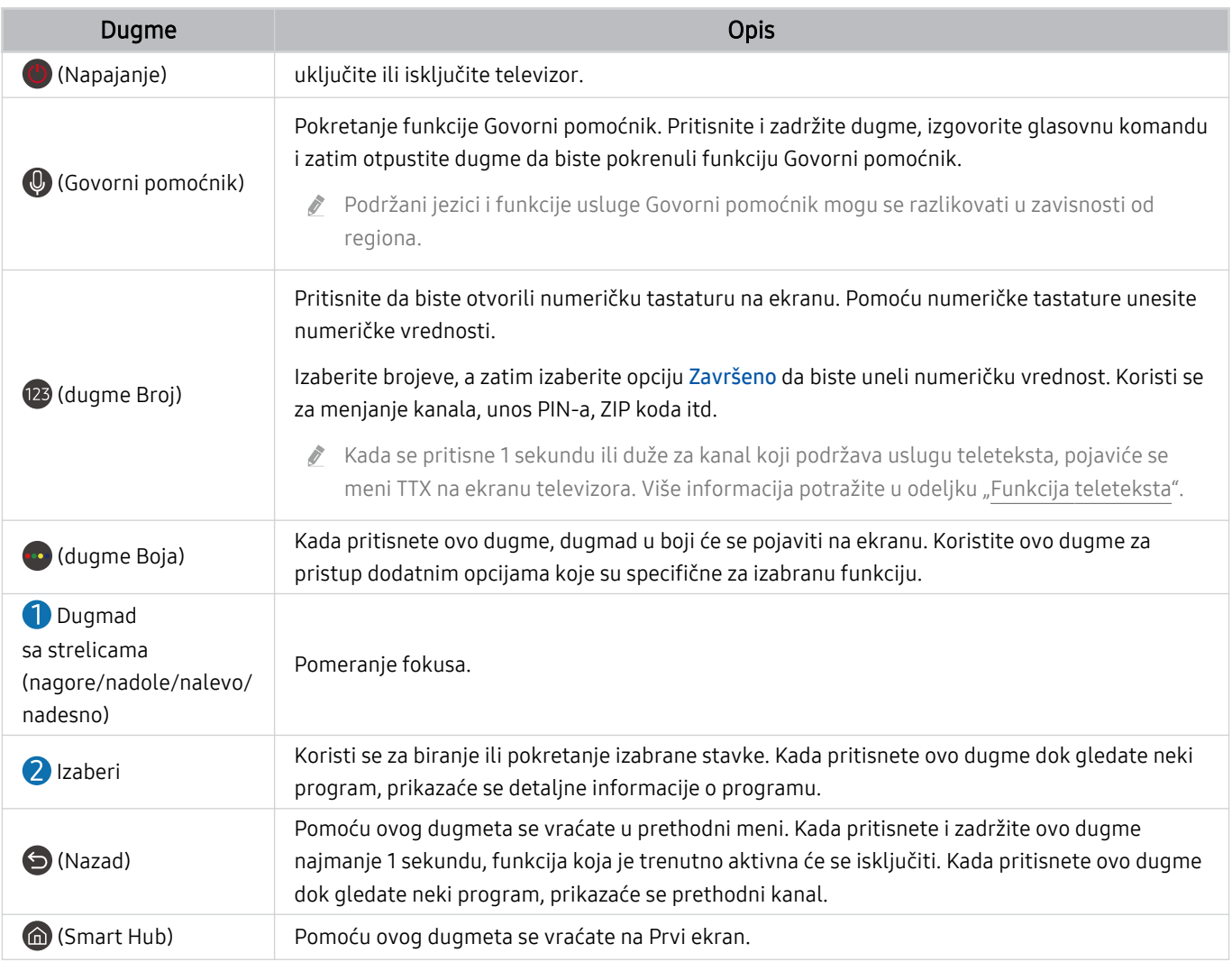

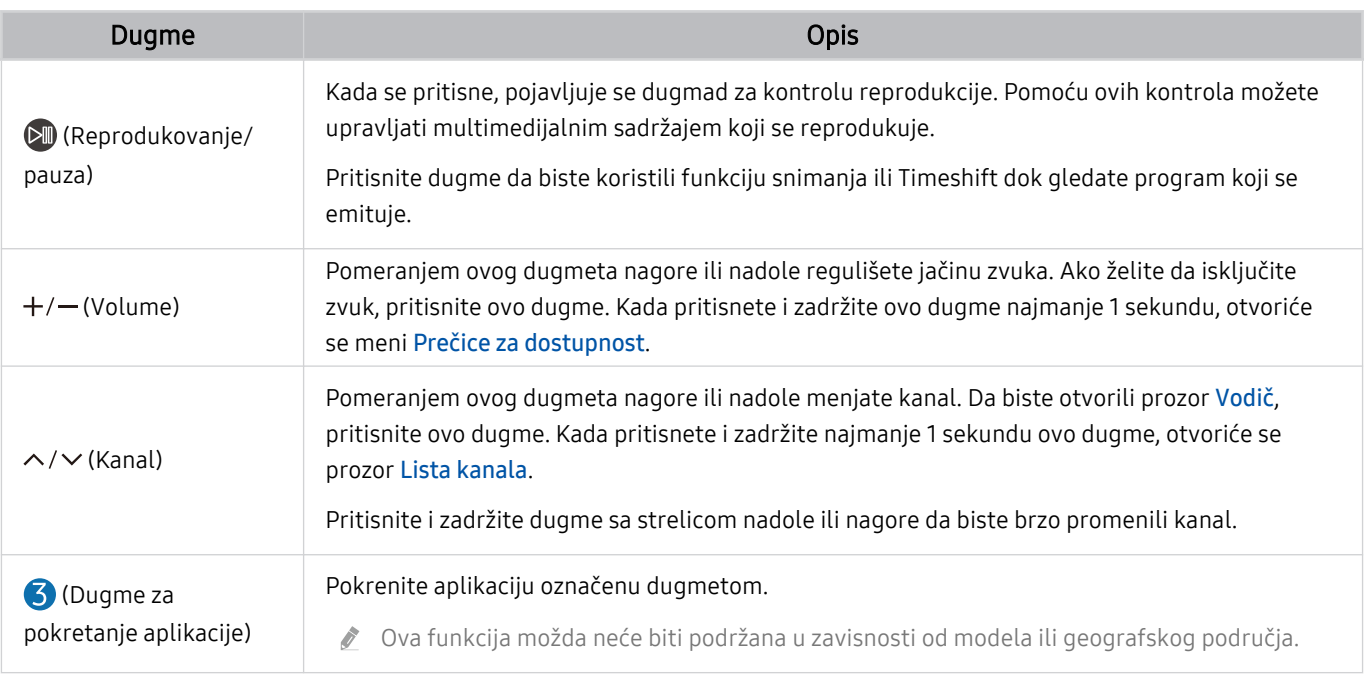

Koristite Samsung pametni daljinski na udaljenosti manjoj od 6 m od televizora. Radna udaljenost varira zavisno od uslova u prostoru u kojem se obavlja bežična komunikacija.

- Slike, dugmad i funkcije daljinskog upravljača Samsung pametni daljinski mogu se razlikovati u zavisnosti od modela ili regiona.
- Da biste koristili Samsung pametni daljinski za upravljanje kompatibilnim spoljnim uređajem koji ne podržava HDMI-CEC (Anynet+), potrebno je da konfigurišete univerzalni daljinski upravljač za uređaj. Više informacija potražite u odeljku "Upravljanje spoljnim uređajima Samsung daljinskim upravljačem koristeći Podešavanje univerzalnog daljinskog upravljača".

Da biste koristili Samsung pametni daljinski za upravljanje kompatibilnim spoljnim uređajem koji ne podržava HDMI-CEC (Anynet+), povežite uređaj na HDMI priključak televizora pomoću HDMI kabla. Više informacija potražite u odeljku "Korišćenje usluge Anynet+ (HDMI-CEC)".

## Povezivanje daljinskog upravljača Samsung pametni daljinski sa televizorom

Povežite daljinski upravljač Samsung pametni daljinski sa televizorom kako biste koristili televizor.

Prilikom prvog uključivanja televizora, daljinski upravljač Samsung pametni daljinski automatski će se upariti sa televizorom. Ako se daljinski upravljač Samsung pametni daljinski ne upari sa televizorom automatski, uperite ga ka prednjoj strani televizora, a zatim istovremeno pritisnite i zadržite najmanje 3 sekunde dugmad  $\bigcirc$  i  $\bigcirc$ .

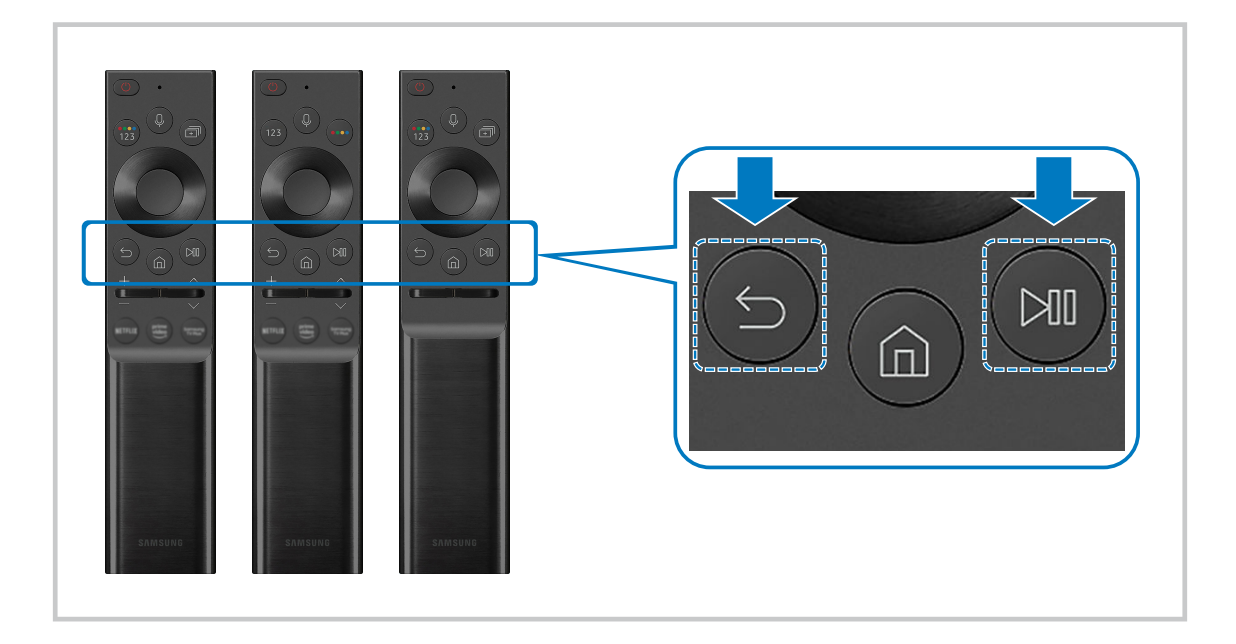

- Slike, dugmad i funkcije daljinskog upravljača Samsung pametni daljinski mogu se razlikovati u zavisnosti od modela ili regiona.
- Više informacija o funkciji Samsung pametni daljinski potražite u odeljku "Osnovni podaci o uređaju Samsung pametni daljinski (QLED TV/serija AU9 ili novije/The Frame)".
- Više informacija o daljinskom upravljaču Samsung pametni daljinski koji se isporučuje uz seriju AU8 potražite u odeljku "Osnovni podaci o daljinskom upravljaču Samsung pametni daljinski (serija AU8)".

## Upravljanje spoljnim uređajima Samsung daljinskim upravljačem koristeći Podešavanje univerzalnog daljinskog upravljača

Upravljajte televizorom i povezanim spoljnim uređajima pomoću Samsung daljinskog upravljača.

## $\bigcirc$  >  $\bigcirc$  Spoljni izvor > Podešavanje univerzalnog daljinskog upravljača

Pomoću Samsung daljinskog upravljača može se upravljati spoljnim uređajima povezanim sa televizorom. Da biste upravljali spoljnim uređajima, registrujte ih sledeći uputstva na ekranu.

- Ova funkcija možda neće biti podržana u zavisnosti od modela ili geografskog područja.
- ◆ Na raspolaganju vam je i funkcija Anynet+ (HDMI-CEC) zahvaljujući kojoj možete da upravljate spoljnim Samsung uređajima pomoću daljinskog upravljača televizora, bez dodatnog podešavanja. Više informacija potražite u odeljku "Korišćenje usluge Anynet+ (HDMI-CEC)".
- Određeni spoljni uređaji koji su povezani sa televizorom možda neće podržavati funkciju univerzalnog daljinskog upravljača.
- Nemojte postavljati nikakve prepreke ispred spoljnog uređaja i logotipa televizora. To može da izazove nepravilan prenos signala sa daljinskog upravljača.
- Televizor pamti i spoljni uređaj i njegov priključak (HDMI 1, HDMI 2 itd.).
- Ako imate poteškoća sa upravljanjem spoljnjim uređajima putem Podešavanje univerzalnog daljinskog upravljača, pokušajte da promenite položaj spoljnih uređaja.
- Ova funkcija možda neće raditi pravilno u zavisnosti od instalacije televizora i karakteristika spoljnih uređaja.

## Korišćenje usluge Anynet+ (HDMI-CEC)

Daljinskim upravljačem upravljajte spoljnim uređajem povezanim putem funkcije Anynet+ (HDMI-CEC).

Pomoću daljinskog upravljača televizora možete da upravljate spoljnim uređajima koji su povezani sa televizorom pomoću HDMI kabla i koji podržavaju funkciju Anynet+ (HDMI-CEC). Imajte na umu da se Anynet+ (HDMI-CEC) može podešavati i koristiti samo preko daljinskog upravljača.

## Povezivanje spoljnog uređaja koristeći Anynet+ i pripadajuće menije

## $\bigcirc$   $\triangleright$   $\circ$  Podešavanja  $\triangleright$  Opšte  $\triangleright$  Menadžer spoljnih uređaja  $\triangleright$  Anynet+ (HDMI-CEC) Prob. sad

- 1. Podesite Anynet+ (HDMI-CEC) na Uklj..
- 2. Sa televizorom povežite uređaj koji podržava HDMI-CEC.
- 3. Uključite povezani spoljni uređaj.

Uređaj će se automatski povezati sa televizorom. Nakon povezivanja, pomoću daljinskog upravljača televizora možete da pristupite meniju povezanog uređaja i da upravljate njim.

Potrebno je do 2 minuta da se proces povezivanja dovrši.

## Šta treba znati pre povezivanja Anynet+ (HDMI-CEC) uređaja

- Uređaji na kojima je omogućena funkcija Anynet+ (HDMI-CEC) moraju da budu povezani na televizor pomoću HDMI kabla. Neki HDMI kablovi možda ne podržavaju funkciju Anynet+ (HDMI-CEC).
- Univerzalni daljinski upravljač televizora možete da konfigurišete za upravljanje kablovskim Blu-ray plejerima i kućnim bioskopima drugih proizvođača koji ne podržavaju funkciju HDMI-CEC. Više informacija potražite u odeljku "Upravljanje spoljnim uređajima Samsung daljinskim upravljačem koristeći Podešavanje univerzalnog daljinskog upravljača".
- Anynet+ ne može da se koristi za upravljanje spoljnim uređajima koji ne podržavaju funkciju HDMI-CEC.
- Daljinski upravljač za televizor možda neće raditi u određenim okolnostima. Ako se to dogodi, ponovo podesite uređaj kao uređaj sa funkcijom Anynet+ (HDMI-CEC).
- Anynet+ (HDMI-CEC) radi samo sa spoljnim uređajima koji podržavaju HDMI-CEC, i to dok su dati uređaji u režimu mirovanja ili uključeni.
- Pomoću funkcije Anynet+ (HDMI-CEC) možete da kontrolišete najviše do 12 kompatibilnih spoljnih uređaja (od čega najviše 3 mogu biti istog tipa), izuzev kućnih bioskopa. Pomoću funkcije Anynet+ (HDMI-CEC) možete da kontrolišete samo jedan kućni bioskop.
- Da biste sa spoljnog uređaja primali 5.1-kanalni zvuk, povežite taj uređaj sa televizorom pomoću HDMI kabla, a 5.1-kanalni sistem kućnog bioskopa direktno povežite sa digitalnim izlaznim priključkom za zvuk na spoljnom uređaju.
- Ako je spoljni uređaj podešen i za Anynet+ i univerzalni daljinski upravljač, tim uređajem može da se upravlja samo pomoću univerzalnog daljinskog upravljača.

## Upravljanje televizorom pomoću tastature, miša ili kontrolera za video igre

Televizorom se lakše upravlja pomoću tastature, miša ili kontrolera za video igre.

## $\bigcirc$   $\triangleright$   $\circ$  Podešavanja > Opšte > Menadžer spoljnih uređaja > Upravljač ulaznim uređajima Prob. sad

Možete da povežete tastaturu, miš ili upravljač za igranje da biste lako upravljali televizorom.

## Povezivanje USB tastature, miša ili kontrolera za video igre

Uključite kabl tastature, miša ili kontrolera za video igre u USB priključak.

- Ako povežete miš, dostupan je samo u aplikaciji Internet i funkciji PC on TV.
- Podržani su XInput USB kontroleri za video igre.
- **Dodatne informacije potražite u odeljku Ulazni uređaji u Vodič za povezivanje (@> >**  $\Theta$ **Spoljni izvor > Vodič za**  $povezivanje > Ulazni uređaji$ .

## Povezivanje Bluetooth tastature, miša ili kontrolera za video igre

## $\bigcirc$   $\triangleright$   $\circ$  Podešavanja > Opšte > Menadžer spoljnih uređaja > Upravljač ulaznim uređajima > Lista Bluetooth uređaja

- Ako vaš uređaj nije pronađen, postavite tastaturu blizu televizora, pa izaberite Osveži. Televizor će ponovo automatski potražiti dostupne uređaje.
- Ako povežete miš, biće dostupan samo u aplikaciji Internet.
- Više informacija o tome kako da povežete Bluetooth uređaj potražite u korisničkom priručniku Bluetooth uređaja.
- Ova funkcija možda neće biti podržana u zavisnosti od modela ili geografskog područja.

## Korišćenje tastature i miša

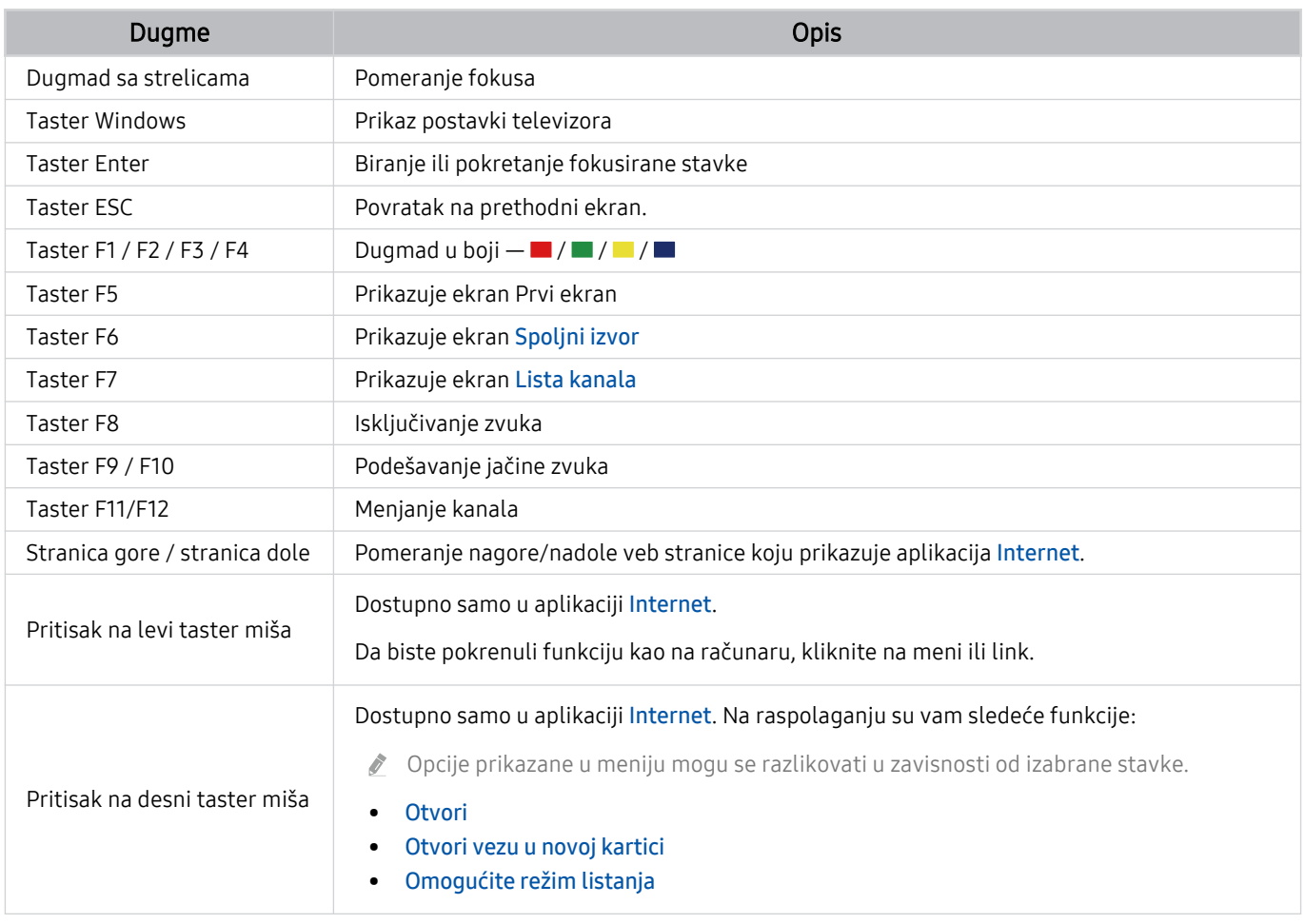

Funkcija tastera može se razlikovati u zavisnosti od nekih aplikacija ili tastature.

## Podešavanje ulaznih uređaja

## $\bigcirc$   $\otimes$   $\otimes$  Podešavanja > Opšte > Menadžer spoljnih uređaja > Upravljač ulaznim uređajima

• Postavke tastature

Možete da podesite Jezik tastature na tastaturi i funkcije Tip tastature.

• Postavke miša

Možete da podesite Primarni taster na mišu i funkcije Brzina pokaziv..

## Unos teksta preko virtuelne tastature na ekranu

Koristite virtuelnu tastaturu za unos teksta na televizor.

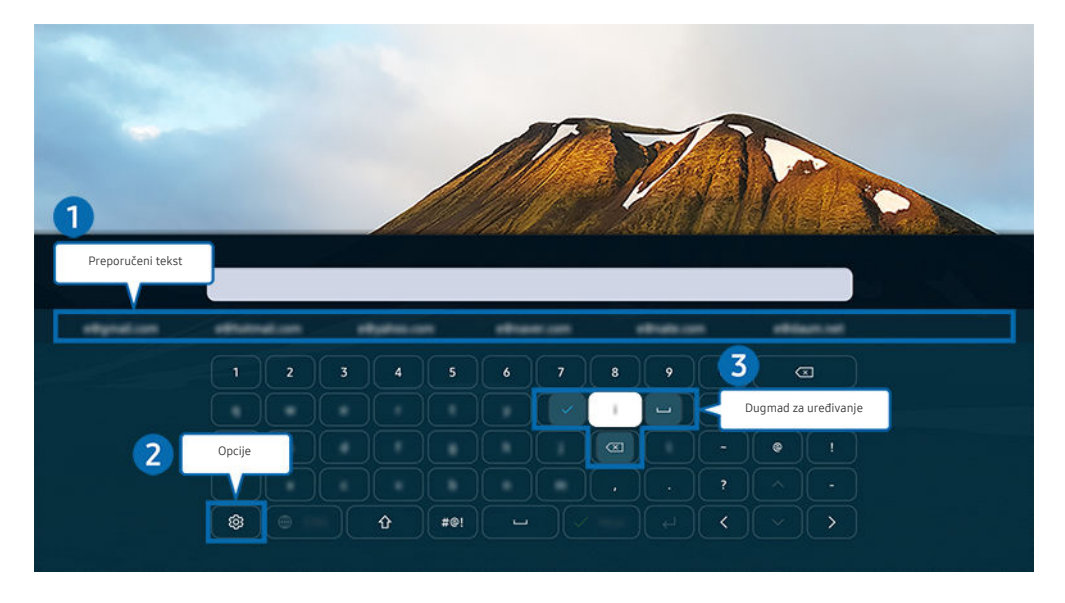

Slika na vašem televizoru može da se razlikuje od slike iznad u zavisnosti od modela i geografskog područja.  $\hat{\mathscr{O}}$ 

## **1.** Preporučeni tekst

Kada ukucate reč koju želite da koristite kao termin za pretragu, ova funkcija prikazuje povezane predloge od kojih možete da izaberete jedan.

## 2 Opcije

#### lzaberite ® na ekranu virtuelne tastature. Dostupne su sledeće opcije:

- Dostupne opcije mogu da se razlikuju u zavisnosti od funkcije koja je trenutno aktivna.
- Preporučeni tekst
- Resetovanje podataka preporučenog teksta
- Prikaži dugmad za uređivanje
- Jezik

## 3.Dugmad za uređivanje

Izborom bilo kog od iskačućih dugmadi Dugmad za uređivanje nakon unosa znakova na virtuelnoj tastaturi, možete brzo da izvršite funkciju uređivanja.

## Unos teksta pomoću mikrofona na daljinskom upravljaču i virtuelne tastature na ekranu

Kada je na ekranu prikazana virtuelna tastatura, pritisnite i zadržite dugme @ na Samsung pametni daljinski, izgovorite komandu u mikrofon na Samsung pametni daljinski, a zatim otpustite dugme. Izgovoreni tekst će se pojaviti na ekranu.

- Unošenje teksta glasom možda neće biti podržano za neke funkcije.
- Ova funkcija možda neće biti podržana u zavisnosti od modela ili geografskog područja.
- Daljinski upravljač Samsung pametni daljinski možda neće biti podržan u zavisnosti od modela ili geografskog područja.

## Smart funkcije

#### Možete da uživate u različitim aplikacijama koristeći Smart Hub.

## Korišćenje usluge Smart Hub

#### Prikažite opis osnovnih funkcija usluge Smart Hub.

U okviru usluge Smart Hub možete da koristite Internet funkciju za pretragu, instalirate i koristite različite aplikacije, prikažete fotografije i video zapise ili da slušate muziku koja se čuva na spoljnim uređaja za skladištenje, kao i da koristite još funkcija.

- Neke usluge koje nudi Smart Hub se plaćaju.
- Da biste koristili funkciju Smart Hub, televizor mora da bude povezan na internet.
- Neke Smart Hub funkcije možda nisu podržane kod pojedinih dobavljača usluga na nekim jezicima i u nekim regionima.
- Prekidi dostupnosti usluge Smart Hub mogu da budu prouzrokovani prekidima veze sa internetom.
- Da biste koristili Smart Hub, potrebno je da prihvatite Smart Hub ugovor o korišćenju usluga kao i prikupljanje i korišćenje ličnih podataka. Bez davanja saglasnosti ne možete koristiti dodatne funkcije i usluge. Kompletan dokument Uslovi i privatnost možete prikazati ako izaberete  $\bigcirc$  >  $\otimes$  Podešavanja > Uslovi i privatnost. Prob. sad
- Ako želite da prestanete da koristite Smart Hub, možete da raskinete ugovor. Da biste otkazali ugovor o korišćenju usluge Smart Hub, izaberite Ponovo pokrenite Smart Hub (@) > & Podešavanja > Podrška > Briga o uređaju > Samostalna dijagnostika  $\geq$  Ponovo pokrenite Smart Hub).
### Prikazivanje Prvi ekran

Pritisnite duame  $\bigcirc$ .

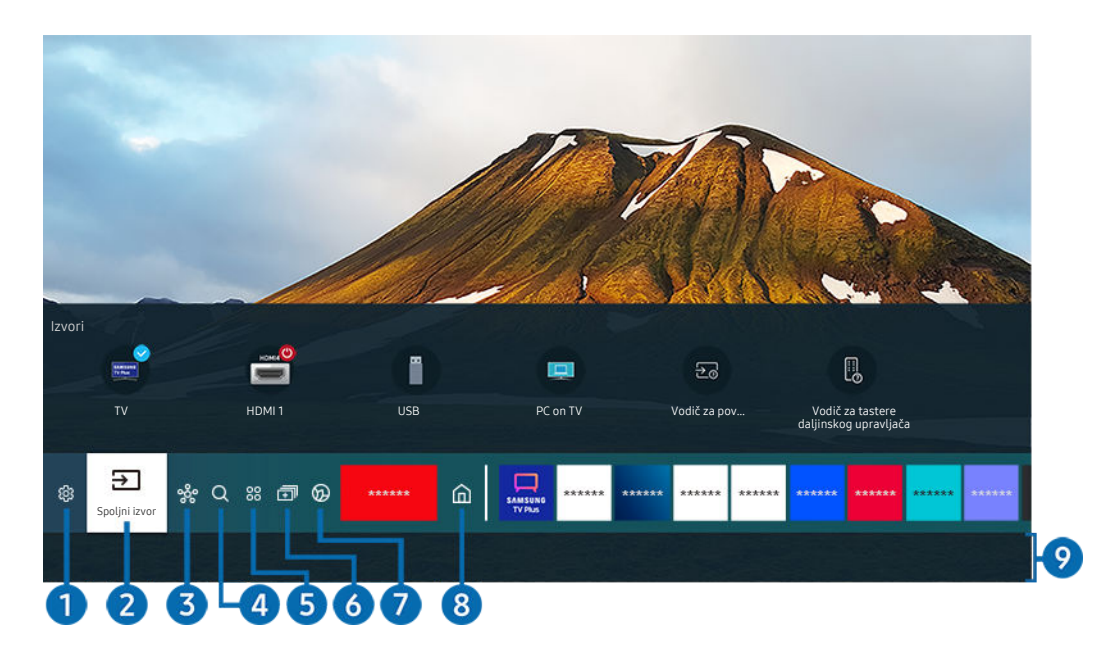

Slika na vašem televizoru može da se razlikuje od slike iznad u zavisnosti od modela i geografskog područja.

Aplikacije koje ste prethodno koristili ili koje često koristite možete jednostavno pokrenuti na Prvi ekran. Aplikacije takođe možete da premestite ili obrišete sa ekrana.

# **1.** ® Podešavanja

Kada se fokus pomeri na Podešavanja, iznad menija će se pojaviti lista ikona za brzo podešavanje. Pomoću ovih ikona možete brzo da podesite često korišćene funkcije.

• e-Manual

Možete da otvorite korisnički priručnik ugrađen u televizor.

• Inteligentan režim

U režimu Inteligentan režim, televizor prepoznaje i analizira okruženje, buku, sadržaj i šablon korišćenja da bi omogućio najbolje iskustvo gledanja. Ako želite da uključite ili isključite Inteligentan režim, pritisnite dugme Izaberi. Da biste postavili detaljnije opcije, pritisnite dugme sa strelicom nagore, a zatim izaberite Podešavanja inteligentnog režima.

- Ova funkcija je podržana samo na QLED televizorima (osim modela iz serije 43Q7\*A/50Q7\*A, Q6\*A/Q5\*A) i modelu The Frame.
- $\ell$  Više informacija o funkciji Inteligentan režim potražite u odeljku "Korišćenje usluge Inteligentan režim".

#### • Režim slike

Možete da izaberite režim slike koji vam pruža najkvalitetniju sliku. Da biste promenili režim slike, pritisnite dugme Izaberi. Da biste obavili fina podešavanja, pritisnite dugme sa strelicom nagore, a zatim izaberite Podešavanja slike.

#### • Režim zvuka

Možete da izaberete režim zvuka da biste optimizovali reprodukovani zvuk. Da biste promenili režim zvuka, pritisnite dugme Izaberi. Da biste obavili fina podešavanja, pritisnite dugme sa strelicom nagore, a zatim izaberite Podešavanje ekvilajzera.

#### • Izlaz zvuka

Izaberite zvučnike koje će televizor koristiti za reprodukciju zvuka. Da biste promenili audio izlaz, pritisnite dugme Izaberi. Da biste povezali Bluetooth zvučnik, pritisnite dugme sa strelicom nagore, a zatim izaberite opciju Bluetooth Lista zvučnika.

Povezivanje Bluetooth zvučnika možda neće biti podržano u zavisnosti od modela ili regiona.

### • Režim igranja

Možete da aktivirate Režim igranja radi optimizacije ekrana televizora za prikaz prilagođeniji igranju igara. Ako želite da uključite ili isključite Režim igranja, pritisnite dugme Izaberi. Da biste postavili detaljnije opcije, pritisnite dugme sa strelicom nagore, a zatim izaberite Idi na podešavanja režima igranja.

- $\ell$  Više informacija o funkciji Režim igranja možete pronaći u odeljku "Podešavanje televizijskog okruženja za spoljne uređaje".
- Ova funkcija je dostupna samo kada se koristi spoljni izvor signala.

#### • Titlovi

Možete da gledate TV program sa titlom. Da biste aktivirali/deaktivirali funkciju Titlovi, pritisnite dugme Izaberi. Da biste koristili Prečice za dostupnost, pritisnite dugme sa strelicom nagore, a zatim izaberite Prečice za dostupnost.

#### • Audio jezik

Možete da promenite na audio-jezik koji želite da čujete. Da biste obavili fina podešavanja, pritisnite dugme sa strelicom nagore, a zatim izaberite Idi na audio opcije.

• PIP

Prilikom korišćenja povezanog spoljnog uređaja, možete da gledate TV sadržaj u malom prozoru u većoj slici (PIP). Da biste obavili fina podešavanja, pritisnite dugme sa strelicom nagore, a zatim izaberite Podešavanje PIP-a.

Ova funkcija možda neće biti podržana u zavisnosti od modela ili geografskog područja.

#### • Mreža

Pogledajte trenutni status mreže i Internet veze. Pritisnite dugme sa strelicom nagore, a zatim izaberite Status mreže ili Postavke mreže.

#### • Veličina slike

Možete da promenite na veličinu slike koju želite da prikažete. Da biste obavili fina podešavanja, pritisnite dugme sa strelicom nagore, a zatim izaberite Idi na veličinu slike.

#### • Nijansa boje

Izaberite nijansu boje koja odgovara vašim navikama gledanja televizije. Da biste promenili nijansu boje, pritisnite dugme Izaberi.

#### • Jasnoća slike

Možete da optimizujete slike koje sadrže mnogo pokreta. Da biste uključili ili isključili ovu funkciju, pritisnite dugme Izaberi. Da biste postavili detaljnije opcije, pritisnite dugme sa strelicom nagore, a zatim izaberite Podešavanja Jasnoće slike.

• Poboljšanje kontrasta

Možete da sprečite jake razlike između svetlih i tamnih oblasti na ekranu televizora. Da biste promenili postavku Poboljšanje kontrasta, pritisnite dugme Izaberi.

### • Audio format digitalnog izlaza

Možete da izaberete format digitalnog audio-izlaza. Imajte u vidu da je opcija Dolby Digital+ dostupna samo putem HDMI (eARC) priključka za spoljne uređaje koji podržavaju taj Dolby Digital+ format.

#### • Područje boje

Možete da podesite spektar boja na ekranu televizora. Da biste promenili prostor boje koji želite, pritisnite dugme Izaberi. Da biste postavili detaljnije opcije, pritisnite dugme sa strelicom nagore, a zatim izaberite Podešavanja područja boje.

• Briga o uređaju

Možete da pokrenete funkciju Briga o uređaju da biste obavili dijagnostikovanje i optimizovanje televizora. Briga o uređaju takođe može da proveri i optimizuje memoriju televizora. U slučaju problema potrebno je obratiti se tehničkoj podršci.

• Tajmer uključiv.

Možete da podesite Tajmer uključiv. da automatski uključuje televizor u određenom trenutku. Funkcija Tajmer uključiv. je dostupna samo ako je prethodno podešen Sat.

- Ova funkcija možda neće biti podržana u zavisnosti od modela ili geografskog područja.
- Tajmer isključiv.

Podesite Tajmer isključiv. da bi se televizor automatski isključio u zadato vreme. Funkcija Tajmer isključiv. je dostupna samo ako je prethodno podešen Sat.

- Ova funkcija možda neće biti podržana u zavisnosti od modela ili geografskog područja.
- Sva podešavanja

#### Prikazivanje menija Podešavanja.

Ove funkcije možda neće biti podržane u zavisnosti od modela ili regiona.

# **2** El Spoljni izvor

#### Možete da izaberete spoljni uređaj povezan sa televizorom.

 $\ell$  Više informacija potražite u odeljku "Prelazak sa jednog na drugi spoljni uređaj povezan sa televizorom".

# **3.** SmartThings

#### Ova funkcija omogućava televizoru da se poveže sa uređajima pronađenim u istom prostoru i da upravlja njima.

- $\triangle$  Više informacija potražite u odeljku "Korišćenje usluge SmartThings".
- Ova funkcija možda neće biti podržana u zavisnosti od modela ili geografskog područja.

# 4 Q Pretraga

Pronađite kanale, programe, nazive filmova i aplikacije koje nudi Smart Hub.

- Da biste koristili ovu funkciju, potrebno je da televizor bude povezan na Internet.
- Ova funkcija možda neće biti podržana u zavisnosti od modula.

# **5** 88 Apps

Instalirajte odgovarajuće aplikacije na televizoru da biste uživali u najrazličitijim sadržajima, kao što su vesti, sportski događaji, vremenska prognoza i igre.

- Da biste koristili ovu funkciju, potrebno je da televizor bude povezan na Internet.
- $\triangle$  Više informacija potražite u odeljku "Kako se koristi usluga Apps".

## 6. 司Multi View

#### Dok gledate TV, možete istovremeno da prikažete više podeljenih ekrana.

- $\triangle$  Više informacija potražite u odeljku "Korišćenje usluge Multi View".
- Ova funkcija možda neće biti podržana u zavisnosti od modela ili geografskog područja.

### **2. Ambient Mode**

Možete da ulepšate životni prostor dekorativnim sadržajem koji se uklapa u okruženje ili da prikazujete osnovne informacije u realnom vremenu, kao što su vremenska prognoza, tačno vreme i vesti, na ekranu televizora kada ne gledate TV.

Da biste se vratili u režim televizora, pritisnite dugme @u Ambient Mode. Da biste isključili televizor, pritisnite dugme  $\bigcirc$ . Ako imate neki model iz kolekcije The Frame, pritisnite i držite dugme  $\bigcirc$ .

- Ova funkcija možda neće biti podržana u zavisnosti od modula.
- Više informacija o funkciji Ambient Mode potražite u odeljku "Korišćenje usluge Ambient Mode".

# **8** 命Početna

Ovaj meni se pojavljuje kada pritisnete dugme @. Nakon toga možete brzo da koristite neku od opcija Samsung nalog, Obaveštenje ili Opcije privatnosti.

Dostupne funkcije se mogu razlikovati u zavisnosti od modela ili regiona.

#### • Samsung nalog

#### Idite na ekran Samsung nalog da biste kreirali novi nalog ili se odjavili iz svog naloga.

 $\ell$  Više informacija o funkciji **Samsung nalog** potražite u odeljku "Korišćenje Samsung naloga".

#### • Obaveštenje

Možete da pregledate listu obaveštenja o svim događajima koji su se pojavili na televizoru. Na ekranu će se prikazati obaveštenje kada dođe vreme za zakazivanje prikazivanja ili zakazivanje snimanja, ili kada se dogodi neki događaj na registrovanom uređaju.

Ako označite stavku Obaveštenje, a zatim pritisnete dugme Izaberi, sa desne strane će se otvoriti prozor sa obaveštenjem i sledećim dostupnim funkcijama:

– 向 Izbriši sve

Možete da izbrišete sva obaveštenja.

– ® Podešavanja

Možete da izaberete usluge o kojima želite da primate obaveštenja.

Kada izaberete Dozvoli zvuk, obaveštenja se prikazuju uz popratni zvuk.

• Opcije privatnosti

Možete da prikažete i podesite politiku zaštite privatnosti za Smart Hub i mnoge druge usluge.

### **9.** Universal Guide

### Universal Guide je aplikacija koja omogućava pretragu i gledanje različitih sadržaja, kao što su TV emisije, drame i filmovi na jednom mestu. Universal Guide može da preporuči sadržaj skrojen prema vašim željama.

### Ovu funkciju možete da koristite na mobilnom uređaju sa aplikacijom Samsung SmartThings.

- Za pristup Univerzalni vodič, pritisnite dugme sa strelicom nadole na daljinskom upravljaču u Prvi ekran.
- Da biste mogli da uživate u sadržajima ovih aplikacija na televizoru, one moraju biti instalirane na televizoru.  $\mathscr{O}$
- $\ell$ Kada gledate sadržaj koji se plaća, najčešće je potrebno da obavite plaćanje pomoću odgovarajuće aplikacije dobavljača tog sadržaja.
- Neki sadržaji mogu da budu ograničeni u zavisnosti od kvaliteta mrežne veze i pretplate na kanale čije se gledanje naplaćuje.
- Roditeljska blokada je neophodna kada deca koriste ovu uslugu.
- Slike mogu biti mutne u zavisnosti od okolnosti rada dobavljača usluga. Ø.
- Ova funkcija možda neće biti podržana u zavisnosti od modela ili geografskog područja.

### Umetnost

Kada ne gledate televizor ili kada je on isključen, možete pomoću funkcije režima Umetnost urediti slike kao što su crteži ili fotografije ili možete prikazati sadržaj.

- Ovu funkciju podržava samo model The Frame.
- $\frac{1}{\sqrt{2}}$ Više informacija potražite u odeljku "Korišćenje režima Umetnost".

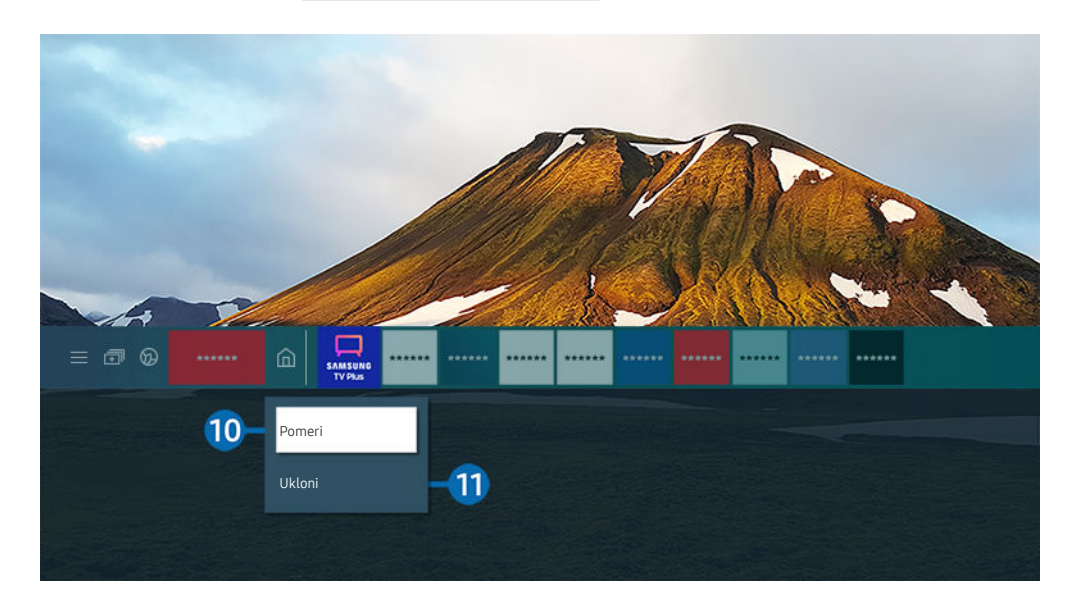

Slika na vašem televizoru može da se razlikuje od slike iznad u zavisnosti od modela i geografskog područja.  $\mathscr O$ 

### **0.** Premeštanje stavke na Prvi ekran

Označite aplikaciju koju želite da premestite, pritisnite i zadržite dugme Izaberi na daljinskom upravljaču, pa u meniju sa opcijama izaberite Pomeri. Premestite aplikaciju na željeni položaj tako što ćete pritisnuti dugme sa strelicom nalevo ili nadesno, a zatim dugme Izaberi. Izabrana aplikacija će biti premeštena na početnom ekranu.

U regionu u kom nije podržan Universal Guide, pritisnite dugme sa strelicom nadole na daljinskom upravljaču.

### !.Uklanjanje stavke sa Prvi ekran

Označite aplikaciju koju želite da izbrišete, pritisnite i zadržite dugme Izaberi na daljinskom upravljaču, pa u meniju sa opcijama izaberite Ukloni. Izabrana aplikacija će biti izbrisana.

- U regionu u kom nije podržan Univerzalni vodič, pritisnite dugme sa strelicom nadole na daljinskom upravljaču.
- Pomoću opcije Apps možete da dodate aplikacije na Prvi ekran koje ćete često da koristite. Da biste dodali omiljene aplikacije na Prvi ekran, pogledajte odeljak "Upravljanje instaliranim aplikacijama".

### Automatsko pokretanje funkcije Smart Hub

### $\bigcirc$   $\gg$   $\circ$  Podešavanja > Opšte > Smart funkcije > Automatsko pokretanje usluge Smart Hub Prob. sad

Kada Automatsko pokretanje usluge Smart Hub podesite na Uklj., na televizoru se automatski prikazuje Prvi ekran kada uključite televizor. Ovu funkciju takođe možete da uključite i isključite. Pritisnite dugme Izaberi na trenutnom meniju.

### Automatsko pokretanje poslednje aplikacije koja je korišćena

### $\bigcirc$   $\gg$   $\mathcal{D}$  Podešavanja > Opšte > Smart funkcije > Automatsko pokretanje poslednje aplikacije Prob. sad

Ako je opcija Automatsko pokretanje poslednje aplikacije podešena na Uklj., poslednja korišćena aplikacija će se automatski pokrenuti kada uključite televizor. Ovu funkciju takođe možete da uključite i isključite. Pritisnite dugme Izaberi na trenutnom meniju.

- Ova funkcija možda neće biti podržana u zavisnosti od aplikacije.
- Ova funkcija možda neće biti podržana u zavisnosti od modula.

### Automatsko pokretanje aplikacije Samsung Business TV

### $\bigcirc$   $\triangleright$   $\circ$  Podešavanja  $\triangleright$  Opšte  $\triangleright$  Smart funkcije  $\triangleright$  Automatsko pokretanje aplikacije Samsung Business TV

Ako je opcija Automatsko pokretanje aplikacije Samsung Business TV podešena na Uklj., aplikacija Samsung Business TV će se automatski pokrenuti kada uključite televizor. Ovu funkciju takođe možete da uključite i isključite. Pritisnite dugme Izaberi na trenutnom meniju.

Da biste koristili aplikaciju Samsung Business TV na televizoru, instalirajte je sa portala Google Play Store ili App Store. Upotrebu aplikacije Samsung Business TV olakšavaju vam uputstva na ekranu mobilnog uređaja.

- Kada je opcija Automatsko pokretanje aplikacije Samsung Business TV podešena na Uklj. dok je opcija Automatsko pokretanje poslednje aplikacije podešena na Uklj., aplikacija Samsung Business TV radi kad god je televizor uključen.
- Aplikacija je dostupna za operativne sisteme Android 6.0/iOS 9.0 ili novije.
- Aplikacija Samsung Business TV se automatski instalira na Prvi ekran nakon što date saglasnost za Ugovor o korišćenju usluga, kao i za prikupljanje i korišćenje ličnih podataka.
- Ova funkcija možda neće biti podržana u zavisnosti od modela ili geografskog područja.

### Automatsko prebacivanje u Multi View

### $\bigcirc$   $\gg$   $\circ$  Podešavanja > Opšte > Smart funkcije > Automatsko pokretanje Multi View emitovanja

Kada prebacujete sadržaj sa mobilnog uređaja pomoću YouTube-a, on se automatski pojavljuje u Multi View. Funkciju možete uključiti ili isključiti ako pritisnete dugme Izaberi.

- Dostupno je na ekranu za svako emitovanje, spoljni uređaj ili aplikaciju koja podržava Multi View.
- Ova funkcija možda neće biti podržana u zavisnosti od modula.

### Testiranje veze sa uslugom Smart Hub

### $\bigcirc$  >  $\circ$  Podešavanja > Podrška > Briga o uređaju > Samostalna dijagnostika > Test Smart Hub veze Prob. sad

### Resetovanje funkcije Smart Hub

### $\bigcirc$   $\gg$   $\circ$  Podešavanja > Podrška > Briga o uređaju > Samostalna dijagnostika > Ponovo pokrenite Smart Hub Prob. sad

- Možete da resetujete postavke funkcije Smart Hub. Da biste resetovali funkciju Smart Hub, unesite PIN. Podrazumevani PIN kôd je "0000" (za Francusku i Italiju: "1111"). PIN možete da podesite u odeljku  $\bigcirc$  >  $\otimes$  Podešavanja > Opšte > Menadžer sistema > Promena PIN-a.
- Aplikacija Promena PIN-a možda neće biti podržana u zavisnosti od modela ili regiona.

# Korišćenje Samsung naloga

#### Kreirajte sopstveni Samsung nalog i upravljajte njim.

#### $\bigcirc$   $\gg$   $\circ$  Podešavanja > Opšte > Menadžer sistema > Samsung nalog Prob. sad

- Celokupan tekst dokumenta Uslovi i smernice možete da vidite ako izaberete  $\textcircled{a}$  >  $\textcircled{a}$  Podešavanja > Opšte > Menadžer sistema > Samsung nalog > Moj nalog > Uslovi i odredbe, Politika privat. nakon prijavljivanja na svoj Samsung nalog.
- Pratite uputstva na ekranu vašeg televizora da biste napravili ili se prijavili na Samsung nalog.
- Isti podaci za prijavu na Samsung nalog mogu da se koriste na televizoru, mobilnom uređaju i na veb stranici.

### Prijavljivanje na Samsung nalog

 $\bigcirc$   $\gg$   $\circ$  Podešavanja > Opšte > Menadžer sistema > Samsung nalog > Prijava

### Kreiranje novog naloga

 $\bigcirc$   $\gg$   $\circ$  Podešavanja > Opšte > Menadžer sistema > Samsung nalog > Kreiraj nalog

### Upravljanje samsung nalogom

### $\bigcirc$   $\gg$   $\circ$  Podešavanja > Opšte > Menadžer sistema > Samsung nalog > Moj nalog

Kada se prijavite na Samsung nalog, možete da koristite sledeće funkcije:

• Odjava

#### Kada više ljudi deli televizor, možete da se odjavite iz svog naloga da biste sprečili druge da ga koriste.

- *Z* Da biste se odjavili iz Samsung nalog ( $\textcircled{a}$  >  $\textcircled{a}$  Podešavanja > Opšte > Menadžer sistema > Samsung nalog), pomerite fokus na ikonu naloga, a zatim pritisnite dugme Izaberi. Kada se pojavi iskačući prozor, izaberite Odjava.
- Uredite profil

#### Možete da uredite informacije o nalogu.

- Da biste zaštitili lične podatke, otvorite meni Uredite profil, zatim Način prijav. podesite na Izaberite ID i unesite lozinku (visok stepen bezbednosti).
- Ako želite da vas televizor automatski prijavi na nalog svaki put kada ga uključite, izaberite Ostanite prijavljeni.
- Kada televizor koristi više osoba, isključite opciju Ostanite prijavljeni da biste zaštitili lične podatke.

#### • Informacije o plaćanju

Možete da prikažete informacije o uplati ili da upravljate njima.

• Napravi rezervnu kopiju

Možete da napravite rezervnu kopiju postavki televizora na informatičkom oblaku. Kada resetujete ili zamenjujete televizor, takođe možete da povratite njegove postavke pomoću rezervne kopije postavki.

• Registracija TV-a

Možete da registrujete trenutni televizor ili da pogledate informacije o registraciji. Možete lako da pristupite uslugama nakon registracije proizvoda.

- Informacije o registraciji možete da pogledate ili da ih izbrišete na veb lokaciji Samsung naloga (https:// account.samsung.com).
- Sinhronizuj internet

Kada se prijavite na svoj Samsung nalog i konfigurišete Sinhronizuj internet postavke, moći ćete da delite omiljene sadržaje i obeleživače Veb lokacija koje ste registrovali pomoću drugih uređaja.

• Ukloni nalog

Možete da izbrišete nalog sa televizora. Iako ste izbrisali Samsung naloga sa televizora, niste otkazali pretplatu.

Da biste otkazali pretplatu sa Samsung naloga, posetite veb lokaciju Samsung naloga (https://account.samsung.com).

• Uslovi i odredbe, Politika privat.

Možete da pregledate ugovor sa korisnikom i politiku zaštite privatnosti.

**2** Da biste saznali više informacija o uslovima i odredbama i politici zaštite privatnosti, izaberite Prikaz detalja.

# Korišćenje usluge Ambient Mode

Saznajte koje funkcije su dostupne dok se koristi Ambient Mode.

### **M** > Ambient Mode

Možete da ulepšate životni prostor dekorativnim sadržajem koji se uklapa u okruženje ili da prikazujete osnovne informacije u realnom vremenu, kao što su vremenska prognoza, tačno vreme i vesti, na ekranu televizora kada ne gledate TV.

- Ova funkcija možda neće biti podržana u zavisnosti od modula.
- U Ambient Mode, neke funkcije možda neće biti podržane.

### Ekran pregledača Ambient Mode

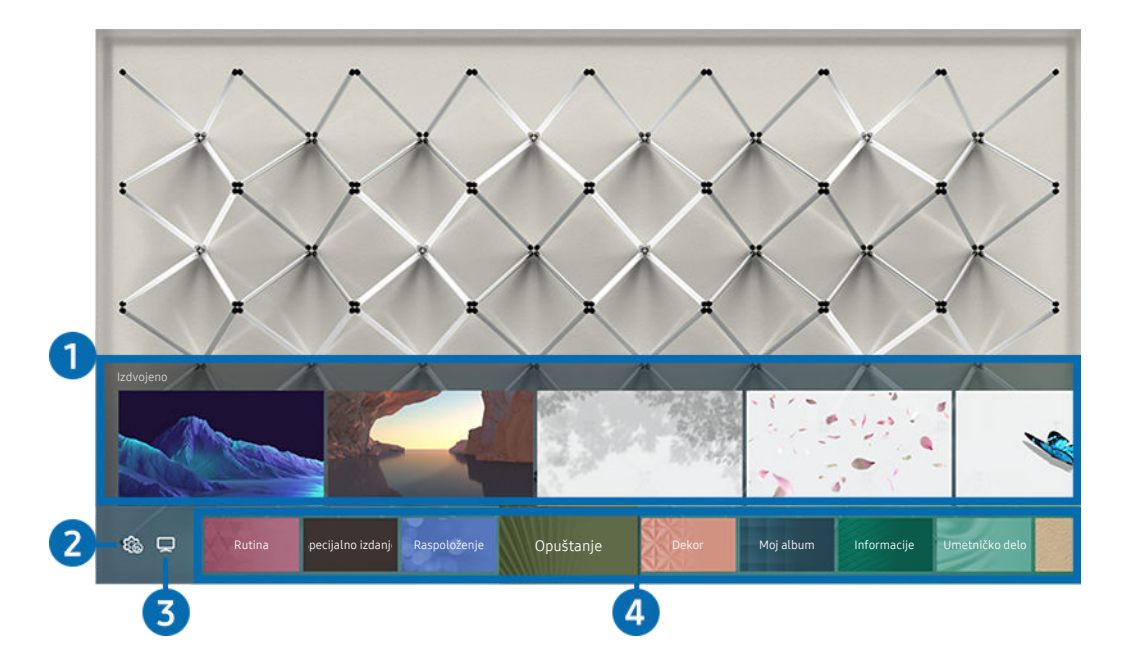

Slika na vašem televizoru može da se razlikuje od slike iznad u zavisnosti od modela i geografskog područja.  $\hat{\mathscr{O}}$ 

Kada pritisnete dugme  $\bigcirc$ u Ambient Mode, Ambient Mode ekran pregledača se prikazuje u dnu ekrana. U prozoru pregledača za Ambient Mode možete da birate sadržaj i menjate postavke za Ambient Mode.

### **1.** Pregled funkcije i sadržaja

Kada izaberete kategoriju na dnu ekrana, pregled dostupnih funkcija i sadržaja se pojavljuje tu.

Da biste prikazali detaljne informacije o stavci sadržaja, pomerite fokus na nju, a zatim pritisnite dugme sa strelicom nagore.

### 2. **@ Podešavanja Ambient osvetljenja**

#### Možete da konfigurišete sledeće postavke za Ambient Mode:

Dostupna podešavanja se mogu razlikovati u zavisnosti od modela.

#### • Automatsko osvetljenje

#### Menja automatsku postavku osvetljenosti za Ambient Mode.

Kada je ova funkcija podešena na **Isklj**., nivo osvetljenosti ekrana se neće automatski prilagoditi u skladu sa nivoom osvetljenosti u okruženju.

#### • Isključivanje nakon

#### Podešava vreme kada se ekran režima Ambient Mode automatski isključuje.

- Ako tokom zadatog vremenskog perioda ne bude zadata nijedna komanda pomoću daljinskog upravljača, ekran će se isključiti.
- Podešavanja ekrana

Možete da podesite postavke, kao što su osvetljenost sadržaja, zasićenost i nijansa boje.

– Osvetljenje

Podešava osvetljenost sadržaja.

– Zasićenost

Podešava zasićenost sadržaja.

– Nijansa boje

Podešava boje sadržaja.

– Crveni ton / Zeleni ton / Plavi ton

Podešava crveni, zeleni, plavi kontrast.

• Resetuj sve fotografije

#### Resetuje fotografije uvezene sa mobilnog uređaja ili platforme Samsung Cloud.

Ova funkcija možda neće biti podržana u zavisnosti od modula.

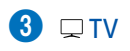

Možete da uđete u ekran za gledanje televizije.

### 4. Biranje kategorije sadržaja

#### Možete da izaberete željeni sadržaj i pozadinu za ekran režima Ambient Mode.

- Pomoću aplikacije SmartThings na mobilnom uređaju možete da izaberete željeni sadržaj i zatim promenite postavke.
- Ova funkcija možda neće biti podržana u zavisnosti od modula.
- Kategorije dostupnog sadržaja se mogu razlikovati u zavisnosti od modela ili regiona.
- Rutina

Uživajte u mnogim rutinama koje prikazuju sadržaj koji odgovara svakom delu dana ili napravite sopstvene rutine koristeći aplikaciju SmartThings.

• Q kolekcija

Pruža namenski sadržaj za Samsung QLED.

• Specijalno izdanje

Omogućava vam da uživate u kreativnom umetničkom sadržaju i dizajnu enterijera koje su kreirali najveći svetski umetnici i dizajneri.

• Raspoloženje

Uživajte u različitim opcijama da biste kreirali pravi ambijent za svoje raspoloženje.

• Opuštanje

Opustite se uz izabrani umirujući sadržaj inspirisan prirodom.

• Dekor

Omogućava vam da izaberete sadržaj sa senzibilnim i prelepim dizajnom.

• Moj album

Omogućava vam da podesite fotografiju sa mobilnog uređaja ili platforme Samsung Cloud kao pozadinu kada je izabran ekran Ambient Mode.

- Da biste uvezli fotografije sa mobilnog uređaja ili platforme Samsung Cloud, koristite aplikaciju SmartThings na mobilnom uređaju.
- Više informacija o tome kako da konfigurišete postavke fotografije možete saznati ako izaberete Prikaži pomoć. Ova funkcija je dostupna nakon što izaberete fotografiju u kategoriji Moj album.

#### • Sinemagraf

Pruža primamljiv sadržaj putem ponavljajućih pokreta u delu fotografije.

• Informacije

Omogućava da izaberete osnovne informacije u realnom vremenu, kao što su vremenska prognoza, temperatura, tačno vreme i vesti.

• Umetničko delo

Omogućava vam da izaberete sadržaj kao što su svetski poznate fotografije i umetnička dela.

• Tema pozadine

#### Omogućava vam da izaberete pozadinsku temu koju je obezbedila kompanija Samsung.

- Fotografišite zid pomoću aplikacije SmartThings na mobilnom uređaju da biste kreirali prilagođenu pozadinsku temu. Kada koristite ovu funkciju, može doći do kašnjenja sa prenosom slike i optimizacijom u zavisnosti od kvaliteta mreže.
- Pozadinsku temu koju ste kreirali možete da podesite kao pozadinu stavke sadržaja. Da biste podesili pozadinsku temu kao pozadinu stavke sadržaja, pritisnite dugme sa strelicom nadole dok gledate ekran Ambient Mode.

#### • Osnovni podaci o aplikaciji Ambient Mode

Možete da prikažete informacije o režimu Ambient Mode.

### Primena efekata na sadržaj

Kada uživate u sadržaju u režimu Ambient Mode, pritisnite dugme sa strelicom nadole da biste promenili sledeće postavke za sadržaj:

- Dostupne funkcije možda neće biti podržane u zavisnosti od modela ili sadržaja.
- Filter prema vremenskim uslovima

Možete da dodate efekat vremenskih prilika sadržaju.

• Filter prema dobu dana

Možete da izaberete bilo koji pozadinski format vremena za sadržaj.

• Filter fotografija

Možete da izaberete foto-efekat za sadržaj.

• Boja i tema

Menjanje boje ili teme sadržaja.

• Vibracije

Bira atmosferu koja odgovara sadržaju.

#### • Pozadine

#### Menja pozadinu sadržaja.

Aplikaciju SmartThings možete da koristite na mobilnom uređaju da biste fotografisali zid i kreirali prilagođenu pozadinu. Izaberite ikonu Uputstva da biste saznali više informacija. Ova funkcija će možda kasniti sa prenosom i optimizacijom slike u zavisnosti od kvaliteta mrežne veze.

### • Efekti senki

Primenjuje efekat senke koji ste izabrali za sadržaj.

### Prikaz detaljnih informacija o sadržaju

Kada uživate u sadržaju u režimu Ambient Mode, pritisnite dugme sa strelicom nagore da biste prikazali detaljne informacije o sadržaju.

### Ulazak u ekran za gledanje televizije iz režima Ambient Mode

Da biste otvorili ekran za gledanje televizije iz Ambient Mode, pritisnite dugme  $\textcircled{a}$  ili izaberite  $\Box$  TV na ekranu pregledača za Ambient Mode.

Ako pritisnete dugme  $\bigcirc$  kada je televizor isključen, pojavljuje se ekran za gledanje televizije.

# Korišćenje režima Umetnost

Saznajte koje funkcije su dostupne u režimu Umetnost.

## **<sup>6</sup>** > 只 Umetnost

Ovu funkciju podržava samo model The Frame.

Funkciju režima Umetnost možete koristiti za prikaz sadržaja poput crteža i fotografija kada ne gledate televizijski sadržaj preko celog ekrana.

- Pritisnite dugme  $\bigcirc$  daljinskom upravljaču da biste izabrali režim televizora ili režim Umetnost.
- Pritisnite dugme  $\textcircled{a}$  u režimu Umetnost da biste prešli na režim televizora.
- Da biste televizor isključili u potpunosti, pritisnite i zadržite dugme  $\bigcirc$  na daljinskom upravljaču ili pritisnite dugme kontrolera televizora u donjem desnom uglu sa zadnje strane televizora.

Ako koristite daljinski upravljač koji nije Samsung pametni daljinski, televizor se možda neće u potpunosti isključiti.

- U režimu Umetnost osvetljenost i nijanse boja automatski se prilagođavaju osvetljenju u okruženju, a televizor se može automatski isključiti.
	- Televizor je podrazumevano podešen tako da se ekran automatski isključuje kada se osvetljenje okruženja zatamni u režimu Umetnost.
- Postavke režima Umetnost ( $\bigcirc$ ) >  $\nabla$  Umetnost > Podešavanja) na televizoru ili aplikaciju SmartThings na mobilnom uređaju možete koristiti da biste podesili postavke senzora pokreta tako da televizor može detektovati vizuelne promene, uključujući pokrete korisnika, i može se automatski uključiti i isključiti.

Ova funkcija možda neće biti podržana u zavisnosti od modela ili geografskog područja.

- U režimu Umetnost možete da povežete mobilni uređaj pomoću aplikacije SmartThings da biste prikazali slike na mobilnom uređaju.
	- Ova funkcija možda neće biti podržana u zavisnosti od modela televizora ili mobilnog uređaja.
	- **2** Podržane funkcije se mogu razlikovati u zavisnosti od verzije aplikacije SmartThings.

### Prikazivanje slika

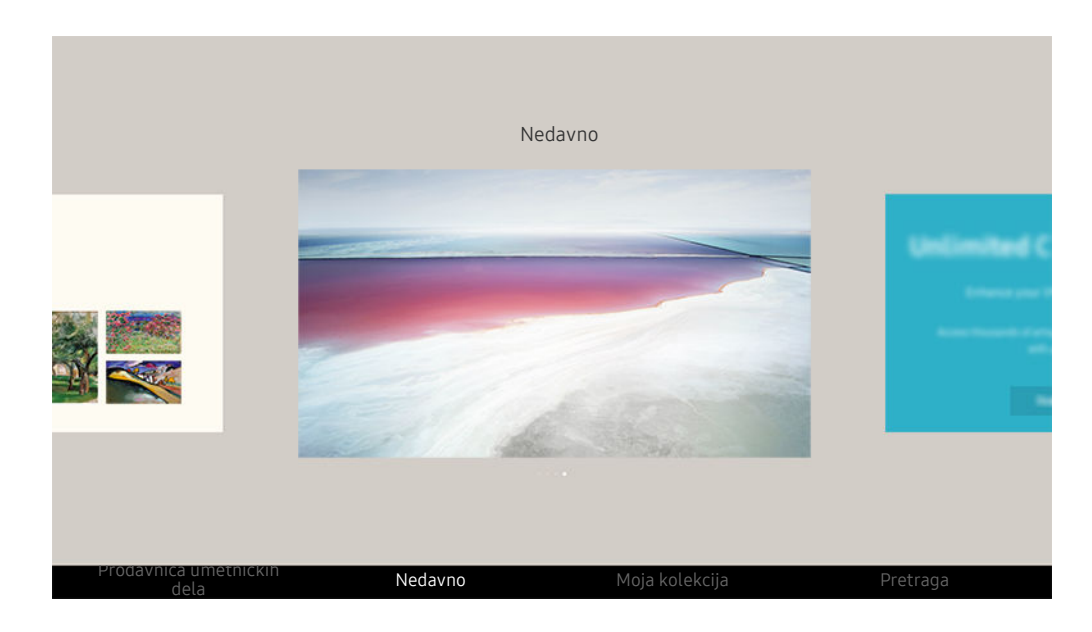

 $\hat{\mathscr{O}}$ Slika na vašem televizoru može da se razlikuje od slike iznad u zavisnosti od modela i geografskog područja.

Da biste sliku prikazali u režimu Umetnost, izaberite jedan od menija u nastavku. Da biste prešli na podmeni u kojem možete da birate slike, pritisnite dugme Izaberi, jedno od četiri dugmeta sa strelicama ili dugme  $\bigcirc$ u režimu Umetnost. Zatim pomoću dugmadi sa strelicama na daljinskom upravljaču izaberite neku sliku i pritisnite dugme Izaberi. Opcija  $\vee$  Podesi se prikazuje na dnu izabrane slike koju možete da vidite u režimu Umetnost.

- Kada gledate slike u režimu Umetnost, detaljne informacije o slikama možete dobiti pritiskom na dugme sa strelicom nadole na daljinskom upravljaču.
- Prodavnica umetničkih dela

Slike možete kupiti na portalu Prodavnica umetničkih dela.

- **Z** Prodavnica umetničkih dela se možda ne prikaže, zavisno od statusa mrežne veze.
- Da biste kupili ili pregledali slike, prvo se prijavite na svoj Samsung nalog.
- Nedavno

Možete da upravljate poslednjim izabranim slikama.

#### • Moja kolekcija

Možete videti listu umetničkih dela i fotografija koje ste podesili kao ♥ Omiljeno u odeljku Omiljeni. Željene slike možete da izaberete i među onima koje su sačuvane na spoljnom uređaju za skladištenje ili mobilnom uređaju, a zatim da ih sačuvate u Moje fotografije.

Aplikacijom SmartThings možete da čuvate fotografije na mobilnom uređaju.

#### • Pretraga

Umetnička dela možete zgodno da pretražujete po umetniku, nazivu umetničkog dela itd.

- Pomoću te funkcije izraze možete da pretražujete samo na engleskom jeziku.
- Vesti i događaji

Možete naći informacije o novijim vestima i događajima.

#### Prikazivanje slika po vremenu

- 1. Pomoću dugmadi sa strelicama na daljinskom upravljaču izaberite Moja kolekcija.
- 2. Pomoću dugmadi sa strelicama označite Omiljeni ili Moje fotografije.

Da biste gledali slike sa mobilnog uređaja povezanog preko USB-a ili aplikacije SmartThings, izaberite željene slike na povezanom uređaju i sačuvajte ih u fascikli Moje fotografije.

- 3. Pomoću dugmadi sa strelicama na daljinskom upravljaču izaberite Pokr. proj. slajdova ili Pokreni projekciju slajdova (nasumice).
- 4. Pomoću dugmadi sa strelicama na daljinskom upravljaču izaberite vremenski interval kada će slike biti zamenjene, pa pritisnite dugme Izaberi.

#### Uvoz slika sa spoljnog uređaja za skladištenje

- 1. Povežite televizor sa spoljnim uređajem za skladištenje na kojem se nalaze slike.
- 2. Pomoću dugmadi sa strelicama na daljinskom upravljaču izaberite Moja kolekcija, a zatim spoljni uređaj za skladištenje koji ste povezali.
- 3. Pomoću dugmadi sa strelicama na daljinskom upravljaču izaberite neku sliku i pritisnite dugme Izaberi.
	- Možete da izaberete više slika.
- 4. Pomoću dugmadi sa strelicama na daljinskom upravljaču izaberite stavku Sačuvaj u "Moje fotografije" na dnu ekrana, a zatim pritisnite dugme Izaberi.
- 5. Izabrana slika ili slike biće sačuvane u fascikli Moje fotografije.
	- Preporučene rezolucije: 3840 x 2160 (16:9)

#### Uklanjanje fotografija iz liste Moja kolekcija

Možete da uklonite sačuvane slike iz liste Moja kolekcija.

- 1. Pomoću dugmadi sa strelicama na daljinskom upravljaču izaberite Moja kolekcija.
- 2. Pomoću dugmadi sa strelicama na daljinskom upravljaču pređite na Omiljeni ili Moje fotografije.
- 3. Pomoću dugmadi sa strelicama na daljinskom upravljaču izaberite Ukloni, pa pritisnite dugme Izaberi.
- 4. Pomoću dugmadi sa strelicama na daljinskom upravljaču izaberite neku sliku i pritisnite dugme Izaberi.
	- **Z** Možete da izaberete više slika.
- 5. Pomoću dugmadi sa strelicama na daljinskom upravljaču izaberite stavku Ukloniti izabrano na dnu ekrana, a zatim pritisnite dugme Izaberi.

#### Kupovina slika na lokaciji Prodavnica umetničkih dela

- 1. Pomoću dugmadi sa strelicama na daljinskom upravljaču izaberite Prodavnica umetničkih dela.
- 2. Na isti način izaberite temu, a zatim pritisnite dugme Izaberi. Možete da izaberete bilo koju podtemu ili sliku na ekranu.
	- Ulazna putanja se može razlikovati u zavisnosti od teme.
- 3. Pomoću dugmadi sa strelicama na daljinskom upravljaču izaberite neku sliku i pritisnite dugme Izaberi.
- 4. Pomoću dugmadi sa strelicama na daljinskom upravljaču izaberite stavku Detalji na dnu ekrana, a zatim izaberite Pribavi umetničko delo.

Prikazuje Nabavi probno članstvo ili Probni period ako nemate Članstvo u prodavnici umetničkih dela.

- 5. Pomoću dugmadi sa strelicama na daljinskom upravljaču izaberite način plaćanja, a zatim pritisnite dugme Izaberi.
- 6. Pratite uputstva na ekranu da biste dovršili plaćanje.

#### Pretplata na Članstvo u prodavnici umetničkih dela

Kada se pretplatite na Članstvo u prodavnici umetničkih dela, možete da koristite Prodavnica umetničkih dela neograničeno i uživate u različitim umetničkim delima tako što ćete ih zameniti novima prema svojim željama.

- 1. Pomoću dugmadi sa strelicama na daljinskom upravljaču izaberite Prodavnica umetničkih dela.
- 2. Pomoću dugmadi sa strelicama na daljinskom upravljaču izaberite Članstvo.
- 3. Pratite uputstva na ekranu da biste uneli informacije o članstvu.

### Podešavanje stila izabrane slike

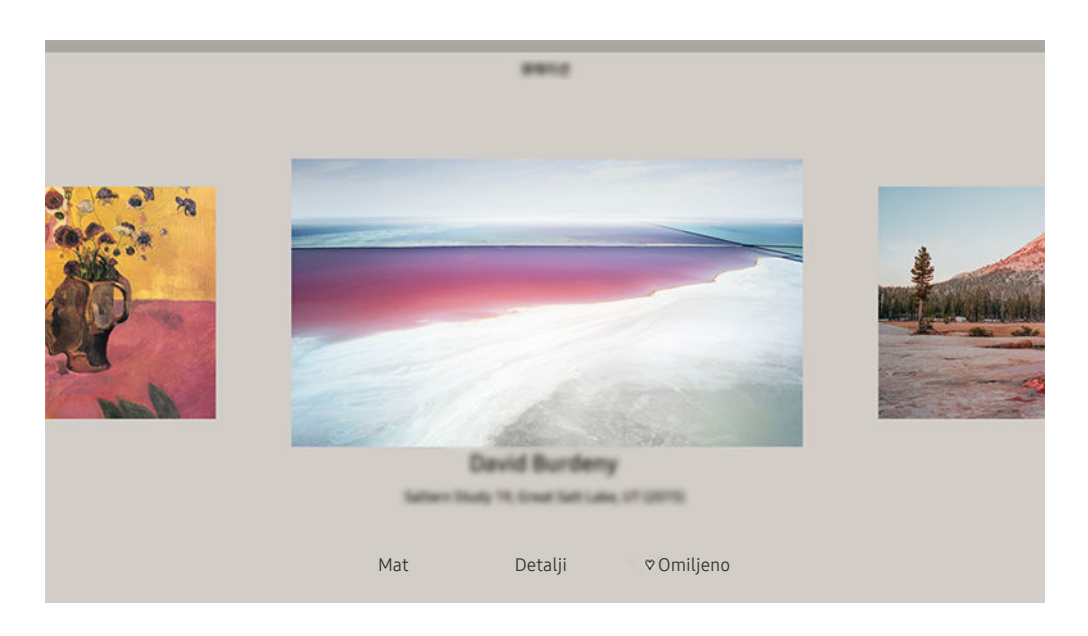

Slika na vašem televizoru može da se razlikuje od slike iznad u zavisnosti od modela i geografskog područja.

Pomoću dugmadi sa strelicama na daljinskom upravljaču izaberite sliku koju želite. Na raspolaganju su vam sledeći meniji:

• Detalji

Pogledajte dodatne informacije o slici.

• Filter fotografija

Možete da primenite efekat izabranog filtera na sliku po sopstvenom izboru.

C Ova funkcija je dostupna samo za slike koje se čuvaju na lokaciji Moje fotografije.

• Mat

Izaberite neki od različitih stilova i boja rama prema svojim željama.

• Omiljeno

Možete da podesite (ili ne podesite) sliku koju želite kao omiljenu stavku pritiskom na dugme Izaberi na daljinskom upravljaču. Možete da vidite listu stavki koje su postavljene kao omiljene u Moja kolekcija Omiljeni.

- $\heartsuit$  Omiljeno: Nije postavljeno kao omiljeno.
- Omiljeno: Postavljeno kao omiljeno.

#### Biranje stila i boje rama za sliku

- 1. Pomoću dugmadi sa strelicama na daljinskom upravljaču izaberite sliku za koju želite da promenite stil i boju rama, pa izaberite Mat na dnu ekrana, a zatim pritisnite dugme Izaberi.
	- $\ell$  U zavisnosti od toga da li je odnos stranica slike 16:9 ili neki drugi, stil bordure može varirati.
- 2. Zatim izaberite željeni stil i boju rama pomoću dugmadi sa strelicama na daljinskom upravljaču.
- 3. Promenite stil rama i boju, a zatim pritisnite dugme Izaberi da biste izabrali sliku.
	- Ako želite da promenite samo boju ili stil rama, napravite izmenu, a zatim pritisnite dugme Izaberi da biste sačuvali izmene.
- 4. Da biste izabrali stil i boju rama, ponovo pritisnite dugme Izaberi.
	- Ako pritisnete dugme  $\bigcirc$  da biste izašli, izabrani stil i boja neće biti sačuvani.

### Podešavanje režima Umetnost

U režimu Umetnost koristite dugmad sa strelicama na daljinskom upravljaču da biste izabrali stavku menija Podešavanja na dnu ekrana. Možete da podesite sledeće funkcije:

• Osvetljenje

Pomoću dugmadi sa strelicama na daljinskom upravljaču izaberite stavku Izmeni na dnu ekrana, a zatim pritisnite dugme Izaberi. Na sledećem ekranu podesite osvetljenost slike. Kada izaberete željene postavke, pritisnite dugme Izaberi na daljinskom upravljaču.

• Nijansa boje

Pomoću dugmadi sa strelicama na daljinskom upravljaču izaberite stavku Izmeni na dnu ekrana, a zatim pritisnite dugme Izaberi. Na narednom ekranu podesite boju prikazanog umetničkog dela. Kada izaberete željene postavke, pritisnite dugme Izaberi na daljinskom upravljaču.

• Isključivanje nakon

Kada se tokom zadatog vremenskog perioda u blizini televizora ne otkrije pokret, televizor se automatski isključuje. Pomoću dugmadi sa strelicama na daljinskom upravljaču pređite na donje stavke. Kada izaberete željeno vreme, pritisnite dugme Izaberi na daljinskom upravljaču.

Aplikacija **Isključivanje nakon** možda neće biti podržana u zavisnosti od modela ili regiona.

#### • Detektor pokreta

Osetljivost funkcije detektora pokreta se može podesiti. Pomoću dugmadi sa strelicama na daljinskom upravljaču pređite na donje stavke. Kada izaberete željenu osetljivost, pritisnite dugme Izaberi na daljinskom upravljaču.

Aplikacija Detektor pokreta možda neće biti podržana u zavisnosti od modela ili regiona.

#### • Night Mode

Kada je ova funkcija uključena, televizor se automatski isključuje ukoliko u blizini televizora nije detektovana svetlost. Pomoću dugmadi sa strelicama na daljinskom upravljaču pređite na donje stavke, a zatim isključite ili uključite ovu funkciju.

### Korišćenje režima Umetnost s aplikacijom SmartThings

Nakon što instalirate aplikaciju SmartThings na mobilni uređaj, na raspolaganju su vam sledeće funkcije:

#### Aplikaciju SmartThings možete da preuzmete sa portala Google Play Store, Samsung Apps ili App Store.

- Karakteristike ili terminologija se mogu razlikovati u zavisnosti od verzije aplikacije SmartThings.
- Aplikacija SmartThings možda ne podržava funkcije režima Umetnost na tablet uređajima.
- Biranje slika.
- Čuvanje slika sa mobilnog uređaja na TV-u: Sačuvajte slike sa svog mobilnog uređaja na TV tako što ćete dodati slike ili napraviti kolaž slika.
- Pretplata na Članstvo u prodavnici umetničkih dela.
- Kreiranje kolaža: kombinujte više slika u jednu.
- Primena stilova i boja rama na slike.
- Podešavanje osvetljenosti za režim Umetnost.
- Postavka Isključivanje nakon: kada se određeno vreme ne otkrije pokret u režimu Umetnost, televizor se automatski isključuje.
	- $\ell$  Aplikacija **Iskliučivanje nakon** možda neće biti podržana u zavisnosti od modela ili regiona.
- Postavka Motion Detector Sensitivity: podesite osetljivost senzora tako da se televizor automatski uključi kada detektuje pokret u režimu Umetnost.
	- Aplikacija Motion Detector Sensitivity možda neće biti podržana u zavisnosti od modela ili regiona.
- Postavka Night Mode: Podesite automatsko isključivanje modela The Frame ako nije detektovano svetlo u prostoriji.

### Mere opreza prilikom korišćenja režima Umetnost

- Aplikacija Motion Sensor možda neće biti podržana u zavisnosti od modela ili regiona.
- Senzor pokreta se nalazi na donjoj strani televizora. Vodite računa da ne blokirate senzor na prednjoj strani televizora. To može uticati na senzor pokreta, osvetljenost ekrana i nijanse boja.
- Režim Umetnost koristi algoritme da bi smanjio "sagorevanje" slike do kog može doći usled prikazavanja statičnih slika na ekranu duže vreme.
- Rad senzora može zavisiti od instalacije televizora i radnog okruženja.
	- Na osvetljenost i nijanse boja ekrana može uticati boja podloge na kojoj se nalazi televizor.
	- U okruženjima u kojima se koriste specijalni izvori osvetljenja umesto standardnog osvetljenja (halogena, fluorescentna svetlost), prepoznavanje pokreta senzora može se razlikovati u zavisnosti od položaja, tipa i broja izvora svetlosti.
	- Ako je područje u kojem se nalazi televizor previše tamno ili svetlo, osvetljenost ekrana može biti ograničena ili senzor možda neće raditi ispravno.
	- Ako je televizor postavljen previsoko ili prenisko, senzor možda neće raditi ispravno.
	- Senzor pokreta može detektovati LED lampicu koja trepti, psa, automobil koji se vidi kroz prozor ili neki drugi pokret i započeti rad.
- U zavisnosti od postavki funkcije Automatsko uključivanje/isključivanje, televizor se može isključiti kada nema korisnikove komande u režimu Umetnost, kao što su komande sa daljinskog upravljača ( $\textcircled{a}$ ) >  $\textcircled{a}$ Podešavanja  $\geq$  Opšte  $\geq$  Štednja struje i energije  $\geq$  Automatsko uključivanje/isključivanje).
- $\bigcirc$  >  $\otimes$  Podešavanja > Opšte > Menadžer sistema > Vreme > funkcije Prog. isključ. i Tajmer isključiv. ne rade u režimu Umetnost.
- $\textbf{a}$  >  $\otimes$  Podešavanja > Opšte > Štednja struje i energije > funkcija Zaštita ekrana ne radi u režimu Umetnost.

# Korišćenje dugmeta Prečica

Jednostavno možete da koristite sadržaj Izvori bez pokretanja serije komandi.

Da bi se prikazao ekran menija Prečica, pritisnite i zadržite dugme **inajmanje 1 sekund.** 

#### Da biste se vratili u režim televizora, pritisnite dugme  $\bigcirc$ .

Ova funkcija možda neće biti podržana u zavisnosti od modula.

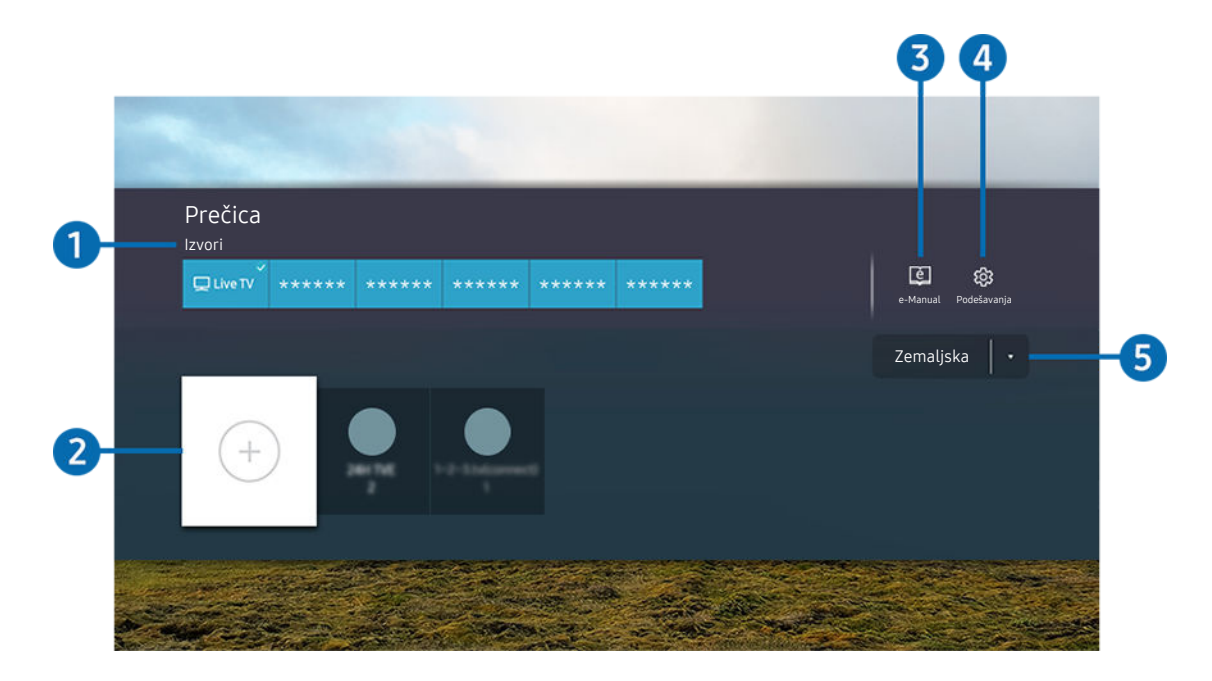

Slika na vašem televizoru može da se razlikuje od slike iznad u zavisnosti od modela i geografskog područja.  $\mathscr O$ 

# <sup>1</sup> Izvori

Možete da izaberete spoljni uređaj povezan sa televizorom.

### 2 Kanali

Možete da dodajete, premeštate i uklanjate kanale.

### **3.** De-Manual

Prikazivanje priručnika e-Manual.

### 4. @ Podešavanja

Prikazivanje glavnog menija na ekranu.

#### 5.Zemaljska, Kablovska, Satelit ili Dobavljač usluge

#### Izaberite tip emitovanja sadržaja: Zemaljska, Kablovska, Satelit ili Dobavljač usluge.

Ova funkcija možda neće biti podržana u zavisnosti od dolaznog signala emitovanog programa.

### Dodavanje kanala

- 1. Označite opciju  $\odot$  da biste dodali trenutni kanal.
- 2. Izaberite  $\odot$ .
- 3. Izaberite željenu lokaciju.
- 4. Pritisnite dugme Izaberi.

Ciljni kanal biće dodat u oblasti obeleživača (Kanali).

### Premeštanje kanala

- 1. Izaberite kanal koji želite da pomerite.
- 2. Pritisnite dugme sa strelicom nadole.
- 3. Izaberite stavku Pomeri.
- 4. Pomerite izabrani kanal na željenu lokaciju.
- 5. Pritisnite dugme Izaberi.

Izabrani kanal je pomeren.

### Uklanjanje kanala

- 1. Izaberite kanal koji želite da uklonite.
- 2. Pritisnite dugme sa strelicom nadole.
- 3. Izaberite stavku Ukloni.

Izabrani kanal je uklonjen.

# Korišćenje usluge PC on TV

Pomoću televizora pristupite računaru koristeći Deljenje ekrana (Windows PC), AirPlay (Mac), Daljinski PC računar ili Easy Connection to Screen.

### $\textcircled{a}$  >  $\textcircled{z}$  Spoljni izvor > PC on TV > Windows PC

### $\textcircled{\tiny{\textsf{A}}} > \textcircled{\textsf{I}}$  Spoljni izvor > PC on TV > Mac

Pomoću televizora možete da pristupite računaru koristeći Deljenje ekrana (Windows PC), AirPlay (Mac), Daljinski PC računar ili Easy Connection to Screen.

Za jednostavno korišćenje kao na računaru, unapred povežite tastaturu i miš sa televizorom.

### Korišćenje usluge Deljenje ekrana (Windows PC) / AirPlay (Mac)

#### Pratite uputstva na ekranu da biste podesili postavke računara i bežično povezali televizor sa računarom.

- Ova funkcija je dostupna samo za računare koji podržavaju bežično deljenje ekrana.
- Veza pomoću operativnog sistema Windows dostupna je u verziji Windows 10.
- Veza pomoću operativnog sistema Mac OS dostupna je uz AirPlay.

### Korišćenje usluge Easy Connection to Screen

Lako možete da koristite funkciju daljinskog pristupa nakon što instalirate Easy Connection to Screen na računaru.

Pratite uputstva na ekranu da biste preuzeli i instalirali aplikaciju za računar Easy Connection to Screen. Onda lako možete da povežete udaljeni računar.

- 1. Preuzmite aplikaciju za računar Easy Connection to Screen sa smsng.co/PConTV, pa je zatim instalirajte na svoj računar.
- 2. Prijavite se na isti Samsung nalog i na televizoru i na računaru.
- 3. Kada je računar uključen i povezan putem mreže, početni ekran aplikacije PC on TV se prikazuje na računaru.
- Aplikacija za računar Easy Connection to Screen je dostupna za operativni sistem Windows 10.
- U zavisnosti od mrežnog okruženja, što uključuje i konfiguraciju zaštitnog zida, vrstu rutera i jačinu signala bežične mreže, može doći do problema sa vezom, kao što je mala brzina prenosa podataka, prekidanje veze ili ograničenje veze.

### Povezivanje sa udaljenim računarom

 $\textcircled{a}$  >  $\textcircled{z}$  Spoljni izvor > PC on TV > Windows PC > Udaljeni PC računar (RDP) Prob. sad

# $\textcircled{a}$  >  $\textcircled{z}$  Spoljni izvor > PC on TV > Mac > Udaljeni PC računar (VNC) Prob. sad

Omogućava Vezu sa udaljenom radnom površinom (RDP) za daljinsko povezivanje sa računarom sa operativnim sistemom Windows i Virtuelno mrežno računarstvo (VNC) za računare sa operativnim sistemom Mac. Da biste se daljinski povezali sa računarom, unesite IP adresu udaljenog računara ili izaberite sačuvani profil. Unesite tačno korisničko ime i lozinku, pa izaberite tačan protokol. Ako postoji računar kome je moguće pristupiti preko iste mreže, prikazaće se pronađena IP adresa i protokol.

- Da biste se registrovali na računar koji se često koristi, pomerite fokus na  $\triangle$  Upravljajte profilima korisnika, a zatim pritisnite dugme Izaberi. Kada se pojavi iskačući prozor, izaberite Dodaj, a zatim unesite informacije o računaru.
- Povezivanje nije moguće kada računar aktivira režim za uštedu energije. Preporučuje se da deaktivirate režim za uštedu energije.
- Preporučuje se da za povezivanje koristite žičnu mrežu jer slika na ekranu ili zvuk mogu biti isprekidani u zavisnosti od stanja mreže.
- 1. Konfigurišite postavke računara da biste koristili funkciju PC on TV.
	- Povezivanje sa operativnim sistemom Windows putem RDP protokola je dostupno za operativni sistem Windows 10 Professional ili jače verzije.
	- Daljinska veza sa računarom sa operativnim sistemom Mac preko VNC protokola podržana je samo za verzije Mac OS X 10.5 i novije.
	- Operativni sistem Windows:
		- 1) Kliknite desnim tasterom miša na ikonu Moj računar na radnoj površini ili u programu Windows Explorer, zatim kliknite na opciju Svojstva.
		- 2) Kliknite na Više opcija za postavke sistema. Pojaviće se prozor Svojstva sistema.
		- 3) Kliknite na karticu Daljinske postavke pa izaberite opciju Dozvoli veze daljinske pomoći sa ovim računarom.
	- Operativni sistem Mac:
		- 1) Izaberite Meni > Sistem > Željene postavke, pa kliknite na Deljenje.
		- 2) Izaberite Deljenje ekrana, pa izaberite polje za potvrdu Daljinsko prijavljivanje.
		- 3) Pokrenite aplikaciju za promenu rezolucije ekrana preuzetu iz prodavnice App Store pa promenite rezoluciju na 1440 x 900 ili nižu.
			- Ako ne promenite rezoluciju u operativnom sistemu Mac, prethodna slika se može prikazati prilikom povezivanja udaljenog računara.

2. Unesite potrebne postavke za daljinsko povezivanje računara.

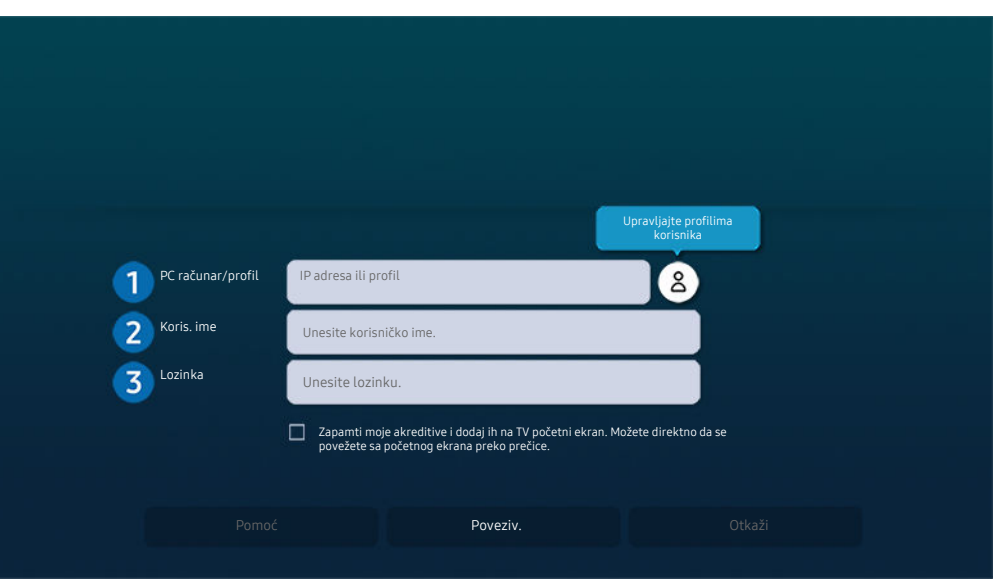

Slika na vašem televizoru može da se razlikuje od slike iznad u zavisnosti od modela i geografskog područja.

### **1.** PC računar/profil

Unesite IP adresu ili profil računara sa kojim želite da uspostavite vezu.

- U slučaju operativnog sistema Windows, kada je računar sa kojim želite da uspostavite vezu na istoj mreži (ruter / pristupna tačka), pokrenite komandu "cmd" u Postavke > Mreža i internet > Prikaži svojstva mreže ili u Start > Pokreni, a zatim pokrenite "ipconfig" da biste proverili IPv4 adresu računara.
- U slučaju operativnog sistema Mac, IP adresu možete da proverite u Postavke > Daljinski pristup.
- Kada televizor i računar nisu na istoj mreži, potrebno je da znate javnu IP adresu i da podesite ruter i pristupnu tačku. Proverite da li ruter koji je povezan sa računarom podržava prosleđivanje portova. Kada kompanija ima dodatne bezbednosne funkcije, kao što je zaštitni zid, potražite pomoć službenika za bezbednost.

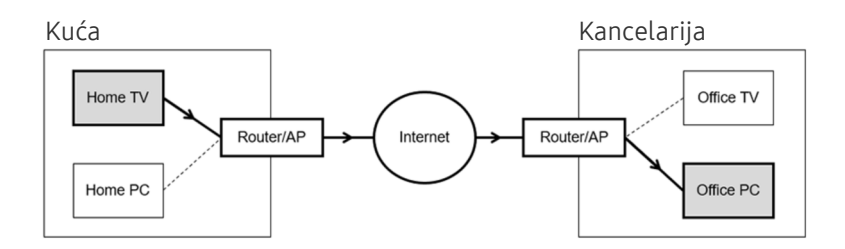

# 2 Koris. ime

Unesite Koris. ime računara. Kako da proverite Koris. ime:

- Operativni sistem Windows: Kontrolna tabla > Kontrola korisničkih naloga
- Operativni sistem Mac: Željene postavke sistema > Korisnici & Grupe

## 3.Lozinka

Unesite lozinku za nalog za prijavljivanje.

Ako koristite PIN, nemojte da unesete PIN, već lozinku za računar.

### Reprodukovanje multimedijalnog sadržaja na udaljenom računaru

Kada pomerite pokazivač miša na vrh ekrana nakon što pristupite udaljenom računaru, prikazaće se gornja traka. Kada kliknete na ikonu fascikle za deljenje na gornjoj traci, prikazaće se fascikle koje se dele u operativnom sistemu Windows ili Mac. Možete da reprodukujete bilo koju medijsku datoteku u fascikli.

Više informacija o reprodukciji multimedijalnog sadržaja potražite u odeljku "Reprodukcija slika/video sadržaja/muzike".

Da biste koristili ovu funkciju, na računaru kom pristupate morate da omogućite funkciju deljenja fascikle na sledeći način:

- Operativni sistem Windows:
	- 1. Pokrenite program Windows Explorer i pronađite fasciklu koju želite da podelite.
	- 2. Desnim tasterom miša kliknite na fasciklu, a zatim kliknite na opciju Svojstva.
	- 3. Kada se prikaže prozor Svojstva kliknite na karticu Deljenje, a zatim kliknite na Više opcija deljenja.
	- 4. Kada se prikaže prozor Više opcija deljenja označite polje za potvrdu Deli ovu fasciklu.
- Operativni sistem Mac:
	- 1. Izaberite Meni > Postavke sistema, pa kliknite na Deljenje.
	- 2. Označite polje za potvrdu Deljenje datoteka.
	- 3. Da biste dodali fasciklu koju želite da delite, kliknite na dugme Dodaj+ na dnu.
	- 4. Izaberite fasciklu pa kliknite na dugme Dodaj+.
- Preporučuje se da za povezivanje koristite žičnu mrežu jer slika na ekranu ili zvuk mogu biti isprekidani u zavisnosti od stanja mreže.
- Kada reprodukujete video datoteku na udaljenom računaru, može da dođe do prekidanja slike ili zvuka.

### Korišćenje usluge Samsung DeX

Samsung DeX može da se poveže sa televizora pomoću bežične mreže.

Neki modeli možda neće biti pretraženi kada se televizor i mobilni uređaj povežu putem Samsung DeX. U tom slučaju pristupite vodiču za Dex na ekranu na kome se obavlja povezivanje prateći uputstva na ekranu.

Ova funkcija je dostupna samo na mobilnim uređajima koji podržavaju bežični Samsung DeX.

### Korišćenje usluge Microsoft 365

Možete da pročitate ili napravite dokument nakon što pristupite veb-lokaciji Microsoft 365.

- Pokrenite pregledač u režimu preko celog ekrana.
- Nije moguća izmena URL adrese na stranici Microsoft 365.

### Dodavanje usluge na oblaku

Izaberite ikonu Dodaj uslugu na oblaku. Pomoću funkcije obeleživača u pregledaču možete da dodate ili izbrišete vezu informatičkog oblaka sa opcijom PC on TV.

- Da biste dodali uslugu na oblaku, morate da budete prijavljeni na Samsung nalog.
- Broj usluga na oblaku koje možete da dodate u PC on TV je ograničen.

### Korišćenje usluge Usluga na oblaku

#### Usluzi na oblaku možete da pristupite ako izaberete ikonu usluge na oblaku koja je dodata u PC on TV.

- Ekran veb-stranice se može razlikovati u odnosu na stranicu na računaru.
- Možete da kopirate ili nalepite tekst. Neki formati slike nisu podržani.
- Radi jednostavnog i bezbednog prijavljivanja na Usluga na oblaku, obezbeđena je podrška za PC on TV Pass kao i Samsung Pass.

Podešavanje opcije Samsung Pass ili PC on TV Pass.

Podesite opciju Samsung Pass ili PC on TV Pass na Upotrebi u odeliku  $\bigcirc$  >  $\Theta$  Spolini izvor > PC on TV > Pokrenite pregledač PC on TV (dodatno izaberite Microsoft 365 ili Dodaj uslugu na oblaku) > Internet meni > Podešavanja.

PC on TV Pass omogućava jednostavno upravljanje ID-om i lozinkom usluge na oblaku bez biometrijske provere identiteta na mobilnom uređaju. Da bi to bilo moguće, morate da se prijavite na Samsung nalog. Lozinka je šifrovana u cilju bezbednog čuvanja na televizoru.

Međutim, prijavljivanje na PC on TV Pass možda neće funkcionisati u zavisnosti od politike zaštite privatnosti veb-lokacije.

- Da biste bezbedno pristupili usluzi na oblaku, možete da koristite automatsko isključivanje ili brisanje evidencije istorije pregledača.
- Pre pristupanja usluzi na oblaku pročitajte odeljak "Šta bi trebalo da pročitate pre korišćenja funkcije Internet".

#### Usluga na oblaku podržava sledeće prečice na tastaturi:

- F1: Vraćanje na početni ekran funkcije PC on TV.
- F5: Osvežite.
- F8: Isključivanje zvuka.
- F9/F10: Podešavanje jačine zvuka.
- F11: Prebacivanje između celog ekrana i podrazumevanog ekrana.

# Kako se koristi usluga Apps

Preuzmite i pokrenite različite aplikacije iz usluge Smart Hub.

### $\textcircled{a}$  > 88 Apps

Instalirajte odgovarajuće aplikacije na televizoru da biste uživali u najrazličitijim sadržajima, kao što su vesti, sportski događaji, vremenska prognoza i igre.

- Da biste koristili ovu funkciju, potrebno je da televizor bude povezan na Internet.
- Kada prvi put pokrenete uslugu Smart Hub, automatski će se instalirati podrazumevane aplikacije. Podrazumevane aplikacije mogu da se razlikuju u zavisnosti od modela ili geografskog područja.

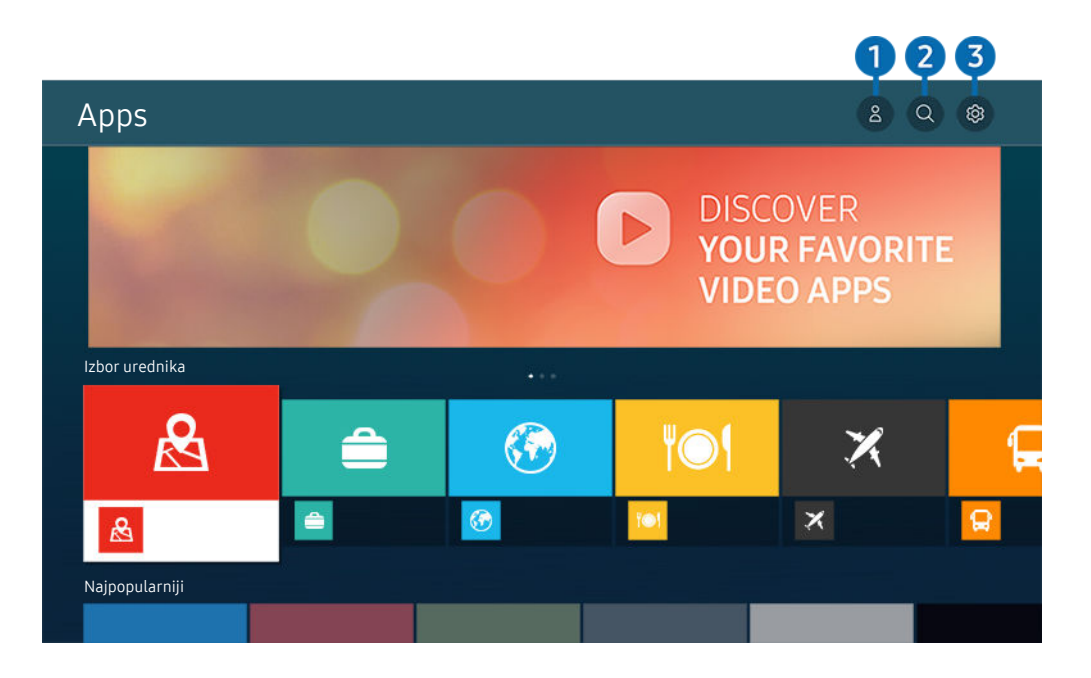

Slika na vašem televizoru može da se razlikuje od slike iznad u zavisnosti od modela i geografskog područja.

# $\bigcirc$   $\triangle$  Samsung nalog

#### Idite na ekran Samsung nalog da biste kreirali novi nalog ili se odjavili iz svog naloga.

- Ako ste odjavljeni iz Samsung naloga, izaberite  $\triangle$  **Prijava** da biste se prijavili.
- Ako želite da preuzmete nove aplikacije putem Apps, najpre se prijavite na svoj Samsung nalog.

### $2 \, \Omega$  Pretraga aplikacija

Pretražujte dostupne aplikacije.

### **3** @ Podešavanja

Upravljajte instaliranim aplikacijama.

### Instaliranje aplikacije

- 1. Izaberite aplikaciju koju želite da instalirate, pa pritisnite dugme Izaberi. Pojaviće se ekran sa detaljnim informacijama.
- 2. Izaberite stavku Instaliraj. Kada se instalacija završi, pojaviće se meni Otvori.
- 3. Izaberite meni Otvori da biste odmah pokrenuli aplikaciju.
- **Instalirane aplikacije možete da vidite u prozoru Podešavanja.**
- Ako na televizoru nema dovoljno memorije, određene aplikacije možete da instalirate na USB uređaj.
- Aplikaciju koja je instalirana na USB uređaj možete da pokrenete samo kada je taj uređaj povezan sa televizorom. Ako se USB uređaj isključi tokom rada aplikacije, ona će se zatvoriti.
- Aplikaciju koja je instalirana na USB uređaju nije moguće koristiti na računaru ili drugom televizoru.

## Pokretanje aplikacije

Željenu aplikaciju možete da pokrenete i iz liste Preuzeta aplikacija.

Ikone navedene u nastavku se pojavljuju u okviru ikone izabrane aplikacije, a ukazuju na sledeće:

- : Aplikacija je instalirana na USB uređaju.
- $\bullet$  : Za aplikaciju je potrebna lozinka.
- : Aplikaciju je potrebno ažurirati.
- : Ova aplikacija podržava funkciju preslikavanja.
## Upravljanje instaliranim aplikacijama

Izaberite ® Podešavanja u odeljku Apps. Upravljajte instaliranim aplikacijama.

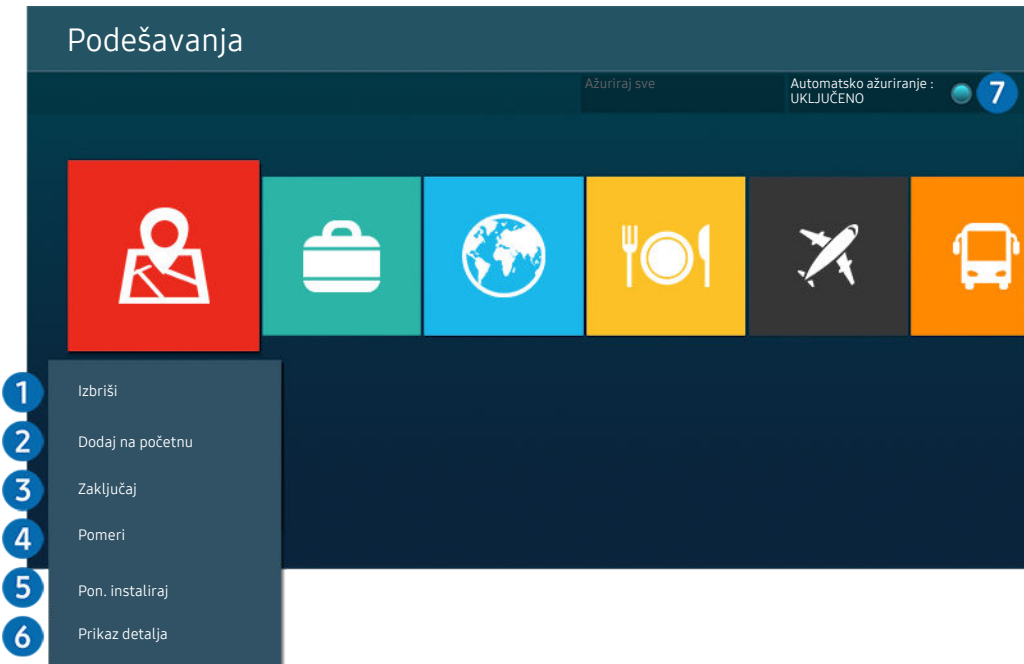

Slika na vašem televizoru može da se razlikuje od slike iznad u zavisnosti od modela i geografskog područja. t)

### 1.Uklanjanje aplikacije

- 1. Izaberite aplikaciju koju želite da izbrišete.
- 2. Izaberite stavku Izbriši.

#### Izabrana aplikacija će biti izbrisana.

- Proverite da li su tokom uklanjanja aplikacije uklonjeni i podaci povezani sa tom aplikacijom.
- Standardne aplikacije ne mogu da se deinstaliraju.

#### 2.Dodavanje aplikacija na Prvi ekran

- 1. Izaberite aplikaciju koju želite da dodate.
- 2. Izaberite stavku Dodaj na početnu.
- 3. Kada se pojavi početni ekran, premestite izabranu aplikaciju na željenu lokaciju.
- 4. Pritisnite dugme Izaberi.

#### Izabrana aplikacija će biti dodata na Prvi ekran.

Ako je izabrana aplikacija već dodata na Prvi ekran, ova funkcija će biti onemogućena.

### 3.Zaključavanje i otključavanje aplikacija

- 1. Izaberite aplikaciju koju želite da zaključate ili otključate.
- 2. Izaberite stavku Zaključaj/otključaj.

#### Izabrana aplikacija će biti zaključana ili otključana.

- Da biste zaključali ili otključali aplikaciju, unesite PIN. Podrazumevani PIN kôd je "0000" (za Francusku i Italiju: "1111"). PIN možete da podesite u odeljku  $\textcircled{a}$  >  $\textcircled{g}$  Podešavanja > Opšte > Menadžer sistema > Promena PIN-a.
- Aplikacija Promena PIN-a možda neće biti podržana u zavisnosti od modela ili regiona.

#### 4. Premeštanje aplikacija

- 1. Izaberite aplikaciju koju želite da premestite.
- 2. Izaberite stavku Pomeri.
- 3. Pomerite aplikaciju na željenu lokaciju.
- 4. Pritisnite dugme Izaberi.

#### Izabrana aplikacija biće premeštena.

Ova funkcija možda neće biti podržana u zavisnosti od modela ili geografskog područja.

#### **6.** Ponovno instaliranie aplikacije

- 1. Izaberite aplikaciju koju želite ponovo da instalirate.
- 2. Izaberite stavku Pon. instaliraj.

Ponovna instalacija će započeti.

#### **6.** Provera informacija o aplikaciji

- 1. Izaberite aplikaciju o kojoj želite da dobijete informacije.
- 2. Izaberite stavku Prikaz detalja.

#### Pojaviće se prozor sa informacijama o aplikaciji.

**Aplikaciju možete da ocenite na ekranu Prikaz detalja.** 

### 7.Automatsko ažuriranje aplikacija

#### Da biste automatski ažurirali instalirane aplikacije, podesite Automatsko ažuriranje na UKLJUČENO.

Automatsko ažuriranje je omogućeno samo ako je televizor povezan na Internet.

# Korišćenje dugmeta e-Manual

Konsultujte i pročitajte priručnik ugrađen u televizor.

### Kako se pokreće e-Manual

### $\textcircled{a}$  >  $\textcircled{a}$  Podešavanja > Podrška > Otvori e-Manual

#### Možete da pregledate e-Manual koji sadrži informacije o ključnim funkcijama televizora.

- Možete preuzeti e-Manual sa veb lokacije kompanije Samsung i čitati ga na računaru ili mobilnom uređaju, ili ga odštampati (https://www.samsung.com).
- Nekim ekranima menija ne može se pristupiti iz e-priručnika.

### Korišćenje dugmadi u e-Manual

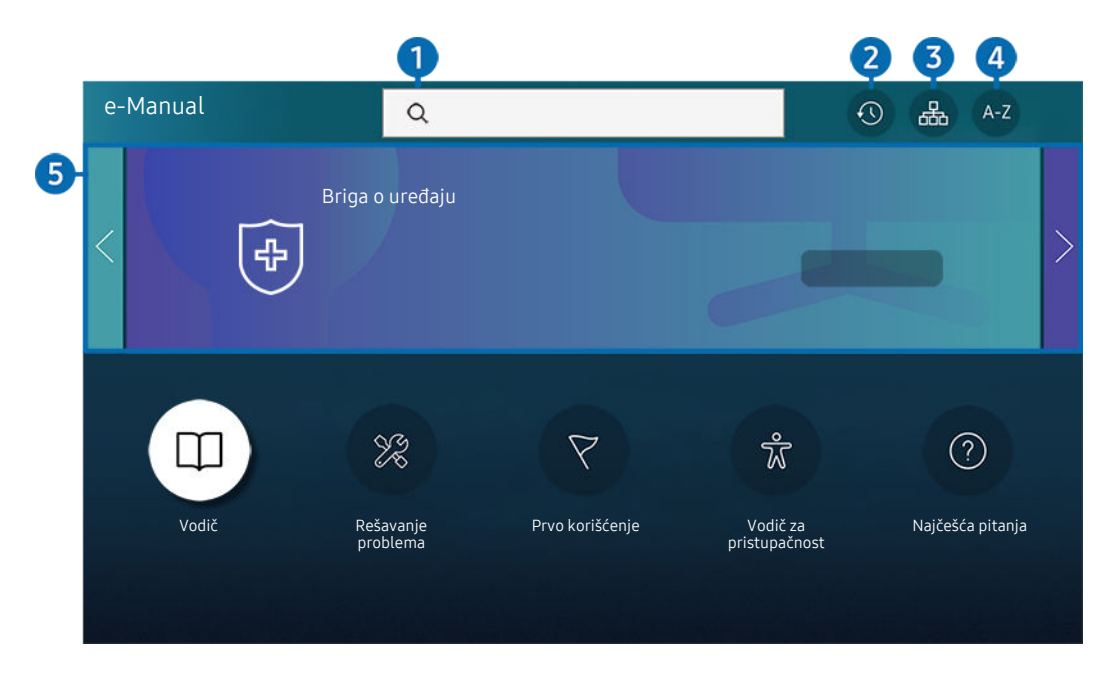

Slika na vašem televizoru može da se razlikuje od slike iznad u zavisnosti od modela i geografskog područja.  $\mathscr{E}$ 

# $\bigcirc$  Q (Pretraga)

Izaberite željenu stavku iz rezultata pretrage da bi se prikazala odgovarajuća stranica.

### 2 **O** (Nedavno pregledane teme)

Izaberite temu sa liste nedavno čitanih tema.

### $\bigotimes$   $\mathbb{R}$  (Mapa sajta)

Prikazuje liste za svaku stavku u e-Manual.

# $A-Z$  (Indeks)

Izaberite ključnu reč da biste prešli na relevantnu stranicu.

Ova funkcija možda neće biti podržana u zavisnosti od modela ili geografskog područja.

# **5.** Briga o uređaju

Optimizujte i dijagnostikujte stanje uređaja TV. Možete da proverite i očistite prostor za skladištenje, dijagnostikujete probleme ili zatražite tehničku podršku.

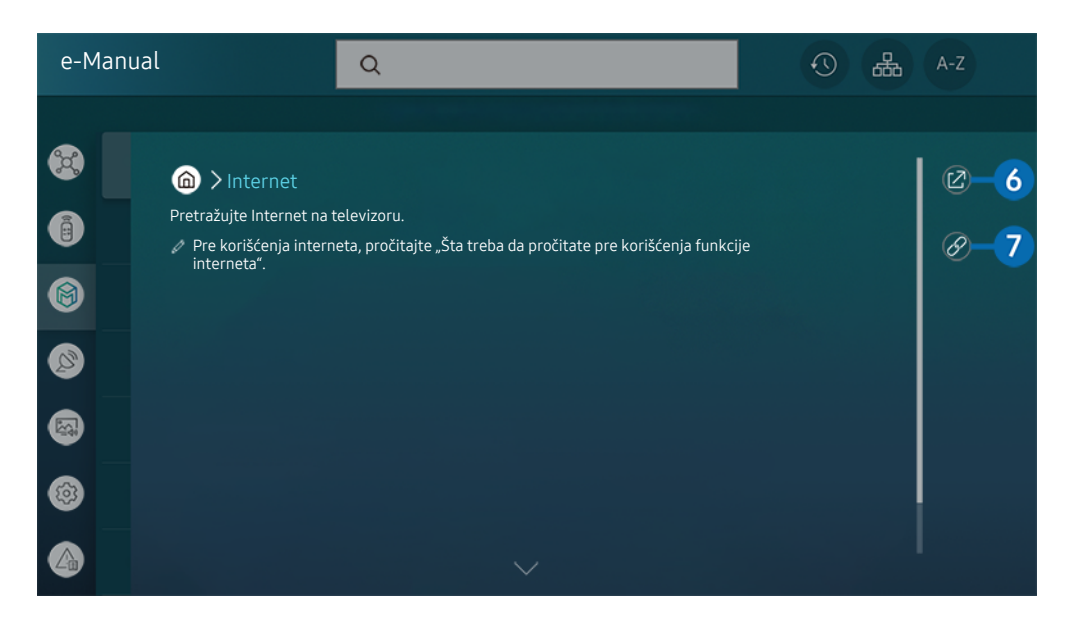

Reči napisane plavom bojom (npr. Internet) označavaju stavke menija.  $\mathscr{O}$ 

 $\mathscr{O}$ Slika na vašem televizoru može da se razlikuje od slike iznad u zavisnosti od modela i geografskog područja.

## $6.$   $\odot$  (Prob. sad)

Pristupite odgovarajućoj stavci u meniju i odmah isprobajte funkciju.

# $\bigcirc$  (Veza)

Pristupite podvučenoj temi na koju se odmah upućuje sa stranice e-Manual.

# Korišćenje dugmeta Internet

Pretražujte Internet na televizoru.

### **M** > Internet

Kada pokrenete Internet, možete da pregledate nedavno posećene Veb lokacije ili aktuelne preporuke. Kada izaberete željenu Veb lokaciju, možete direktno da joj pristupite.

- Funkcija Internet je jednostavnija za korišćenje kada se povežu tastatura i miš.
- Po veb-stranicama možete da se krećete pomoću dugmadi sa strelicama na daljinskima upravljačima Samsung pametni daljinski ili Daljinski upravljač.
- Veb stranice mogu drugačije da izgledaju nego na računaru.
- Pre nego što koristite Internet, pogledajte "Šta bi trebalo da pročitate pre korišćenja funkcije Internet".
- Aplikacija Internet ima ugrađenu uslugu Podešavanja za Samsung Pass (@ > Internet > Internet meni > Podešavanja  $>$  Samsung Pass).

Pomoću usluge Samsung Pass lako i bezbedno možete da se prijavite na veb-lokaciju. Kada ponovo posetite veb lokaciju, moći ćete da se prijavite koristeći Samsung Pass proveru identiteta pomoću biometrijskih podataka na mobilnom uređaju bez unosa ID-a i lozinke.

Međutim, ovakav vid prijavljivanja na uslugu Samsung Pass možda neće funkcionisati u zavisnosti od politike veb lokacije. Zbog toga morate da budete prijavljeni na mobilni uređaj pomoću Samsung naloga koji je registrovan za uslugu Samsung Pass.

# Korišćenje usluge SmartThings

Omogućava televizoru da se poveže sa uređajima pronađenim u istom prostoru i da upravlja njima.

## **图**> % SmartThings

#### Dok koristite televizor, daljinskim upravljačem možete da kontrolišete uređaje povezane preko Bluetooth, BLE (Bluetooth Low Energy) ili Wi-Fi mreže.

- U zavisnosti od položaja televizora ili uređaja, možda nećete moći da upravljate funkcijama pomoću daljinskog upravljača. U tom slučaju pomerite uređaj.
- Ova funkcija možda neće biti podržana u zavisnosti od modula.
- Ova funkcija možda neće biti podržana u zavisnosti od tipa uređaja.

## Registracija uređaja

- 1. Kada se u blizini televizora pronađe bilo koji uređaj, na ekranu televizora se pojavljuje iskačući ekran za registraciju.
	- Ako nije detektovan nijedan uređaj, iskačući prozor se možda neće pojaviti.
- 2. Izaberite Registruj da biste registrovali uređaj.
	- **Z** Izaberite stavku Zatvori. U tom slučaju, iskačući prozor za registraciju se neće prikazati.

Uređaj možete da registrujete u  $\textcircled{a}$  >  $\frac{1}{2}$  SmartThings > Dodaj uređaj.

- Svaki uređaj povezan preko USB ili HDMI kabla biće automatski registrovan.
- $\triangle$   $\bigcirc$   $\rightarrow$   $\mathcal{S}$  SmartThings, možete da vidite dostupne opcije za svaki uređaj.

Podržane opcije mogu da se razlikuju u zavisnosti od uređaja.

# SmartThings – izgled prozora

# **俞 > ※ SmartThings**

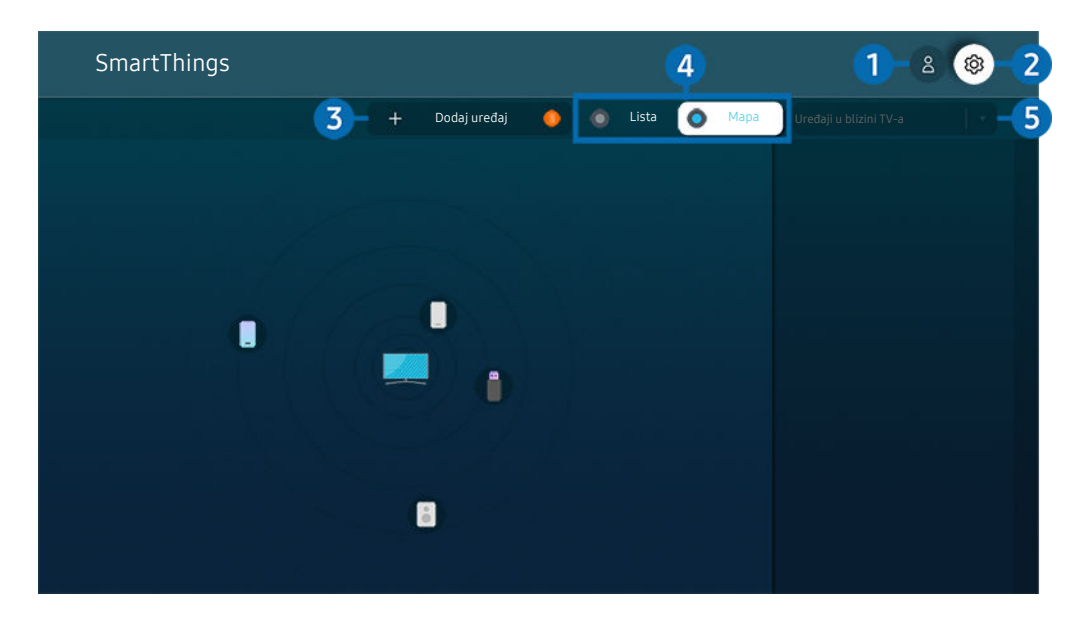

Slika na vašem televizoru može da se razlikuje od slike iznad u zavisnosti od modela i geografskog područja.

## **1.** Samsung nalog

#### Idite na ekran Samsung nalog da biste kreirali novi nalog ili se odjavili iz svog naloga.

Ako ste se odjavili sa Samsung nalog, izaberite  $\triangle$  Prijava da biste se prijavili.

## 2<sup>c</sup> & Podešavanja

Možete da konfigurišete postavke za SmartThings.

# 3.Dodaj uređaj

Prikazuje listu uređaja koje možete da registrujete na svom televizoru. Možete da registrujete bilo koji uređaj tako što ćete ga izabrati.

# 4.Lista / Mapa

Prikazuje otkrivene uređaje na mapi ili listi.

### **5.** Kategorija liste uređaja

Dostupne opcije mogu da se razlikuju u zavisnosti od uređaja.

• Mesto

Prikazuje sva mesta koja su povezana putem aplikacije SmartThings.

• Uređaji u blizini TV-a

Prikazuje sve otkrivene uređaje sa kojima je moguće uspostaviti vezu i upravljati njima.

Možete da pokrenete opcije kontrole nakon što izaberete željeni uređaj.

Dostupne opcije mogu da se razlikuju u zavisnosti od uređaja.

## Dostupni uređaji

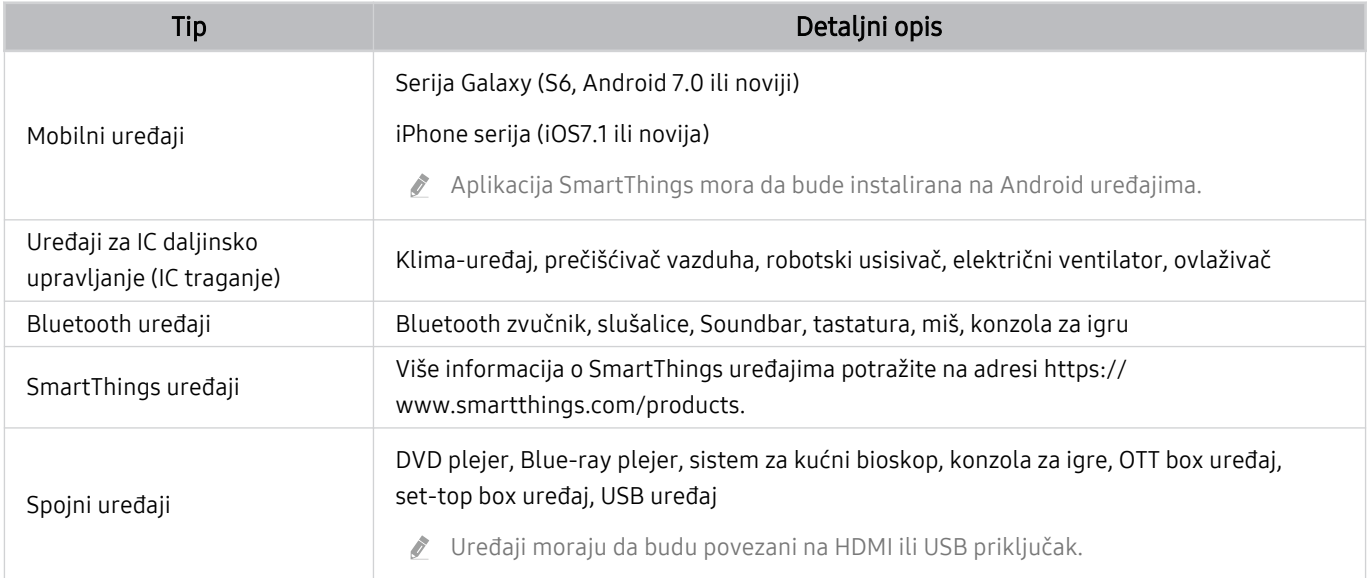

Detaljnu listu podržanih uređaja potražite na www.samsung.com.

Ova funkcija možda neće biti dostupna u zavisnosti od spoljnog uređaja.

# Reprodukcija slika/video sadržaja/muzike

Reprodukujte multimedijalni sadržaj sačuvan na uređaju Evolution Kit, USB uređajima, pametnim telefonima, fotoaparatima, računarima itd.

**A** > **El Spoljni izvor** > Priključeni uređaj Prob. sad

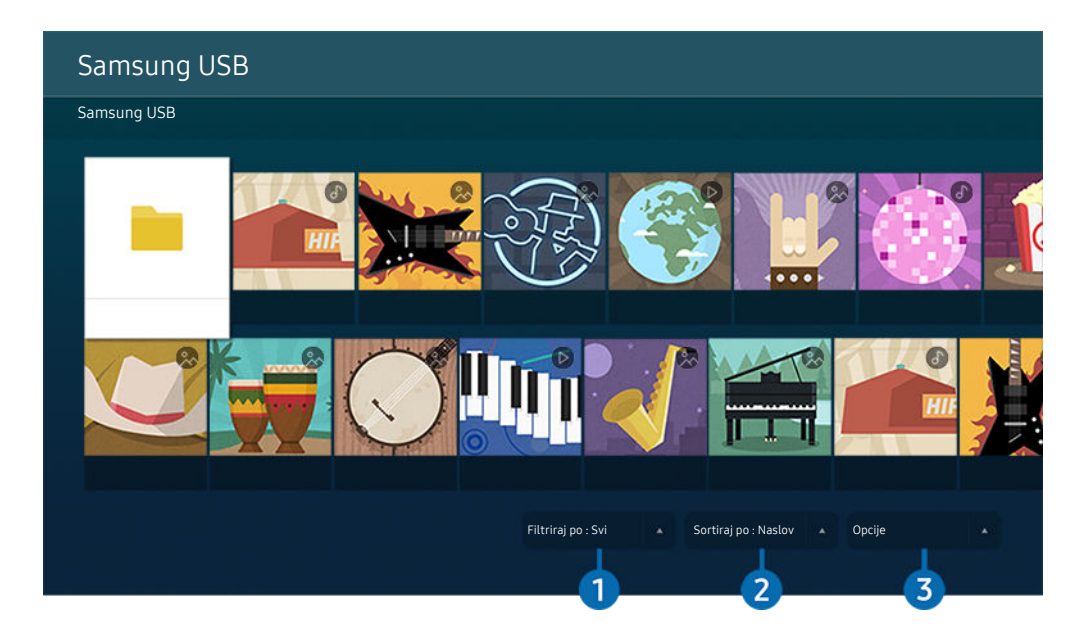

Slika na vašem televizoru može da se razlikuje od slike iznad u zavisnosti od modela i geografskog područja.  $\mathscr{E}$ 

Na televizoru možete da reprodukujete multimedijalne sadržaje sa uređaja za skladištenje poput USB uređaja, mobilnih uređaja i fotoaparata.

- Multimedijalne sadržaje nećete moći da puštate ako televizor ne podržava te sadržaje ili uređaj za skladištenje. Više informacija potražite u odeljku "Šta bi trebalo da pročitate pre reprodukovanja fotografija, video snimaka i muzičkih datoteka".
- Pre nego što priključite USB uređaj, napravite rezervne kopije važnih datoteka. Kompanija Samsung ne snosi odgovornost ni za kakvo oštećenje datoteka niti za njihov gubitak.

U prozoru sa listom multimedijalnih sadržaja na uređaju za skladištenje dostupne su sledeće funkcije.

# <sup>1</sup> Filtriraj po

Filtriranje multimedijalnog sadržaja prema vrsti medija.

# 2. Sortiraj po

#### Sortiranje liste sadržaja.

Ova funkcija možda neće biti podržana u zavisnosti od spoljnog uređaja.

# **3** Opcije

Brisanje ili reprodukovanje izabranog multimedijalnog sadržaja iz liste. Ako izaberete opciju Osveži, lista sadržaja će se ponovo učitati.

- Možete da izbrišete samo snimljeni sadržaj. Da biste izbrisali sadržaj, podesite opciju Filtriraj po na Snimljeno.
- **Z** Funkcija **Snimljeno** možda neće biti podržana u zavisnosti od regiona.

### Reprodukovanje multimedijalnog sadržaja na računaru ili mobilnom uređaju

- 1. Izaberite uređaj sa multimedijalnim sadržajem na putanji  $\bigcirc$  >  $\bigcirc$  Spoljni izvor. Otvoriće se lista multimedijalnog sadržaja na uređaju.
- 2. Izaberite željenu stavku sa liste multimedijalnog sadržaja.

#### Izabrani sadržaj će početi da se reprodukuje.

- Sadržaj se možda neće reprodukovati ako ima problema sa načinom kodiranja ili formatom datoteke. Uz to, nekoliko funkcija može da bude ograničeno.
- Sadržaj na uređajima povezanim sa televizorom putem mreže se možda neće pravilno reprodukovati zbog problema u komunikaciji sa mrežom. Ako do toga dođe, koristite USB uređaj.

### Reprodukcija multimedijalnog sadržaja sa USB uređaja

- 1. Uključite USB uređaj u USB priključak.
- 2. Kada se na ekranu prikaže iskačuća poruka, izaberite Pregledanje da biste lako pronašli listu sa multimedijalnim sadržajem sačuvanim na uređaju.
	- Ako je USB uređaj sa sadržajem koji želite da reprodukujete već povezan sa televizorom, izaberite USB uređaj na ekranu  $\widehat{\omega}$  >  $\ominus$  Spoljni izvor.
- 3. Izaberite neku stavku u listi koju želite da reprodukujete.

Izabrani sadržaj će početi da se reprodukuje.

# Slušanje zvuka sa mobilnog uređaja preko zvučnika televizora uz korišćenje aplikacije Sound Mirroring

Uživajte slušajući muziku u svom životnom prostoru. Vizuelni materijali se generišu na TV-u, menjaju se i reaguju na frekvenciju muzike.

- 1. Na listi  $\ast$  (Bluetooth) uređaja na mobilnom uređaju potražite televizor i povežite se sa njim.
- 2. Izaberite multimedijalni sadržaj za reprodukciju na mobilnom uređaju.

Izabrani multimedijalni sadržaj se reprodukuje preko zvučnika televizora.

- Ova funkcija možda neće biti podržana u zavisnosti od modula.
- Na nekim modelima, slika reprodukovanog sadržaja može da se razlikuje, u zavisnosti od režima.
- Ako su televizor i modul sound bar povezani bežično, radnja može da bude ograničena.

## Dostupna dugmad i funkcije prilikom reprodukcije multimedijalnog sadržaja

Prilikom reprodukcije nekog video snimka, fotografije ili snimljenog sadržaja pritisnite dugme Izaberi. Pojaviće se dugmad navedena ispod.

- Dugmad i funkcije možda neće biti podržani u zavisnosti od modela ili regiona.
- Dostupna dugmad i funkcije mogu da se razlikuju u zavisnosti od sadržaja koji gledate ili reprodukujete. 8
- Pauza / Reprodukuj

Pauzira ili pušta multimedijalni sadržaj.

• Skok unazad/unapred tokom reprodukcije

Pritisnite dugme sa strelicom nagore da biste izabrali traku za kontrolu reprodukcije, a zatim pritisnite dugme sa strelicom nalevo ili nadesno dok je označena traka da biste se kretali unazad ili unapred kroz video sminak u koracima od 10 sekundi.

- Da biste prešli na odeljak reprodukovanja po svom izboru, označite traku reprodukovanja, a zatim izaberite jednu od pet sličica.
	- Ova funkcija možda neće biti podržana u zavisnosti od formata datoteke.
- Zaust.

Zaustavite sadržaj koji se reprodukuje.

#### • Preth. / Dalje

Prikaz prethodne ili sledeće datoteke multimedijalnog sadržaja.

#### • Premotaj unazad / Premotaj unapred

Premotava multimedijalni sadržaj unazad ili unapred. Pritisnite dugme nekoliko puta zaredom da biste brzinu premotavanja unapred ili unazad povećali do tri puta. Da biste se vratili na normalnu brzinu, izaberite opciju  $\bullet$  ili pritisnite dugme  $\bullet$ .

Kada se video pauzira, na raspolaganju su funkcije navedene ispod. Imajte u vidu da kada se video pauzira, televizor ne reprodukuje zvuk.

– Sporo premotavanje unazad ili Sporo premotavanje unapred: Kada izaberete opciju  $\bigcirc$  ili  $\bigcirc$ , video snimak se reprodukuje sporo unazad ili unapred. Na raspolaganju su 3 brzine reprodukcije. Da biste promenili brzinu reprodukcije, izaberite ovu opciju više puta. Da biste se vratili na normalnu brzinu, izaberite opciju D ili pritisnite dugme  $\mathbb{Z}$ .

#### • Režim 360

#### Prikaz video snimaka i fotografija pod uglom od 360 stepeni.

- Ova funkcija možda neće biti podržana u zavisnosti od formata datoteke.
- Datoteke video zapisa koje koriste kodek mjpeg ne podržavaju prikaz pod uglom od 360 stepeni.
- Kada video zapis ili fotografija ne podržava prikaz pod uglom od 360 stepeni, primena rotacije od 360 stepeni na video zapis može dovesti do izobličenja slike na ekranu.
- Video zapisi mogu da se prekinu ako se rotacija od 360 stepeni primeni tokom dvostruko brže reprodukcije.
- $\ell$  Video zapisi koji podržavaju prikaz pod uglom od 360 stepeni mogu da se prekinu ako se rotacija od 360 stepeni istovremeno primenjuje uz druge funkcije tokom reprodukcije.
- Ova funkcija možda nije podržana za neke rezolucije.
- Ova funkcija možda neće biti podržana u zavisnosti od modula.

#### • Automatsko rotiranje za 360

Automatski podešava ugao prikaza video zapisa tako što analizira količinu izmena slika tokom reprodukcije datoteke video zapisa koja pruža prikaz pod uglom od 360 stepeni. Kada se ova funkcija pokrene, rotacija ubrzo započinje.

Kada Automatsko rotiranje za 360 završi fokusiranje, pritisnite dugme Izaberi da biste prešli na sledeće režime:

- $\mathbb{G}_{\text{vol}}^{\blacklozenge}$  Opšte postavke
- Dinamično
- $\mathbb{Q}_{360}^{\bullet}$  Prirodno
- Ova funkcija je dostupna samo kada je izabran Režim 360.
- Kada je aktivna opcija Automatsko rotiranje za 360, biće aktivno automatsko podešavanje. Orijentacija može da se razlikuje u zavisnosti od slike.
- Ugao prikaza video zapisa ručno se podešava u režimu Opšte postavke.
- Ova funkcija možda neće biti podržana u zavisnosti od formata datoteke. Ò
- Datoteke video zapisa koje koriste kodek mjpeg ne podržavaju prikaz pod uglom od 360 stepeni. Ø
- Kada video zapis ne podržava prikaz pod uglom od 360 stepeni, primena rotacije od 360 stepeni na video zapis može dovesti do izobličenja slike na ekranu.
- Video zapisi mogu da se prekinu ako se rotacija od 360 stepeni primeni tokom dvostruko brže reprodukcije.
- Video zapisi koji podržavaju prikaz pod uglom od 360 stepeni mogu da se prekinu ako se rotacija od 360 stepeni istovremeno primenjuje uz druge funkcije tokom reprodukcije.
- Ova funkcija možda nije podržana za neke rezolucije.
- Ova funkcija možda neće biti podržana u zavisnosti od modula.
- Ponavljanje

Uzastopno reprodukuje trenutni multimedijalni sadržaj ili uzastopno reprodukuje sve datoteke iz iste fascikle.

• Sluč.red.

Reprodukovanje muzičkih datoteka nasumičnim redosledom.

#### • Bez slike

Pušta muzičke datoteke dok je ekran isključen.

• Uklopi na ekran

Prilagođavanje slike dimenzijama ekrana.

• Rotiraj nalevo / Rotiraj nadesno

Rotiranje slike nalevo ili nadesno.

• Zum

Uvećava fotografiju.

• Pozadinska muzika

Koristi se za pauziranje, odnosno nastavak reprodukcije pozadinske muzike dok televizor prikazuje fotografije.

 $\triangle$  Ova funkcija će biti dostupna kada se omogući opcija Pozadinska muzika.

- Opcije
	- Dostupne opcije zavise od modela i sadržaja.

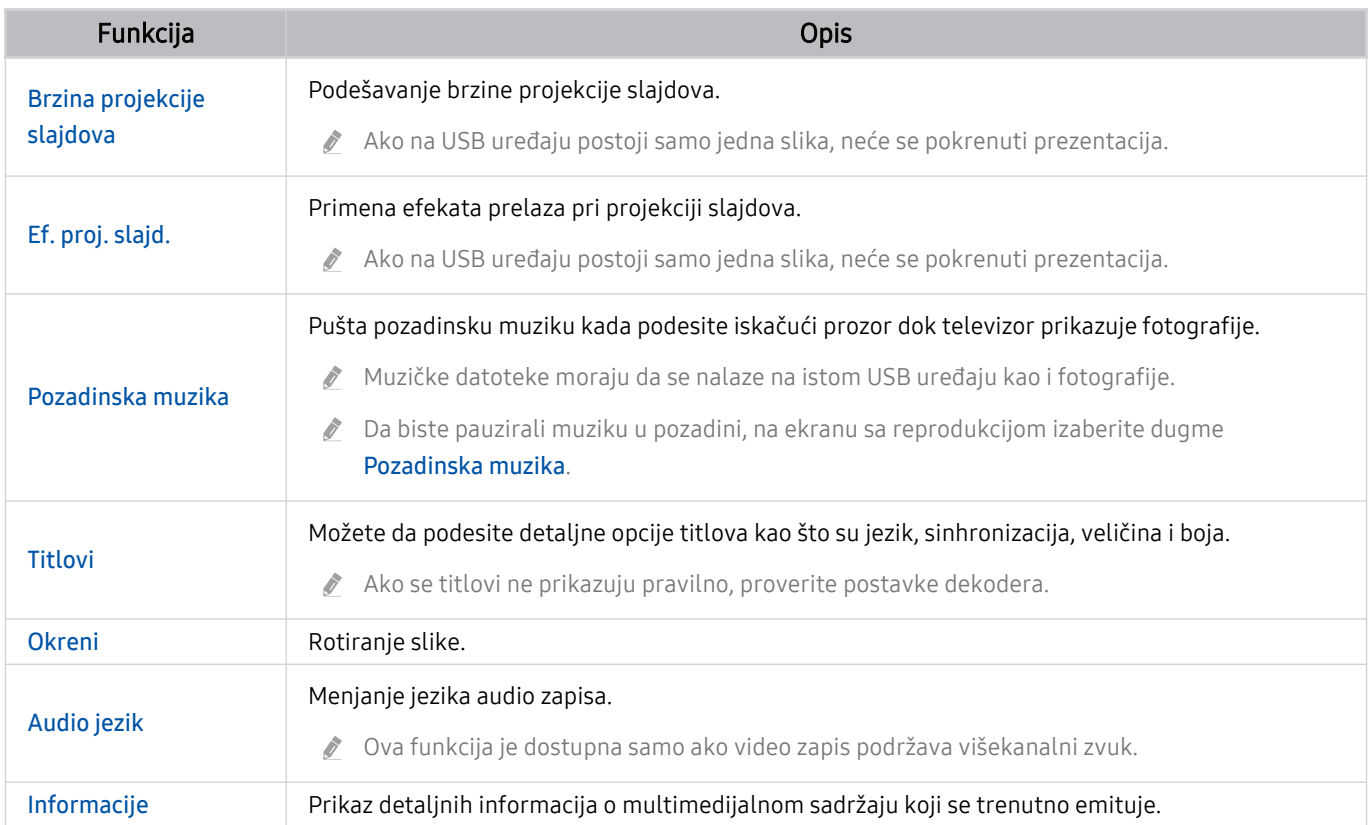

# Korišćenje usluge Multi View

Kroz Multi View možete da vidite više stavki sadržaja.

## Multi View

Ova funkcija možda neće biti podržana u zavisnosti od modula.

Da biste pokrenuli tu funkciju, izaberite  $\bigcirc$  >  $\bigcirc$  Multi View, pa izaberite sadržaj koji želite da dodate u odeljku Izaberite sadržaj. ili izaberite željenu kombinaciju u odeljku Unapred podešeno pri vrhu prozora funkcije ( $\bullet$ ) > 司 Multi View. Ili aktivirajte deljenje ekrana (Smart View/Apple AirPlay) za svoj mobilni uređaj.

- Ovu funkciju možete da pokrenete ili zaustavite pritiskom na dugme **na** na Samsung pametni daljinski.
- Kada je dugme **dostupno na daljinskom upravljaču Samsung pametni daljinski pritiskom na njega možete aktivirati** funkciju Multi View.
- Istovremeni prikaz 3 do 5 stavki sadržaja je podržan na nekim modelima, u koje spadaju QN8\*\*A i QN9\*\*A. Kada pritisnete dugme  $\Box$ u režimu Multi View, ekran za pregled funkcije Multi View se prikazuje u dnu ekrana. Izborom sadržaja na ekranu za pregled funkcije Multi View, 2 do 5 sadržaja se može prikazati u režimu Multi View.
- Ova funkcija radi samo za TV program, spoljne uređaje ili aplikacije koje podržavaju Multi View.
- U toku korišćenja funkcije Multi View, prebacivanje aplikacija sa mobilnog uređaja biće pokrenuto u okviru Multi View. Ova funkcija nije dostupna u nekim aplikacijama.
- Kod nekih modela možete da vidite sliku sa kamere povezane sa aplikacijom SmartThings na mobilnom uređaju.
- $\hat{\mathscr{O}}$ Funkcija Multi View ne podržava Q-Symphony.
- Kada se spoljni uređaj koji se povezuje sa prijemnikom ili Soundbar zvučnikom koristi u funkciji Multi View, zvuk se emituje  $\vec{r}$ sa zvučnika televizora, ne sa prijemnika ili Soundbar zvučnika.

#### Kada je pokrenuto Multi View, pritisnite dugme Izaberi da biste konfigurisali sledeće menije.

- Ova funkcija i dostupne opcije za svaku ikonu menija možda neće biti dostupne u zavisnosti od modela i regiona.
- Izaberite sadržaj iz ove aplikacije/spoljnog izvora.

#### Možete da birate sa liste sadržaja prikazane iznad.

Nakon što izaberete stavku sadržaja, možete da upravljate ekranom ili da promenite aplikaciju i izvor.

•  $\triangleright$  Promenite aplikaciju / spoljni izvor.

Možete da promenite sadržaj za određeni prozor.

• (Promenite veličinu ekrana.)

Bira veličinu za Multi View.

• **I** (Podesite funkciju Slika-u-slici.)

Bira položaj malog ekrana na punom ekranu. Levi ili desni ekran u fokusu se pojavljuje kao mali prozor.

- Ova funkcija možda neće biti podržana u zavisnosti od modula.
- % (Slušajte zvuk sa dva ekrana.)

Možete da čujete zvuk sa oba ekrana istovremeno ako podesite odnos zvuka svakog ekrana.

Ova funkcija možda neće biti podržana u zavisnosti od modula.

### • (Izbrišite ekran.)

#### Izabrani ekran možete da izbrišete.

- Ova funkcija možda neće biti podržana u zavisnosti od modula.
- $\angle$  (Povežite Bluetooth zvučnik.)

#### Zvuk možete da čujete tako što ćete povezati Bluetooth zvučnik.

- Ova funkcija možda neće biti podržana u zavisnosti od modula.
- $\bullet \quad \Box$ > (Izlaz iz celog ekrana.)

Multi View se isključuje i pojavljuje se prikaz preko celog ekrana.

Da biste isključili Multi View, pritisnite i držite dugme  $\bigcirc$  na Samsung pametni daljinski. Kratak pritisak na dugme na Samsung pametni daljinski vam omogućava da izaberete da li želite da izađete i sačuvate trenutni raspored.

• Sačuvaj i zatvori

Možete da sačuvate trenutni Multi View raspored pre nego što zatvorite funkciju.

Sačuvani raspored može da se primeni nakon što se izabere na vrhu Multi View ( $\bigcirc$  >  $\overline{\mathbf{H}}$ Multi View > dugme sa strelicom nagore).

# Korišćenje usluge Bixby

Izgovorite komandu u mikrofon na Samsung pametni daljinski ili televizoru kako biste upravljali televizorom.

- Bixby je dostupan samo kada je televizor povezan na internet.
- Da biste koristili aplikaciju Bixby, morate da se registrujete i prijavite na svoj Samsung nalog. Neke funkcije možda neće biti podržane ako niste prijavljeni na svoj Samsung nalog.
- Funkcija Bixby podržava samo neke jezike i podržane funkcije se mogu razlikovati u zavisnosti od regiona.
- Aplikacija Bixby možda neće biti podržana u zavisnosti od modela ili regiona.

### Pokretanje funkcije Bixby glasom

#### Možete odmah da počnete konverzaciju sa uslugom Bixby tako što ćete izgovoriti "Hi, Bixby". Recite "Hi, Bixby", a ikona Bixby na dnu ekrana će se aktivirati u režimu za slušanje. Nastavite da govorite.

- Kada je udaljenost do televizora 3–4 m, osigurane su optimalne performanse. Za više informacija o tome kako se koristi ova funkcija pogledajte "Problemi sa prepoznavanjem glasa".
- Ova funkcija možda neće biti podržana u zavisnosti od modela ili geografskog područja.

## Pokretanje funkcije Bixby pomoću dugmadi na Samsung pametni daljinski

Možete da razgovarate sa pomoćnikom Bixby koristeći dugmad daljinskog upravljača Samsung pametni daljinski. Pritisnite i zadržite dugme  $\mathbf Q$  na daljinskom upravljaču Samsung pametni daljinski, izgovorite komandu, pa pustite dugme $\mathbf{\mathbb{Q}}$ .

Da biste prikazali Bixby vodič, pritisnite jednom dugme  $\bigcirc$ :

• Kada prvi put pritisnete dugme (0), pojaviće se dugme Explore Now na dnu ekrana. Pritisnite dugme Izaberi da biste izabrali ekran Explore Bixby.

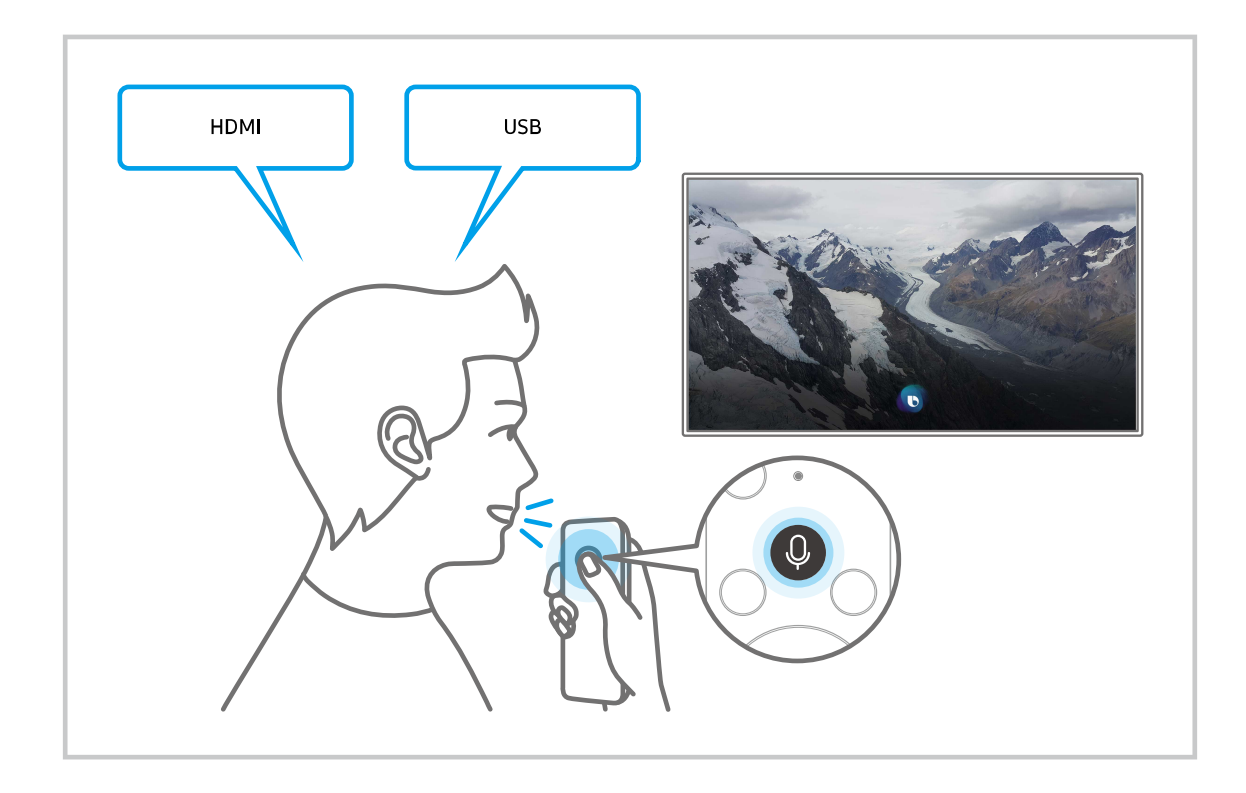

### Više informacija o ekranu Explore Bixby

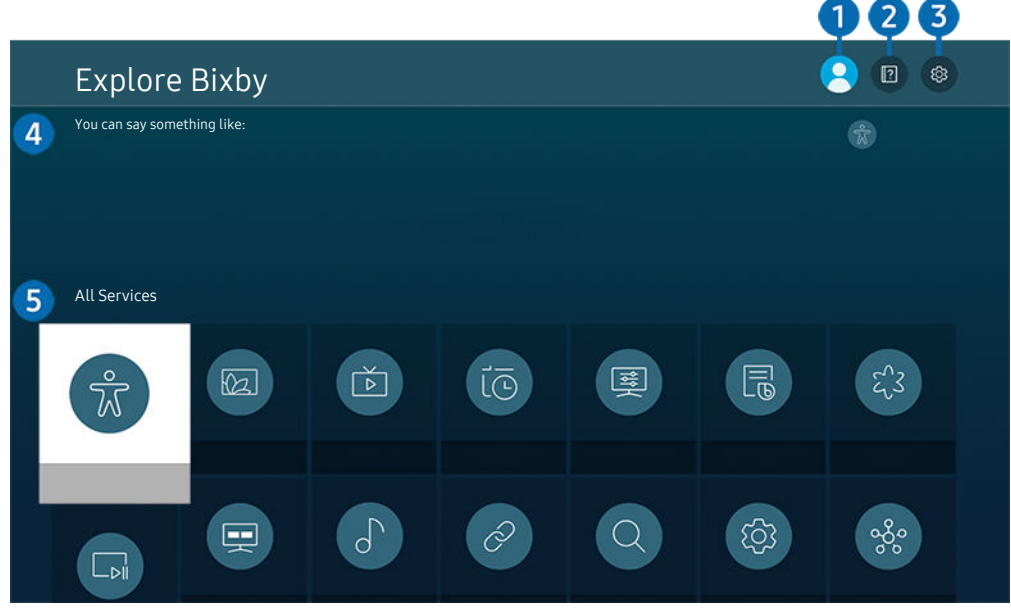

Slika na vašem televizoru može da se razlikuje od slike iznad u zavisnosti od modela i geografskog područja.  $\hat{\mathscr{O}}$ 

# $\bigcirc$   $\triangle$  Moj profil

#### Odjavite se nakon što odete na ekran Moj profil.

Ako ste odjavljeni iz Samsung naloga, izaberite  $\triangle$  Moj profil da biste se prijavili.

# 2 **2** Tutorials

Kada koristite Bixby pojavljuje se iskačući prozor.

# **3** @ Settings

#### Možete da promenite postavke za upotrebu funkcije Bixby.

- Ove funkcije možda neće biti podržane u zavisnosti od modela ili regiona.
- △ Ove funkcije možete podesiti pritiskom na Podešavanja aplikacije Bixby Voice ( a > @ Podešavanja > Opšte > Glas Podešavanja aplikacije Bixby Voice).

#### • Language

#### Možete da promenite jezik funkcije Bixby.

- Jezici televizora i ostalih aplikacija se neće promeniti.
- Bixby podržava samo neke jezike.

#### • Voice response

Možete da promenite ili isključite glas funkcije Bixby.

Ova funkcija možda neće biti podržana u zavisnosti od jezika izabranog za Bixby.

#### • Voice Wake-up

Možete podesiti da Bixby reaguje na vaš glas. Ako Bixby ne odgovori na vaš glas, uključite funkciju Voice Wake-up, a zatim pokušajte ponovo. ( $\bigcirc$  > Explore Now >  $\otimes$  Settings > Voice Wake-up)

- Ovu funkciju možete da koristite samo kada je senzor zvuka sa donje strane televizora aktivan.
- Kada je udaljenost do televizora 3–4 m, osigurane su optimalne performanse. Za više informacija o tome kako se koristi ova funkcija pogledajte "Problemi sa prepoznavanjem glasa".
- *C* Funkcija Voice Wake-up možda neće biti podržana u zavisnosti od modela ili regiona.

#### • Sound feedback

#### Reprodukuj zvuk kad Bixby počne i prestane da sluša.

- Ova funkcija možda neće biti podržana u zavisnosti od modela ili geografskog područja.
- **Privacy**

Možete da dozvolite i zabranite da Bixby koristi vaše lične informacije prilikom korišćenja Bixby usluga.

• O aplikaciji Bixby Voice

Prikazuje detaljne uslove i odredbe.

#### 4. Preporučene komande

Prikazuje preporučene komande koje možete da koristite da upravljate televizorom pomoću funkcije Bixby u datom kontekstu.

Ako ne želite da se prikazuju preporučene komande, postavite Savet za glasovne komande na vrednost Isklj.. (@  $\rightarrow$   $\otimes$  Podešavanja  $\rightarrow$  Opšte  $\rightarrow$  Glas  $\rightarrow$  Savet za glasovne komande)

## **5**. All Services

Možete da naučite glasovne komande koje vam omogućavaju da koristite Bixby u različitim situacijama. Pomoću dugmadi sa strelicom izaberite željenu komandu, a zatim pritisnite dugme Izaberi. Možete da upravljate televizorom pomoću različitih glasovnih komandi.

### Šta bi trebalo da pročitate pre korišćenja funkcije Bixby

- Podržani jezici i funkcije za glasovnu interakciju mogu se razlikovati u zavisnosti od geogarskog područja.
- Ako nije izabran jezik vaše zemlje, neke funkcije možda neće biti dostupne.
- Bixby je dostupan samo kada je televizor povezan na internet.
- I u slučaju da je televizor povezan na internet, odziv može izostati usled greške u serveru usluge Bixby.
- Postojeće specifikacije funkcije mogu biti promenjene ako je usluga Bixby ažurirana.
- Usluga Bixby je dostupna samo na televizorima koji je podržavaju i uz koje je isporučen daljinski upravljač sa mikrofonom.
- Specijalni znakovi i znakovi poput "-" nisu podržani. Prema tome, ako neka reč ili rečenica sadrže brojčanu vrednost ili neki od ovih znakova, ova funkcija možda neće ispravno raditi.
- Rezultati pretrage možda neće dati kompletne rezultate.
- Pojedine aplikacije se možda plaćaju. Shodno tome, može vam biti ponuđena uslužna aplikacija ili ugovor.
- Da biste promenili trenutni kanal izgovarajući nazive kanala kao glasovne komande, potrebno je da obavite Podešavanje dobavljača usluge. Podešavanje dobavljača usluge može da se podesi na putanji  $\otimes$  Podešavanja > Emitovanje > Podešavanje dobavljača usluge.

Ako podešavanja datog pružaoca usluga nisu konfigurisana, konfigurišite ih na putanji  $\bigcirc$   $\gg$   $\mathfrak{B}$  Podešavanja > Opšte > Resetuj. Prob. sad

- Postavke dobavljača usluga možda neće biti podržane u početnom podešavanju u zavisnosti od geografske oblasti.
- Da biste koristili funkciju unosa teksta glasom i funkciju pretrage, potrebno je da prihvatite odredbe koje trećim stranama dozvoljavaju da prikupljaju i koriste podatke o vašem glasu.
- Da biste koristili Bixby, morate:
	- Prihvatite uslove korišćenja usluge Smart Hub.
	- Prihvatite smernice u vezi sa prikupljanjem i korišćenjem ličnih podataka za uslugu Smart Hub.
	- date saglasnost za prikupljanje i korišćenje ličnih podataka za uslugu zasnovanu na glasovnoj interakciji.

### Odredbe za korišćenje usluge Bixby

• Brzina glasovne interakcije zavisi od jačina glasa/tona, izgovora i zvukova u okruženju (buka iz televizora i buka u okruženju).

# Korišćenje dugmeta Traka za igre

Traka za igre vam omogućava da lako menjate podešavanja monitora za igre i podešavanja poboljšanja igre.

Ova funkcija možda neće biti podržana u zavisnosti od modula.

### Kako se pokreće Traka za igre

Kada je Režim igranja ( $\bigcirc$ )  $\otimes$  Podešavanja > Opšte > Menadžer spoljnih uređaja > (Podešavanja režima igranja)  $\triangleright$  Režim igranja) podešen na Uklj. ili Aut., pritisnite i držite dugme  $\boxtimes$  na daljinskom upravljaču Samsung pametni daljinski da biste pokrenuli Traka za igre.

### Upoznavanje sa funkcijom Traka za igre

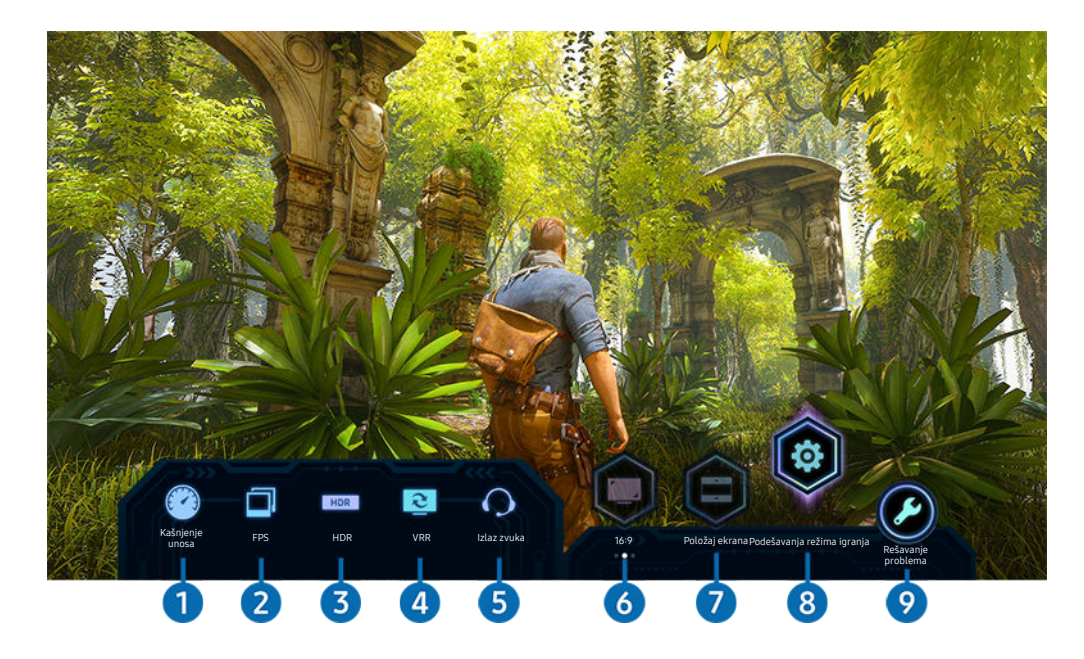

Slika na vašem televizoru može da se razlikuje od slike iznad u zavisnosti od modela.

## **1.** Kašnjenje unosa

Prikazuje Kašnjenje unosa za igru. Kada je Motion Plus za igre podešen na Isklj., igra radi uz minimalno ulazno kašnjenje.

Kada povećate vrednosti opcija Smanjivanje zamuć. i Smanj. podrht. u odeljku Podešavanje Motion Plus za igre ( $\textcircled{a}$ ) >  $\textcircled{a}$ Podešavanja > Opšte > Menadžer spoljnih uređaja > Podešavanja režima igranja > Podešavanje Motion Plus za igre), ulazno kašnjenje se povećava.

### 2.FPS (broj kadrova u sekundi)

Prikazuje broj kadrova u sekundi u realnom vremenu. Broj kadrova u sekundi se menja kada je VRR aktivan.

# <sup>3</sup>HDR

Prikazuje se kao Uklj. kada se igra neka igra u HDR-u.

### 4.VRR (promenljiva brzina osvežavanja)

Prikazuje odgovarajuću vrednost kada je aktivna funkcija FreeSync ili VRR.

• UKLJUČENO, ISKLJUČENO, FreeSync Premium, FreeSync Premium pro

# **6.** Izlaz zvuka

Prikazuje audio uređaj preko kog se reprodukuje zvuk. (npr. zvučnik televizora, Sound bar, Bluetooth slušalice itd.)

### **6.** Odnos visine i širine ekrana

Možete da promenite odnos visine i širine ekrana sa 16:9 (prethodno podešavanje) na ultra-široko (21:9 ili 32:9).

- Rezoluciju na računaru je dovoljno da podesite samo jednom, to jest prvi put.
- **∠** Odnos visine i širine ekrana koji prikazuje Traka za igre može se menjati samo ako igra ili računar podržava ultra-široku rezoluciju. Da li će odnosi visine i širine ekrana 21:9 i 32:9 biti podržani zavisi od konkretne igre, pa obavezno prvo proverite kod proizvođača igre.

# **D**. Položaj ekrana

Ako ste odnos visine i širine ekrana podesili na ultra-široki (21:9 ili 32:9), pomoću dugmadi sa strelicom nagore/ nadole na daljinskom upravljaču možete da pomerate ekran nagore i nadole u odnosu na sredinu.

Položaj ekrana možete odmah da promenite pomeranjem dugmeta  $\land$ / $\lor$  (Kanal) na daljinskom upravljaču nagore ili nadole.

## 8.Podešavanja režima igranja

Prebacuje meni na Podešavanja režima igranja.

# 9.Rešavanje problema

Ako se javi neki problem dok koristite Traka za igre, ovde možete da vidite vodič za rešavanje problema.

## Podešavanje super ultra-širokog prikaza za igre

Podesite rezoluciju ekrana na računaru tako da odgovara izabranom odnosu visine i širine ekrana na traci Traka za igre pre nego što aktivirate super ultra-široke igre.

- Proverite da li igra podržava ultra-široku rezoluciju (21:9 ili 32:9).
- Ako prvi put podešavate rezoluciju računara, odnos visine i širine ekrana možete da podesite kroz Traka za igre na televizoru.

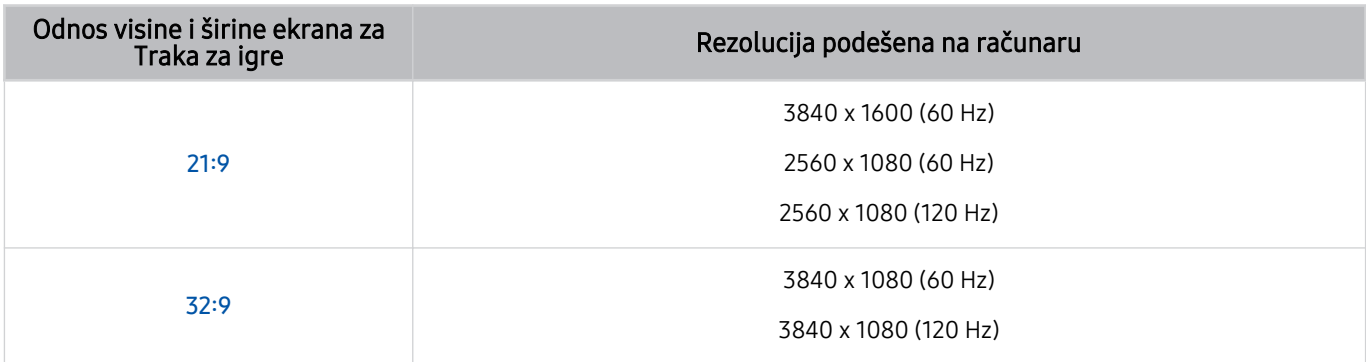

- Podržane rezolucije mogu da se razlikuju u zavisnosti od modela ili HDMI porta povezanog sa računarom. Ì,
- Kada podesite rezoluciju, proverite da li se ekran Windows ili Mac računara menja kada promenite odnos visine i širine ekrana na televizoru koristeći Traka za igre.
- Ova funkcija možda neće biti podržana u zavisnosti od operativnog sistema ili uređaja.
- Odnos visine i širine ekrana ne može da se menja dok igrate igru. Pre pokretanja igre, prvo izaberite željeni odnos visine i širine ekrana koristeći Traka za igre.

### Rešavanje problema sa slikom i zvukom prilikom igranja igara

Kada promenite odnos visine i širine ekrana koristeći Traka za igre, ako slika i zvuk igre ne rade kako treba probajte da rešite probleme na načine opisane ispod.

- Proverite da li igra podržava ultra-široku rezoluciju, kao i da li računar podržava ultra-široku rezoluciju.
- Zatvorite igru, pa je pokrenite opet.
- Izaberite istu rezoluciju igre kao onu koju prikazuje Traka za igre.
- Kada promenite odnos visine i širine ekrana, ekran izgleda kao što je prikazano ispod.

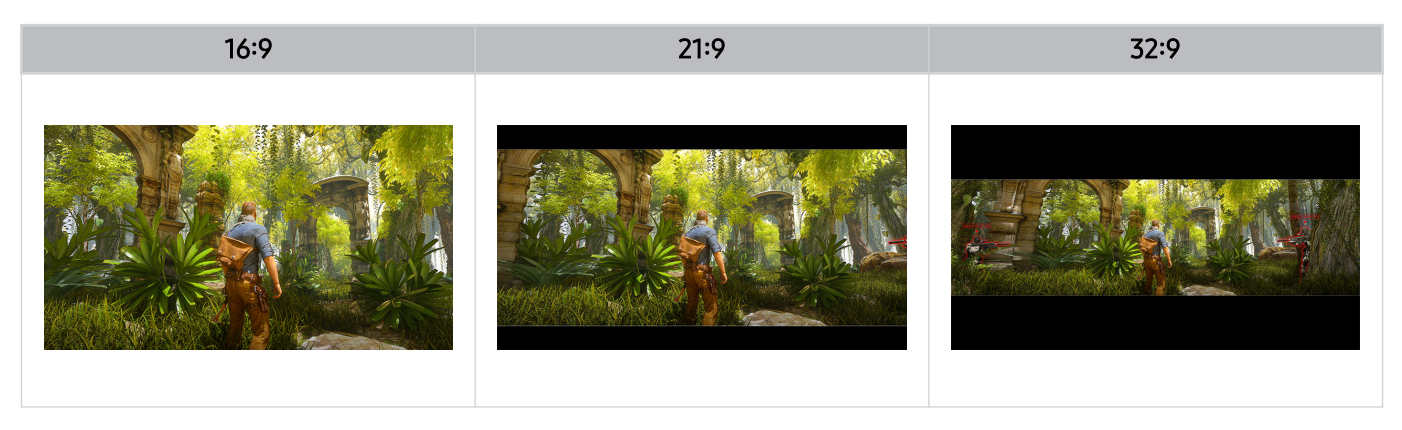

# Gledanje televizije

Dok gledate televizor možete da koristite praktične funkcije. Pored toga, možete da uredite listu kanala ili da kreirate listu omiljenih kanala.

# Korišćenje dugmeta Vodič

Pogledajte programske šeme za svaki od kanala.

## $\textcircled{a}$  > Program uživo > Vodič

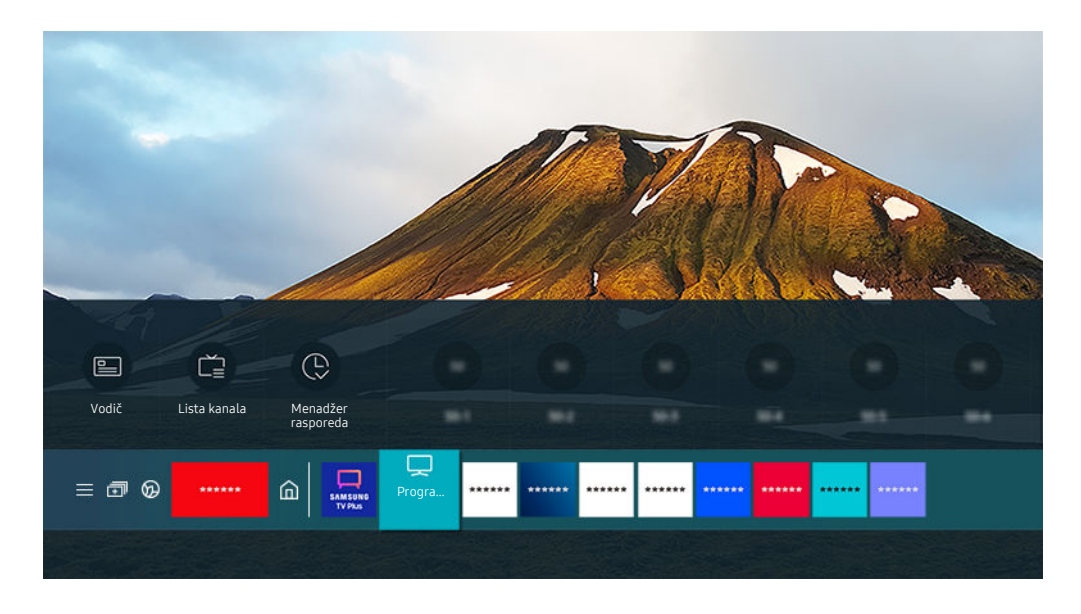

Slika na vašem televizoru može da se razlikuje od slike iznad u zavisnosti od modela i geografskog područja.  $\hat{\mathscr{O}}$ 

### Kada otvorite Vodič, možete da pogledate dnevni raspored programa za svaki kanal, informacije o programima, da izaberete program koji želite da gledate i da podesite zakazano prikazivanje ili snimanje.

- Snimanje možda neće biti podržano u zavisnosti od modela ili regiona.
- $\mathscr{E}$ Da biste prikazali Vodič dok gledate televiziju, pritisnite dugme  $\triangle/\vee$  (Kanal) na daljinskom upravljaču Samsung pametni daljinski ili Daljinski upravljač.
- Na standardnom daljinskom upravljaču pritisnite dugme GUIDE. 8
- Da biste videli informacije o analognim kanalima i koristili funkcije analognih kanala koje pruža Vodič, potrebno je da podesite postavke dobavljača usluga u početnom podešavanju.
- **Da biste prikazali Vodič**, morate prethodno da podesite sat televizora ( $\textcircled{a}$  >  $\textcircled{a}$  Podešavanja > Opšte > Menadžer sistema  $\triangleright$  Vreme  $\triangleright$  Sat).
- Postavke dobavljača usluga možda neće biti podržane u početnom podešavanju u zavisnosti od geografske oblasti.

Pomerite fokus na program koji želite u Vodič, a zatim pritisnite i zadržite dugme Izaberi. Na raspolaganju su vam sledeće funkcije:

Ove funkcije možda neće biti podržane u Vodič u zavisnosti od modela ili regiona.

• Snimi

Snimite program koji se trenutno emituje.

• Zaust.

Zaustavite funkciju snimanja koja je trenutno pokrenuta.

• Uredi vreme snimanja

Izmenite početak i kraj zakazanog snimanja programa.

• Planiraj gledanje

Zakažite gledanje programa čije je emitovanje zakazano.

• Planiraj snimanje

Zakažite snimanje programa čije je emitovanje zakazano.

• Otkaži planirano gledanje

Otkažite zakazano gledanje sadržaja.

• Otkaži planirano snimanje

Možete da otkažete zakazana snimanja.

• Prikaz detalja

Pogledajte detaljne informacije o izabranom programu. Informacije se mogu razlikovati ili možda neće biti obezbeđene u zavisnosti od emitovanog signala.

Da biste prešli na ekran Filter kanala, Tip antene ili Menadžer rasporeda: Pritisnite dugme **izi ili .** (Ako je dugme daljinskog upravljača (2), pritisnite ga dvaput.)

• Filter kanala

Možete da prikažete kanale i programe razvrstane prema tipovima u meniju Lista kanala.

• Tip antene

Možete da promenite tip emitovanih signala koje prima televizor.

Ova funkcija možda neće biti podržana u zavisnosti od dolaznog signala emitovanog programa.

• Menadžer rasporeda

Otvoriće se ekran Menadžer rasporeda ili Snimanje i menadžer rasporeda.

Ove funkcije možda neće biti podržane u Vodič u zavisnosti od modela ili regiona.

# Snimanje programa

Trenutne i predstojeće programe možete da snimite na USB uređaj, pa vam video-rikorder nije potreban.

- Ova funkcija možda neće biti podržana u zavisnosti od modela ili geografskog područja.
- Pre upotrebe funkcije za snimanje, pročitajte sve mere predostrožnosti. Više informacija potražite u odeljku "Pre korišćenja funkcija Snimanje i Timeshift".
- Mogu se snimati samo oni programi koji se primaju preko antene.
- $\triangle$   $\heartsuit$  se pojavljuje pored programa i kanala za koje je zakazano snimanje.
- Ako izaberete  $\textcircled{a}$  > Program uživo kada USB uređaj nije povezan, prikazaće se ekran Menadžer rasporeda umesto ekrana Snimci.

### Korišćenje opcija instant i planiranog snimanja na ekranu Vodič

• Instant snimanje

U okviru Vodič izaberite program koji se trenutno emituje, pritisnite i zadržite dugme Izaberi, a zatim izaberite Snimi u iskačućem meniju da biste odmah započeli snimanje.

• Planiraj snimanje

Izaberite program čije je emitovanje zakazano, pritisnite dugme Izaberi, pa izaberite Planiraj snimanje kako biste podesili snimanje programa čije je emitovanje zakazano.

### Korišćenje funkcija instant i planiranog snimanja tokom gledanja programa

• Instant snimanje

Snimanje će započeti ako izaberete Snimi nakon što dvaput pritisnete dugme (23), a zatim pritisnete dugme Izaberi ili nakon što jedanput pritisnete dugme **dok gledate program koji se emituje**.

• Planiraj snimanje

Tokom gledanja programa pritisnite dugme Izaberi da biste otvorili prozor sa informacijama o programu. Pomoću dugmadi sa strelicom nalevo ili nadesno izaberite zakazani program. Pritisnite dugme Izaberi, pa izaberite Planiraj snimanje kako biste podesili snimanje programa čije je emitovanje zakazano.

### Zakazivanje snimanja nakon unošenja datuma i vremena

## $\bigcirc$  > Program uživo > Snimci > Zakazano > Dodaj snimanje

Da biste zakazali snimanje, podesite opcije Antena, Kanal, Ponavljanje, Datum, Vreme početka i Vreme završetka za emitovani program koji želite da snimite, pa izaberite Sačuvaj.

- **Izaberite**  $\bigcirc$  **>**  $\otimes$  **Podešavanja > Opšte > Menadžer sistema > Vreme > Sat da biste proverili trenutno vreme.**
- Meniji možda neće biti prikazani u zavisnosti od geografskog područja.

# Upravljanje listom funkcije Planiraj snimanje

### $\textcircled{a}$  > Program uživo > Snimci > Zakazano

Promenite informacije u vezi sa zakazanim snimanjem ili otkažite zakazana snimanja.

- Ovi meniji možda neće biti prikazani u zavisnosti od modela ili regiona.
- Pomoću opcija Planiraj snimanje i Planiraj gledanje možete da zakažete istovremeno snimanje ili gledanje do 30 različitih sadržaja.

• Uredi

Podesite vreme početka i završetka zakazanog snimanja. Vreme početka možete da podesite najranije 10 minuta pre početka programa, a vreme završetka najkasnije 10 minuta nakon što se program završi.

• Izbriši

Možete da izbrišete planirana snimanja.

• Prikaz detalja

Možete da prikažete detaljne informacije o planiranim snimanjima.

## Prikaz snimljenih programa

# $\textcircled{a}$  > Program uživo > Snimci > Snimci

Izaberite u listi datoteku koja sadrži snimak. Datoteka se reprodukuje.

### Pomerite fokus na snimljenu datoteku i zatim prikažite Reprodukuj, Izbriši ili Prikaz detalja na desnom meniju.

Izgled dugmadi koja se pojavljuju može da se razlikuje u zavisnosti od datoteke koja se reprodukuje. Više informacija o dugmadima potražite u odeljku "Dostupna dugmad i funkcije prilikom snimanja programa ili korišćenja funkcije Timeshift".

Ovi meniji možda neće biti prikazani u zavisnosti od modela ili regiona.

## Podešavanje početka snimanja programa čije je emitovanje zakazano

### $\textcircled{a}$  > Program uživo > Snimci > Podešavanja

• Pokreni snimanje ranije

Vreme početka snimanja možete podesiti pre početka programa u programskom vodiču.

• Nastavi sa snimanjem posle

Vreme završetka snimanja možete podesiti pre završetka programa u programskom vodiču.

• Informacije o simbolu

Pruža korisnicima informacije o simbolima i objašnjenja o ikonama koje se koriste u menadžeru snimanja i rasporeda.

Ovi meniji možda neće biti prikazani u zavisnosti od modela ili regiona.

# Podešavanje funkcije Planiraj gledanje

Možete da konfigurišete televizor tako da prikazuje određeni kanal ili program u određeno vreme na određeni datum.

- $\triangle$   $\heartsuit$  će se pojaviti pored programa čije je prikazivanje zakazano.
- **Da zakazali prikazivanje, najpre podesite sat televizora (@) >**  $\circledR$  **Podešavanja > Opšte > Menadžer sistema > Vreme**  $>$  Sat).

### Korišćenje opcija zakazanog prikazivanja na ekranu sa vodičem

U prozoru Vodič izaberite program koji želite da gledate, pritisnite i zadržite dugme Izaberi, pa izaberite Planiraj gledanje u iskačućem meniju koji se bude pojavio.

## Korišćenje opcije zakazanog prikazivanja tokom gledanja programa

Pritisnite dugme Izaberi dok gledate televiziju. Pojaviće se prozor Informacije o programu. Izaberite program koji će se emitovati pomoću dugmeta sa strelicom nalevo ili nadesno. Pritisnite i zadržite dugme Izaberi, a zatim izaberite Planiraj gledanje da biste zakazali prikazivanje tog programa.

### Korišćenje zakazanog prikazivanja za gledanje programa u određeno vreme određenog datuma

 $\bigcirc$  > Program uživo > Menadžer rasporeda > Dodaj gledanje

# $\bigcirc$  > Program uživo > Snimci > Zakazano > Dodaj gledanje

Da biste zakazali gledanje programa, podesite opcije Antena, Kanal, Ponavljanje, Datum i Vreme početka za emitovani program koji želite da gledate, pa izaberite Sačuvaj.

Izaberite  $\bigcirc$  >  $\otimes$  Podešavanja > Opšte > Menadžer sistema > Vreme > Sat da biste proverili trenutno vreme.

Ova funkcija možda neće biti podržana u zavisnosti od geografskog područja.

### Podešavanje vremena za zakazano prikazivanje

### $\textcircled{a}$  > Program uživo > Menadžer rasporeda

### $\textcircled{a}$  > Program uživo > Snimci > Zakazano

Promenite informacije u vezi sa zakazanog gledanja ili otkažite zakazano gledanje.

- $\gg$  Za funkcije Planiraj gledanje i Planiraj snimanje možete da napravite najviše 30 unosa ukupno.
- Ovi meniji možda neće biti prikazani u zavisnosti od modela ili regiona.

#### • Uredi

Podesite vreme početka zakazanog gledanja. Ako izaberete program iz Vodič, Vreme početka može da se podesi do 10 minuta pre programa.

• Izbriši

Možete da izbrišete zakazana prikazivanja.

• Prikaz detalja

Možete da prikažete detaljne informacije o zakazanim prikazivanjima.

# Korišćenje usluge Timeshift

Reprodukovanje, pauziranje ili premotavanje unazad TV programa koji se emituje uživo.

Pauzirajte ili premotajte unazad TV program koji se emituje uživo pomoću funkcije Timeshift. Ako se aktivira ova funkcija, isključiće se funkcija Emitovanje. Prob. sad

Da biste aktivirali funkciju Timeshift dok gledate televizor, pritisnite dvaput dugme ( $\hat{a}$ ), a zatim pritisnite dugme Izaberi ili dugme  $\bullet$ , a potom izaberite Timeshift ili pritisnite dugme  $\circ$ .

- Ova funkcija možda neće biti podržana u zavisnosti od modela ili geografskog područja.
- Kada je pokrenuta funkcija Timeshift, neke funkcije nisu dostupne u opciji  $\bigcirc$  >  $\otimes$  Podešavanja > Emitovanje.
- Povežite USB uređaj za snimanje sa televizorom da biste mogli da koristite funkciju Timeshift.
- Pre korišćenja funkcije Timeshift pročitajte sve mere predostrožnosti. Više informacija potražite u odeljku "Pre korišćenja funkcija Snimanje i Timeshift".

# Dostupna dugmad i funkcije prilikom snimanja programa ili korišćenja funkcije Timeshift

Pogledajte na koji način se koriste dostupna dugmad i funkcije prilikom snimanja programa ili korišćenja funkcije Timeshift.

- Ova funkcija možda neće biti podržana u zavisnosti od modela ili geografskog područja.
- Dostupnost dugmadi i funkcija zavisi od funkcija.

Kada pritisnete dugme sa strelicom nadole, pojaviće se kontrolna traka sa dostupnim opcijama koje su navedene ispod:

• Pauza / Reprodukuj

Kada se video pauzira, na raspolaganju su funkcije navedene ispod. Imajte u vidu da kada se video pauzira, televizor ne reprodukuje zvuk.

- Sporo premotavanje unazad ili Sporo premotavanje unapred: Kada izaberete opciju  $\otimes$  ili  $\otimes$ , video zapis se reprodukuje sporo (1/8, 1/4, 1/2) unazad ili unapred. Da biste u usporenom režimu povećali brzinu premotavanja unazad ili unapred do 3 puta, izaberite više puta ovu opciju. Izaberite opciju D da biste se vratili na normalnu brzinu.
	- Kada je aktivna funkcija Sporo premotavanje unazad, možete da vidite razliku između trenutnog vremena snimanja i trenutnog vremena premotavanja unazad.

• Skok unazad/unapred tokom reprodukcije

Pritisnite dugme sa strelicom nagore da biste izabrali traku za kontrolu reprodukcije, a zatim pritisnite dugme sa strelicom nalevo ili nadesno dok je označena traka da biste se kretali unazad ili unapred kroz video sminak u koracima od 10 sekundi.

- Kada je aktivna funkcija za prelazak unazad tokom reprodukcije, možete da vidite razliku između trenutnog vremena snimanja i trenutnog vremena premotavanja unazad.
- Premotaj unazad / Premotaj unapred
	- $\triangle$  Ova funkcija nije dostupna ako gledate program koji se upravo emituje.
- Prekid snimanja / Zaustavi Timeshift

Završetak snimanja ili isključivanje funkcije Timeshift.

• Snimi

Pređite sa funkcije Timeshift na funkciju snimanja. Prilikom prelaska na funkciju snimanja, u novi snimak možete da uključite sadržaj koji je snimila funkcija Timeshift.

Ova funkcija je dostupna samo ako je pokrenuta funkcija Timeshift.

• Uredi vreme snimanja

Izaberite vremenski period tokom kojeg će se program snimati.

- Ova funkcija je dostupna samo tokom snimanja programa.
- Idite na Program uživo

Pritisnite ovo dugme da biste se vratili na program u realnom vremenu dok se tokom korišćenja funkcije Timeshift reprodukuju prethodne scene.

• Informacije

Prikaz prozora sa informacijama o programu koji snimate ili za koji koristite funkciju Timeshift.

# Korišćenje dugmeta Lista kanala

Promenite kanal ili proverite koji se programi emituju na drugim digitalnim kanalima.

### $\bigcirc$  > Program uživo > Lista kanala

Kada je otvorena Lista kanala, možete da promenite kanal ili da pogledate programe na drugim digitalnim kanalima dok gledate televiziju. Pritisnite dugme CH LIST na standardnom daljinskom upravljaču.

U prozoru Lista kanala nalaze se sledeće ikone:

- ♥: Omiljeni kanal.
- **i** : Zaključan kanal.
- $\blacksquare$ : Kanal za koji je potrebna CI kartica.

Ako pritisnete dugme sa strelicom nalevo dok je prikazan ekran Lista kanala, možete da koristite funkcije:

• Zemaljska, Kablovska ili Satelit

#### Možete da birate između Zemaljska, Kablovska i Satelit.

- Ova funkcija možda neće biti podržana u zavisnosti od dolaznog signala emitovanog programa.
- Ova funkcija možda neće biti podržana u zavisnosti od modela ili geografskog područja.
- Svi

#### Prikaz kanala koji su automatski pretraženi.

Prikazuju se kanali koji se primaju preko trenutno izabrane opcije Zemaljska, Kablovska ili Satelit.

• Samsung TV Plus

Kada je televizor povezan na Internet, uvek možete putem virtuelnog kanala da gledate popularne programe ili preporučene emisije za svaku temu. Kao i kod standardnih kanala, televizor obezbeđuje dnevni raspored programa za Samsung TV Plus.

Ova funkcija možda neće biti podržana u zavisnosti od modela ili geografskog područja.

• Tip kanala

Sortiranje liste tako da prikazuje samo kanale izabranog tipa. Međutim, opcija Tip kanala može da se koristi samo ako kanali sadrže informacije o tipu.

Ova funkcija možda neće biti podržana u zavisnosti od dolaznog signala emitovanog programa.

• Omiljeni

Prikazuje liste Omiljeni 1 do Omiljeni 5.

Prikazuje samo listu omiljenih kanala na kojoj se nalazi taj omiljeni kanal.

#### **Sortiranje**

#### Sortiranje liste prema kriterijumu kao što je Broj ili Naziv kanala.

Ova opcija je dostupna samo za digitalne kanale i možda neće uvek biti prikazana.

# Uređivanje kanala

Uredite kanale sačuvane na televizoru.

## $\textcircled{a}$  > Program uživo > Lista kanala > Uredi kanale

Ikone u prozoru Uredi kanale označavaju sledeće:

- : Omiljeni kanal.
- **i** : Zaključan kanal.
- : Kanal za koji je potrebna CI kartica.

Na ekranu Uredi kanale možete da izaberete kanale i koristite sledeće funkcije:

• Zaključaj / Otključ.

Nakon što izaberete ciljni kanal u prozoru Uredi kanale, izaberite Zaključaj ili Otključ.. Izabrani kanal će se zatim zaključati ili otključati. Zaključan kanal nije moguće prikazati.

- Ako želite da koristite ovu funkciju ili podesite lozinku, podesite  $\widehat{p}\geq \widehat{p}$  Podešavanja > Emitovanje > Primeni zaključane kanale na Uklj..
- $\ell$  Više informacija o podešavanju lozinke potražite u odeljku "Unos lozinke".
- **Izbriši**

Nakon što izaberete ciljni kanal koji želite da uklonite u prozoru Uredi kanale izaberite Izbriši. Uklonjeni kanali se ne prikazuju u Lista kanala.

• Preimenuj kanal

Nakon što izaberete kanal koji želite da promenite u prozoru Uredi kanale, izaberite Preimenuj kanal da biste promenili ime kanala.

- Možete da preimenujete samo jedan po jedan kanal.
- Ova funkcija je dostupna samo za analogne programe.
- Promena broja

Nakon što izaberete kanal koji želite da promenite u prozoru Uredi kanale, izaberite Promena broja da biste promenili broj kanala.

- Ova funkcija možda neće biti podržana u zavisnosti od modela ili geografskog područja.
- Kada se broj kanala promeni, informacije o kanalu se ne ažuriraju automatski.
- Vrati Samsung TV Plus

#### Možete da vratite obrisane Samsung TV Plus kanale.

- Ova funkcija možda neće biti podržana u zavisnosti od modela ili geografskog područja.
- Sačuvaj i zatvori

Čuva i zatvara ekran Uredi kanale.
# Korišćenje sopstvene liste omiljenih kanala

Označite kanale koje često gledate kao omiljene kanale.

U prozorima Uredi kanale i Lista kanala omiljeni kanali označeni su simbolom . Napravite do pet lista sa omiljenim kanalima tako da članovi vaše porodice mogu da naprave svoje liste sa omiljenim kanalima.

# Kreirajte listu omiljenih kanala

## $\bigcirc$  > Program uživo > Lista kanala > Uredi kanale

- 1. Pritisnite dugme sa strelicom nalevo na daljinskom upravljaču da biste izabrali željenu listu Omiljeni.
- 2. Pritisnite dugme sa strelicom nadesno da biste izabrali opciju Dodaj kanale.
- 3. Izaberite željeni kanal sa liste na ekranu.
- 4. Pritisnite Dodaj da biste dodali izabrani kanal na listu Omiljeni.

Izaberite opciju Omiljeni 1 - Omiljeni 5 na ekranu Uredi kanale da bi postale dostupne sledeće funkcije:

• Dodaj kanale

U listi kanala izaberite jedan ili više kanala koje želite da dodate na listu omiljenih kanala, pa izaberite opciju Dodaj kanale.

• Ukloni

Uklanja jedan ili više kanala iz grupe omiljenih kanala sa liste omiljenih kanala.

• Promena redosl.

Menja raspored jednog ili više izabranih kanala na listi omiljenih kanala.

• Preimenuj omiljene

Preimenuje listu omiljenih kanala.

• Sačuvaj i zatvori

Čuva i zatvara ekran Uredi kanale.

# Pomoćne funkcije za korišćenje televizora

Koristite dostupne funkcije tokom gledanja televizijskog programa.

### Promena emitovanog signala

# $\bigcirc$  > Program uživo > Lista kanala

Pritisnite dugme sa strelicom na daljinskom upravljaču, označite opciju Zemaljska, Kablovska, Satelit ili Dobavljač usluga, pa pritisnite dugme Izaberi.

- Nije potrebno da koristite ovu funkciju ako je televizor povezan sa kablovskim ili satelitskim uređajem.
- Prikazana lista kanala se može razlikovati u zavisnosti od prijema emitovanih signala.

# Traženje dostupnih kanala

# $\bigcirc$  >  $\circ$  Podešavania > Emitovanie > (Podešavania automatskog traženia) > Automatsko traženie

- Ova funkcija možda neće biti podržana u zavisnosti od modela ili geografskog područja.
- Ako je televizor povezan sa kablovskim ili satelitskim uređajem, nije potrebno da koristite ovu funkciju.
- Sistem DVB T2 možda neće biti podržan u zavisnosti od geografskog područja.
- ◆ Opcija Podešavanja automatskog traženja možda neće biti podržana u zavisnosti od modela ili geografskog područja.

#### Biranje opcije pretrage kablovske mreže

# $\bigcirc$   $\gg$   $\circ$  Podešavanja > Emitovanje > (Podešavanja automatskog traženja) > Opcija za pretragu kablovskih kanala

#### Podešavanje dodatnih opcija, kao što su frekvencija i oznaka simbola, za pretraživanje kablovske mreže.

- Ova funkcija možda neće biti podržana u zavisnosti od modela ili geografskog područja.
- Opcija Podešavanja automatskog traženja možda neće biti podržana u zavisnosti od modela ili geografskog područja.

#### Traženje dostupnih kanala u režimu mirovanja

# $\textbf{A}$  >  $\textcircled{\textbf{s}}$  Podešavanja > Emitovanje > (Podešavanja automatskog traženja) > Automatsko podešavanje u režimu mirovanja

#### Automatski tražite kanale dok je televizor u režimu mirovanja.

- Ova funkcija možda neće biti podržana u zavisnosti od modela ili geografskog područja.
- ◆ Opcija Podešavanja automatskog traženja možda neće biti podržana u zavisnosti od modela ili geografskog područja.

#### Podešavanje vremena za buđenje

#### $\bigcirc$   $\triangleright$   $\circ$  Podešavanja > Emitovanje > (Podešavanja automatskog traženja) > Tajmer za buđenje

#### Možete da podesite tajmer da uključi televizor i automatski potraži kanale.

- Ova funkcija možda neće biti podržana u zavisnosti od modela ili geografskog područja.
- Opcija Podešavanja automatskog traženja možda neće biti podržana u zavisnosti od modela ili geografskog područja.

### Podešavanje funkcija za operatera

### $\bigcirc$   $\gg$   $\circ$  Podešavanja > Emitovanje > Podešavanje dobavljača usluge

Možete da konfigurišete postavke u vezi sa operaterom.

• Dobavljač usluge

Uključuje ili isključuje funkciju operatera.

• Osnovni podaci o dobavljaču usluge

Prikazuje trenutnog operatera i detaljne informacije o njemu.

• Otvori podešavanja dobavljača usluge

Možete da podesite dostupne operatere.

Ova funkcija možda neće biti podržana u zavisnosti od modela ili geografskog područja.

# Provera informacija o digitalnom signalu i njegove jačine

# $\bigcirc$   $\gg$   $\circ$  Podešavanja > Podrška > Briga o uređaju > Samostalna dijagnostika > Informacije o signalu Prob. sad

- Ako je televizor povezan sa spoljnom antenom, na osnovu informacija o jačini signala moći ćete da podesite antenu da biste pojačali signal i omogućili bolji prijem HD kanala.
- Opcija Informacije o signalu je dostupna samo za digitalne kanale.
- Ova funkcija možda neće biti podržana u zavisnosti od modela ili geografskog područja.

# Ograničavanje pristupa određenim kanalima

### $\textcircled{a}$  >  $\textcircled{a}$  Podešavania > Emitovanie > Primeni zakliučane kanale Prob. sad

Ako izaberete meni, možete da isključite funkciju Primeni zaključane kanale.

Zaključajte određene kanale kako deca ne bi mogla da gledaju kanale za odrasle.

Da biste koristili ovu funkciju, potreban je PIN broj.

# Korišćenje usluge Označi kanale za odrasle

# $\bigcirc$   $\gg$   $\circ$  Podešavanja > Emitovanje > Označi kanale za odrasle

Služi za omogućavanje i onemogućavanje usluga za odrasle. Kada je ova opcija onemogućena, usluge za odrasle nisu dostupne.

Ova funkcija možda neće biti podržana u zavisnosti od modela ili geografskog područja.

# Biranje opcije zvuka emitovanog sadržaja

# **Co** > ® Podešavanja > Emitovanje > Dvostruki zvuk Prob. sad

Podesite audio opcije za stereo ili dvojezične programe. Više informacija potražite u odeljku "Podržane audio opcije za kanale".

Ova funkcija možda neće biti podržana u zavisnosti od modela ili geografskog područja.

# Korišćenje usluge Zaključavanje ocenjenih programa

# $\bigcirc$   $\gg$   $\mathscr{B}$  Podešavanja > Emitovanje > Zaključavanje ocenjenih programa Prob. sad

Ova funkcija možda neće biti podržana u zavisnosti od modela ili geografskog područja.

Ova funkcija korisna je za kontrolisanje programa koje mogu da gledaju deca na televizoru u zavisnosti od klasifikacije po uzrastu. Zaključavanje ocenjenih programa neće blokirati programe koji potiču iz spoljnih izvora, poput Blu-ray plejera, DVD plejera ili USB datoteka.

Svaki put kada pristupite opciji Zaključavanje ocenjenih programa, morate da unesete zaštitni PIN. Ovaj PIN, takođe, morate da unesete da biste mogli da gledate blokirani program. Podrazumevani PIN kôd je "0000" (za Francusku i Italiju: "1111"). Da biste promenili PIN, otvorite meni @ > & Podešavanja > Opšte > Menadžer sistema > Promena PIN-a.

- Više informacija o podešavanju lozinke potražite u odeljku "Unos lozinke".
- Funkcija Emitovanje nije dostupna u režimima HDMI i Komponentni.
- Funkcija Zaključavanje ocenjenih programa možda neće biti dostupna u zavisnosti od ulaznog signala.
- Aplikacija **Promena PIN-a** možda neće biti podržana u zavisnosti od modela ili regiona.

# Prikazivanje menija uobičajenog interfejsa

# $\bigcirc$  >  $\circ$  Podešavanja > Emitovanje > Uobičajeni interfejs

#### Možete da pogledate informacije o uobičajenim interfejsima.

- Ova funkcija možda neće biti podržana u zavisnosti od modela ili geografskog područja.
- Ci meni

Prikaz informacija i podešavanja za CICAM.

• Informacije aplikacije

Prikazuje proizvođača CICAM-a i informacije o CAS-u (Conditional Access System, sistem za uslovni pristup).

• CICAM PIN menadžer

Upravljanje PIN kodom za CICAM (Common Interface Common Access Module). Možete da sačuvate PIN ili da promenite sačuvani PIN, kao i da podesite druge opcije PIN koda.

Ova funkcija možda neće biti podržana u zavisnosti od modela ili geografskog područja.

- Režim dekodiranja
- CAM video konverzija

Podešava postavku tako da se video kodek sa CAM modula automatski transkodira. Podesite je na Isklj. ako ne želite da je koristite.

Morate da koristite CAM modul koji podržava transkodiranje video kodeka.

# Konfigurisanje naprednih podešavanja emitovanja

## $\textbf{A}$  >  $\textcircled{\textbf{s}}$  Podešavanja > Emitovanje > Napredna podešavanja Prob. sad

### Ručno podešavanje emitovanih signala

### $\bigcirc$   $\triangleright$   $\circ$  Podešavanja > Emitovanje > Napredna podešavanja > Ručno skeniranje Prob. sad

#### Možete ručno da podesite sve kanale i sačuvate ih na televizoru.

Ova funkcija možda neće biti podržana u zavisnosti od modela ili geografskog područja.

#### Podešavanje digitalnih kanala

## $\bigcirc$   $\gg$   $\circ$  Podešavanja > Emitovanje > Napredna podešavanja > Ručno skeniranje > Podešavanje digitalnih kanala

Izaberite opciju Novo, zatim podesite Kanal, Frekvencija i Širina pojasa, pa izaberite Pretraga za automatsko traženje i čuvanje liste digitalnih kanala na televizoru.

#### Podešavanje analognih kanala

# $\bigcirc$   $\gg$   $\circ$  Podešavanja > Emitovanje > Napredna podešavanja > Ručno skeniranje > Podešavanje analognih kanala

Izaberite opciju Novo i podesite Program, Sistem boja, Zvučni sistem, Kanal i Pretraga da biste pokrenuli traženje analognih kanala. Zatim pritisnite Memoriši da biste sačuvali pronađene kanale na televizoru.

Ova funkcija je dostupna samo za analogne programe.

### Precizno podešavanje analognih programa

#### $\textbf{\textcircled{\tiny 4}}$  >  $\textcircled{\tiny 8}$  Podešavanja > Emitovanje > Napredna podešavanja > Fino podešavanje Prob. sad

Ova funkcija je dostupna samo za analogne programe.

#### Prebacivanje liste kanala

#### $\bigcirc$   $\gg$   $\mathscr{D}$  Podešavanja > Emitovanje > Napredna podešavanja > Prenos liste kanala

Možete da uvezete ili izvezete listu kanala na USB memorijski uređaj. Da biste koristili ovu funkciju, potreban je PIN broj.

- Uvoz sa USB uređaja: uvoz liste kanala sa USB uređaja za skladištenje.
- Izvoz na USB uređaj: izvoz liste kanala sačuvane u televizoru na USB uređaj za skladištenje.
- Ova funkcija je dostupna kada je povezan USB uređaj.
- Ova funkcija možda neće biti podržana u zavisnosti od modela ili geografskog područja.

# Omogućavanje/onemogućavanje izmene brojeva kanala

# $\bigcirc$   $\gg$   $\mathscr{D}$  Podešavanja > Emitovanje > Napredna podešavanja > Uredi brojeve kanala

Ovom opcijom menjate broj kanala. Kada se broj kanala promeni, informacije o kanalu se ne ažuriraju automatski.

Ova funkcija možda neće biti podržana u zavisnosti od modela ili geografskog područja.

### Brisanje profila CAM operatera

### $\bigcirc$   $\gg$   $\circ$  Podešavanja > Emitovanje > Napredna podešavanja > Brisanje profila CAM operatora

Ova funkcija možda neće biti podržana u zavisnosti od modela ili geografskog područja.

#### Podešavanje satelitskog sistema

### $\bigcirc$   $\gg$   $\mathscr{D}$  Podešavanja > Emitovanje > Napredna podešavanja > Satelitski sistem

#### Možete da konfigurišete skup postavki satelitske antene pre traženja skeniranja.

Ova funkcija možda neće biti podržana u zavisnosti od modela ili geografskog područja.

### Biranje jezika teleteksta

## $\bigcirc$  >  $\circ$  Podešavanja > Emitovanje > Napredna podešavanja > Podešavanja jezika teleteksta Jezik teleteksta

Možete da podesite ili promenite jezik teleteksta. Da biste čitali teletekst na željenom jeziku, izaberite koji će se jezik koristiti u opciji Primarni jezik teleteksta. Ukoliko taj jezik nije podržan, možete da čitate teletekst na sekundarnom jeziku podešenom u opciji Sekundarni jezik teleteksta.

Ova funkcija možda neće biti podržana u zavisnosti od modela, kanala ili regiona.

# Biranje jezika emitovanog sadržaja

# $\textbf{A}$   $\rightarrow$   $\textcircled{\textbf{s}}$  Podešavanja > Emitovanje > Napredna podešavanja > Audio opcije Prob. sad

Ovo je jezik koji ćete čuti kada budete gledali televiziju ukoliko je jezik pokriven emitovanim signalom. Audio opcije različito funkcionišu za analogne i digitalne kanale.

Ova funkcija možda neće biti podržana u zavisnosti od modela ili geografskog područja.

#### • Podešavanja audio jezika

#### Možete da promenite audio jezik koji želite da čujete.

- **2** Dostupni jezici se razlikuju u zavisnosti od emitovanog programa.
- Audio format

#### Možete da promenite audio format koji želite da čujete.

- Podržani formati zvuka mogu se razlikovati u zavisnosti od programa koji se emituje.
- C Ova opcija je dostupna samo za digitalne kanale.

### Prikazivanje menija Interfejs za TVkey

### $\bigcirc$   $\otimes$   $\otimes$  Podešavanja > Emitovanje > Napredna podešavanja > Interfejs za TVkey

#### Na raspolaganju su vam sledeće funkcije:

- Meni za TVkey: Prikažite meni interfejsa za TVkey.
- Brisanje TV usluge: Prikažite listu operatora za TVkey za brisanje.
- Ova funkcija možda neće biti podržana u zavisnosti od modela ili geografskog područja.

# Čitanje digitalnog teksta

# $\bigcirc$   $\gg$   $\mathscr{D}$  Podešavanja > Emitovanje > Napredna podešavanja > Digitalni tekst (MHEG)

#### Ovo funkciju je moguće koristiti prilikom gledanja emisija koje sadrže i tekstualni i multimedijalni sadržaj.

- Ova funkcija je dostupna samo na području Irske.
- MHEG (Multimedia and Hypermedia Information Coding Experts Group) je međunarodni standard za sisteme za kodiranje podataka koji se koriste u multimedijima i hipermedijima. Ovo je viši nivo od MPEG sistema koji obuhvata hipermedije za povezivanje podataka, kao što su slike, usluge u vezi sa znakovima, animacije, grafički prikazi i video datoteke, kao i multimedijalne podatke. MHEG je tehnologija u direktnoj vezi sa korisnikom i koristi se za različite namene, uključujući VOD (Video-On-Demand – video na zahtev), ITV (Interaktivna televizija), EC (Electronic Commerce – elektronska trgovina), teleobrazovanje, telekonferencije, digitalne biblioteke i Internet igre.

# Slika i Zvuk

Postavke za sliku i zvuk možete da promenite prema svojim potrebama.

# Korišćenje usluge Inteligentan režim

Pustite da televizor analizira okruženje i sadržaj koji gledate kako bi mogao da obezbedi nadograđeno iskustvo prikaza.

# $\bigcirc$   $\gg$   $\circ$  Podešavanja > Opšte > Podešavanja inteligentnog režima

U režimu Inteligentan režim, televizor prepoznaje i analizira okruženje, buku, sadržaj i šablon korišćenja da bi omogućio najbolje iskustvo gledanja. Možete da uključite i isključite opcije u nastavku. Kreirajte željeno okruženje u kojem gledate sadržaj.

- Ova funkcija je podržana samo na QLED televizorima (osim modela iz serije 43Q7\*A/50Q7\*A, Q6\*A/Q5\*A i modela The Frame).
- Inteligentan režim

Poboljšava vaše iskustvo gledanja prepoznavanjem sadržaja, vaših obrazaca korišćenja i okruženja oko vašeg televizora.

– Prilagodljiva slika

Optimizuje osvetljenost i omogućava najbolji kvalitet slike u realnom vremenu, u zavisnosti od uslova osvetljenosti i sadržaja koji gledate.

K Neki režimi i aplikacije možda ne podržavaju ovu funkciju. (na primer, Ambient Mode, Umetnost režim i Režim igranja)

#### – Aktivni pojačavač glasa

#### Analizira buku u okruženju i omogućava optimalni zvuk u zavisnosti od buke.

- Ova funkcija je dostupna samo kada je senzor zvuka televizora aktivan, a izlaz zvuka je podešen na Zvučnik TV-a ili kada je priključen Samsung Soundbar povezan pomoću funkcije Prilagodljiva slika. Položaj senzora zvuka se može razlikovati u zavisnosti od modela ili geografskog područja.
- **Z** Televizor ne čuva podatke tokom korišćenja ove funkcije.
- Neki režimi i aplikacije možda ne podržavaju ovu funkciju (npr. Režim igranja).

#### – Prilagodljiv zvuk+

#### Analizira prostor u kom se gleda i akustične komponente sadržaja i omogućava optimizovan kvalitet zvuka.

- Ovu funkciju možete da koristite samo kada je senzor zvuka sa donje strane televizora aktivan i kada je izlazni signal zvuka podešen na Zvučnik TV-a.
- **Z** Televizor ne čuva podatke tokom korišćenja ove funkcije.
- K Neki režimi i aplikacije možda ne podržavaju ovu funkciju. (na primer, Ambient Mode, Režim igranja, Umetnost režim i aplikacije koje kontrolišu zvuk televizora)
- Ova funkcija možda neće biti podržana u zavisnosti od modula.

#### – Prilagodljiva jačina zvuka

Automatski podešava na određeni nivo jačine zvuka dok gledate televizor. Televizor analizira vašu istoriju upotrebe jačine zvuka prema vremenskom periodu da bi automatski podesio jačinu zvuka kada koristite aplikaciju ili se prebacujete na spoljni izvor signala.

- Ova funkcija je dostupna samo kada je izlaz zvuka televizora podešen na Zvučnik TV-a.
- Neke aplikacije ili spoljni uređaji možda ne podržavaju ovu funkciju.
- Rad ove funkcije utiče na funkciju **Automatska jačina**, ali ne važi i obrnut uticaj.
- Ova funkcija radi na osnovu istorije korišćenja jačine zvuka i možda neće raditi ako ne postoji adekvatna istorija korišćenja jačine zvuka u datom vremenskom periodu.
- Razlika koju ova funkcija pravi ne prelazi +/- 5 nivoa od trenutne jačine zvuka; funkcija neće promeniti trenutnu jačinu zvuka ako ona prelazi 40.

# Podešavanje kvaliteta slike

Promenite Režim slike i podesite Napredna podešavanja.

### Biranje režima slike

### $\textcircled{a}$  >  $\textcircled{s}$  Podešavanja > Slika > Režim slike Prob. sad

#### Izaberite Režim slike koji vam pruža najkvalitetniju sliku.

- ◆ Opcije Zabava i Grafika su podržane samo kada promenite naziv spoljnjeg uređaja na PC u režimu računara.
- Dinamična

Slika je bistrija i jasnija prilikom gledanja programa u okruženju sa dosta svetla.

• Standardno

Ovo je podrazumevani režim, pogodan za opšte uslove.

• Prirodno

Umanjeno naprezanje očiju za prijatan doživljaj gledanja.

• Film

Ovaj režim je pogodan za gledanje televizije ili filmova u zamračenim prostorijama.

• FILMMAKER MODE

Omogućava gledanje izvornog sadržaja (npr. filma) u izvornom formatu. Slika koja je definisana kao FILMMAKER MODE, u toku gledanja automatski prelazi na FILMMAKER MODE.

- **ELMMAKER MODE** će možda izgledati tamnije od drugih režima slike.
- Opciju FILMMAKER MODE možete da promenite na drugi Režim slike. Međutim, Režim slike koji izaberete nakon promene će ostati aktivan i nakon završenog gledanja slike koja je definisana kao FILMMAKER MODE.
- Logotip FILMMAKER MODE™ je zaštićeni žig udruženja UHD Alliance, Inc.

# Konfigurisanje naprednih podešavanja slike

# $\textcircled{a}$  >  $\textcircled{s}$  Podešavanja > Slika > Napredna podešavanja Prob. sad

Konfigurišite postavke ekrana prema svojoj želji pomoću sledećih funkcija:

- Osvetljenje Prob. sad
- Kontrast Prob. sad
- Oštrina Prob. sad
- Boja Prob. sad
- Nijansa (Z/C) Prob. sad
- Primeni podešavanja slike Prob. sad
- Podešavanja Jasnoće slike Prob. sad
	- Kada je opcija LED jasne pok. slike podešena na Uklj., ekran će izgledati tamnije nego kada je podešena na Isklj..
- Lokalno zatamnjivanje

#### Upravljajte osvetljenošću pojedinačnih oblasti na ekranu kako bi se automatski postigao maksimalni kontrast.

- C Ova funkcija podržava opcije Standardno, Visoko i Nisko. Kod opcije Standardno, detektuje se osvetljenost u prostoriji radi podešavanja kvaliteta slike.
- Ova funkcija možda neće biti podržana u zavisnosti od modela ili geografskog područja.
- Poboljšanje kontrasta Prob. sad
- Režim filma Prob. sad
	- Ova funkcija je dostupna samo ako je ulazni signal TV ili HDMI (1080i).
- Nijansa boje Prob. sad
- Balans bele boje Prob. sad
- Gamma Prob. sad
- Detalji senke Prob. sad
- Samo režim RGB Prob. sad
- Podešavanja područja boje Prob. sad
- Resetovanje slike Prob. sad

# Podešavanje televizijskog okruženja za spoljne uređaje

Podesite televizor za gledanje određenih video formata.

#### Igranje igara na optimizovanom ekranu

# $\bigcirc$   $\gg$   $\circ$  Podešavanja > Opšte > Menadžer spoljnih uređaja > (Podešavanja režima igranja)  $\geq$  Režim igranja

Možete da aktivirate Režim igranja radi optimizacije ekrana televizora za prikaz prilagođeniji igranju igara.

Kada povežete neku konzolu za igre, kao što su PlayStation i Xbox, Režim igranja se podešava na Aut.. Kada povežete drugi izvor igre, na primer računar, podesite Režim igranja na Uklj. na gorenavedenoj putanji. Režim za igre možete brzo da promenite koristeći Prvi ekran ( $\bigcirc$  >  $\otimes$  Podešavanja > dugme sa strelicom nagore > Režim igranja $\odot$ ).

- Ova funkcija možda neće biti podržana u zavisnosti od modela ili geografskog područja.
- Mod igranja se ne može koristiti za gledanje televizije.
- Može da dođe do podrhtavanja slike na ekranu.
- Ako pritisnete i zadržite dugme na daljinskom upravljaču Samsung pametni daljinski najmanje 1 sekund dok je izabran Režim igranja, prikazaće se Traka za igre. Ova funkcija možda neće biti podržana u zavisnosti od modula.
- Kada je omogućen Režim igranja, opcije Režim slike i Režim zvuka će automatski biti podešene za režim Igra. Režim zvuka možda neće biti automatski promenjen u zavisnosti od izabranog audio uređaja u meniju Izlaz zvuka.
- Kada je Režim igranja podešen na opciju Uklj., neke funkcije nisu dostupne.
- **♪** Da biste povezali neki drugi spoljni uređaj na isti priključak, isključite konzolu za igre, podesite **Režim igranja** na **Isklj**., a zatim povežite spoljni uređaj na taj priključak.
- **∕ Funkcije za Režim igranja** koje se koriste za Nintendo Switch™ su podložne izmenama bez najave.

# Podešavanje detalja za Režim igranja

# $\bigcirc$   $\gg$   $\circ$  Podešavanja > Opšte > Menadžer spoljnih uređaja > Podešavanja režima igranja

Ove funkcije možda neće biti podržane u zavisnosti od modela ili regiona.

• Okružujući zvuk

Igre mogu da budu uzbudljivije korišćenjem intenzivnog, trodimenzionalnog zvuka koji je optimizovan za igre.

• Dinamični crni ekvilajzer

Lako ćete moći da primetite predmete i skrivene neprijatelje koji vrebaju iz mračnih uglova ako poboljšate vidljivost i detalje predmeta u mračnim scenama bez gubljenja kvaliteta boja i kontrasta u svetlijim scenama.

• Podešavanje Motion Plus za igre

#### Možete da konfigurišete postavke za Motion Plus za igre.

- Ova funkcija možda neće biti podržana u zavisnosti od modula.
- HDR: igre

U skladu sa standardom HGiG (HDR Gaming Interest Group), uspostavlja se optimalan kvalitet slike za HDR igre, u skladu sa informacijama o osvetljenosti sadržaja.

- Kada se HDR izvori unesu u Režim igranja, aktivira se ovaj meni.
- Ulazna putanja za HDR: igre se može razlikovati kod nekih modela. ( $\bigcirc$  >  $\otimes$  Podešavanja > Opšte > Menadžer spoljnih uređaja  $\rightarrow$  HDR: igre)

# Korišćenje usluge Proširi ulazni signal

# $\bigcirc$   $\gg$   $\circ$  Podešavanja > Opšte > Menadžer spoljnih uređaja > Proširi ulazni signal Prob. sad

#### Proširuje opseg ulaznog signala za HDMI veze.

- Kada izaberete HDMI priključak koji želite da koristite za **Proširi ulazni signal**, a zatim pritisnite dugme Izaberi da biste podesili funkciju Proširi ulazni signal na Uklj., može doći do treperenja ekrana televizora.
- Kada televizor povežete sa spoljnim uređajem koji podržava samo UHD signal frekvencije 24 Hz ili UHD 30 Hz ili bilo koju FHD frekvenciju, funkcija Proširi ulazni signal možda neće biti dostupna. U tom slučaju isključite funkciju Proširi ulazni signal.
- Više informacija o podržanim UHD rezolucijama potražite u poglavlju "Podržane rezolucije za ulazni signal UHD kvaliteta".
- Više informacija o podržanim 8K rezolucijama potražite u poglavlju "Podržani video kodeci (serija QN7\*\*A ili novija)".

### Korišćenje HDMI nivoa crne boje

# $\textcircled{a}$  >  $\textcircled{a}$  Podešavania > Opšte > Menadžer spolinih uređaja > HDMI crna Prob. sad

Pomoću funkcije HDMI crna možete da podesite nivo crne boje kako bi se kompenzovalo za niske nivoe crne boje, slab kontrast ili isprane boje koje proizvode spoljni uređaji povezani sa televizorom putem HDMI kabla.

Ova funkcija je dostupna samo kada je signal ulaznog uređaja, povezanog sa televizorom preko HDMI priključka, podešen na RGB444.

# Pomoćna podešavanja slike

Konfigurišite postavke slike za televizor.

# Prikaz slike u slici (PIP)

# $\textcircled{\tiny{\textcircled{\tiny{A}}}} \rightarrow \textcircled{\tiny{\textcircled{\tiny{B}}}}$  Podešavanja > Slika > PIP

#### Ukoliko se video sadržaj sa spoljnog uređaja, npr. Blu-ray plejera, reprodukuje u glavnom prozoru, možete da gledate televizijski program kao sliku u slici.

- Ova funkcija možda neće biti podržana u zavisnosti od modela ili geografskog područja.
- Prikaz slike u slici nije dostupan dok je aktivna funkcija Smart Hub.
- Ako na glavnom ekranu igrate igru ili karaoke, slika u funkciji PIP će možda biti lošijeg kvaliteta.
- Funkcija PIP je dostupna samo u sledećim uslovima: 1) Izvor signala za glavni ekran mora da bude HDMI. 2) Ulazna rezolucija glavnog ekrana je FHD (Full HD) ili niža.
- Prozor PIP podržava samo digitalne kanale, ne i UHD kanale.

# Promena podešavanja veličine slike

# $\textbf{\textcircled{a}}$  >  $\textcircled{\textcircled{}}$  Podešavanja veličine slike Prob. sad

• Veličina slike Prob. sad

#### Možete da promenite veličinu slike na ekranu televizora na 16:9 standardno, Po izboru ili 4:3.

Podržane veličine slike razlikuju se u zavisnosti od ulaznog signala. Više informacija o podržanim veličinama slike potražite u odeljku "Veličine slike i ulazni signali".

#### • Automatska širina Prob. sad

#### Automatska promena veličine slike.

Ova funkcija možda neće biti podržana u zavisnosti od modela ili geografskog područja.

#### • Veličina ekrana 4:3 Prob. sad

Dok gledate televiziju u režimu 4:3 ili Uklopi u ekran, možete da izaberete veličinu slike koja odgovara vašoj teritoriji. Pomoću ove funkcije možete da prilagodite veličinu slike lokalnim uslovima, pošto se podržane veličine ekrana razlikuju u zavisnosti od zemlje.

- Režim 4:3 nije dostupan ako je spoljni uređaj povezan sa televizorom preko komponentnog ili HDMI priključka.
- Ova funkcija možda neće biti podržana u zavisnosti od modela ili geografskog područja.

#### • Uklopi u ekran Prob. sad

#### Prilagođavanje veličine slike ekranu.

- *C* Ova funkcija možda neće biti podržana u zavisnosti od postavke Veličina slike.
- Ova funkcija možda neće biti podržana u zavisnosti od emitovanih signala.

#### • Zum i pozicija Prob. sad

#### Podešavanje veličine i/ili položaja slike.

- C Ova funkcija je dostupna samo kada je opcija Veličina slike podešena na Po izboru.
- Da biste promenili položaj slike na analognim kanalima, najpre povećajte sliku, a zatim promenite njen položaj.
- Ove funkcije možda nisu dostupne u usluzi Samsung TV Plus i nekim aplikacijama.

# Kako se podešavaju Režim zvuka i Napredna podešavanja

Promenite Režim zvuka i podesite Napredna podešavanja.

### Biranje režima zvuka

### $\textcircled{a}$  >  $\textcircled{a}$  Podešavanja > Zvuk > Režim zvuka Prob. sad

#### Možete da izaberete dostupan režim zvuka koji vam odgovara za određeni tip sadržaja ili dato okruženje.

- Kada je spoljni uređaj povezan, funkcija Režim zvuka se može promeniti u skladu sa tim.
- Ova funkcija možda neće biti podržana u zavisnosti od modula.

### Konfigurisanje naprednih podešavanja zvuka

#### $\textcircled{a}$  >  $\textcircled{a}$  Podešavanja > Zvuk > Napredna podešavanja Prob. sad

Možete da podesite kvalitet zvuka po sopstvenom ukusu podešavanjem sledećih postavki.

- Balans Prob. sad
- Ekvilajzer Prob. sad
	- **■** Ova funkcija nije dostupna kada je funkcija **Prilagodljiv zvuk+** uključena.
	- Ova funkcija nije dostupna kada je funkcija Režim zvuka podešena na Prilagodljiv zvuk, Igra ili Pojačavanje.
	- Naziv i karakteristike ove funkcije se mogu razlikovati u zavisnosti od povezanog spoljnog uređaja.
- HDMI-eARC režim

Možete da povežete audio-uređaj koji podržava eARC preko HDMI-eARC. Isključivanje zvuka se dešava privremeno prilikom povezivanja uređaja.

• Audio format digitalnog izlaza Prob. sad

Izaberite format digitalnog audio izlaza. Ako izaberete opciju "Automatski", izlazni format audio uređaja je automatski u podržanom formatu.

Ako izaberete opciju Prolaz, audio-podaci se reprodukuju bez obrade.

#### • Odlaganje zvuka digitalnog izlaza Prob. sad

- Ova funkcija je dostupna samo ako je spoljni uređaj priključen pomoću HDMI (eARC) kabla ili SPDIF-a (Sony Philips Digital Interface).
- Ova funkcija možda neće biti podržana u zavisnosti od modula.
- Kompatibilnost sa Dolby Atmos tehnologijom Prob. sad

Možete da podesite da televizor dozvoljava Dolby Digital+ with Atmos emitovanja sa spoljnih uređaja.

Podesite na Uklj. ako audio-uređaj povezan preko HDMI (eARC) priključka podržava Dolby Atmos. Ekran televizora može treperiti kada je ova funkcija uključena ili isključena.

Ako je ova funkcija uključena, podesite Audio format digitalnog izlaza na Aut..

• Automatska jačina Prob. sad

Automatski podešava zvuk na određeni nivo prilikom promene kanala ili prelaska na drugi spoljni izvor signala.

• Zvučni signal Prob. sad

Emituje zvučni signal obaveštenja prilikom korišćenja menija ili izbora opcije.

- Resetuj zvuk Prob. sad
	- $\ell$  Standardni audio signali imaju brzinu uzorkovanja 48 kHz, dok HD zvuk ima brzinu uzorkovanja 96 kHz.
	- Neki SPDIF prijemnici možda nisu kompatibilni sa HD audio formatom.

# Korišćenje pomoćnih podešavanja zvuka

Konfigurišite postavke zvuka za televizor.

### Biranje zvučnika

## $\textcircled{a}$  >  $\textcircled{a}$  Podešavanja > Zvuk > Izlaz zvuka Prob. sad

#### Izaberite zvučnike koje će televizor koristiti za reprodukciju zvuka.

Spoljni zvučnici mogu da se kontrolišu pomoću daljinskog upravljača Samsung pametni daljinski. Kada je spoljni zvučnik uključen, određeni meniji za zvuk nisu dostupni.

#### Samsung televizor podržava funkciju Q-Symphony.

- Ova funkcija možda neće biti podržana u zavisnosti od modula.
- Ova funkcija nije dostupna ako se The Frame 43LS03A koristi vertikalno. Da bi se proizvod koristio horizontalno, ponovo podesite funkciju.
- Ova funkcija radi sinhronizovano sa Samsung Soundbar zvučnikom koji podržava Q-Symphony tako da zvučnik televizora i Soundbar zvučnik istovremeno emituju zvuk radi postizanja najboljih efekata zvučnog okruženja.
- Kada se poveže Samsung Soundbar zvučnik koji podržava funkciju Q-Symphony, naziv menija kao što je "TV + Soundbar" pojaviće se u odeljku Izlaz zvuka ( $\hat{\omega}$  >  $\hat{\otimes}$  Podešavanja > Zvuk > Izlaz zvuka). Izaberite meni.

#### Primer naziva menija) TV + [AV] naziv serije Soundbar zvučnika (HDMI) ili TV + optički priključak

- Funkcioniše na osnovu kodeka koje podržava televizor. Više informacija o kodecima potražite u odeljku "Šta bi trebalo da pročitate pre reprodukovanja fotografija, video snimaka i muzičkih datoteka".
- Ova funkcija je podržana samo kada se povezivanje obavi preko HDMI ili optičkog kabla.
- Ova funkcija je dostupna samo na nekim Samsung televizorima i Soundbar zvučnicima plasiranim na tržište u 2021. godini.
- Pogledajte priručnik za korišćenje Soundbar zvučnika kada ga povezujete sa televizorom.

# Slušanje TV programa preko Bluetooth uređaja

### $\bigcirc$   $\gg$   $\circ$  Podešavanja > Zvuk > Izlaz zvuka > Bluetooth Lista zvučnika

Bluetooth audio uređaje možete da povežete sa televizorom. Te uređaje je potrebno upariti preko funkcije Bluetooth na televizoru. Detaljne informacije o povezivanju i upotrebi potražite u korisničkom priručniku za audio uređaj kao što su Bluetooth zvučnik, sound bar zvučnik i slušalice.

- Ako televizor ne pronađe Bluetooth audio uređaj, približite ga televizoru, pa pritisnite Osveži.
- Kada uključite upareni Bluetooth audio uređaj, televizor će ga automatski detektovati i pojaviće se iskačući prozor. Kroz taj iskačući prozor ćete moći lako da aktivirate/deaktivirate Bluetooth audio uređaj.
- Status Bluetooth veze može da utiče na kvalitet zvuka.
- Pročitajte poglavlje "Pročitajte pre upotrebe Bluetooth uređaja" pre korišćenja Bluetooth audio-uređaja.

# Slušajte zvuk sa televizora pomoću Samsung audio uređaja koji podržava Wi-Fi funkciju

# $\bigcirc$   $\gg$   $\circ$  Podešavanja > Zvuk > Podešavanje Wi-Fi zvučnika za Surround Prob. sad

Ako povežete jedan ili više Samsung bežičnih audio uređaja koji podržavaju Wi-Fi funkciju sa televizorom, dobićete optimalan zvuk podešavajući postavke efekta zvučnog okruženja. Izaberite bilo koju konfiguraciju zvučnog okruženja, sa ili bez Soundbar zvučnika.

Konfiguracija zvučnog okruženja može da se koristi ako su ispunjeni svi uslovi koji su navedeni u nastavku:

- Dva ili više Samsung bežičnih zvučnika istog tipa moraju biti povezani na istoj bežičnoj mreži.
- Samsung audio uređaji koji podržavaju Wi-Fi moraju biti povezani na istu bežičnu mrežu kao i televizor.
- Više informacija o povezivanju i korišćenju Samsung audio uređaja koji podržava Wi-Fi funkciju potražite u korisničkom priručniku za audio uređaj.
- Konfiguracije prostornog zvuka sa sound bar zvučnikom možda neće biti podržane u zavisnosti od proizvoda.
- Ako aktivirate funkciju Preslikavanje ekrana za vreme korišćenja Samsung audio uređaja koji podržavaju Wi-Fi funkciju, Wi-Fi veza se isključuje.
- Može doći do greške sinhronizacije slike i zvuka u zavisnosti od tipa uređaja.

# Sistem i Podrška

Možete da konfigurišete sistem i postavke podrške kao što su sat, tajmeri, potrošnja električne energije i ažuriranja softvera.

# Korišćenje funkcije "Trajanje" i tajmera

Podesite trenutno vreme i koristite funkciju tajmera.

# $\bigcirc$   $\triangleright$   $\circledast$  Podešavanja  $\triangleright$  Opšte  $\triangleright$  Menadžer sistema  $\triangleright$  Vreme Prob. sad

Podesite Sat ručno ili automatski. Kada je Sat podešen, u svakom trenutku možete da vidite tačno vreme na televizoru.

Sat je potrebno podesiti u sledećim slučajevima:

- Kabl za napajanje je isključen, a zatim ponovo uključen.
- Opcija Mod sata je promenjena iz Aut. u Ručno.
- Televizor nije povezan na Internet.
- Televizor ne prima emitovani signal.

### Automatsko podešavanje sata

### $\bigcirc$   $\gg$   $\circ$  Podešavanja > Opšte > Menadžer sistema > Vreme > Sat > Mod sata > Aut.

- Ova funkcija je dostupna samo kada je televizor povezan na internet ili kada prima digitalni signal preko povezane antene.
- Preciznost primljenih informacija može da se razlikuje u zavisnosti od kanala i signala.  $\vec{r}$
- Ako TV signal dobijate preko kablovskog prijemnika/set-top box uređaja ili satelitskog prijemnika/set-top box uređaja povezanog na HDMI ili komponentni priključak, potrebno je da ručno podesite trenutno vreme.

## Podešavanje sata za DST (letnje računanje vremena) i vremensku zonu

## $\textcircled{a}$  >  $\textcircled{a}$  Podešavanja > Opšte > Menadžer sistema > Vreme > Sat > Vremenska zona

#### Podesite tačno vreme tako što ćete podesiti letnje/zimsko računanje vremena i vremensku zonu.

- Ova funkcija je dostupna samo kada je Mod sata podešen na Aut..
- Ova funkcija možda neće biti podržana u zavisnosti od modela ili geografskog područja.
- GMT

Podesite srednje vreme po Griniču (GMT).

• DST

Automatski se prilagođava letnjem/zimskom računanju vremena (DST).

#### Menjanje trenutnog vremena

### $\textcircled{a}$  >  $\textcircled{a}$  Podešavanja > Opšte > Menadžer sistema > Vreme > Sat > Vremenska odrednica

#### Funkcija Vremenska odrednica podešava vreme preko mrežne veze.

◆ Ova funkcija je dostupna samo kada je Mod sata podešen na Aut., televizor ne uspeva da primi informacije putem normalnih emitovanih signala, a na internet je povezan putem lokalne mreže.

# Ručno podešavanje sata

# $\textcircled{a}$  >  $\textcircled{a}$  Podešavanja > Opšte > Menadžer sistema > Vreme > Sat > Mod sata > Ručno

Kada je funkcija Mod sata podešena na Ručno, možete direktno da unesete trenutni datum i vreme. Izaberite Datum i Vreme pomoću dugmadi sa strelicama na daljinskom upravljaču. Kada se prekine, pa zatim ponovo uspostavi napajanje, podešavanja za Datum i Vreme se resetuju kako bi se deaktivirala opcija Tajmer uključiv.. Kada se ta podešavanja ponovo podese, Tajmer uključiv. se aktivira.

## Korišćenje programiranog isključivanja

### $\bigcirc$   $\triangleright$   $\circ$  Podešavanja  $\triangleright$  Opšte  $\triangleright$  Menadžer sistema  $\triangleright$  Vreme  $\triangleright$  Prog. isključ.

Ovu funkciju možete da koristite za automatsko isključivanje televizora nakon zadatog vremena. Funkciju programiranog isključivanja možete da podesite na najviše 180 minuta, nakon čega će se televizor isključiti.

- Neki režimi gledanja možda ne podržavaju ovu funkciju.
- Ova funkcija možda neće biti podržana u zavisnosti od modela ili geografskog područja.

# Uključivanje televizora pomoću tajmera

### $\bigcirc$   $\gg$   $\mathscr{D}$  Podešavanja > Opšte > Menadžer sistema > Vreme > Tajmer uključiv.

Možete da podesite Tajmer uključiv. da automatski uključuje televizor u određenom trenutku. Funkcija Tajmer uključiv. je dostupna samo ako je prethodno podešen Sat. Ta opcija je takođe dostupna kada je Mod sata podešen na Aut. i kada je uspostavljana veza sa mrežom ili je priključen TV tjuner.

- Da biste koristili ovu funkciju, prvo podesite Sat ( $\bigcirc$  >  $\otimes$  Podešavanja > Opšte > Menadžer sistema > Vreme > Sat).
- Ova funkcija možda neće biti podržana u zavisnosti od modela ili geografskog područja.

### Isključivanje televizora pomoću tajmera isključivanja

### $\bigcirc$   $\gg$   $\otimes$  Podešavanja > Opšte > Menadžer sistema > Vreme > Tajmer isključiv.

Podesite Tajmer isključiv. da bi se televizor automatski isključio u zadato vreme. Funkcija Tajmer isključiv. je dostupna samo ako je prethodno podešen Sat.

- Da biste koristili ovu funkciju, prvo podesite Sat ( $\bigcirc$  >  $\otimes$  Podešavanja > Opšte > Menadžer sistema > Vreme > Sat).
- Ova funkcija možda neće biti podržana u zavisnosti od modela ili geografskog područja.

# Korišćenje funkcija Štednja struje i energije

Smanjuje količinu energije koju televizor troši.

### Smanjenje potrošnje energije

# $\textcircled{a}$  >  $\textcircled{a}$  Podešavanja > Opšte > Štednja struje i energije Prob. sad

Uštedite energiju tako što ćete promeniti postavke za potrošnju energije i druge opcije za uštedu energije.

• Optimizacija osvetljenja Prob. sad

Automatsko podešavanje osvetljenja slike u skladu sa nivoom svetlosti u okruženju.

- *C* Ova funkcija nije dostupna kada je funkcija **Prilagodljiva slika** uključena.
- Na ovom televizoru je kontrola osvetljenosti prema prostoriji podrazumevano omogućena. Ako želite da isključite kontrolu osvetljenosti prema prostoriji, u meniju za podešavanje podesite Optimizacija osvetljenja na Isklj., a Lokalno zatamnjivanje podesite na Visoko. Ako želite da uključite kontrolu osvetljenosti prema prostoriji, u meniju za podešavanje podesite Optimizacija osvetljenja na Uklj., a Lokalno zatamnjivanje podesite na Standardno.
- Ova funkcija možda neće biti podržana u zavisnosti od modela ili geografskog područja.

#### • Minimalno osvetljenje Prob. sad

Kada je opcija Optimizacija osvetljenja uključena, možete ručno da podesite najmanju osvetljenost ekrana. Ova funkcija se aktivira samo kada je vrednost niža od podešavanja zadatog u meniju  $\bigcirc$  >  $\otimes$  Podešavanja > Slika  $\geq$  Napredna podešavanja  $\geq$  Osvetljenje.

*C* Ova funkcija nije dostupna kada je funkcija **Prilagodljiva slika** uključena.

#### • Smanjenje osvetljenja Prob. sad

Smanjite potrošnju električne energije tako što ćete podesiti podešavanja osvetljenosti.

**Z** Ova funkcija nije dostupna kada je funkcija **Prilagodljiva slika** uključena.

#### • Osvetljenje pri kretanju Prob. sad

Podešavanje osvetljenosti u zavisnosti od pokreta na ekranu u cilju smanjenja potrošnje struje.

C Ova funkcija nije dostupna kada je funkcija Prilagodljiva slika ili Režim igranja uključena.

#### • Zaštita ekrana Prob. sad

Aktivirajte čuvar ekrana kada TV prikazuje nepomičnu sliku dva sata ili duže.

• Automatsko uključivanje/isključivanje Prob. sad

Automatski isključuje televizor kako bi se smanjila nepotrebna potrošnja električne energije ako se TV kontroler i daljinski upravljač ne koriste određeno vreme.

• Raspoloživa baterija za daljinski upravljač

Možete da proverite nivo napunjenosti baterije Samsung pametni daljinski.

Ova funkcija možda neće biti podržana u zavisnosti od modula.

# Ažuriranje softvera televizora

#### Proverite verziju softvera na televizoru i ažurirajte ga ako je potrebno.

NE ISKLJUČUJTE napajanje televizora dok se ne završi ažuriranje softvera. Televizor će se automatski isključiti i uključiti nakon završetka ažuriranja softvera. Video i audio postavke će se resetovati na podrazumevane vrednosti nakon ažuriranja softvera.

 $\textcircled{a}$  >  $\textcircled{g}$  Podešavanja > Podrška > Ažuriranje softvera Prob. sad

# Ažuriranje putem Interneta

### $\textbf{A}$  >  $\textcircled{\tiny{\textbf{R}}}$  Podešavanja > Podrška > Ažuriranje softvera > Ažuriraj odmah Prob. sad

Za ažuriranje preko Interneta potrebna je aktivna Internet veza.

# Ažuriranje putem USB uređaja

# $\bigcirc$   $\triangleright$   $\circledast$  Podešavanja > Podrška > Ažuriranje softvera > Ažuriraj odmah

#### Kada preuzmete ispravku sa Veb lokacije kompanije Samsung i sačuvate je na USB uređaju, uključite taj USB uređaj u televizor da biste obavili ažuriranje.

Da biste obavili ažuriranje preko USB uređaja, preuzmite na računar paket ispravki sa Veb lokacije Samsung.com. Zatim sačuvajte paket ispravki u fasciklu najvišeg nivoa na USB uređaju. U suprotnom, televizor neće moći da pronađe paket ispravki.

# Automatsko ažuriranje televizora

# $\textcircled{a}$  >  $\textcircled{a}$  Podešavanja > Podrška > Ažuriranje softvera > Automatsko ažuriranje Prob. sad

Softver televizora će se automatski ažurirati dok gledate televiziju, pod uslovom da je televizor povezan na Internet. Ažuriranje će se obaviti u pozadini i primeniće se kada sledeći put uključite televizor.

Ako prihvatite uslove i odredbe korišćenja funkcije Smart Hub, opcija Automatsko ažuriranje će se automatski podesiti na Uklj.. Ako želite da onemogućite ovu funkciju, isključite je pomoću dugmeta Izaberi.

- Ažuriranje može duže potrajati ako je u isto vreme aktivna neka druga mrežna funkcija.
- Za ovu opciju potrebna je Internet veza.

# Audio i video funkcije za osobe sa oštećenjem vida ili sluha

Možete da konfigurišete funkcije za osobe sa oštećenjem vida ili sluha.

### Pokretanje funkcija za pristupačnost

**<u>
</u>
•** <sup>></sup> ® Podešavanja > Opšte > Dostupnost Prob. sad

### Pokretanje funkcije Prečice za dostupnost

Na ekranu Prečice za dostupnost možete jednostavno da izaberete funkcije pristupačnosti. Da biste prikazali Prečice za dostupnost, pritisnite i zadržite najmanje 1 sekundu dugme +/- (Volume). Ovde na jednostavan način možete da uključujete i isključujete funkcije kao što su Glasovni vodič, Bez slike, Audio opis, Titlovi, Visoki kontrast, Uvećaj, Tonovi sive boje, Inverzija boja, Naučite daljinski za TV, Naučite meni na ekranu, Zvuk na više izlaza, Zumiranje za znakovni jezik, Usporavanje dugmeta za ponavljanje, Accessibility Settings itd.

- Na standardnom daljinskom upravljaču pritisnite dugme AD/SUBT. ili pritisnite i zadržite dugme MUTE.
- I u slučaju da je Glasovni vodič podešen na Isklj. ili da je isključen zvuk za ovu funkciju, glasovni vodič za Prečice za dostupnost biće omogućen.
- Priručni meniji možda neće biti prikazani u zavisnosti od modela ili regiona.

# Omogućavanje glasovnog vodiča za osobe oštećenog vida

# $\bigcirc$   $\gg$   $\circ$  Podešavanja > Opšte > Dostupnost > Podešavanja glasovnog vodiča Prob. sad

Osobama oštećenog vida na raspolaganju je glasovni vodič koji opisuje opcije menija. Ako želite da aktivirate ovu funkciju, podesite Glasovni vodič na Uklj.. Kada je Glasovni vodič uključen, televizor omogućava glasovni vodič za promenu kanala, podešavanje jačine zvuka, informacije o trenutnim i predstojećim programima, planiranje gledanja, druge funkcije televizora i različite sadržaje u okviru opcija Internet i Pretraga.

#### Otvorite Glasovni vodič, zatim pritisnite dugme Izaberi da biste uključili ili isključili ovu funkciju.

- Glasovni vodič dostupan je na jeziku koji je naveden u prozoru Jezik televizora. Međutim, Glasovni vodič ne podržava neke jezike, čak i ako se oni nalaze na listi Jezik televizora. Engleski je uvek podržan.
- $\gg$  Više informacija o podešavanjima Jezik televizora potražite u odeljku "Promena jezika menija".

### Promena jačine, brzine, visine tona i pozadinskog zvuka televizora za Glasovni vodič

Možete da podesite Volume, Brzina, Ton i Jačina zvuka u pozadini na TV-u za glasovni vodič.

### Audio opis

### $\bigcirc$   $\gg$   $\circ$  Podešavanja > Opšte > Dostupnost > Podešavanja audio opisa

Možete da aktivirate zvučni vodič koji pruža zvučni opis video scena za osobe sa oštećenim vidom. Ova funkcija je dostupna samo ako dati program podržava tu uslugu.

- Ova funkcija je dostupna samo za digitalne kanale.
- Audio opis

Uključivanje i isključivanje audio opisa.

• Jačina zvuka audio opisa

Podešavanje jačine zvuka audio opisa.

# Ekran televizora je isključen ali se zvuk i dalje čuje

# $\bigcirc$  >  $\circ$  Podešavanja > Opšte > Dostupnost > Bez slike

Isključite ekran televizora i emitujte samo zvuk da biste smanjili potrošnju struje. Ekran televizora će se ponovo uključiti kada pritisnete dugme na daljinskom upravljaču, osim dugmeta za jačinu zvuka i napajanje, dok je ekran isključen.

Ova funkcija možda neće biti podržana u zavisnosti od geografskog područja.

# Beli tekst na crnoj pozadini (visoki kontrast)

### $\bigcirc$   $\triangleright$   $\circ$  Podešavanja  $\triangleright$  Opšte  $\triangleright$  Dostupnost  $\triangleright$  Visoki kontrast Prob. sad

Možete da promenite Smart Hub i ekrane menija sa postavkama tako da je tekst bele, a pozadina crne boje i da automatski promenite menije televizora tako da budu neprozirni kako bi tekst mogao lakše da se čita.

Ako je opcija Visoki kontrast uključena, neki meniji Dostupnost neće biti dostupni.

### Podešavanje ekrana na crno-belu sliku

### $\textbf{A}$   $>$   $\textcircled{\textbf{s}}$  Podešavanja  $>$  Opšte  $>$  Dostupnost  $>$  Tonovi sive boje Prob. sad

Boju ekrana televizora možete da promenite na crno-belu kako biste zaoštrili zamućene ivice uzrokovane bojama.

- Ako je opcija Tonovi sive boje uključena, neki meniji Dostupnost neće biti dostupni.
- Ova funkcija možda neće biti podržana u zavisnosti od modela ili geografskog područja.

## Inverzija boja ekrana

# $\bigcirc$   $\triangleright$   $\circledast$  Podešavanja  $\triangleright$  Opšte  $\triangleright$  Dostupnost  $\triangleright$  Inverzija boja Prob. sad

Možete da preokrenete boje teksta i pozadine za menije sa postavkama koji se prikazuju na ekranu televizora da biste olakšali čitanje.

- Ako je opcija Inverzija boja uključena, neki meniji Dostupnost neće biti dostupni.
- Ova funkcija možda neće biti podržana u zavisnosti od modela ili geografskog područja.

# Povećavanje fonta (za osobe sa oštećenim vidom)

## $\textcircled{a}$  >  $\textcircled{g}$  Podešavanja > Opšte > Dostupnost > Uvećaj Prob. sad

Uvećajte veličinu fonta na ekranu. Da biste aktivirali funkciju, podesite Uvećaj na Uklj..

### Upoznavanje sa daljinskim upravljačem (za osobe sa oštećenim vidom)

### $\bigcirc$   $\triangleright$   $\circ$  Podešavanja  $\triangleright$  Opšte  $\triangleright$  Dostupnost  $\triangleright$  Naučite daljinski za TV Prob. sad

Ta funkcija pomaže slabovidim osobama da nauče položaj dugmadi na daljinskom upravljaču. Dok je ta funkcija aktivna, pritisnite neko dugme na daljinskom upravljaču i televizor će vam reći koje ste dugme pritisnuli. Dvaput pritisnite dugme  $\bigcirc$  da biste napustili Naučite daljinski za TV.

### Upoznavanje sa menijem televizora

### $\bigcirc$   $\triangleright$   $\circ$  Podešavanja  $\triangleright$  Opšte  $\triangleright$  Dostupnost  $\triangleright$  Naučite meni na ekranu Prob. sad

Upoznajte se sa menijima na ekranu televizora. Kada je ova opcija omogućena, televizor će vas obaveštavati o strukturi i funkcijama izabranih menija.

# Gledanje TV programa sa titlom

# $\bigcirc$   $\gg$   $\circ$  Podešavanja > Opšte > Dostupnost > Postavke titla Prob. sad

#### Podesite Titlovi na Uklj.. Tada možete da gledate program sa titlom.

- Ova funkcija možda neće biti podržana u zavisnosti od modela ili geografskog područja.
- Ova funkcija nema veze sa funkcijama za kontrolisanje titlova DVD-a ili Blu-ray plejera. Da biste mogli da upravljate DVD ili Blu-ray titlovima, koristite funkciju za titlove na DVD ili Blu-ray plejeru i na daljinskom upravljaču plejera.
- Titlovi

Ovom opcijom se uključuje i isključuje titl.

• Režim titla

Služi za podešavanje režima za titlove.

• Jezik titlova

Koristi se za podešavanje jezika za titlove.

• Izgovoreni titlovi

Slušajte audio verziju titlova. Dostupna je samo za emitovanja koja podržavaju ovu uslugu.

Ova funkcija možda neće biti podržana u zavisnosti od modela ili geografskog područja.

### Biranje jezika titla emitovanog sadržaja

Možete da izaberete podrazumevani jezik titla. Lista može da se razlikuje u zavisnosti od programa.

• Primarni jezik titla

Služi za podešavanje primarnog jezika titla.

• Sekundarni jezik titla

Služi za podešavanje sekundarnog jezika titla.

# Slušanje TV programa preko Bluetooth uređaja (za osobe sa oštećenim sluhom)

# $\bigcirc$   $\triangleright$   $\circ$  Podešavanja  $\triangleright$  Opšte  $\triangleright$  Dostupnost  $\triangleright$  Zvuk na više izlaza

Istovremeno mogu da budu aktivni i zvučnici televizora i Bluetooth slušalice. Kada je ta funkcija aktivna, možete da podesite jačinu zvuka na Bluetooth slušalicama tako da bude glasniji u odnosu na zvučnike televizora.

- Ova funkcija možda neće biti podržana u zavisnosti od modela ili geografskog područja.
- Više informacija o povezivanju Bluetooth uređaja sa televizorom potražite u odeljku "Slušanje TV programa preko Bluetooth uređaja".

# Povećanje ekrana za znakovni jezik za osobe sa oštećenim sluhom

# $\bigcirc$   $\gg$   $\circ$  Podešavanja > Opšte > Dostupnost > Podešavanja zumiranja za znakovni jezik Prob. sad

Možete da zumirate ekran sa znakovnim jezikom kada program koji gledate to omogućava. Najpre podesite Zumiranje za znakovni jezik na Uklj., a zatim izaberite Izmena zumiranja za znakovni jezik da biste promenili položaj i povećanje ekrana za znakovni jezik.

# Konfigurisanje postavki ponavljanja za dugmad daljinskog upravljača

# $\bigcirc$   $\gg$   $\circ$  Podešavanja > Opšte > Dostupnost > Podešavanja dugmeta za ponavljanje na daljinskom upravljaču Prob. sad

Možete da konfigurišete brzinu rada dugmadi daljinskog upravljača tako da uspore kada ih neprekidno pritiskate i zadržavate. Najpre podesite Usporavanje dugmeta za ponavljanje na Uklj., a zatim podesite brzinu rada u Interval ponavljanja.

# Aplikacija za osobe sa oštećenim vidom (aplikacija SeeColors)

#### Aplikaciju SeeColors možete da preuzmete u odeliku  $\textcircled{a}$  > Apps.

Ova aplikacija omogućava daltonistima da osete bogate boje na televiziji preko jednostavne samostalne provere. Putem samostalne provere, boje se menjaju da bi omogućile osobi da doživi bogatiji prikaz boja.

- Kada je aplikacija SeeColors pokrenuta, određeni meniji su onemogućeni.
- Ova funkcija možda neće biti podržana u zavisnosti od modula.

# Korišćenje glasovnih funkcija

Možete da izmenite podešavanja glasovne funkcije.

### Izmena postavki glasovnih funkcija

# $\textcircled{\tiny{\textcircled{\tiny{A}}}} \rightarrow \textcircled{\tiny{\textcircled{\tiny{B}}}}$  Podešavanja > Opšte > Glas

#### Možete da izmenite Voice Wake-up, Savet za glasovne komande, Podešavanja aplikacije Bixby Voice i Podešavanja Bixby profila.

- Ova funkcija možda neće biti podržana u zavisnosti od modela ili geografskog područja.
- Da biste koristili ovu funkciju, potrebno je da televizor bude povezan na Internet.
- Funkcija Voice Wake-up možda neće biti podržana u zavisnosti od modela ili regiona.

# Korišćenje drugih funkcija

Možete da prikažete ostale funkcije.

#### Promena jezika menija

### $\textcircled{a}$  >  $\textcircled{a}$  Podešavanja > Opšte > Menadžer sistema > Jezik Prob. sad

### Unos lozinke

### $\textcircled{a}$  >  $\textcircled{a}$  Podešavanja > Opšte > Menadžer sistema > Promena PIN-a Prob. sad

#### Prikazaće se prozor za unos PIN kоda. Unesite PIN kôd. Ponovo unesite PIN kôd da biste ga potvrdili. Podrazumevani PIN kôd je "0000" (za Francusku i Italiju: "1111").

- Ova funkcija možda neće biti podržana u zavisnosti od modela ili geografskog područja.
- Ako zaboravite PIN kôd, možete da ga resetujete preko daljinskog upravljača. Kada je televizor uključen, pritisnite sledeću dugmad na daljinskom upravljaču datim redosledom da biste resetovali PIN kôd na "0000" (za Francusku i Italiju: "1111").

Na daljinskom upravljaču Samsung pametni daljinski ili Daljinski upravljač: Pritisnite dugme +/- (Volume). > Pojačav.  $\triangleright$  S  $\triangleright$  Utišavanje  $\triangleright$  S  $\triangleright$  Pojačav.  $\triangleright$  S.

Na standardnom daljinskom upravljaču: Pritisnite dugme  $\mathcal{A}$ . > ( $+$ ) (Pojačav.) > Pritisnite dugme RETURN. > ( $-$ ) (Utišavanje) > Pritisnite dugme RETURN. >  $( + )$  (Pojačav.) > Pritisnite dugme RETURN.

### Biranje upotrebe ili Režim prodavnice

### $\bigcirc$   $\triangleright$   $\circ$  Podešavanja > Opšte > Menadžer sistema > Režim korišćenja Prob. sad

#### Televizor možete da podesite za prodajne objekte tako što ćete Režim korišćenja postaviti na Režim prodavnice.

- Za sve ostale namene pritisnite Kućni režim.
- Režim prodavnice koristite samo u prodavnici. Kada koristite režim Režim prodavnice, neke funkcije su onemogućene, a televizor se automatski resetuje nakon zadatog vremena.
- Ova funkcija možda neće biti podržana u zavisnosti od modula.

### Podešavanje Zaključavanje dugmića

### $\bigcirc$   $\gg$   $\circ$  Podešavanja > Opšte > Menadžer sistema > Zaključavanje dugmića

Možete da podesite zaključavanje dugmeta TV kontroler. Ako je ova funkcija Uklj., ne možete da koristite dugme TV kontroler.

Ova funkcija možda neće biti podržana u zavisnosti od modula.

# Podešavanje Zaključavanje USB-a

# $\bigcirc$   $\gg$   $\circ$  Podešavanja > Opšte > Menadžer sistema > Zaključavanje USB-a

#### Možete da sprečite povezivanje sa bilo kojim spoljnim USB uređajem.

Ova funkcija možda neće biti podržana u zavisnosti od modula.

# Upravljanje spoljnim uređajima

# $\bigcirc$   $\gg$   $\circ$  Podešavanja > Opšte > Menadžer spoljnih uređaja > Upravljanje povezivanjem uređaja Prob. sad

Kada povežete spoljne uređaje kao što su mobilni uređaji ili tablet računari koji su povezani na istu mrežu na kojoj je i televizor tako da možete da delite sadržaj, moći ćete da vidite spisak prihvaćenih uređaja i povezanih uređaja.

• Obaveštenje o pristupu

Izaberite da li će se prikazati obaveštenje kada spoljni uređaj kao što je mobilni uređaj ili tablet računar pokuša da se poveže sa televizorom.

• Lista aparata

Upravljajte listom spoljnih uređaja registrovanih na televizor.

# Korišćenje funkcije AirPlay

# $\bigcirc$   $\gg$   $\otimes$  Podešavanja > Opšte > Podešavanja za Apple AirPlay

Funkcija AirPlay omogućava da na ekranu televizora gledate sadržaj sa iPhone, iPad ili Mac uređaja.

Ova funkcija možda neće biti podržana u zavisnosti od modela ili geografskog područja.

# Vraćanje televizora na fabrička podešavanja

### $\textcircled{a}$  >  $\textcircled{a}$  Podešavanja > Opšte > Resetuj Prob. sad

Ova opcija vraća sve postavke televizora na fabričke vrednosti.

- 1. Izaberite stavku Resetuj. Prikazaće se prozor za unos zaštitnog PIN koda.
- 2. Unesite bezbednosni PIN kôd i izaberite Resetuj. Sve postavke će biti resetovane. Televizor će se isključiti i automatski ponovo uključiti, a zatim će se prikazati ekran Početno podešavanje.
- Više informacija o prozoru Resetuj potražite u korisničkom priručniku koji ste dobili uz televizor.
- Ako ste preskočili neke korake početnog podešavanja, pokrenite Podešavanje TV-a ( $\bigcirc$ ) >  $\bigcirc$  Spoljni izvor > dugme sa strelicom nagore > TV > dugme sa strelicom nagore > Podešavanje TV-a), a zatim konfigurišite postavke u koracima koje ste preskočili.
# HbbTV

Pomoću funkcije HbbTV možete da pristupate uslugama dobavljača zabavnih sadržaja, dobavljača na mreži i CE proizvođača.

Ova funkcija možda neće biti podržana u zavisnosti od modela ili geografskog područja.

Neki kanali možda ne nude uslugu HbbTV.

HbbTV je u nekim zemljama podrazumevano isključen. U ovom slučaju, HbbTV možete da koristite ako instalirate aplikaciju HbbTV (program za instaliranje aplikacije HbbTV) u odeljku  $\bigcirc$  > Apps.

Da biste onemogućili ili omogućili automatsko pokretanje usluge HbbTV, izaberite  $\bigcirc$  >  $\otimes$  Podešavanja

 $\ge$  Emitovanje > Napredna podešavanja > Podešavanja za HbbTV i isključite ili uključite uslugu HbbTV. (U zavisnosti od modela ili geografskog područja.)

Na raspolaganju su vam sledeće funkcije:

- HbbTV: Omogućite ili onemogućite usluge za podatke.
- Ne prati: Zahtevajte od aplikacija i usluga da ne prate vašu aktivnost na pretraživaču.
- Privatno pregled.: Omogućite privatno pregledanje da biste sprečili pregledač da čuva vašu istoriju korišćenja interneta.
- Brisanje podataka pregledanja: Izbrišite sve sačuvane kolačiće.

Ako želite da omogućite ili onemogućite ovu funkciju, uključite je ili isključite pomoću dugmeta Izaberi.

- Funkcija HbbTV nije dostupna dok je aktivna funkcija Timeshift, kao ni tokom reprodukcije snimljenog video zapisa.
- Aplikacija na kanalu koji se emituje može privremeno da prestane sa radom u zavisnosti od uslova emitovanja i dobavljača aplikacije.
- Aplikacija na HbbTV obično radi samo kada je televizor povezan na spoljnu mrežu. Aplikacija može da prestane sa radom u zavisnosti od uslova mrežnog okruženja.
- Ako je aplikacija HbbTV instalirana, a emitovani program podržava HbbTV, na ekranu će se pojaviti crveno dugme.
- Kada pritisnete dugme TTX/MIX na daljinskom upravljaču na nekoliko ograničenih kanala možete koristiti i digitalni i standardni režim teleteksta.
- Kada jedanput pritisnete dugme TTX/MIX u režimu HbbTV, aktivira se digitalni režim Teletekst režima HbbTV.
- Kada dvaput pritisnete dugme TTX/MIX u režimu HbbTV, aktivira se režim standardnog teleteksta.

## Korišćenje kartice za gledanje televizije ("CI ili CI+ kartice")

Možete da gledate kanale koji se plaćaju tako što ćete umetnuti karticu za gledanje televizije ("CI ili CI+ kartica") u otvor COMMON INTERFACE.

- 2 otvora za CI kartice možda neće biti podržana u zavisnosti od modela.
- Isključite televizor pre priključivanja ili uklanjanja "CI ili CI+ kartice".
- "CI ili CI+ kartica" možda neće biti podržana u zavisnosti od modela.

## Ubacivanje "CI ili CI+ kartice" u slot COMMON INTERFACE (zajednički interfejs) pomoću adaptera za CI KARTICU

Samo za modele sa otvorom zajedničkog interfejsa.

### Povezivanje adaptera za CI KARTICU pomoću slota COMMON INTERFACE (zajednički interfejs)

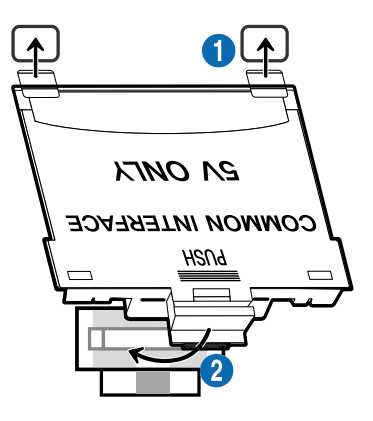

Pratite sledeća uputstva da biste povezali adapter za CI KARTICU na televizor:

1.Umetnite adapter CI KARTICE u dva otvora na zadnjoj strani televizora.

**2** Pronađite dva otvora na poleđini televizora iznad otvora COMMON INTERFACE.

2.Povežite adapter CI KARTICE na otvor COMMON INTERFACE na zadnjoj strani televizora.

### Umetnite "CI ili CI+ karticu".

Ubacite "CI ili CI+ karticu" u otvor COMMON INTERFACE kao što je prikazano na slici ispod.

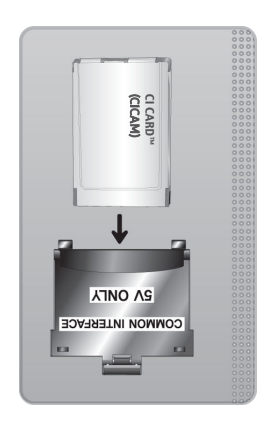

## Ubacivanje "CI ili CI+ kartice" u otvor COMMON INTERFACE

Samo za modele sa otvorom zajedničkog interfejsa.

Ubacite "CI ili CI+ karticu" u otvor COMMON INTERFACE kao što je prikazano na slici ispod.

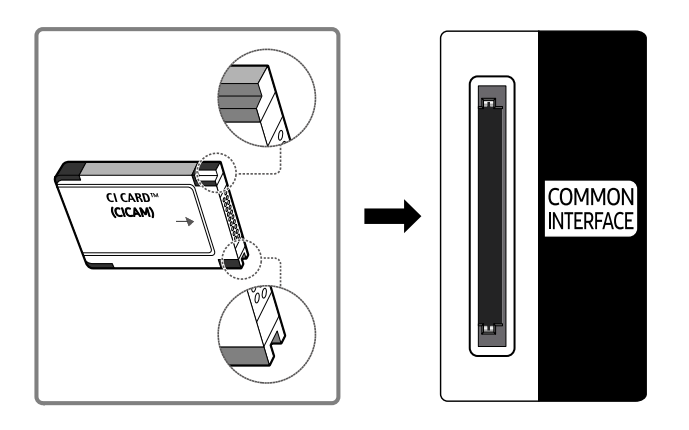

## Korišćenje "CI ili CI+ kartice"

Da biste gledali kanale čije se gledanje naplaćuje, morate umetnuti "CI ili CI+ KARTICU".

- Televizori kompanije Samsung primenjuju standard CI+ 1.4. Kada Samsung televizor prikaže iskačuću poruku, to može da se desi usled neusklađenosti sa verzijom CI+ 1.4. U slučaju problema, obratite se korisničkom centru kompanije Samsung.
	- Samsung televizor je u skladu sa standardima CI+ 1.4.
	- Tamo gde modul CI+ Common Interface nije kompatibilan sa Samsung televizorom uklonite modul i obratite se CI+ operateru za pomoć.
- Ukoliko niste umetnuli "CI ili CI+ KARTICU", na nekim kanalima prikazaće se iskačuća poruka.
- Informacije o uparivanju će se prikazati za 2 do 3 minuta. Ako se pojavi poruka o grešci, obratite se dobavljaču usluge.
- Po završetku podešavanja informacija o kanalima, prikazaće se poruka "Ažuriranje je obavljeno" koja označava da je lista kanala ažurirana.
- "CI ili CI+ KARTICU" kupujete od lokalnog dobavljača usluga kablovske televizije.
- Prilikom uklanjanja "CI ili CI+ KARTICE" pažljivo je izvucite rukom, jer bi eventualni pad mogao da je ošteti.
- Ubacite "CI ili CI+ KARTICU" u smeru koji je označen na njoj.
- Položaj otvora COMMON INTERFACE može da se razlikuje u zavisnosti od modela.
- Upotreba "CI ili CI+ KARTICE" nije podržana u nekim zemljama i regionima. Proverite kod ovlašćenog prodavca da li je "CI ili CI+ KARTICA" podržana u vašem mestu.
- U slučaju bilo kakvih problema, obratite se dobavljaču usluge.
- Umetnite "CI ili CI+ KARTICU" koja podržava trenutne postavke antene. Ako to ne napravite, ekran možda neće izgledati normalno.

## Funkcija teleteksta

#### Saznajte kako se koristi teletekst i pokreću funkcije koje on sadrži.

- Ova funkcija je dostupna samo na kanalu koji podržava uslugu teleteksta.
- Ova funkcija možda neće biti podržana u zavisnosti od modela ili geografskog područja.
- Da biste pristupili funkciji Teletekst

Na daljinskom upravljaču Samsung pametni daljinski ili Daljinski upravljač: Pritisnite dugme iz ili <sup>123</sup> i zadržite ga duže od 1 sekunde. Prikazaće se TTX meni.

Na standardnom daljinskom upravljaču: Pritisnite dugme  $\text{FZ}$ TTX/MIX.

Da biste izašli iz funkcije Teletekst

Na daljinskom upravljaču Samsung pametni daljinski ili Daljinski upravljač: pritiskajte dugme TTX/MIX kada je otvorena iskačuća lista dok se ne pojavi TV program koji se emituje uživo.

Na standardnom daljinskom upravljaču: Pritiskajte dugme  $\equiv \equiv \equiv 1$ TTX/MIX na daljinskom upravljaču dok se ne pojavi TV program koji se emituje uživo.

### Na početnoj stranici teleteksta nalaze se informacije o načinu korišćenja te usluge. Za ispravan prikaz informacija iz teleteksta, prijem kanala mora biti stabilan. U suprotnom, informacije će možda nedostajati, a neke stranice se možda neće prikazati.

Da biste promenili stranicu Teletekst,

Na daljinskom upravljaču Samsung pametni daljinski ili Daljinski upravljač: Pritisnite numeričko dugme u meniju TTX.

Na standardnom daljinskom upravljaču: Pritisnite numeričko dugme.

### Na daljinskom upravljaču Samsung pametni daljinski ili Daljinski upravljač

TTX/MIX (Ceo TTX / Dupli TTX / Mešano / Program uživo): Režim teleteksta je aktiviran na kanalu koji se gleda. Svaki put kada pritisnete dugme TTX/MIX, režim teleteksta se menja prema sledećem rasporedu: Ceo TTX → Dupli TTX → Mešano → Program uživo.

- Ceo TTX: Režim teleteksta se pojavljuje preko celog ekrana.
- Dupli TTX: Režim teleteksta se pojavljuje na pola ekrana zajedno sa trenutno prikazanim kanalom na drugoj polovini.
- Mešano: Režim teleteksta se pojavljuje transparentno na trenutno prikazanom kanalu.
- Program uživo: Vraćanje na TV program uživo.

Dugmad u boji (crveno, zeleno, žuto, plavo): Ako TV stanica koristi sistem FASTEXT, teme na stranicama teleteksta obeležene su bojama i možete ih izabrati pomoću dugmadi u boji. Pritisnite dugme u boji koje odgovara željenoj temi. Prikazaće se nova stranica obeležena bojom. Na isti način možete da birate i stavke. Da bi se prikazala prethodna ili sledeća stranica, pritisnite odgovarajuće dugme u boji.

6Index: Koristi se za prikazivanje stranice indeksa (sadržaja) u bilo kom trenutku u toku korišćenja teleteksta.

1Sub Page: prikazivanje dostupne podstranice.

0List/Flof: biranje režima teleteksta. Ako ovo dugme pritisnete u režimu LISTA, aktiviraće se režim čuvanja liste. U režimu čuvanja liste možete da dodate stranicu teleteksta u listu pomoću dugmeta  $\equiv$  (Store).

8Store: memorisanje stranice teleteksta.

2Page Up: prikazivanje sledeće stranice teleteksta.

3Page Down: prikazivanje prethodne stranice teleteksta.

5Reveal/Conceal: Prikazivanje ili sakrivanje skrivenog teksta (npr. odgovora na pitanja iz kviza). Da bi se prikazao normalni ekran, pritisnite dugme još jednom.

4Size: Pritisnite ovo dugme da biste u gornjoj polovini ekrana videli teletekst dvostruke veličine. Pritisnite ga ponovo da biste tekst premestili u donju polovinu ekrana. Pritisnite ga još jednom da biste se vratili na normalan prikaz.

9Hold: Koristi se za zadržavanje prikaza na trenutnoj stranici, u slučaju da postoji više podstranica koje se otvaraju automatski. Da biste opozvali ovu radnju, ponovo pritisnite dugme.

7Cancel: umanjivanje prikaza teleteksta tako da se preklapa sa slikom programa koji se emituje. Da biste opozvali ovu radnju, ponovo pritisnite dugme.

### Na standardnom daljinskom upravljaču

Na standardnom daljinskom upravljaču ikone funkcije Teletekst su odštampane na nekoj dugmadi na daljinskom upravljaču. Da biste pokrenuli funkciju Teletekst, pronađite njenu odštampanu ikonu na daljinskom upravljaču, a zatim pritisnite pronađeno dugme.

### **E** / **Z** TTX/MIX

Ceo TTX / Dupli TTX / Mešano / Program uživo: Režim teleteksta je aktiviran na kanalu koji se gleda. Svaki put kada pritisnete dugme ( TTX/MIX, režim teleteksta se menja prema redosledu Ceo TTX → Dupli TTX → Mešano → Program uživo.

- Ceo TTX: Režim teleteksta se pojavljuje preko celog ekrana.
- Dupli TTX: Režim teleteksta se pojavljuje na pola ekrana zajedno sa trenutno prikazanim kanalom na drugoj polovini.
- Mešano: Režim teleteksta se pojavljuje transparentno na trenutno prikazanom kanalu.
- Program uživo: Vraćanje na TV program uživo.

Dugmad u boji (crveno, zeleno, žuto, plavo): Ako TV stanica koristi sistem FASTEXT, teme na stranicama teleteksta obeležene su bojama i možete ih izabrati pomoću dugmadi u boji. Pritisnite dugme u boji koje odgovara željenoj temi. Prikazaće se nova stranica obeležena bojom. Na isti način možete da birate i stavke. Da bi se prikazala prethodna ili sledeća stranica, pritisnite odgovarajuće dugme u boji.

### *<u>i</u>* SETTINGS

Index: Koristi se za prikazivanje stranice indeksa (sadržaja) u bilo kom trenutku u toku korišćenja teleteksta.

**<sup>■</sup>PRE-CH** 

Sub Page: prikazivanje dostupne podstranice.

**E** SOURCE

List/Flof: biranje režima teleteksta. Ako ovo dugme pritisnete u režimu LISTA, aktiviraće se režim čuvanja liste. U režimu čuvanja liste možete da dodate stranicu teleteksta u listu pomoću dugmeta <sup>3</sup> (CH LIST).

**<sup>€</sup>** CH LIST

Store: memorisanje stranice teleteksta.

 $\bigoplus$  CH  $\bigwedge$ 

Page Up: prikazivanje sledeće stranice teleteksta.

 $F \equiv CH$   $\vee$ 

Page Down: prikazivanje prethodne stranice teleteksta.

5 INFO

Reveal/Conceal: Prikazivanje ili sakrivanje skrivenog teksta (npr. odgovora na pitanja iz kviza). Da bi se prikazao normalni ekran, pritisnite dugme još jednom.

### $\text{E}\cdot\text{AD/SUBT}.$

U zavisnosti od modela ili geografskog područja.

Size: Pritisnite ovo dugme da biste u gornjoj polovini ekrana videli teletekst dvostruke veličine. Pritisnite ga ponovo da biste tekst premestili u donju polovinu ekrana. Pritisnite ga još jednom da biste se vratili na normalan prikaz.

(**≣**§ RETURN

Hold: Koristi se za zadržavanje prikaza na trenutnoj stranici, u slučaju da postoji više podstranica koje se otvaraju automatski. Da biste opozvali ovu radnju, ponovo pritisnite dugme.

**EXIT** 

Cancel: umanjivanje prikaza teleteksta tako da se preklapa sa slikom programa koji se emituje. Da biste opozvali ovu radnju, ponovo pritisnite dugme.

## Tipična stranica teleteksta

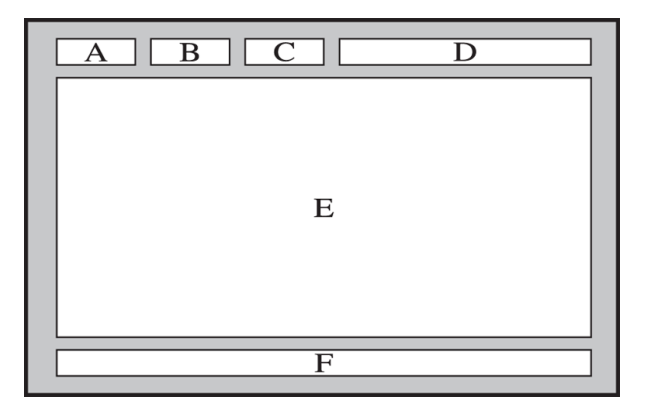

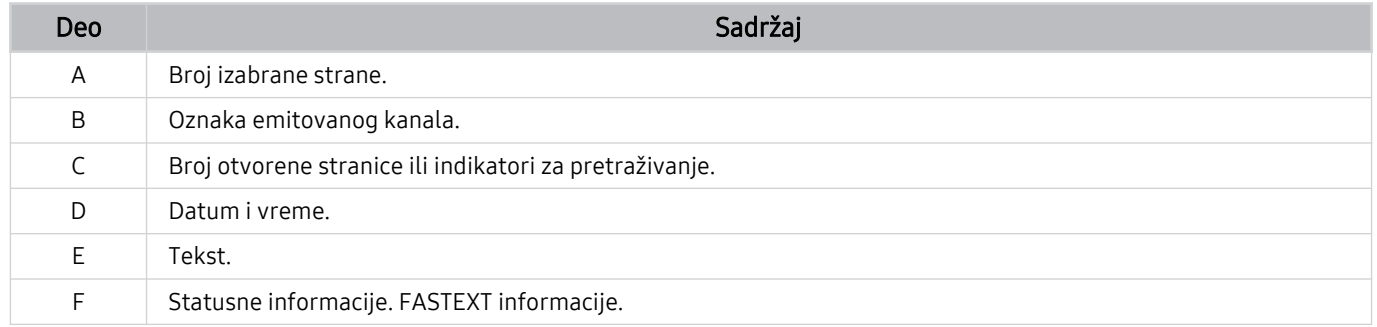

# Mere predostrožnosti i napomene

Možete da dobijete uputstva i informacije koje morate da pročitate nakon instalacije.

# Pre korišćenja funkcija Snimanje i Timeshift

Pročitajte ova uputstva pre korišćenja funkcija Snimanje i Timeshift.

### Pre korišćenja funkcija Snimanje i Planiraj snimanje

Snimanje možda neće biti podržano u zavisnosti od modela ili regiona.

• Da biste podesili funkciju Planiraj snimanje, potrebno je da prvo podesite sat na televizoru. Podesite Sat.

 $\oplus$   $>$   $\otimes$  Podešavanja  $>$  Opšte  $>$  Menadžer sistema  $>$  Vreme  $>$  Sat

- Za funkcije Planiraj gledanje i Planiraj snimanje možete da napravite najviše 30 unosa ukupno.
- Snimci su zaštićeni pomoću tehnologije DRM (Digital Rights Management) i nije ih moguće reprodukovati na računaru niti na drugim televizorima. Uz to, pomenute snimke nećete moći da reprodukujete ni na vašem televizoru ako mu se zameni elektronika za reprodukovanje i snimanje video zapisa.
- Za snimanje pomoću USB uređaja preporučuje se korišćenje USB čvrstog diska koji podržava verziju USB 2.0 ili noviju, kao i brzinu od 5400 o/min ili veću. Samo, imajte u vidu da USB čvrsti diskovi tipa RAID nisu podržani.
- USB memorijski uređaji nisu podržani.
- Ukupan kapacitet za snimanje može da se razlikuje u zavisnosti od raspoloživog prostora na čvrstom disku i nivoa kvaliteta snimanja.
- Funkcija Planiraj snimanje zahteva 100 MB slobodnog prostora na USB uređaju za skladištenje. Snimanje se zaustavlja kada na uređaju ostane manje od 50 MB slobodnog prostora za skladištenje.
- Ako na memorijskom uređaju ostane manje od 500 MB prostora dok je aktivna funkcija Planiraj snimanje ili Timeshift, zaustaviće se samo snimanje.
- Maksimalno vreme snimanja je 720 minuta.
- Video zapisi se reprodukuju u skladu sa postavkama televizora.
- Ako se tokom snimanja promeni ulazni signal, sa ekrana će nestati slika dok se promena ne obavi. U tom slučaju, snimanje će se nastaviti, ali dugme  $\bullet$  neće biti dostupno.
- Prilikom korišćenja funkcije Snimi ili Planiraj snimanje, snimanje će stvarno započeti sekundu ili dve nakon navedenog vremena.
- Ako je funkcija Planiraj snimanje aktivna tokom snimanja na HDMI-CEC spoljnom uređaju, prioritet će imati funkcija Planiraj snimanje.
- Pri povezivanju uređaja za snimanje sa televizorom automatski će biti izbrisane snimljene datoteke koje nisu pravilno sačuvane.
- Ako je aktivna funkcija Prog. isključ. ili Automatsko uključivanje/isključivanje, televizor će zanemariti ove postavke, snimanje će se nastaviti, a televizor će se isključiti kada se snimanje završi.
	- $\bigcirc$  >  $\otimes$  Podešavanja > Opšte > Menadžer sistema > Vreme > Prog. isključ.
	- $-\bigcirc$   $\bigcirc$   $\gg$   $\gg$  Podešavanja  $\gt$  Opšte  $\gt$  Štednja struje i energije  $\gt$  Automatsko uključivanje/isključivanje

### Pre korišćenja funkcije Timeshift

- Funkcija Timeshift možda neće biti podržana u zavisnosti od modela ili regiona.
- Za snimanje pomoću USB uređaja preporučuje se korišćenje USB čvrstog diska koji podržava verziju USB 2.0 ili noviju, kao i brzinu od 5400 o/min ili veću. Samo, imajte u vidu da USB čvrsti diskovi tipa RAID nisu podržani.
- USB memorijski uređaji i fleš uređaji nisu podržani.
- Ukupan kapacitet za snimanje može da se razlikuje u zavisnosti od raspoloživog prostora na čvrstom disku i nivoa kvaliteta snimanja.
- Ako na memorijskom uređaju ostane manje od 500 MB prostora dok je aktivna funkcija Planiraj snimanje ili Timeshift, zaustaviće se samo snimanje.
- Maksimalna dužina korišćenja funkcije Timeshift je 90 minuta.
- Funkcija Timeshift se ne može koristiti na zaključanim kanalima.
- Video zapisi sa vremenskim pomakom se reprodukuju u skladu sa postavkama televizora.
- Funkcija Timeshift može automatski da se isključi kada se popuni sav prostor za skladištenje.
- Funkcija Timeshift zahteva 1,5 GB slobodnog prostora na USB uređaju za skladištenje.

## Podržane audio opcije za kanale

#### Proverite podržane opcije zvuka emitovanog sadržaja.

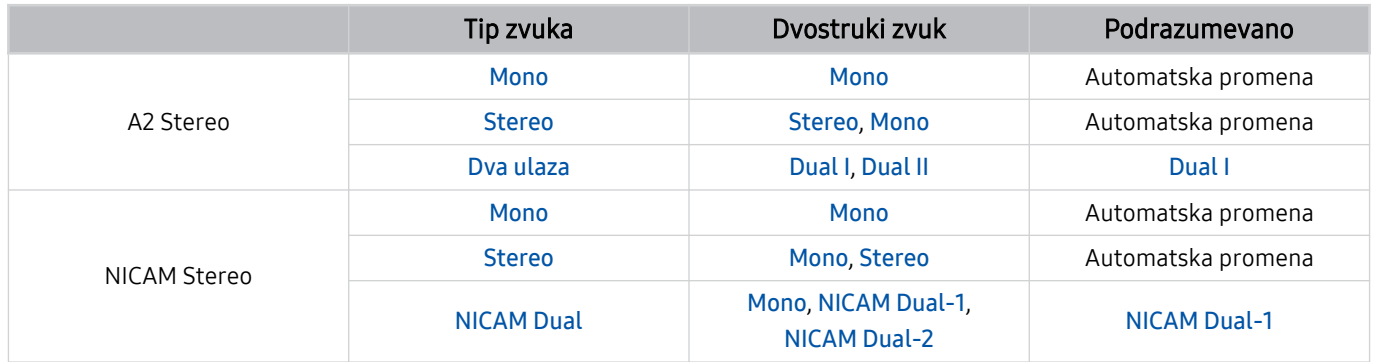

Ako je Stereo signal suviše slab i dođe do automatskog menjanja režima, izaberite Mono.

Ova funkcija je dostupna samo za stereo signale.

Ova funkcija je dostupna samo kada je spoljni izvor podešen na TV.

# Šta bi trebalo da pročitate pre korišćenja funkcije Apps

Pročitajte ova uputstva pre nego što počnete da koristite Apps.

- Ako želite da preuzmete nove aplikacije putem Apps, najpre se prijavite na svoj Samsung nalog.
- Zbog različitih karakteristika uređaja koje Samsung Smart Hub podržava, kao i zbog ograničenja u vezi sa dostupnošću sadržaja, neke funkcije, aplikacije i usluge možda neće biti dostupne na svim uređajima i u svim područjima. Više informacija o određenim uređajima i dostupnosti sadržaja potražite na lokaciji https:// www.samsung.com. Usluge i dostupnost sadržaja se mogu promeniti bez prethodnog obaveštenja.
- Kompanija Samsung ne snosi nikakvu zakonsku odgovornost za prekide u pružanju usluga aplikacija koje izazove dobavljač usluga.
- U zavisnosti od regiona, usluge za aplikacije mogu da budu dostupne samo na engleskom jeziku, a dostupan sadržaj može da se razlikuje u zavisnosti od područja.
- Više informacija o aplikacijama potražite na Web lokaciji datog dobavljača usluga.
- Ako je veza sa Internetom nestabilna, može da dođe do kašnjenja ili prekida. Uz to, aplikacije mogu automatski da se zatvaraju u zavisnosti od mrežnog okruženja. U tom slučaju, proverite vezu sa Internetom, pa pokušajte ponovo.
- Usluge i ispravke za aplikacije možda neće uvek biti dostupne.
- Dobavljač usluge može da promeni sadržaj aplikacija bez prethodnog obaveštenja.
- Neke usluge mogu da se razlikuju u zavisnosti od verzije aplikacije koja je instalirana na televizor.
- Rad aplikacije može da se izmeni u budućim verzijama aplikacije. U tom slučaju, pokrenite priručnik za aplikaciju ili posetite Web lokaciju dobavljača usluge.
- U zavisnosti od politike dobavljača usluga, neke aplikacije možda ne podržavaju obavljanje više zadataka istovremeno.

# Šta bi trebalo da pročitate pre korišćenja funkcije Internet

Pročitajte ova uputstva pre nego što počnete da koristite funkciju Internet.

- Preuzimanje datoteke nije podržano.
- Funkcija Internet možda neće moći da pristupi određenim veb lokacijama, uključujući veb lokacije kojima upravljaju određene kompanije.
- Televizor ne podržava reprodukciju video snimaka u formatu Flash.
- E-trgovina za kupovinu na mreži nije podržana.
- Tehnologija ActiveX nije podržana.
- Podržan je ograničen broj fontova. Određeni simboli i znakovi možda neće biti ispravno prikazani.
- Odgovaranje na daljinske komande i dobijeni prikaz na ekranu mogu da budu odloženi dok se veb stranica učitava.
- Učitavanje veb stranice može biti odloženo ili u potpunosti obustavljeno u zavisnosti od statusa sistema koji učestvuju.
- Operacije kopiranja i lepljenja nisu podržane.
- Kada sastavljate e-poruku ili običnu poruku, određene funkcije kao što su biranje veličine i boje fonta možda neće biti dostupne.
- Broj obeleživača koji mogu da se sačuvaju i veličina datoteke evidencije ograničeni su.
- Ograničen je broj prozora koji istovremeno mogu da budu otvoreni.
- Brzina surfovanja internetom razlikovaće se u zavisnosti od mrežnog okruženja.
- Ugrađeni video snimci na veb stranici ne mogu da se prikazuju u isto vreme dok je aktivna funkcija PIP (slika u slici).
	- Ova funkcija možda neće biti podržana u zavisnosti od modela ili geografskog područja.
- Istorija pregledanja se čuva od najnovijih stavki do najstarijih, gde se u nedostatku prostora prvo brišu najstarije stavke.
- U zavisnosti od tipova podržanih video/audio kodeka, možda nećete moći da reprodukujete određene HTML5 video i audio datoteke.
- Izvori video signala od dobavljača usluge reprodukcije optimizovane za računare možda se neće ispravno reprodukovati u našem Internet pregledaču.

## Pročitajte pre podešavanja bežične Internet veze

### Mere predostrožnosti za bežičnu Internet vezu

- Ovaj televizor podržava protokole za komunikaciju IEEE 802.11 a/b/g/n/ac. Video datoteke sačuvane na uređaju koji je povezan sa televizorom preko kućne mreže možda se neće glatko reprodukovati.
	- U zavisnosti od modela ili regiona, neki od IEEE 802.11 protokola za komunikaciju možda neće biti podržani.
	- Serija QN9\*\*A podržava protokole za komunikaciju IEEE 802.11 a /b /g /n /ac /ax.
	- Za modele koji ne pripadaju seriji QN9\*\*A kompanija Samsung preporučuje korišćenje protokola IEEE 802.11n.
- Da biste koristili bežični internet, neophodno je da televizor bude povezan sa bežičnom pristupnom tačkom ili modemom. Ako bežična pristupna tačka podržava DHCP protokol, televizor može da se poveže na bežičnu mrežu pomoću DHCP protokola ili statičke IP adrese.
- Izaberite kanal koji bežična pristupna tačka trenutno ne koristi. Ako bežična pristupna tačka trenutno koristi dodeljeni kanal za komunikaciju sa drugim uređajem, obično dolazi do smetnje i/ili neuspešne komunikacije.
- Većina bežičnih mreža ima opcionalni zaštitni sistem. Da biste omogućili sistem za zaštitu bežične mreže, potrebno je da kreirate lozinku od slova i brojeva. Ova lozinka će vam biti potrebna za povezivanje na zaštićene pristupne tačke.

### Bezbednosni protokoli za bežičnu mrežu

Ovaj televizor podržava samo sledeće bezbednosne protokole za bežičnu mrežu: Ovaj televizor ne može da se poveže sa neodobrenom bežičnom pristupnom tačkom.

- Režimi provere identiteta: WEP, WPAPSK, WPA2PSK
- Tipovi šifrovanja: WEP, TKIP, AES

U skladu sa specifikacijama za Wi-Fi sertifikaciju, Samsung televizori ne podržavaju WEP ili TKP tip bezbednosnog šifrovanja mreža koje rade u režimu 802.11n. Ako bežična pristupna tačka podržava WPS (Wi-Fi zaštićeno podešavanje), moći ćete da povežete televizor na mrežu pomoću funkcije PBC (Konfigurisanje komandnog dugmeta) ili PIN koda (lični identifikacioni broj). WPS će automatski podesiti SSID i WPA ključ.

# Šta bi trebalo da pročitate pre reprodukovanja fotografija, video snimaka i muzičkih datoteka

Pročitajte ove informacije pre reprodukovanja multimedijalnog sadržaja.

### Ograničenja za korišćenje fotografija, video snimaka i muzičkih datoteka Prob. sad

- Televizor podržava samo USB uređaje klase MSC (Mass Storage Class). MSC je oznaka klase memorijskih uređaja. U MSC uređaje spadaju spoljni čvrsti diskovi, čitači fleš kartica i digitalni fotoaparati. (USB čvorišta nisu podržana.) Takve uređaje treba povezati direktno na USB priključak. Ako USB uređaj povežete pomoću produžnog USB kabla, televizor možda neće moći da prepozna uređaj ili da pročita datoteke na njemu. Nemojte da isključujete USB uređaje u toku prenosa datoteka.
- Spoljni čvrsti disk uključite u USB (HDD 5V 1A) priključak. Preporučujemo da koristite spoljni čvrsti disk sa sopstvenim adapterom za struju.
	- Neki modeli podržavaju USB (HDD 5V 1A) priključak.
- Neki tipovi digitalnih fotoaparata i audio uređaja nisu kompatibilni sa ovim televizorom.
- Ako je u televizor priključeno više USB uređaja, televizor možda neće moći da prepozna neke ili sve uređaje. USB uređaje koji zahtevaju jače napajanje povežite na USB (HDD 5V 1A) priključak.
	- Neki modeli podržavaju USB (HDD 5V 1A) priključak.
- Televizor podržava sisteme datoteka FAT, exFAT i NTFS.
- Na listi multimedijalnog sadržaja, televizor može da prikaže najviše 1.000 datoteka u svakoj fascikli. Ako USB uređaj sadrži više od 8.000 datoteka i fascikli, neke datoteke i fascikle možda neće biti dostupne.
- U zavisnosti od načina kodiranja, određene datoteke možda neće moći da se reprodukuju na televizoru.
- Određene datoteke nisu podržane na svim modelima.
- Modeli Samsung televizora plasirani na tržište u 2021. ne podržavaju DivX i DTS kodeke.

## Podržani titlovi

### Formati titlova

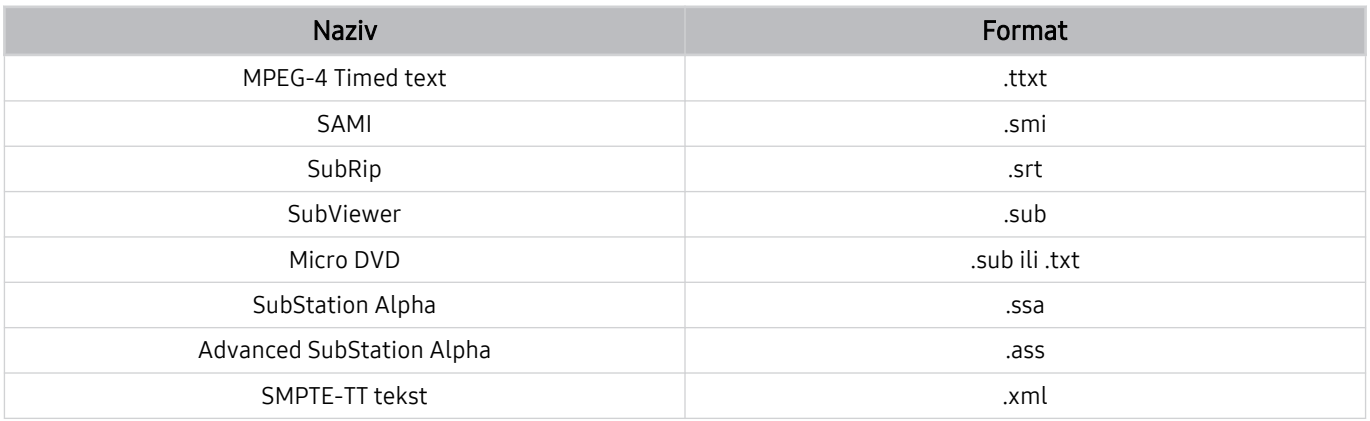

### Video formati sa titlovima

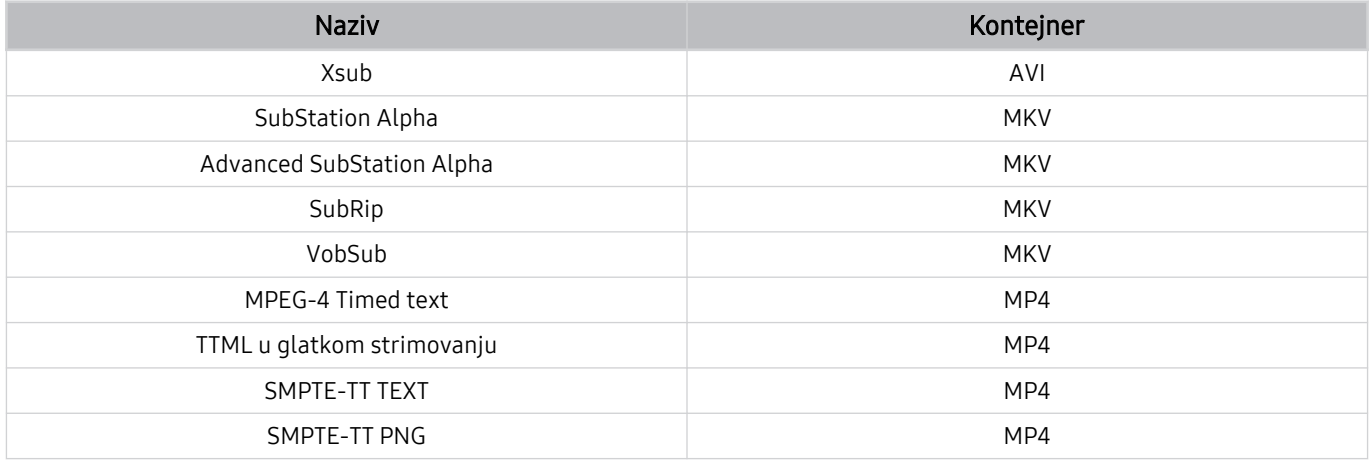

## Podržani formati i rezolucije slika

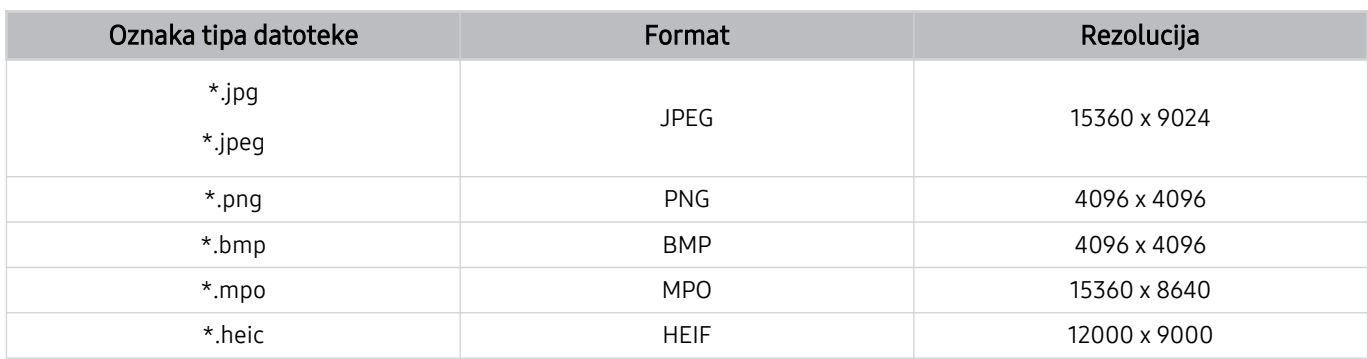

**MPO** format je delimično podržan.

HEIF podržava samo jednu sliku tipa mreže (grid) i njena minimalna rezolucija mora da bude najmanje 512 piksela po širini i po visini.

## Podržani muzički formati i kodeci

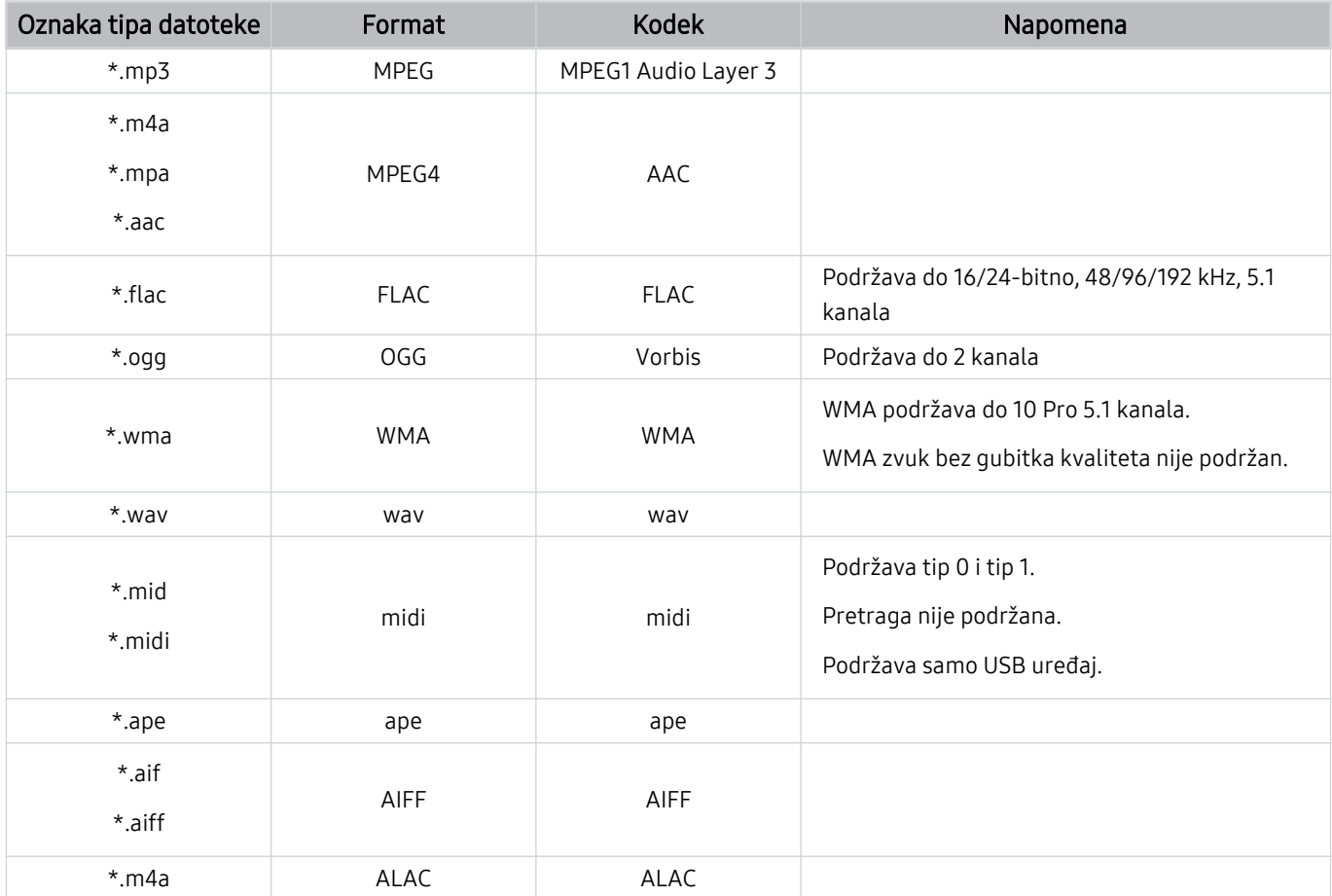

Podržani video kodeci (QLED televizori, osim serija 43Q7\*A/50Q7\*A, Q6\*A i Q5\*A/modela The Frame)

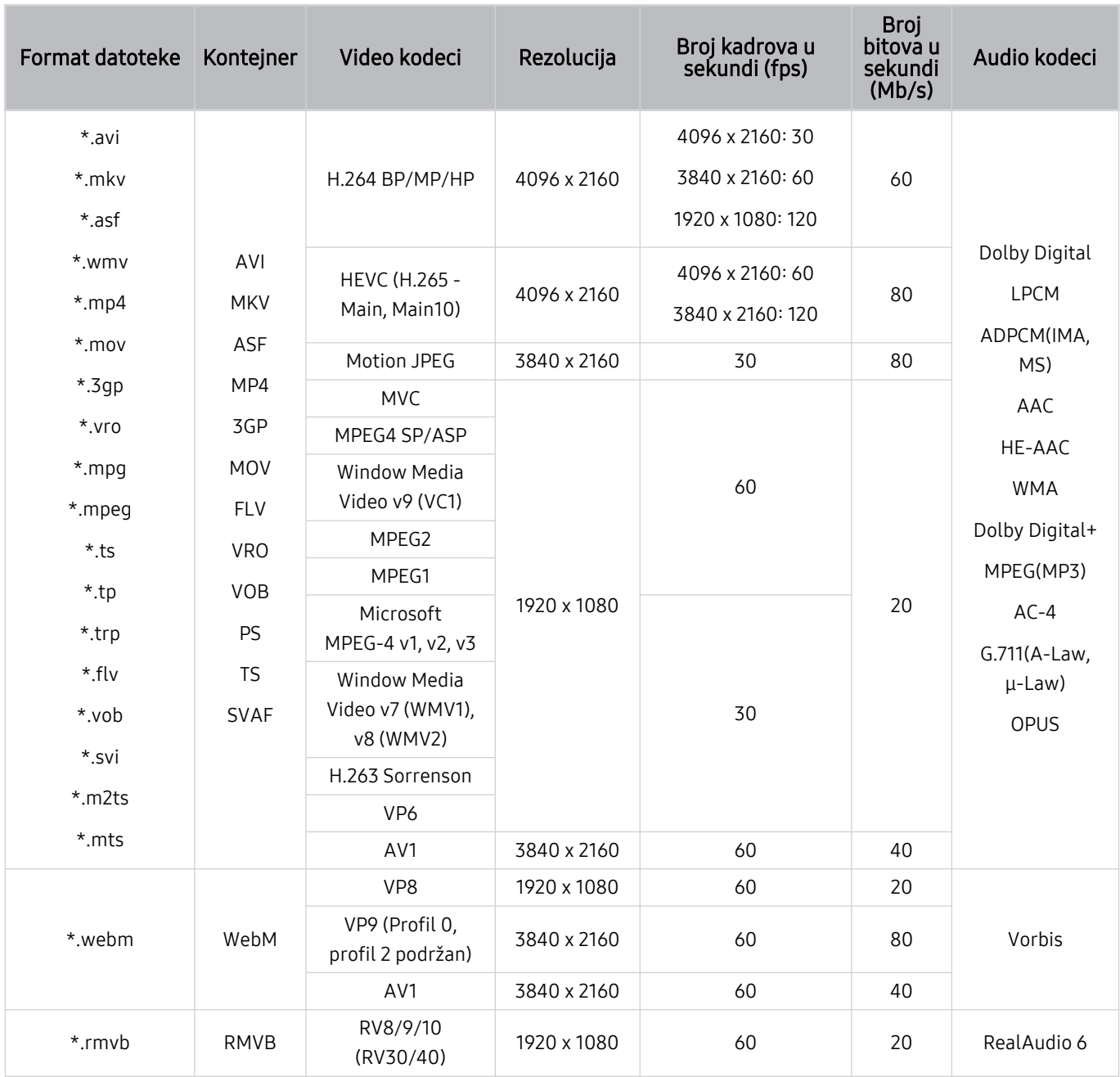

### Ostala ograničenja

- Kodeci možda neće pravilno raditi ako postoji problem sa sadržajem.
- Ako postoji greška u sadržaju ili u kontejneru, video sadržaj neće biti reprodukovan ili se neće ispravno reprodukovati.
- Reprodukcija zvuka ili video zapisa možda neće biti moguća ako su standardna brzina reprodukcije i/ili broj kadrova tih sadržaja veći od kompatibilnog broja kadrova u sekundi koje televizor podržava.
- Ako postoji greška u prozoru Tabela indeksa, funkcija Pretraži (Pređi) neće biti podržana.
- Kada se video zapis reprodukuje putem mrežne veze, reprodukcija možda neće biti glatka zbog brzine prenosa podataka.
- Neki USB uređaji/digitalni fotoaparati možda nisu kompatibilni sa televizorom.
- Kodek HEVC je dostupan samo u kontejnerima MKV, MP4 i TS.
- MVC kodek je delimično podržan.

### Video dekoderi

- H.264 UHD je podržan do nivoa 5.1, a H.264 FHD je podržan do nivoa 4.2. (Televizor ne podržava FMO/ASO/RS)
- HEVC UHD podržava do 5.2 kanala, a HEVC FHD podržava do 4.1 kanala. (QLED TV (osim za model 43Q7\*A/ 50Q7\*A, seriju Q6\*A/Q5\*A), The Frame)
- Nije podržan VC1 AP L4.
- GMC 2 ili noviji nije podržan.

### Audio dekoderi

- WMA podržava do 10 Pro 5.1 kanala, M2 profil.
- Nisu podržane opcije WMA1, WMA bez gubitaka / Glas.
- QCELP i AMR NB/WB nisu podržani.
- Za Vorbis je podržano do 5,1 kanala.
- Dolby Digital+ je podržan za zvuk sa najviše 5.1 kanala.
- Podržane učestalosti uzorkovanja su 8, 11,025, 12, 16, 22,05, 24, 32, 44,1 i 48 KHz, i nisu iste kod svih kodeka.

## Podržani video kodeci (serije 43Q7\*A/50Q7\*A, Q6\*A/AU9)

Za model 32Q6\*A, pogledajte sledeći odeljak.

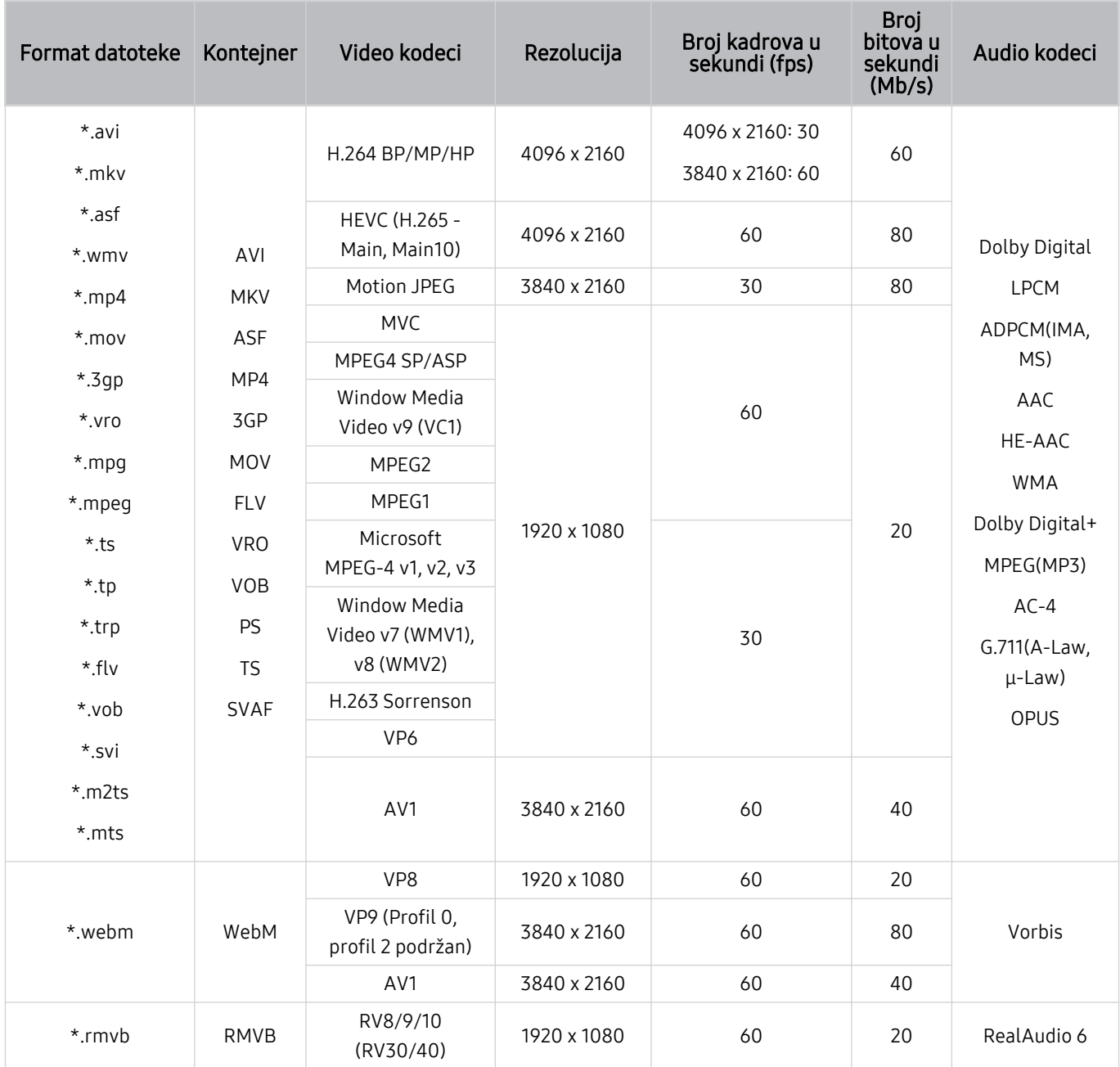

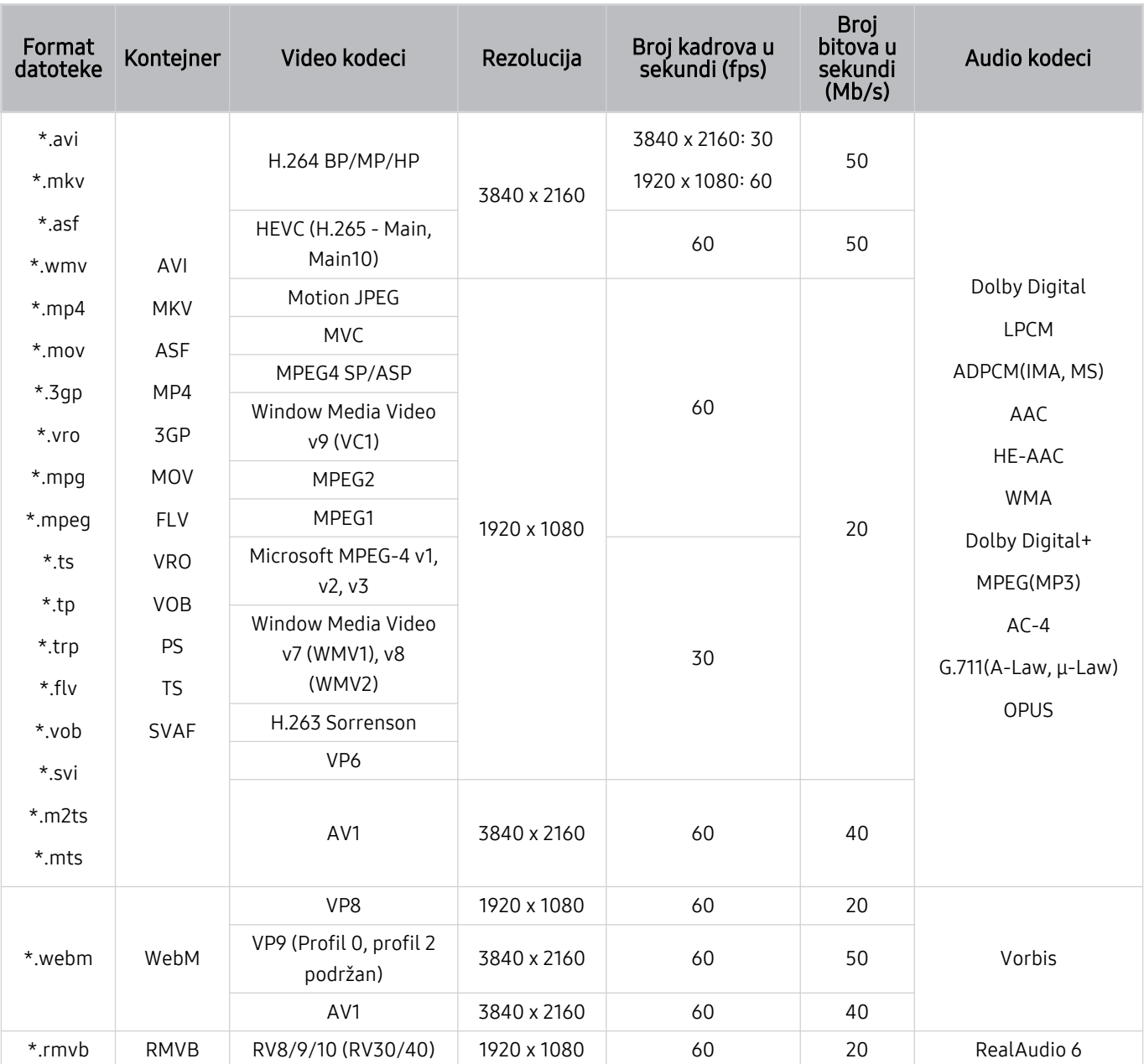

## Podržani video kodeci (model 32Q6\*A i serije AU8/AU7/BEA)

### Ostala ograničenja

- Kodeci možda neće pravilno raditi ako postoji problem sa sadržajem.
- Ako postoji greška u sadržaju ili u kontejneru, video sadržaj neće biti reprodukovan ili se neće ispravno reprodukovati.
- Reprodukcija zvuka ili video zapisa možda neće biti moguća ako su standardna brzina reprodukcije i/ili broj kadrova tih sadržaja veći od kompatibilnog broja kadrova u sekundi koje televizor podržava.
- Ako postoji greška u prozoru Tabela indeksa, funkcija Pretraži (Pređi) neće biti podržana.
- Kada se video zapis reprodukuje putem mrežne veze, reprodukcija možda neće biti glatka zbog brzine prenosa podataka.
- Neki USB uređaji/digitalni fotoaparati možda nisu kompatibilni sa televizorom.
- Kodek HEVC je dostupan samo u kontejnerima MKV, MP4 i TS.
- MVC kodek je delimično podržan.

### Video dekoderi

- H.264 UHD podržava do 5.1 kanala, a H.264 FHD podržava do 4.2 kanala (televizor ne podržava FMO/ASO/RS).
- HEVC UHD podržava do 5.1 kanala, a HEVC FHD podržava do 4.1 kanala.
- Nije podržan VC1 AP L4.
- GMC 2 ili noviji nije podržan.

### Audio dekoderi

- WMA podržava do 10 Pro 5.1 kanala, M2 profil.
- Nisu podržane opcije WMA1, WMA bez gubitaka / Glas.
- QCELP i AMR NB/WB nisu podržani.
- Za Vorbis je podržano do 5,1 kanala.
- Dolby Digital+ je podržan za zvuk sa najviše 5.1 kanala.
- Podržane učestalosti uzorkovanja su 8, 11,025, 12, 16, 22,05, 24, 32, 44,1 i 48 KHz, i nisu iste kod svih kodeka.

## Podržani video kodeci (serija Q5\*A)

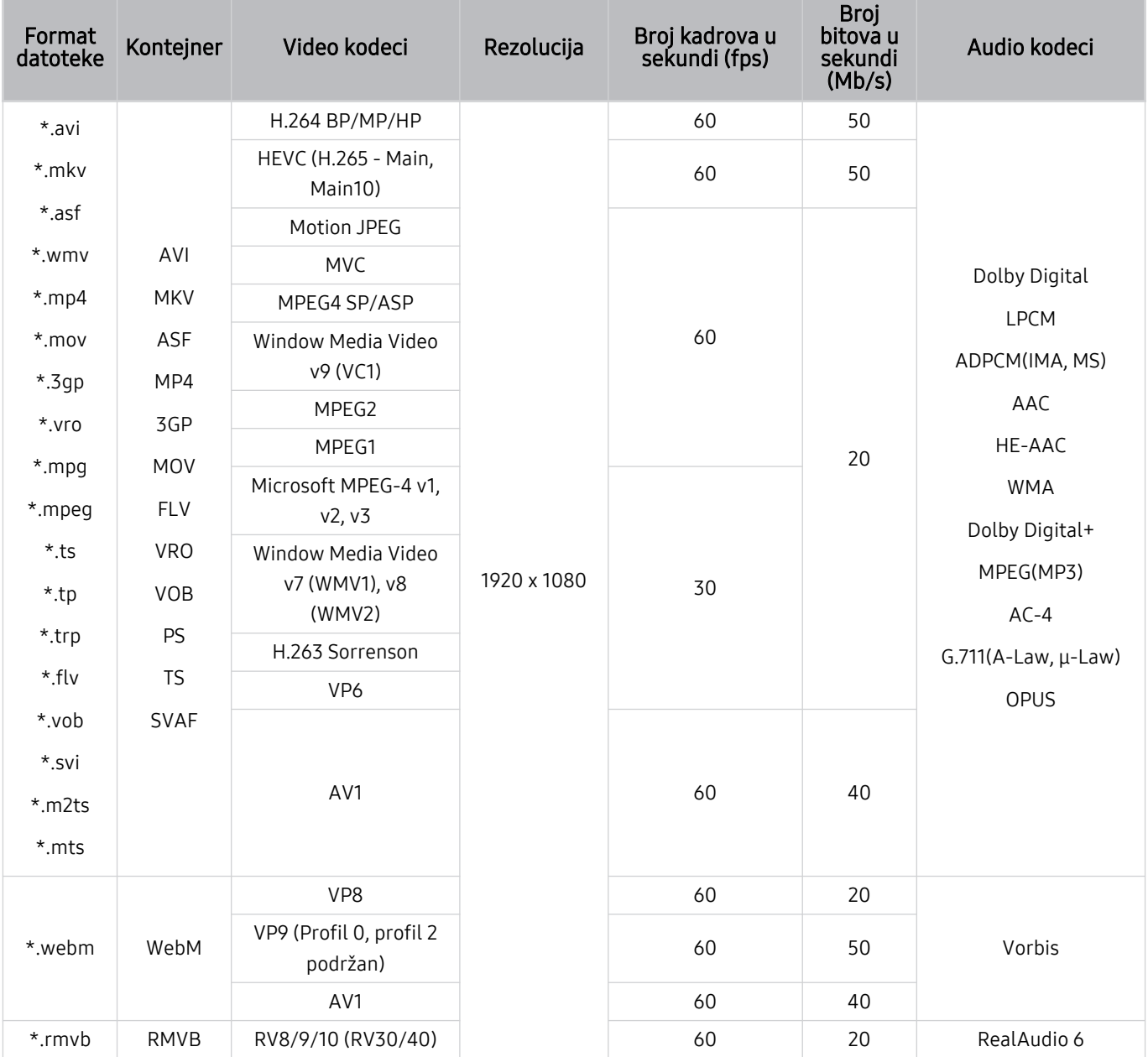

### Ostala ograničenja

- Kodeci možda neće pravilno raditi ako postoji problem sa sadržajem.
- Ako postoji greška u sadržaju ili u kontejneru, video sadržaj neće biti reprodukovan ili se neće ispravno reprodukovati.
- Reprodukcija zvuka ili video zapisa možda neće biti moguća ako su standardna brzina reprodukcije i/ili broj kadrova tih sadržaja veći od kompatibilnog broja kadrova u sekundi koje televizor podržava.
- Ako postoji greška u prozoru Tabela indeksa, funkcija Pretraži (Pređi) neće biti podržana.
- Kada se video zapis reprodukuje putem mrežne veze, reprodukcija možda neće biti glatka zbog brzine prenosa podataka.
- Neki USB uređaji/digitalni fotoaparati možda nisu kompatibilni sa televizorom.
- Kodek HEVC je dostupan samo u kontejnerima MKV, MP4 i TS.
- MVC kodek je delimično podržan.

### Video dekoderi

- H.264 FHD podržava do 4.2 kanala. (Televizor ne podržava FMO/ASO/RS)
- Za HEVC FHD podržano je do 4.1 kanala.
- Nije podržan VC1 AP L4.
- GMC 2 ili noviji nije podržan.

### Audio dekoderi

- WMA podržava do 10 Pro 5.1 kanala, M2 profil.
- Nisu podržane opcije WMA1, WMA bez gubitaka / Glas.
- QCELP i AMR NB/WB nisu podržani.
- Za Vorbis je podržano do 5,1 kanala.
- Dolby Digital+ je podržan za zvuk sa najviše 5.1 kanala.
- Podržane učestalosti uzorkovanja su 8, 11,025, 12, 16, 22,05, 24, 32, 44,1 i 48 KHz, i nisu iste kod svih kodeka.

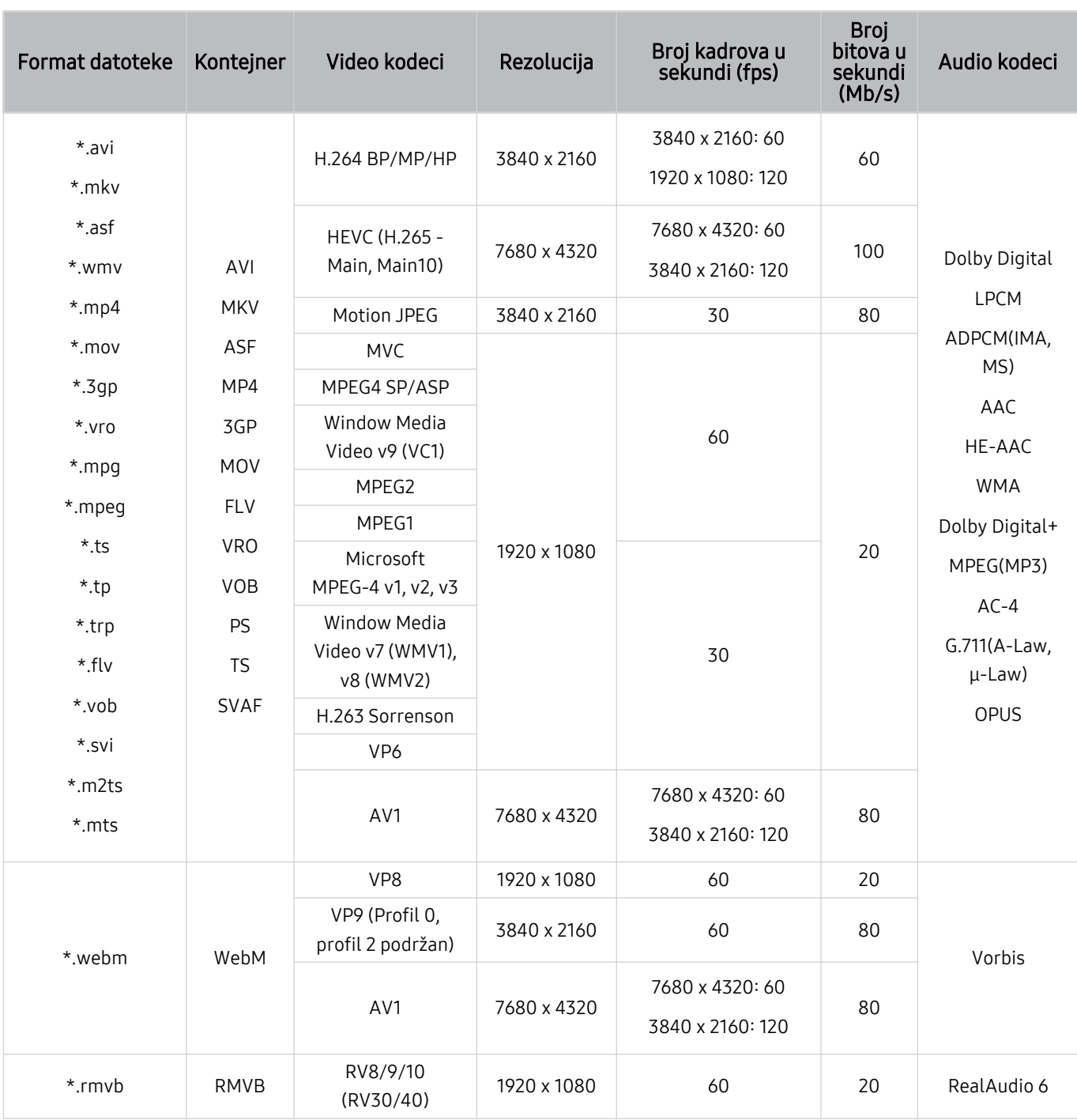

## Podržani video kodeci (serija QN7\*\*A ili novija)

S obzirom na to da su specifikacije bazirane na trenutnoj 8K vezi i standardima dekodiranja, buduća veza, emitovanje i standardi dekodiranja možda neće biti podržani. Nadogradnja kako bi se zadovoljili budući standardi će možda iziskivati kupovinu dodatnih uređaja.

Neki standardi trećih strana možda nisu podržani.

### Ostala ograničenja

- Kodeci možda neće pravilno raditi ako postoji problem sa sadržajem.
- Ako postoji greška u sadržaju ili u kontejneru, video sadržaj neće biti reprodukovan ili se neće ispravno reprodukovati.
- Reprodukcija zvuka ili video zapisa možda neće biti moguća ako su standardna brzina reprodukcije i/ili broj kadrova tih sadržaja veći od kompatibilnog broja kadrova u sekundi koje televizor podržava.
- Ako postoji greška u prozoru Tabela indeksa, funkcija Pretraži (Pređi) neće biti podržana.
- Kada se video zapis reprodukuje putem mrežne veze, reprodukcija možda neće biti glatka zbog brzine prenosa podataka.
- Neki USB uređaji/digitalni fotoaparati možda nisu kompatibilni sa televizorom.
- Kodek HEVC je dostupan samo u kontejnerima MKV, MP4 i TS.
- MVC kodek je delimično podržan.

### Video dekoderi

- H.264 UHD podržava do 5.1 kanala, a H.264 FHD podržava do 4.2 kanala. (Televizor ne podržava FMO/ASO/RS)
- HEVC FHD podržava do 4.1 kanala, i HEVC UHD podržava do 5.2 kanala.
- Za HEVC 8K podržano je do 6.1 kanala.
- Nije podržan VC1 AP L4.
- GMC 2 ili noviji nije podržan.

### Audio dekoderi

- WMA podržava do 10 Pro 5.1 kanala, M2 profil.
- Nisu podržane opcije WMA1, WMA bez gubitaka / Glas.
- QCELP i AMR NB/WB nisu podržani.
- Za Vorbis je podržano do 5,1 kanala.
- Dolby Digital+ je podržan za zvuk sa najviše 5.1 kanala.
- Podržane učestalosti uzorkovanja su 8, 11,025, 12, 16, 22,05, 24, 32, 44,1 i 48 KHz, i nisu iste kod svih kodeka.

# Šta treba da pročitate nakon postavljanja televizora

Pročitajte ove informacije nakon postavljanja televizora.

## Veličine slike i ulazni signali

Opcija Veličina slike primenjuje se na trenutni izvor. Izabrane Veličina slike važiće svaki put kada izaberete taj izvor sve dok ga ne promenite.

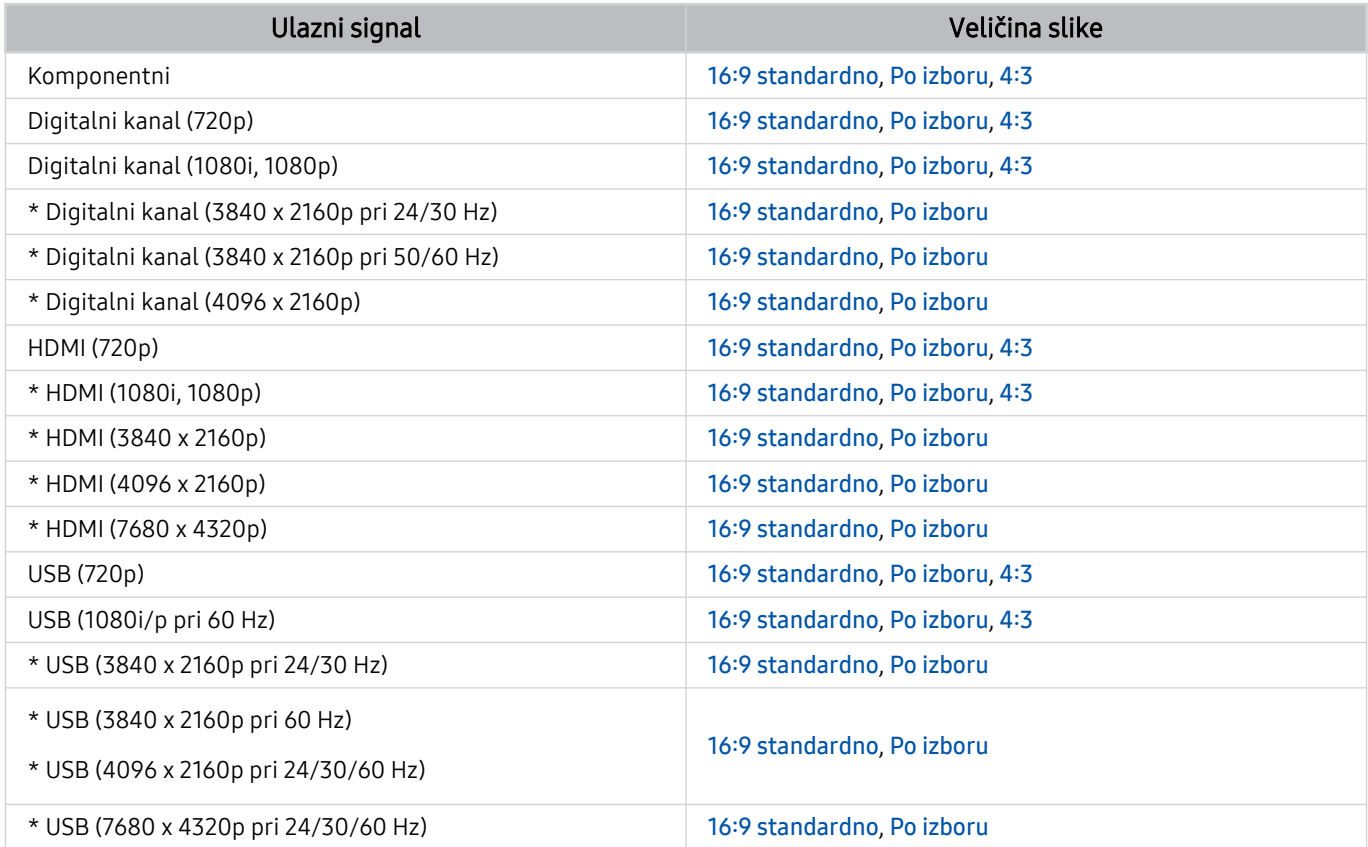

\*: Ulazni signal se može razlikovati u zavisnosti od modela i regiona.

Ulazni priključci za spoljne uređaje se mogu razlikovati u zavisnosti od modela i regiona.

## Ugradnja brave za sprečavanje krađe

Brava za sprečavanje krađe je uređaj koji može da se koristi za zaštitu televizora od krađe. Otvor za bravu se nalazi na zadnjoj strani televizora. Pored otvora nalazi se ikona &. Brava se koristi tako što obmotate kabl za zaključavanje oko predmeta koji je pretežak da se nosi, a zatim ga provučete kroz otvor za bravu na televizoru. Uređaj za zaključavanje se prodaje zasebno. Način korišćenja brave za sprečavanje krađe može da se razlikuje za svaki model. Više informacija potražite u korisničkom priručniku brave za sprečavanje krađe.

Ova funkcija možda neće biti podržana u zavisnosti od modela ili geografskog područja.

## Podržane rezolucije za ulazni signal UHD kvaliteta

Proverite podržane rezolucije za ulazne signale UHD kvaliteta.

- Rezolucija: 3840 x 2160p, 4096 x 2160p
- Ova funkcija možda neće biti podržana u zavisnosti od modula.

## Ako je opcija Proširi ulazni signal podešena na Isklj.

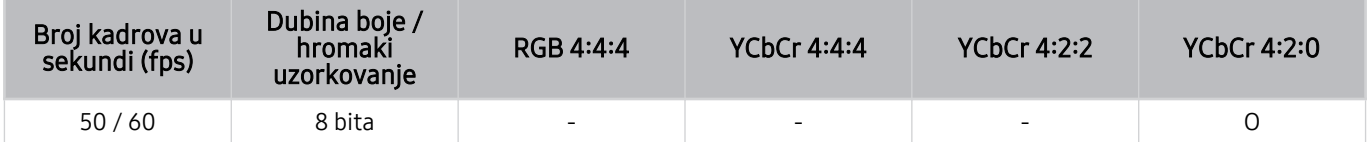

### Ako je opcija Proširi ulazni signal podešena na Uklj.

• Svi modeli iz serije Q6\*A/Q5\*A/AU/BEA i modeli sa dijagonalom manjom od 55 inča (QLED TV osim modela 50QN9\*A/The Frame)

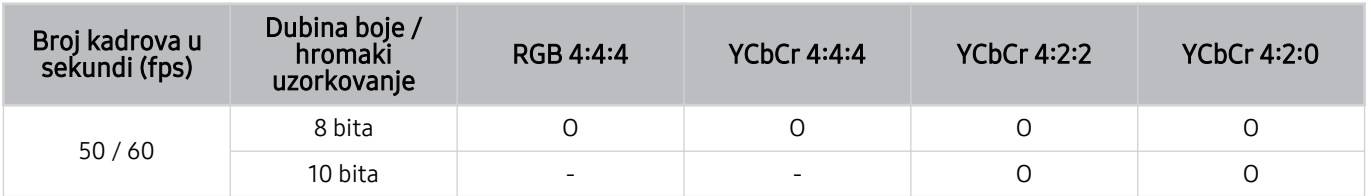

- model 50QN9\*A
- Podržano za QLED TV modele sa dijagonalom ekrana od 55 inča ili većom (osim serije Q6\*A/Q5\*A) i The Frame

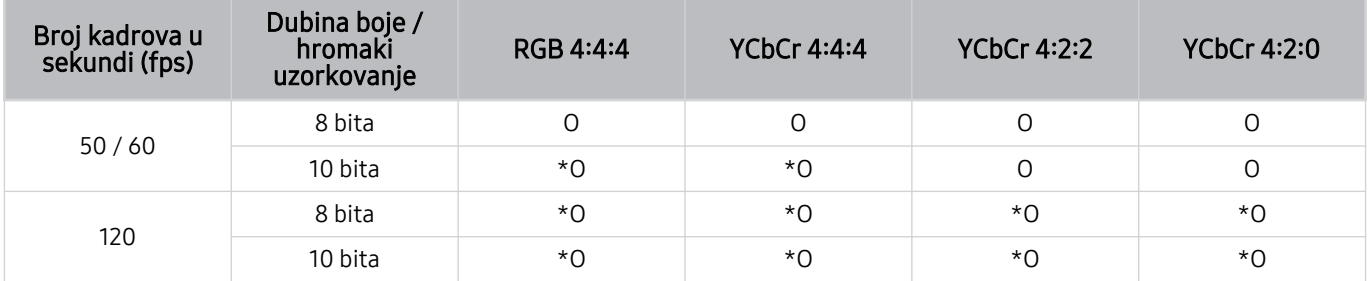

\*: Ove specifikacije su podržane za HDMI 4 priključak. Model QN95A podržava sve HDMI priključke.

Proverite rezolucije za ulazne signale koje podržava model 8K (serija QN7\*\*A ili novija).

## Ako je opcija Proširi ulazni signal podešena na Isklj.

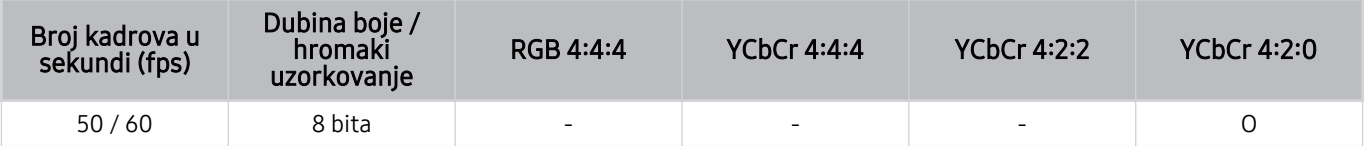

### Ako je opcija Proširi ulazni signal podešena na Uklj.

• Rezolucija: 3840 x 2160p, 4096 x 2160p

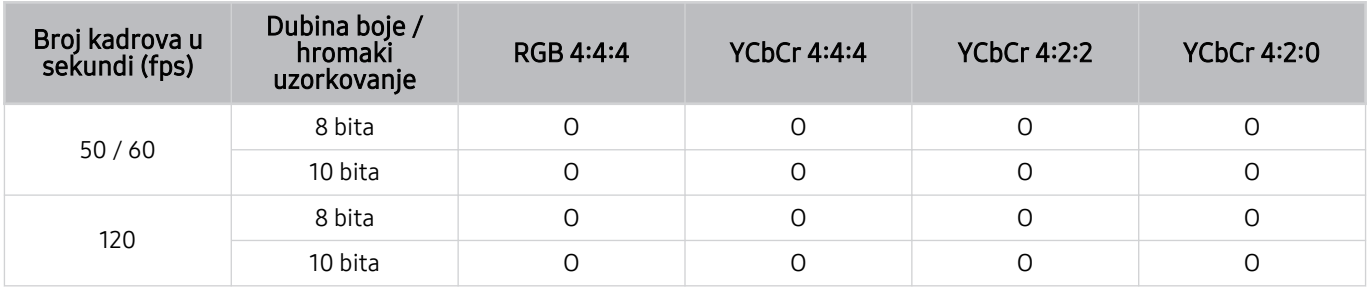

• Rezolucija: 7680 x 4320p

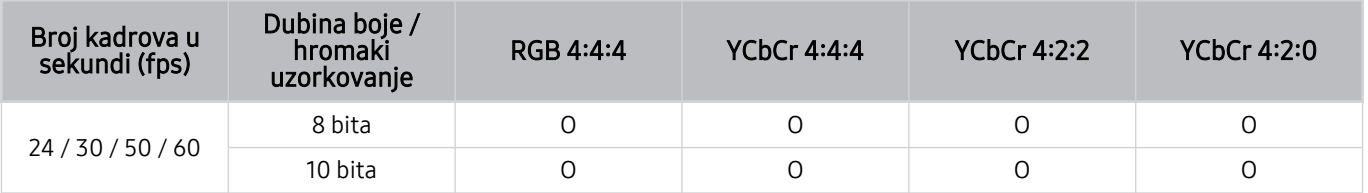

## Podržane rezolucije za FreeSync (VRR)

Proverite podržane rezolucije za signal FreeSync (VRR).

Kada je opcija Režim igranja podešena na Uklj. ili Aut., aktivira se funkcija FreeSync (VRR).

- Opciju FreeSync (VRR) podržavaju samo sledeći modeli:
	- Za QLED televizor (osim serije 43Q7\*A/50Q7\*A/43QN9\*A, Q6\*A/Q5\*A i modela 50Q8\*A)
	- Za seriju AU9 (podržava samo rezoluciju 1920 x 1080)
	- Za model The Frame (55LS03A, 65LS03A, 75LS03A, 85LS03A)
	- Ova funkcija možda neće biti podržana u zavisnosti od modula.

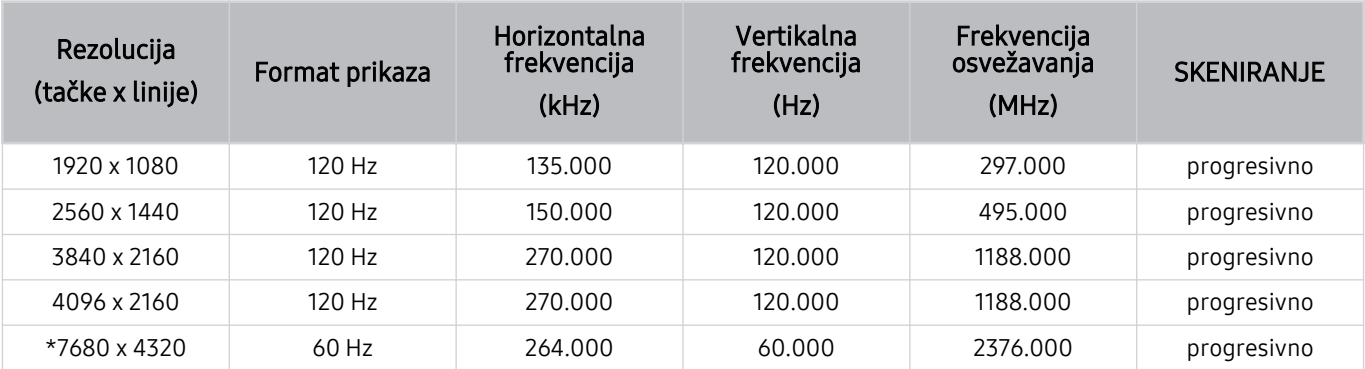

\*: Rezolucija možda neće biti podržana u zavisnosti od modela.

# Podržane rezolucije za široki ekran

Pogledajte podržane rezolucije za široki ekran.

Ako je povezan računar, a Režim igranja je podešen na Uklj. ili Aut., aktiviran je široki ekran (21:9 ili 32:9) na traci Traka za igre. Ako pritisnete i zadržite dugme  $\mathbb{CP}$  dok je izabran Režim igranja, pokreće se Traka za igre.

Ova funkcija možda neće biti podržana u zavisnosti od modula.

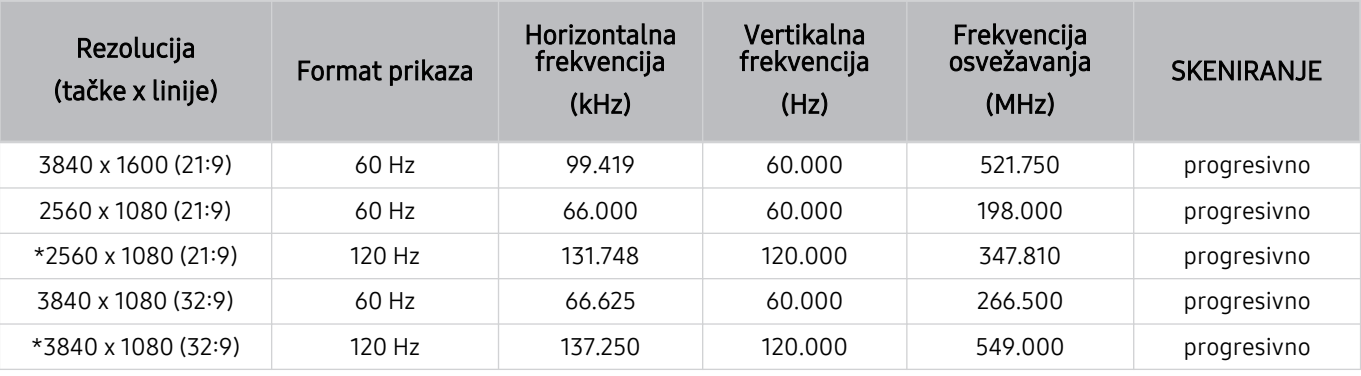

\*: Rezolucija možda neće biti podržana u zavisnosti od modela.

Ako se veličina ekrana ne promeni čak ni na širokom ekranu, podesite rezoluciju na spoljnom uređaju.

Široki ekran je dostupan na spoljnom uređaju koji podržava rezoluciju od 21:9 ili 32:9. Pre nego što pokrenete igru, prvo podesite rezoluciju na 21:9 ili 32:9.

 $\triangle$  Široki ekran možda neće biti dostupan za MacBook.

U slučaju uređaja za igranje, funkcija nije dostupna čak ni ako se naziv spoljnog uređaja promeni u "PC".

## Pročitajte pre povezivanja računara (podržane rezolucije)

Proverite podržane rezolucije za ulazne signale sa računara.

Kada televizor povežete sa računarom, potrebno je da podesite grafičku karticu računara na neku od standardnih rezolucija navedenih u tabelama ispod. Televizor će se automatski prebaciti na izabranu rezoluciju. Imajte u vidu da su optimalne i preporučene rezolucije 3840 x 2160 pri 60 Hz (UHD modeli), 1920 x 1080 pri 60 Hz (serije Q5\*A) i 7680 x 4320 pri 60 Hz (serija QN7\*\*A ili novije). Ako izaberete rezoluciju koja nije navedena u ovim tabelama, to može da dovede do prikazivanja praznog ili trepćućeg ekrana ili može da uključi samo prijemnik daljinskog upravljača. Podržane rezolucije potražite u korisničkom priručniku grafičke kartice.

Originalne rezolucije su 3840 x 2160 pri 60 Hz (UHD modeli) i 7680 x 4320 pri 60 Hz (serija QN7\*\*A ili novije) ako je Proširi ulazni signal podešen na Uklj.. Osnovna rezolucija je 3840 x 2160 pri 30 Hz kada je opcija Proširi ulazni signal podešena na Isklj..

### IBM

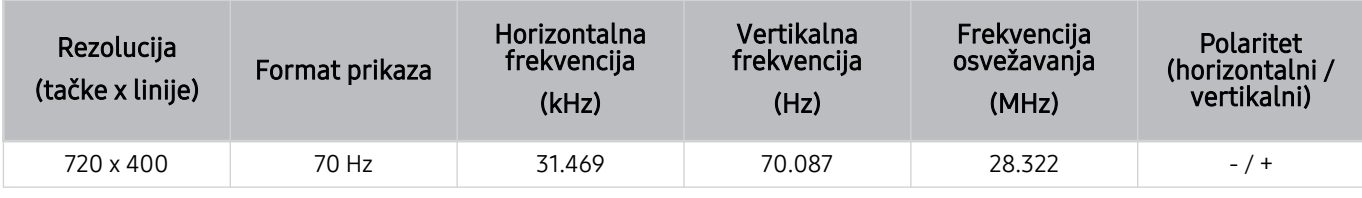

### MAC

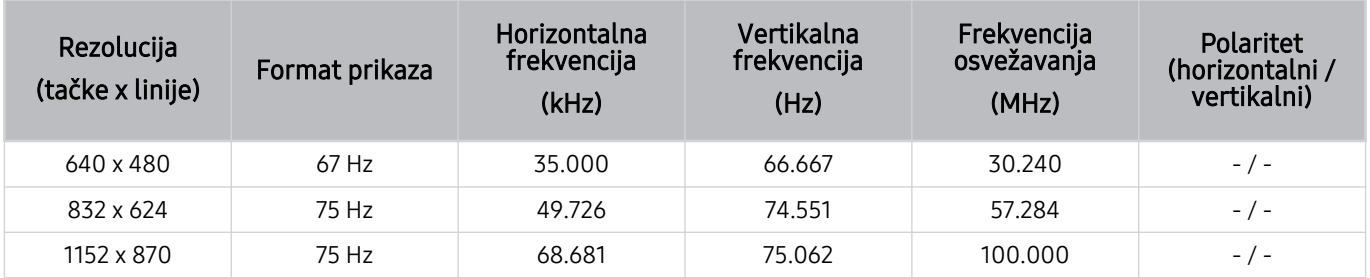

## VESA DMT

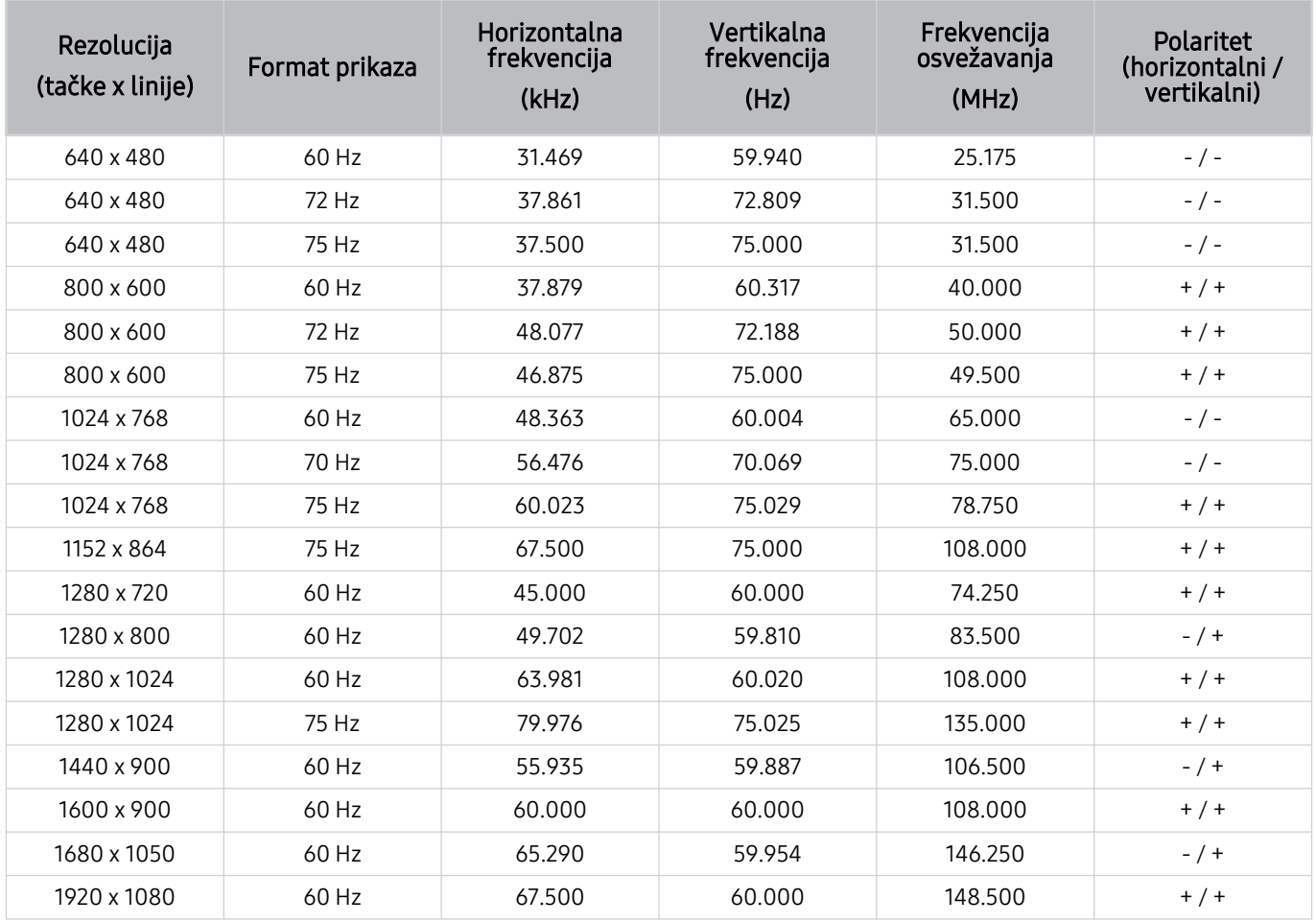

## VESA CVT

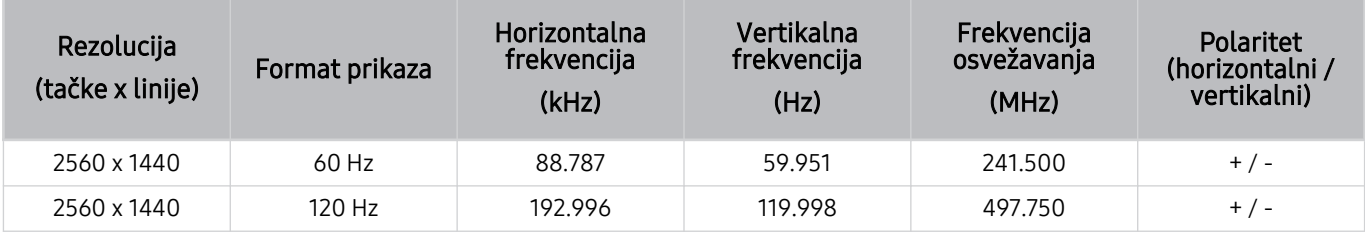

Rezolucija možda neće biti podržana u zavisnosti od modela.

Režim igranja ne podržava rezoluciju 2560 x 1440 pri 60 Hz.

### CTA-861

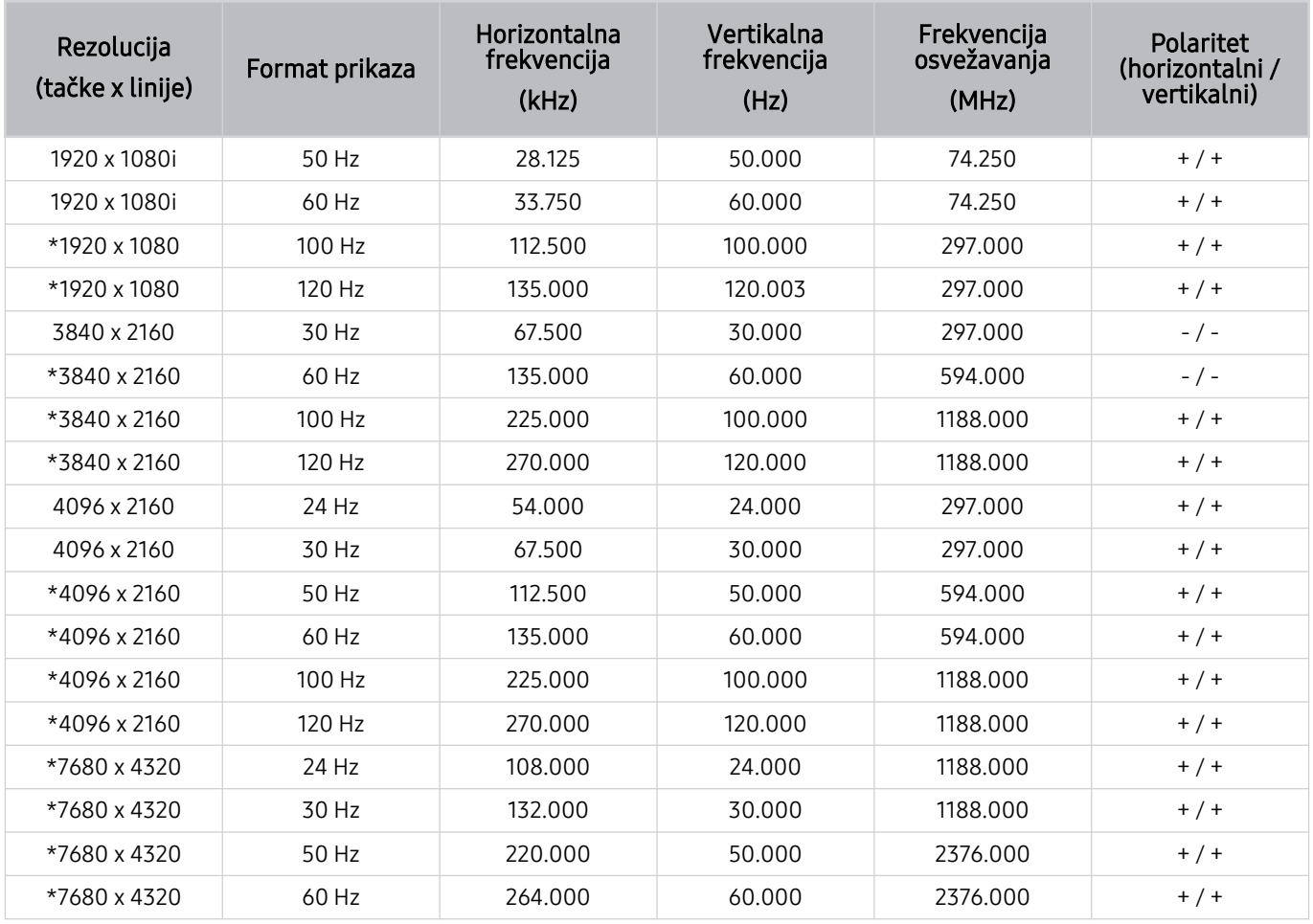

\*: Rezolucija možda neće biti podržana u zavisnosti od modela.

# Podržane rezolucije video signala

Proverite podržane rezolucije za video signale.

## CTA-861

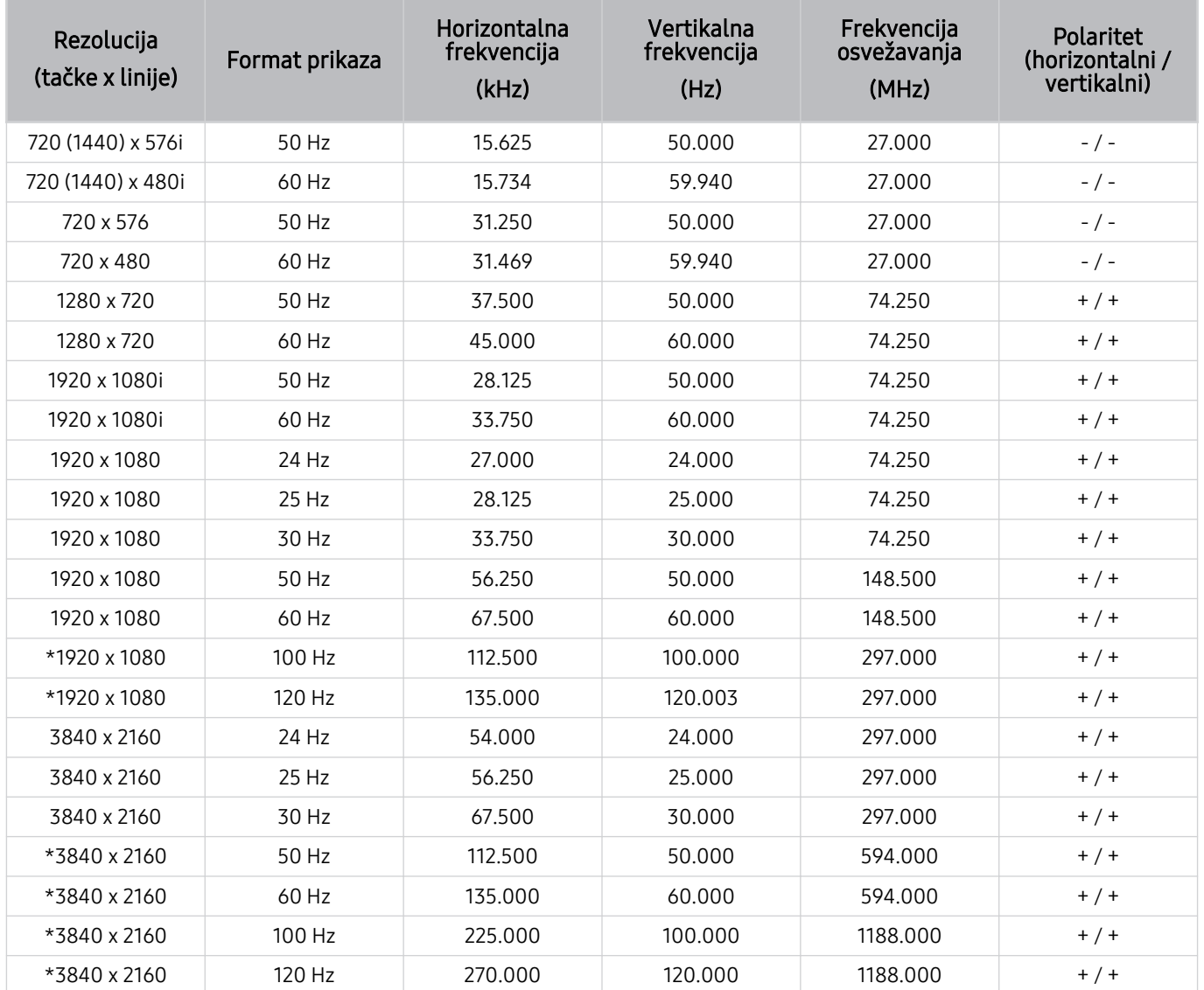

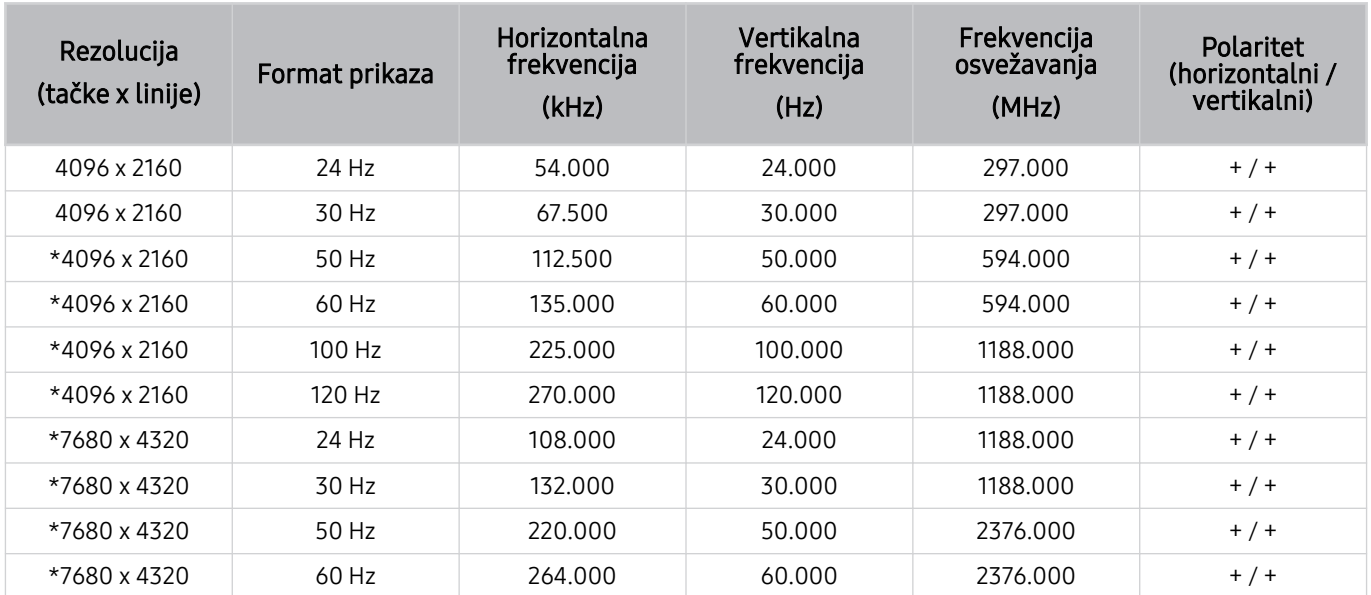

\*: Rezolucija možda neće biti podržana u zavisnosti od modela.

## VESA CVT

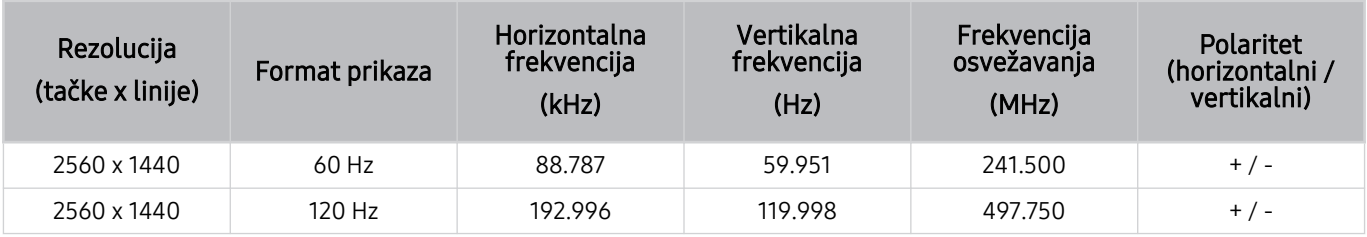

Rezolucija možda neće biti podržana u zavisnosti od modela.

## Pročitajte pre upotrebe Bluetooth uređaja

Pročitajte ove informacije pre upotrebe Bluetooth uređaja.

Ova funkcija možda neće biti podržana u zavisnosti od modela ili geografskog područja.

### Ograničenja korišćenja tehnologije Bluetooth

- Ne možete istovremeno da koristite Bluetooth uređaje i funkciju Podešavanje Wi-Fi zvučnika za Surround.
- Mogu se javiti problemi sa kompatibilnošću u zavisnosti od Bluetooth uređaja. (Slušalica namenjena samo za mobilne uređaje možda neće biti dostupna, u zavisnosti od okruženja.)
- Može doći do grešaka sinhronizacije slike i zvuka.
- Veza između televizora i Bluetooth uređaja može da se prekine u zavisnosti od udaljenosti između njih.
- Bluetooth uređaj će možda zujati ili otkazati:
	- Ako nekim delom tela dodirujete deo Bluetooth uređaja ili televizora koji služi za prijem/emitovanje.
	- Kada je uređaj izložen variranju snage signala koje izazivaju zidovi, uglovi ili raspored nameštaja.
	- Kada je uređaj izložen električnim smetnjama koje potiču od uređaja koji rade na istom frekventnom opsegu, uključujući medicinsku opremu, mikrotalasne pećnice i bežične LAN mreže.
- Ako se problem i dalje javlja, preporučujemo da se povežete na žičanu mrežu.
	- DIGITAL AUDIO OUT (OPTICAL) priključak
		- Ova funkcija možda neće biti podržana u zavisnosti od modula.
	- HDMI (eARC) priključak
### Licence i druge informacije

Proverite informacije o licencama i žigovima i druge informacije koje se odnose na televizor.

### **DCDolby Audio**

Manufactured under license from Dolby Laboratories. Dolby, Dolby Audio and the double-D symbol are trademarks of Dolby Laboratories Licensing Corporation.

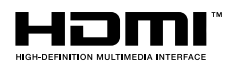

The terms HDMI and HDMI High-Definition Multimedia Interface, and the HDMI Logo are trademarks or registered trademarks of HDMI Licensing Administrator, Inc. in the United States and other countries.

#### Open Source License Notice

Open Source used in this product can be found on the following webpage. (https://opensource.samsung.com)

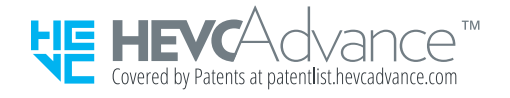

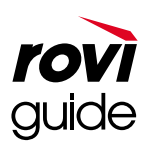

Žig: Rovi i Rovi Guide su žigovi korporacije Rovi i/ili njenih zavisnih društava.

Licenca: Sistem Rovi Guide proizveden je po licenci korporacije Rovi i/ili njenih zavisnih društava.

Patent: Sistem Rovi Guide zaštićen je patentima i prijavama patenta u SAD, Evropi i drugim zemljama, uključujući jedan ili više američkih patenata 6,396,546; 5,940,073; 6,239,794 u vlasništvu korporacije Rovi i/ili njenih zavisnih društava.

Odricanje od odgovornosti: Korporacija Rovi i/ili njena zavisna i povezana društva ni na koji način ne snose odgovornost za tačnost ili dostupnost informacija o rasporedu programa ili drugih podataka u sistemu Rovi Guide i ne mogu garantovati za dostupnost usluge u vašoj oblasti. Korporacija Rovi i/ili njena povezana društva ni u kom slučaju neće odgovarati ni za kakvu štetu do koje dođe usled problema sa tačnošću ili dostupnošću informacija o rasporedu programa ili drugih podataka u sistemu Rovi Guide.

#### **POWERED BY QUICKSET**®

Ova licenca možda neće biti podržana u zavisnosti od modela ili geografskog područja.

Da biste pristupili informacijama o energetskom razredu ovog proizvoda iz Evropskog registra proizvoda za energetsko označavanje (EPREL), posetite lokaciju https://eprel.ec.europa.eu/qr/\*\*\*\*\*\*,

pri čemu je \*\*\*\*\*\* registracioni broj proizvoda u sistemu EPREL. Registracioni broj možete da pronađete na oznaci ocene proizvoda.

# Rešavanje problema

Ako se na televizoru javi problem, isprobajte razna rešenja dok gledate program. Ako rešenje za problem nije ponuđeno u odeljku za rešavanje problema, pročitajte najčešća pitanja ili se obratite pozivnom centru kompanije Samsung.

### Problemi sa slikom

Ako televizor ima problema sa slikom, sledeće radnje mogu da pomognu u rešavanju problema.

### Testiranje slike

#### $\textcircled{a}$  >  $\textcircled{a}$  Podešavanja > Podrška > Briga o uređaju > Samostalna dijagnostika > Test slike Prob. sad

Pre nego što pregledate listu problema i mogućih rešenja u nastavku, pokrenite Test slike da biste proverili da li je problem u televizoru. Opcija Test slike prikazuje sliku visoke rezolucije na kojoj možete uočiti eventualne greške ili nepravilnosti.

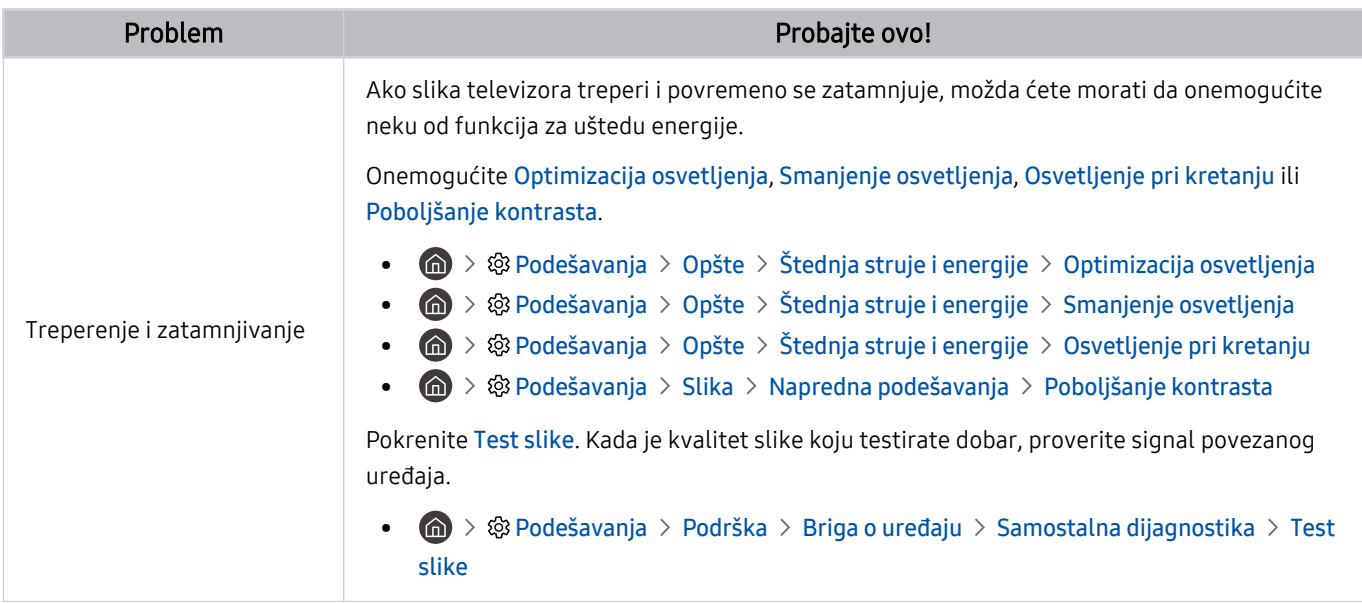

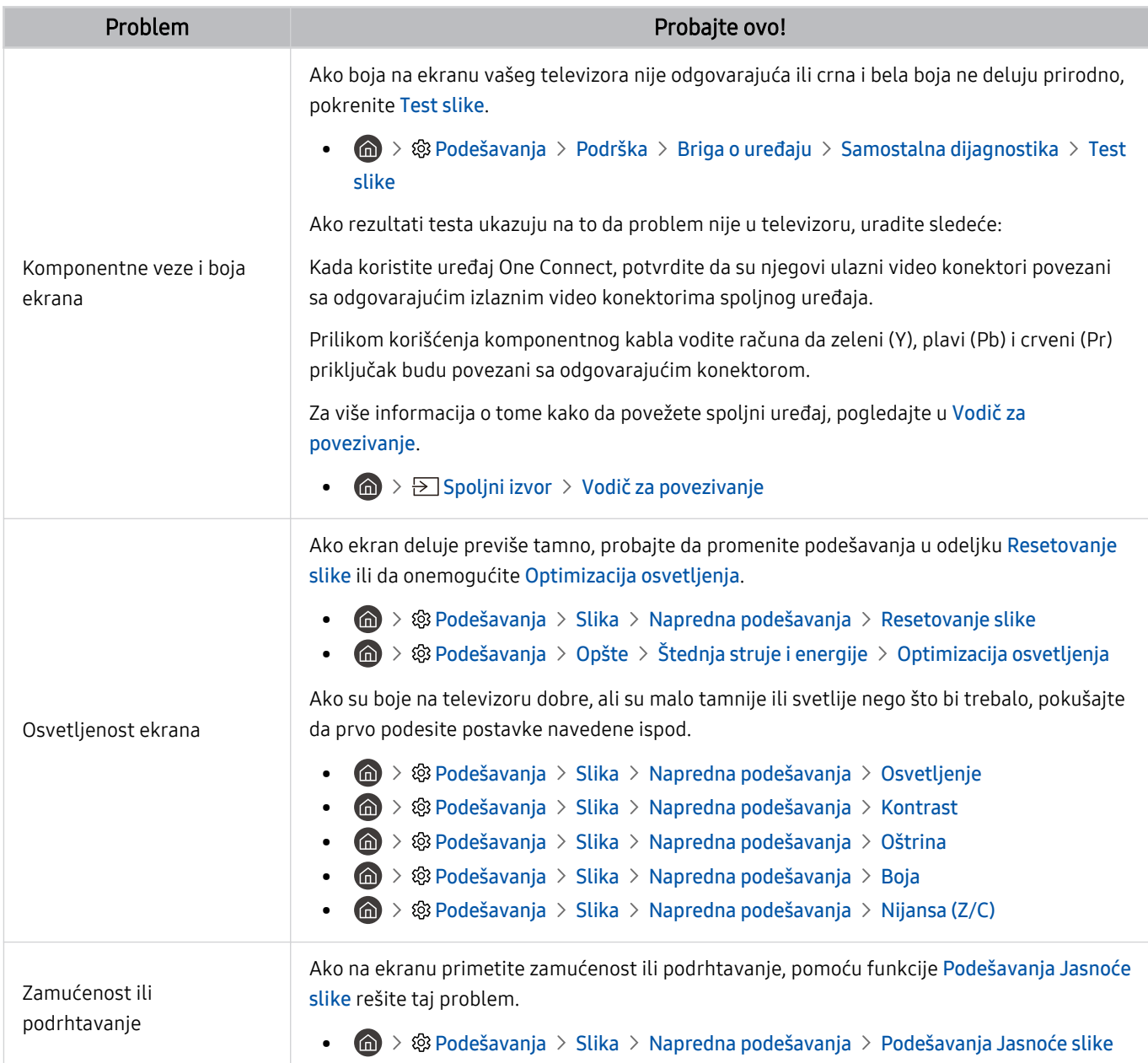

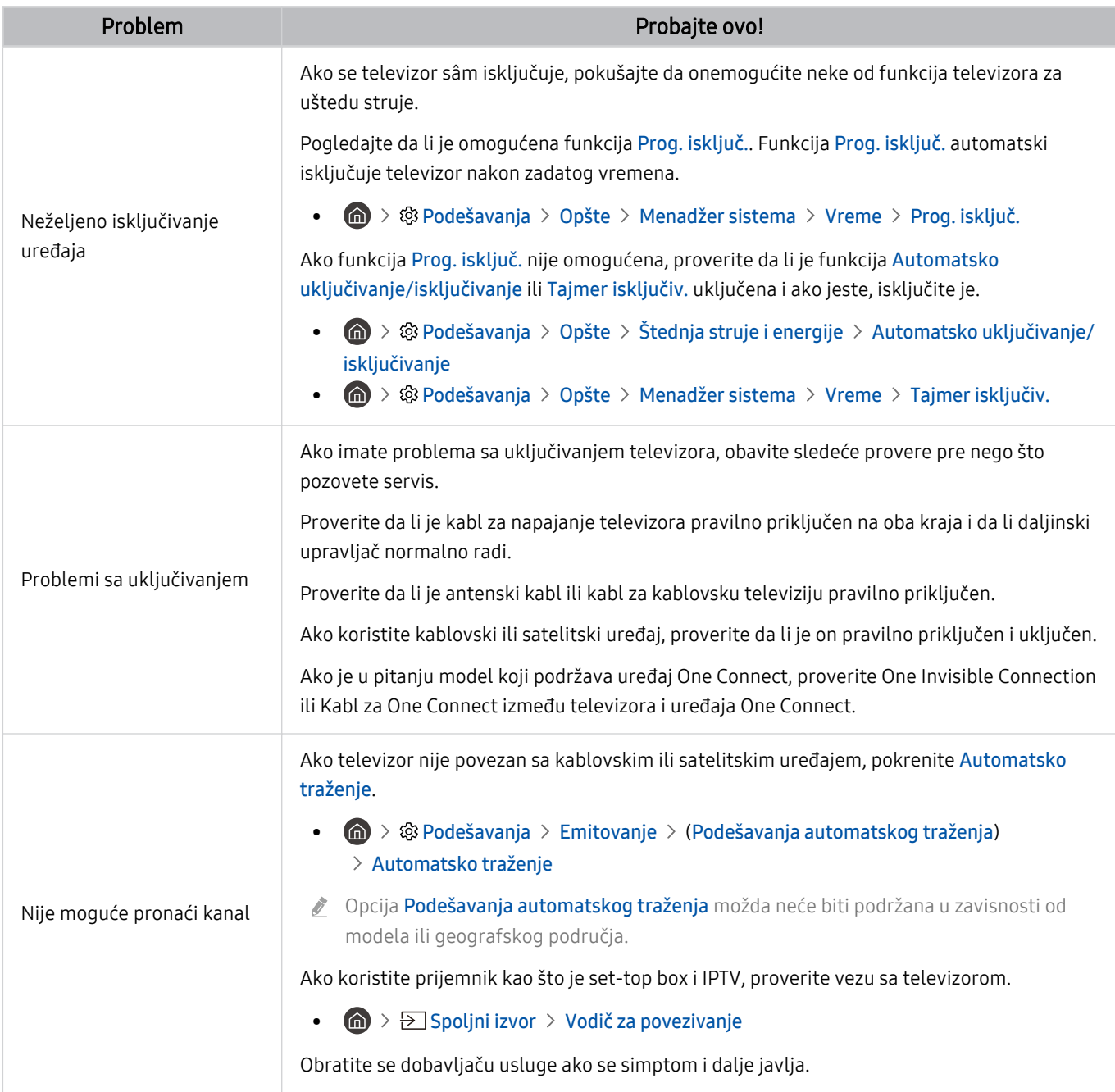

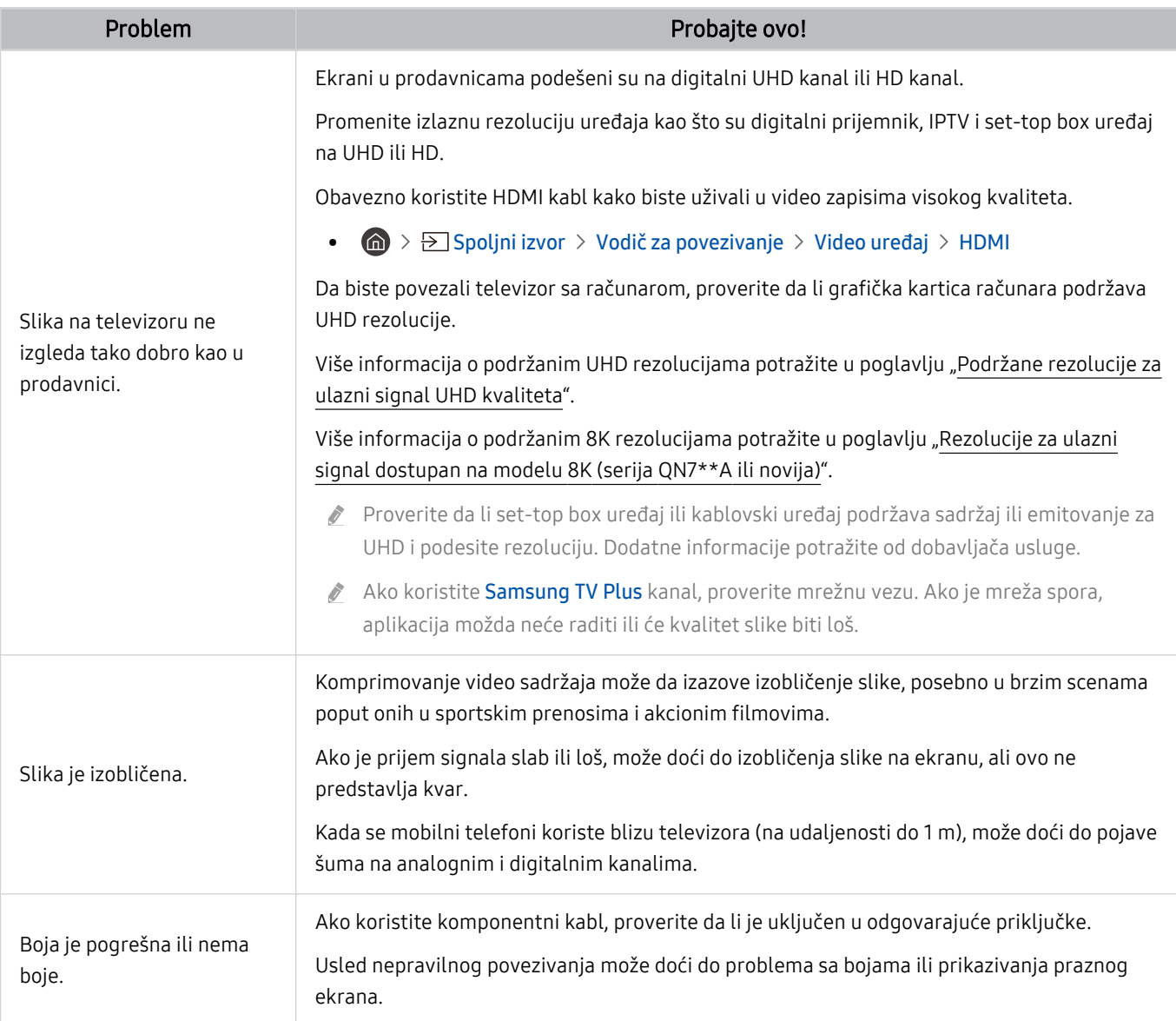

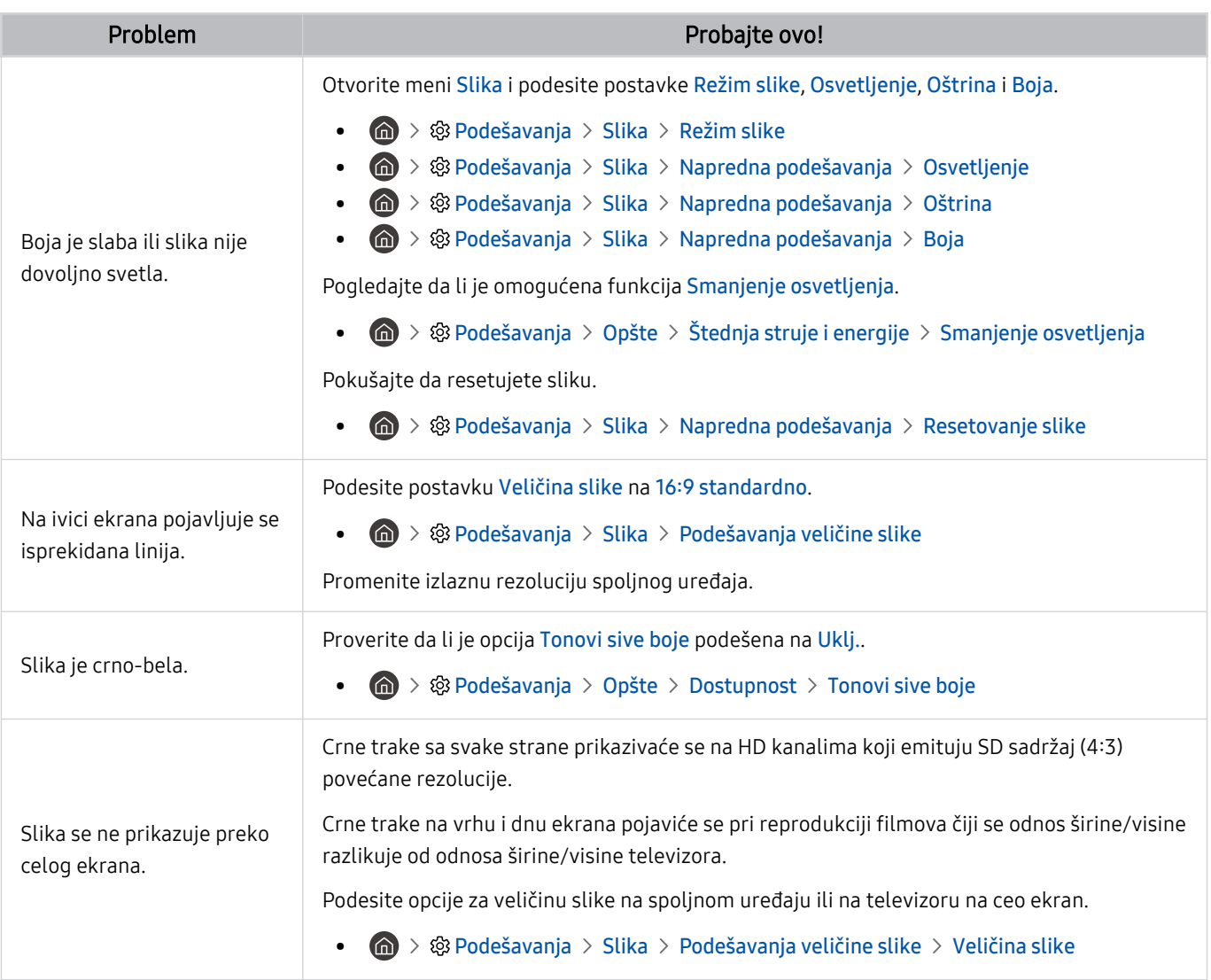

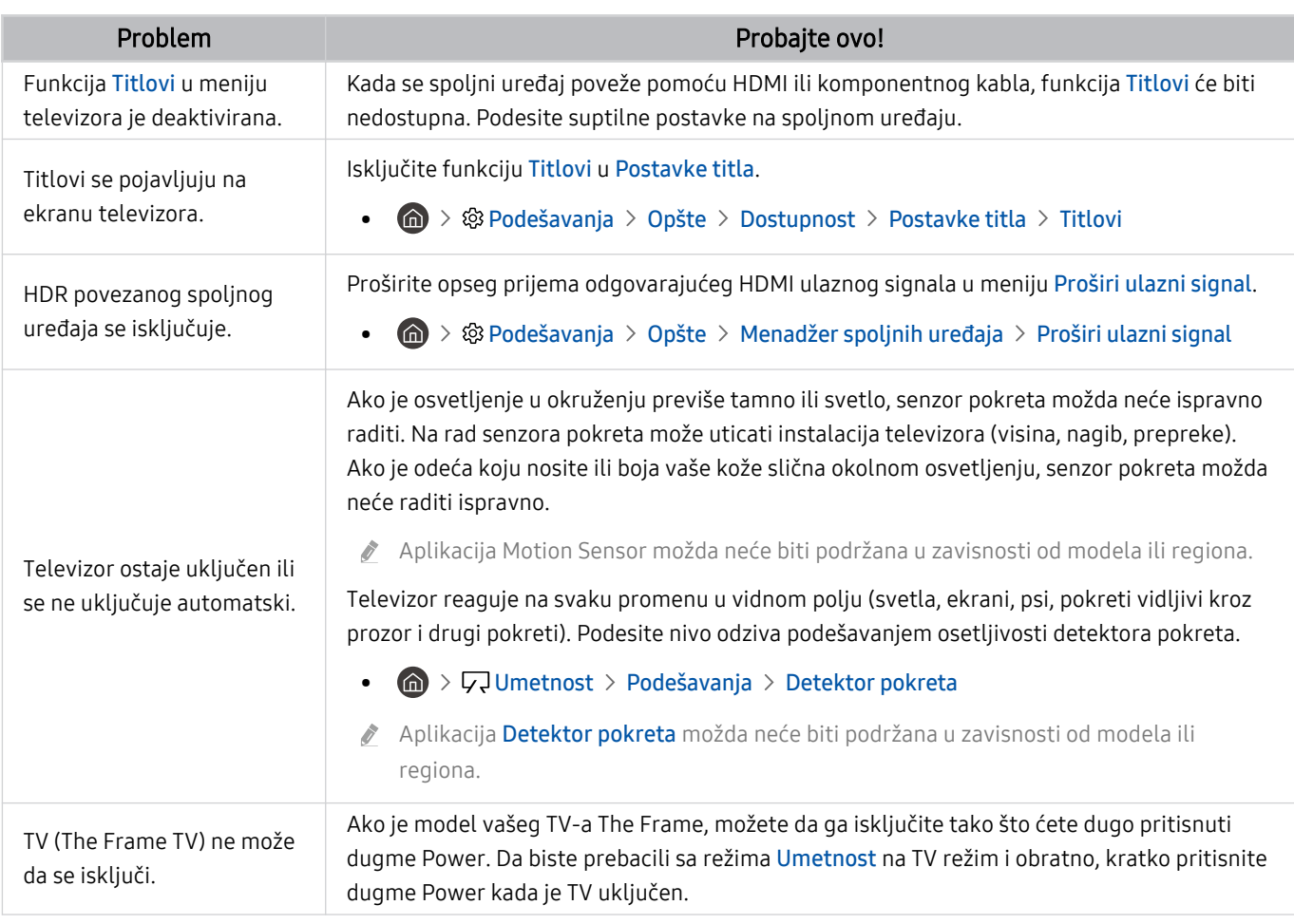

Ako se probna slika ne pojavi ili postoji šum ili izobličenje, možda je problem u televizoru. Zatražite pomoć od korisničkog centra kompanije Samsung.

Ako se probna slika pravilno prikazuje, možda je problem u spoljnom uređaju. Proverite kablove.

Ako se problem nastavi, proverite Informacije o signalu ili pogledajte korisnički priručnik za spoljni uređaj.

### Problemi sa zvukom i bukom

Ako televizor ima problema sa zvukom, sledeće radnje mogu da pomognu u rešavanju problema.

### Testiranje zvuka

#### $\bigcirc$  > ® Podešavanja > Podrška > Briga o uređaju > Samostalna dijagnostika > Test zvuka Prob. sad

Ako televizor reprodukuje melodiju funkcije Test zvuka bez izobličenja, možda je problem u spoljnom uređaju ili jačini emitovanog signala.

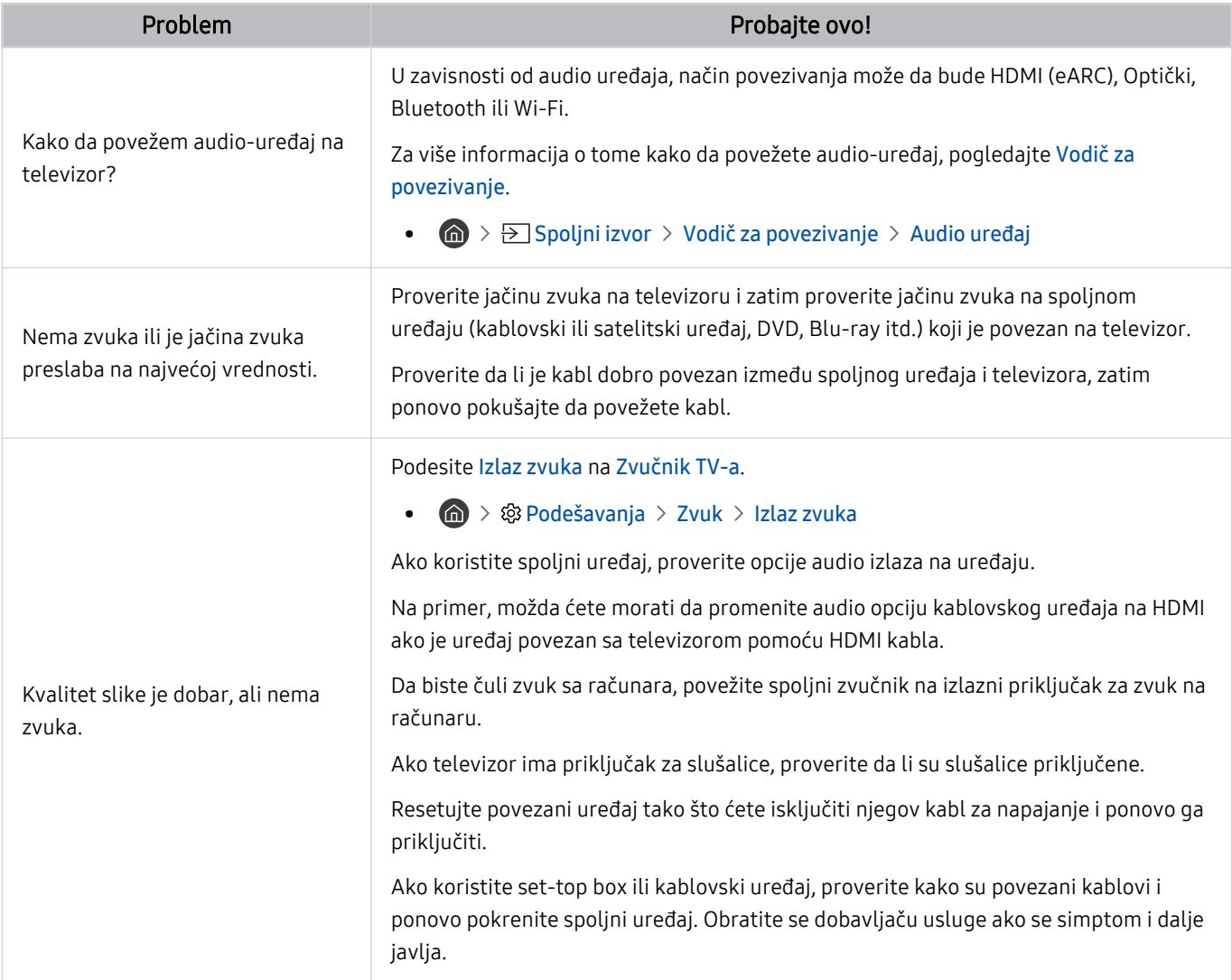

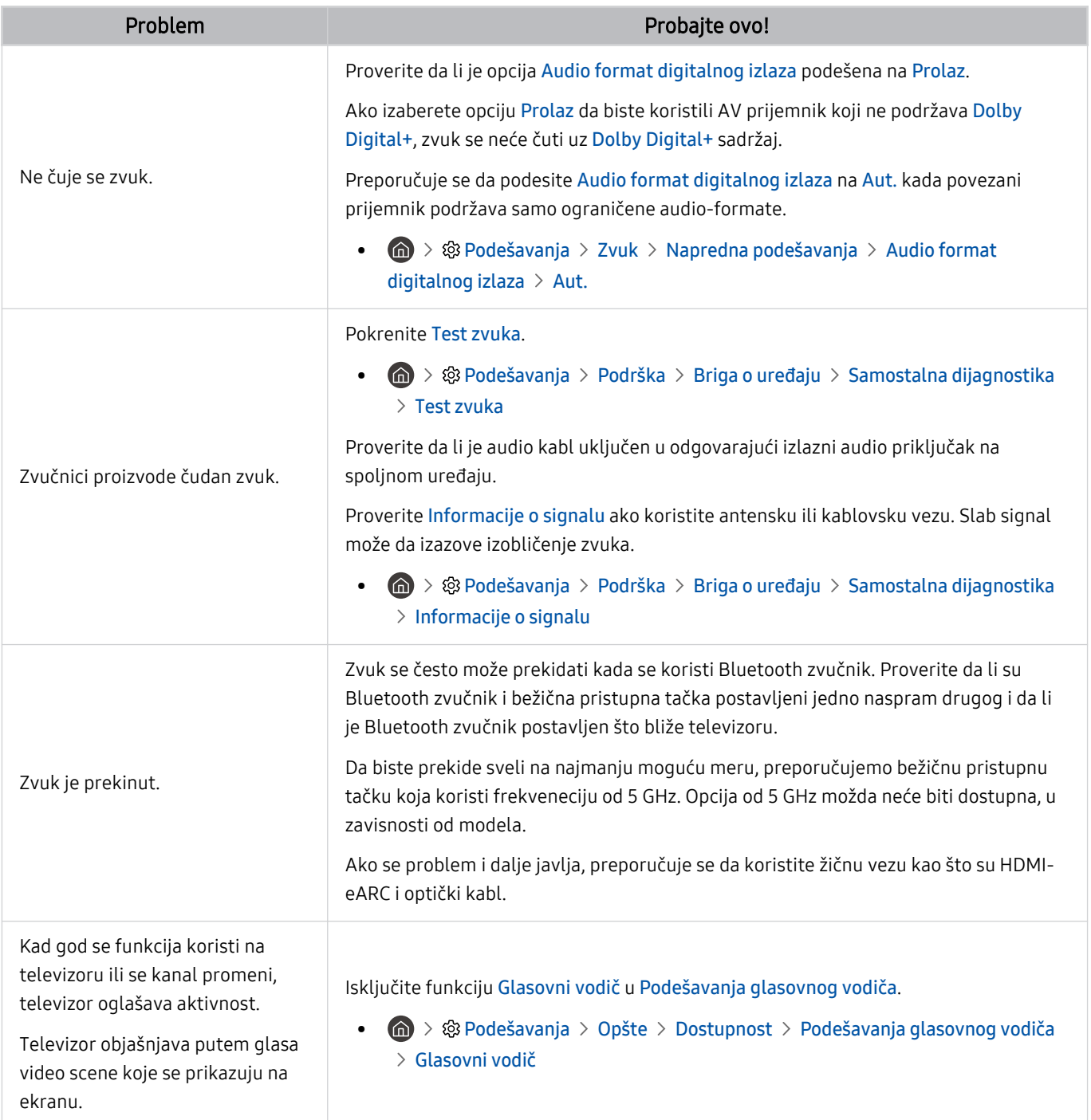

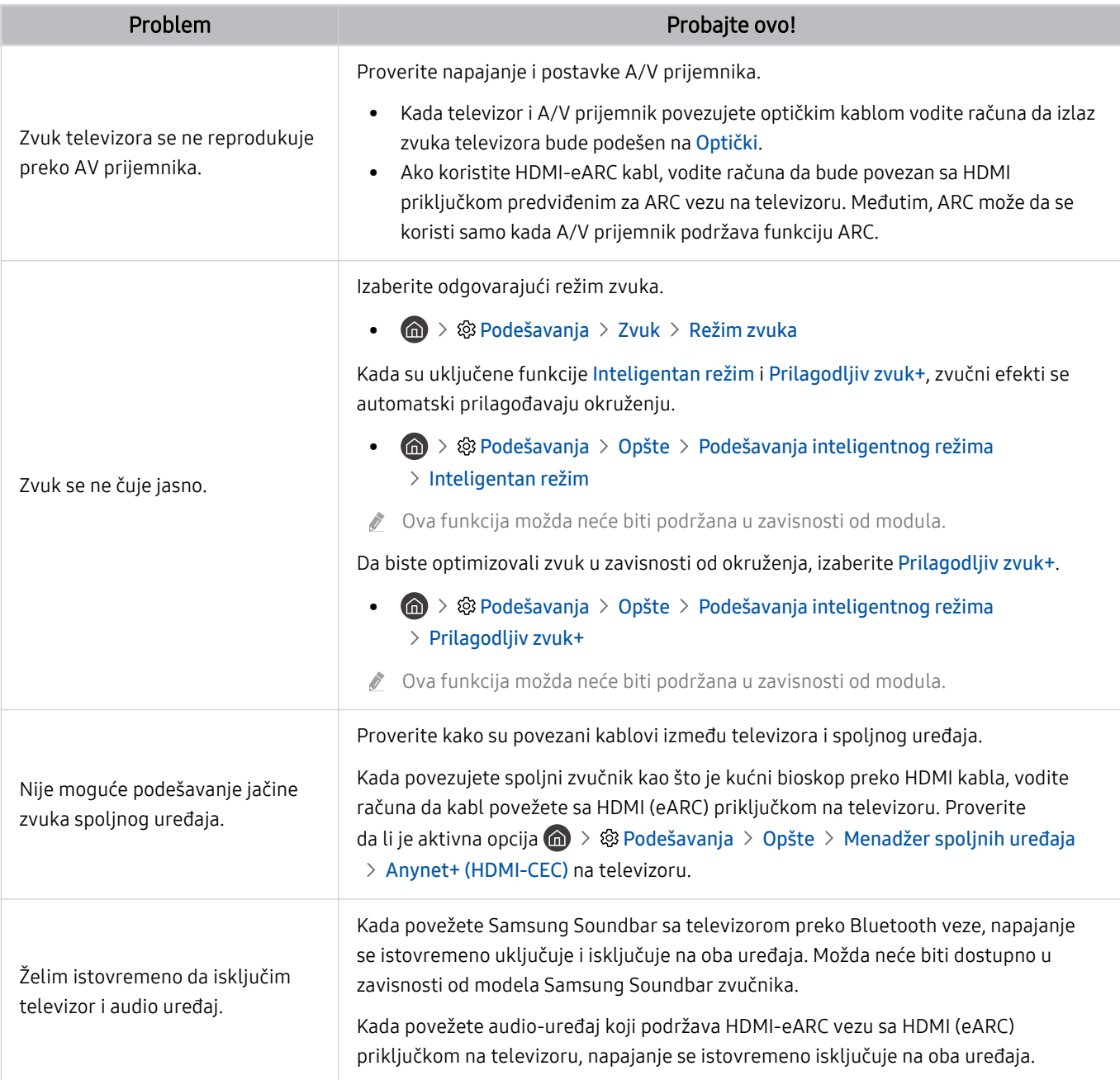

# Problemi sa kanalom i emitovanjem

#### Ako televizor ima problema sa prijemom signala, sledeće radnje mogu da pomognu u rešavanju problema.

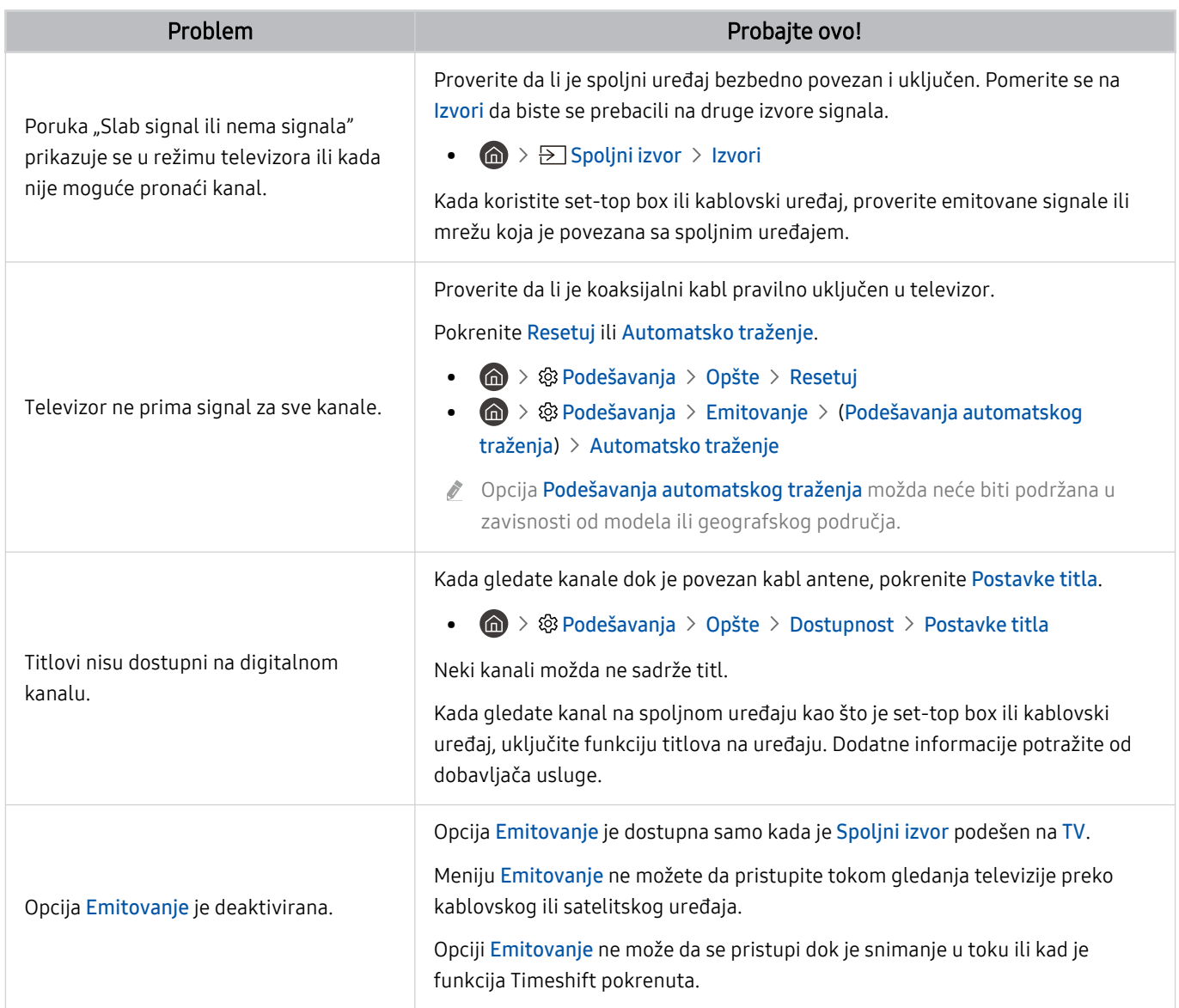

## Problemi sa povezivanjem spoljnog uređaja

#### Kada televizor ne može da se poveže sa spoljnim uređajima kao što su računar, konzola za igre ili mobilni uređaj, koraci u nastavku mogu da pomognu u rešavanju problema.

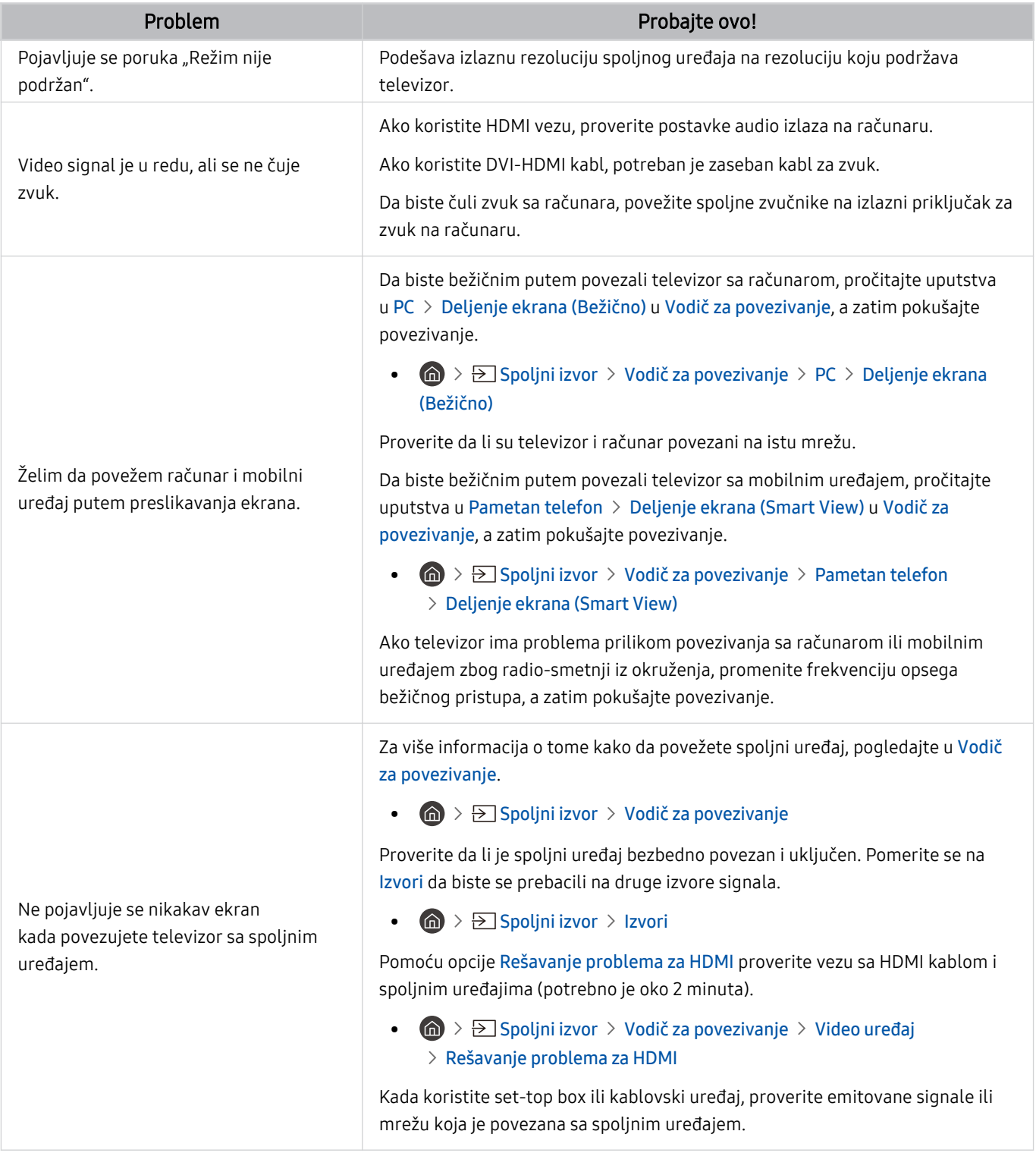

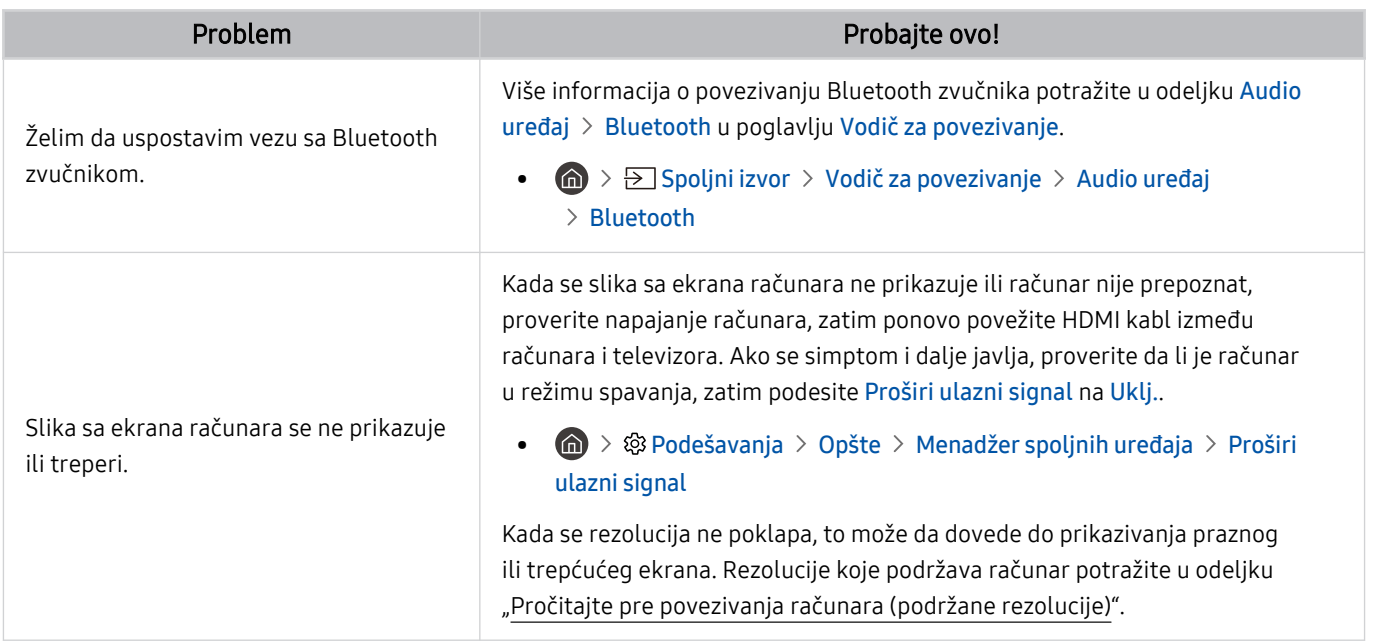

# Problemi sa mrežom

Ako televizor ima problema pri povezivanju na Internet, sledeće radnje mogu da pomognu u rešavanju problema.

 $\bigcirc$  >  $\circ$  Podešavanja > Podrška > Briga o uređaju > Samostalna dijagnostika > Test Smart Hub veze Prob. sad Prob. sad

Ako televizor ima problema sa mrežnom vezom ili TV uslugama, proverite Smart Hub status veze.

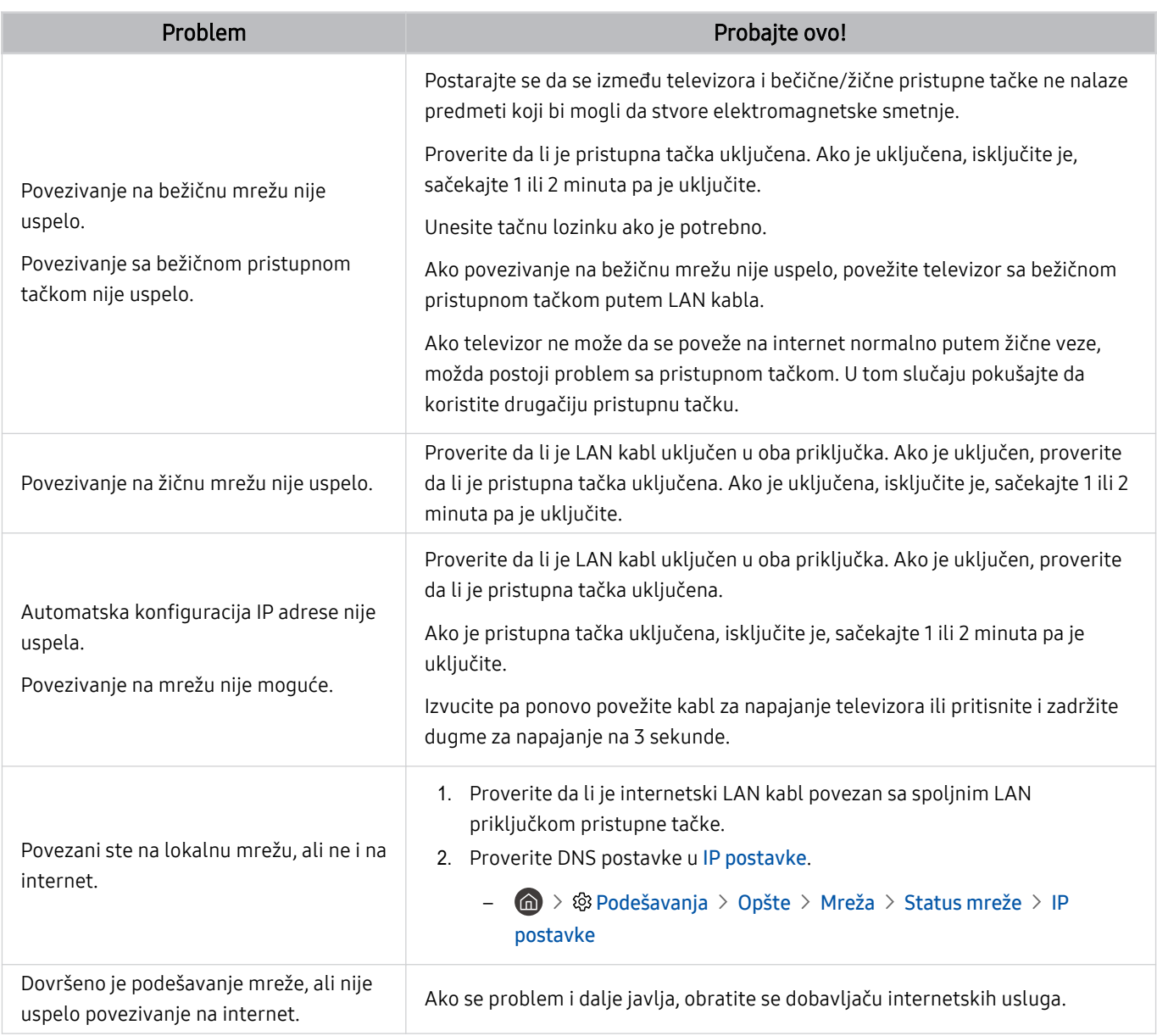

Neki modeli ne podržavaju žične mreže.

# Anynet+ (HDMI-CEC) problemi

#### Ako Anynet+ (HDMI-CEC) ne radi, ovi koraci mogu da pomognu u rešavanju problema.

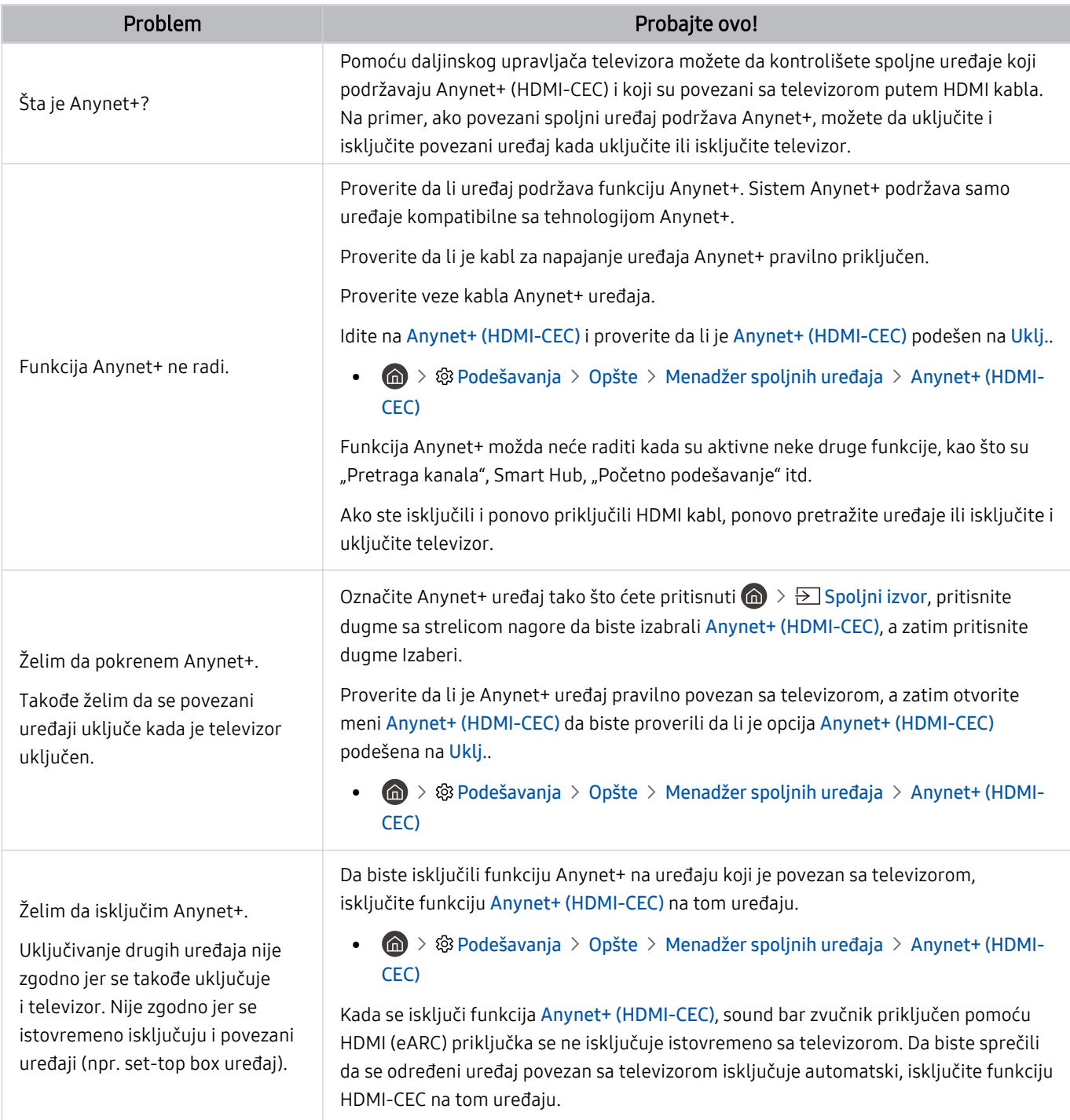

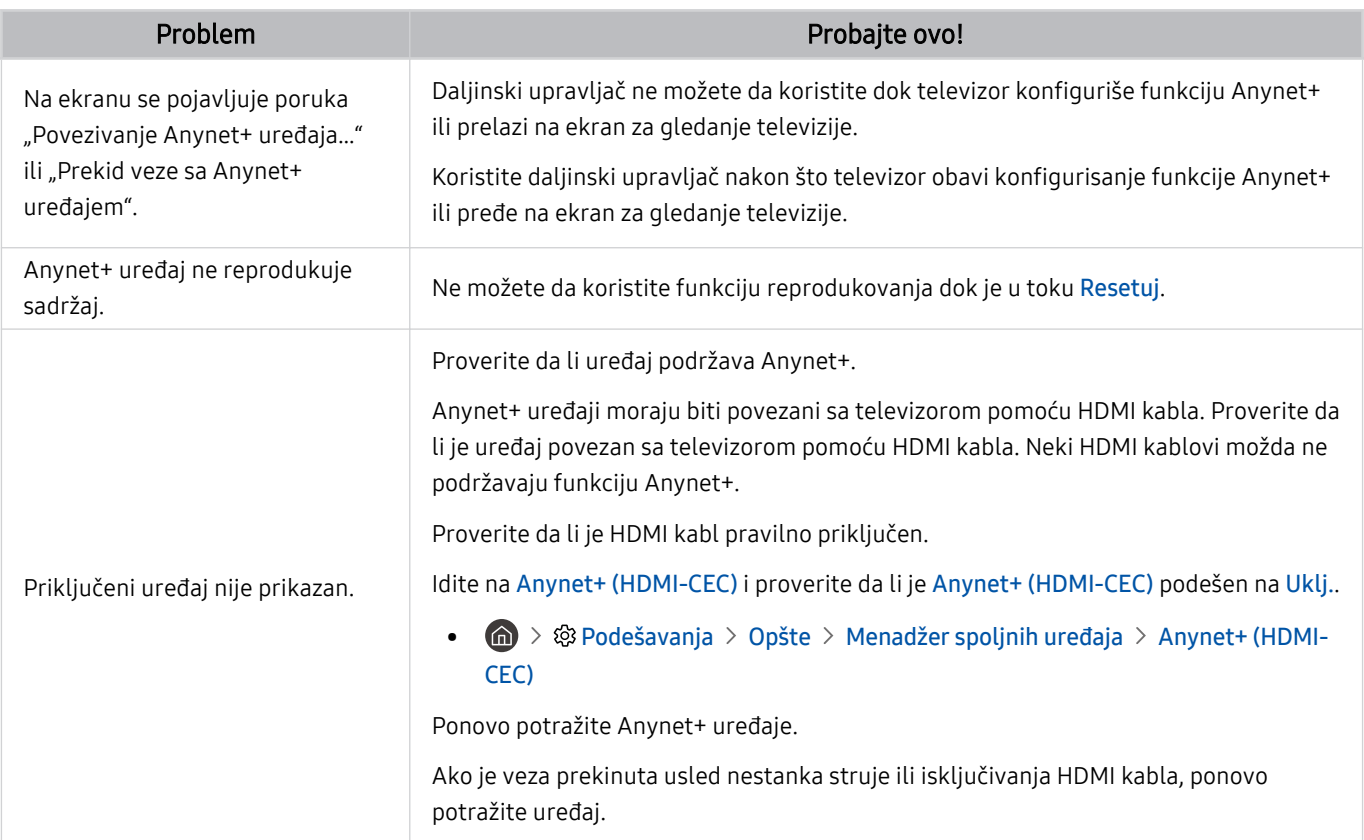

# Problemi s daljinskim upravljačem

#### Ako daljinski upravljač ne radi, ovi koraci mogu da pomognu u rešavanju problema.

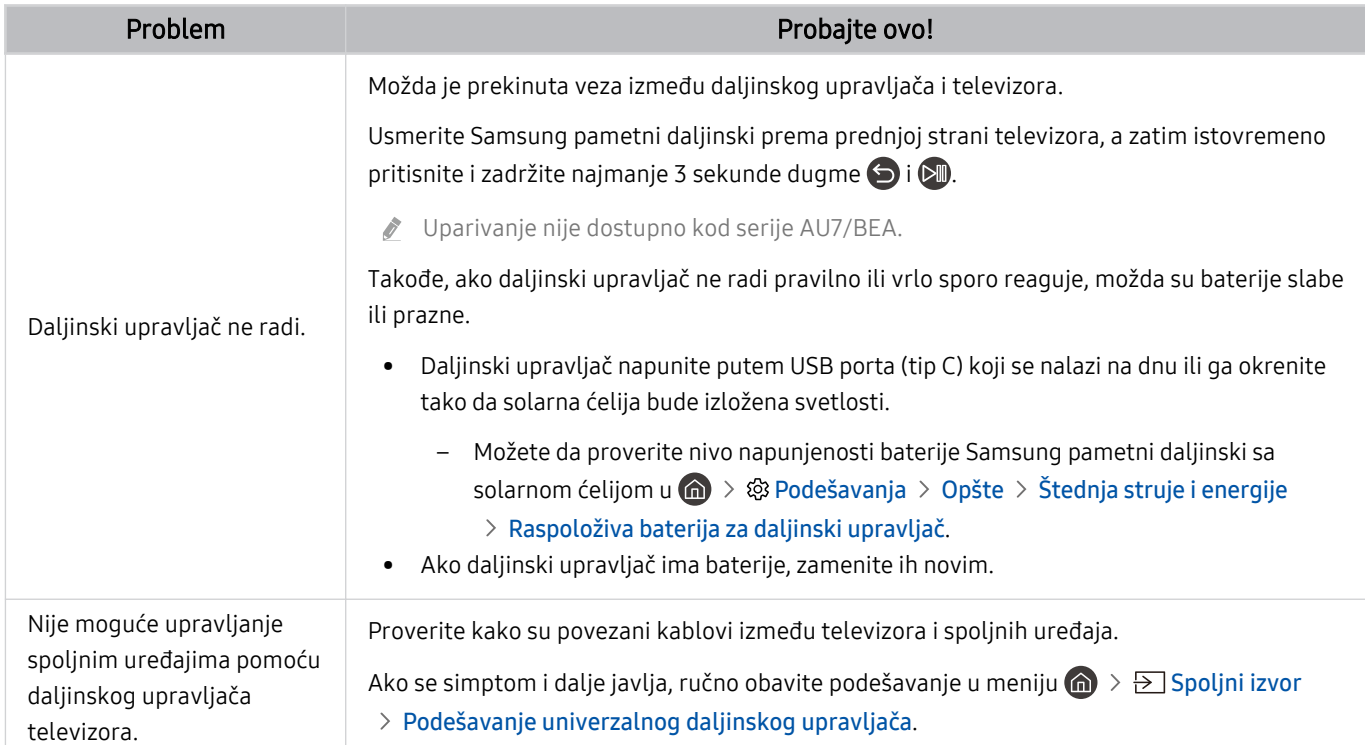

# Problemi sa snimanjem

Ako televizor ima problema sa funkcijom Timeshift ili zakazanim snimanjem, sledeći predlozi mogu da pomognu u rešavanju problema.

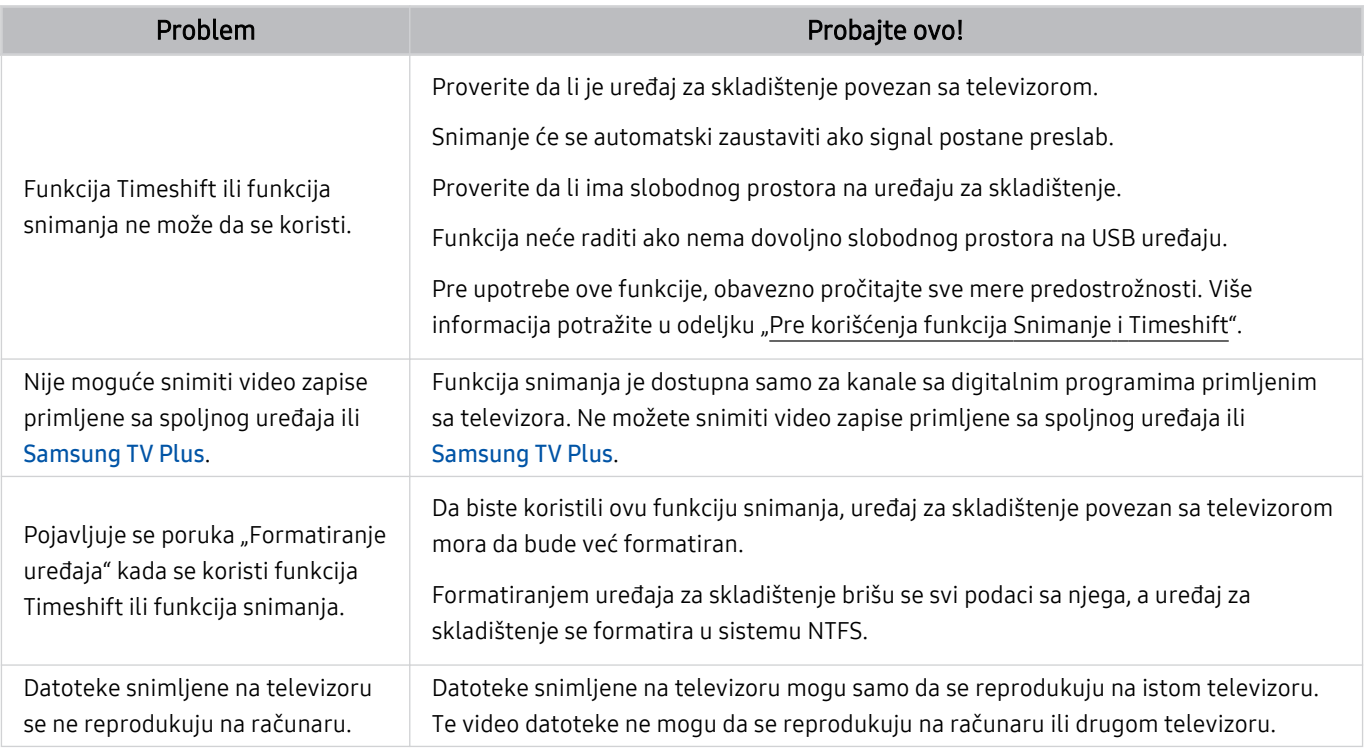

Ova funkcija možda neće biti podržana u zavisnosti od modela ili geografskog područja.

# Aplikacije

Ako televizor ima problema sa pokretanjem/korišćenjem aplikacija, sledeće radnje mogu da pomognu u rešavanju problema.

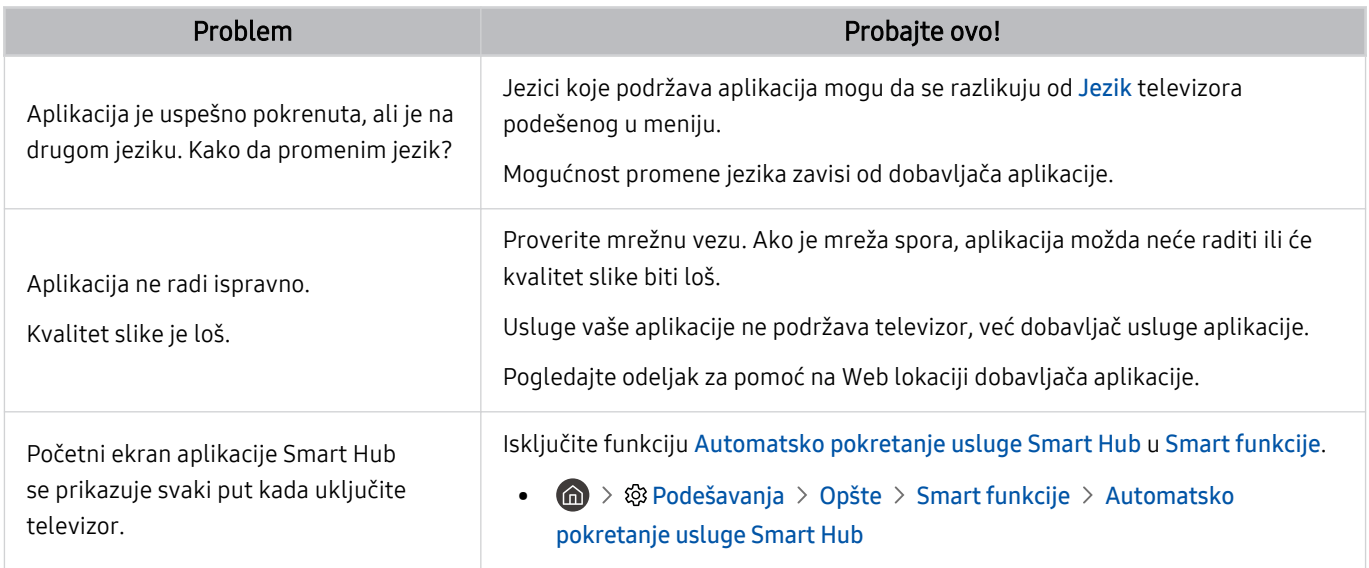

### Multimedijalne datoteke

Ako ima problema sa reprodukovanjem datoteka, sledeće radnje mogu da pomognu u rešavanju problema.

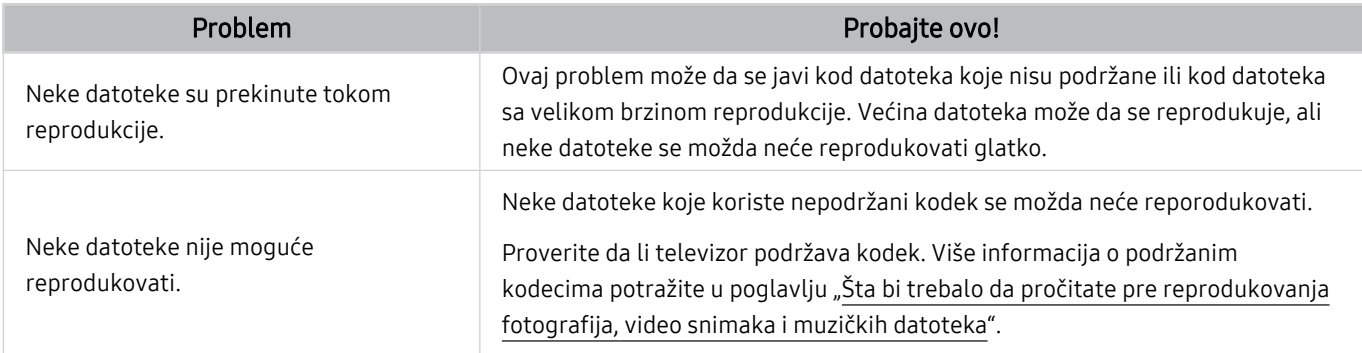

## Problemi sa prepoznavanjem glasa

#### Kada funkcija prepoznavanja glasa ili Bixby ne radi, sledeći predlozi mogu da pomognu u rešavanju problema.

Funkcija Voice Wake-up možda neće biti podržana u zavisnosti od modela ili regiona.

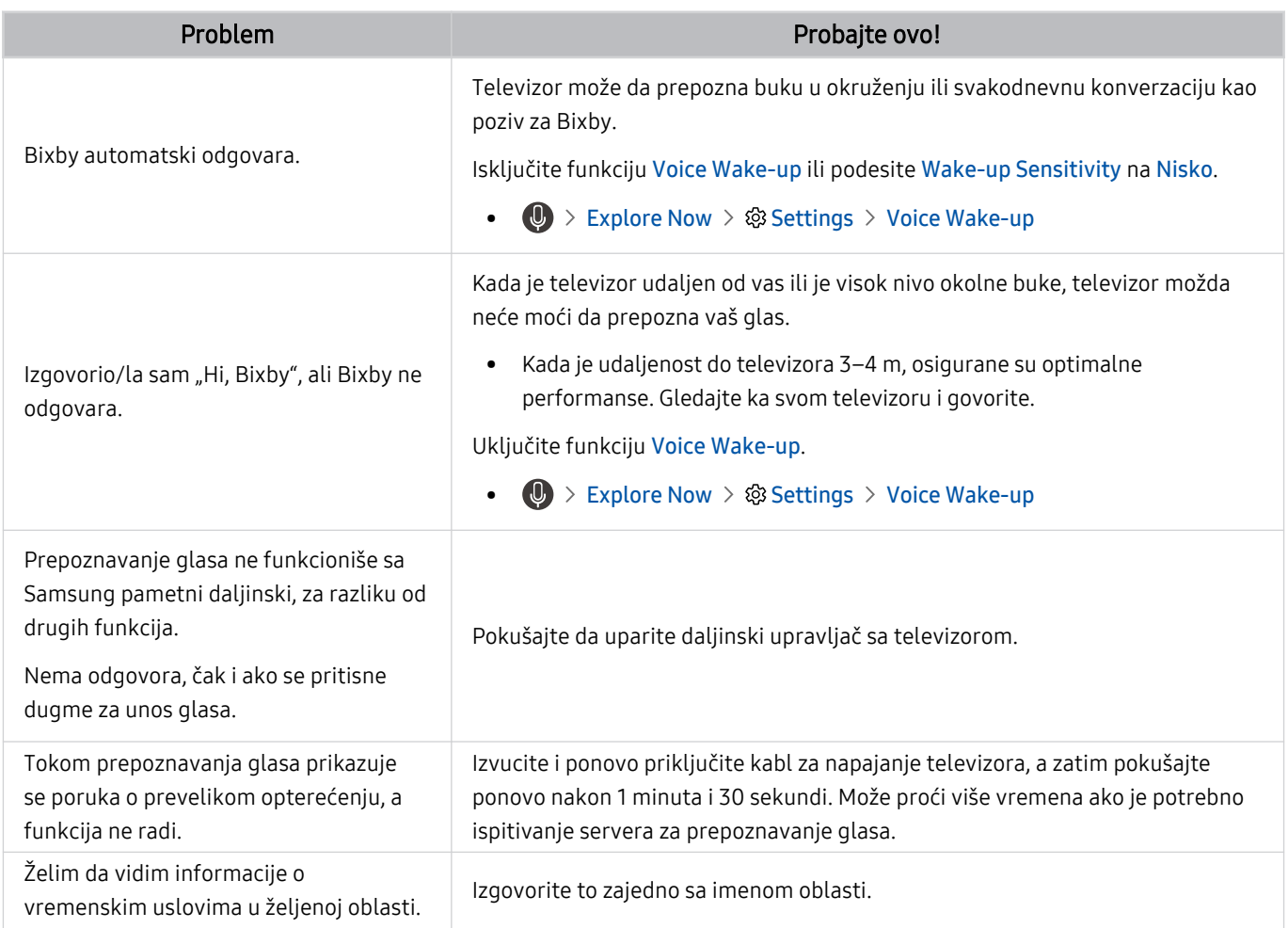

# Drugi problemi

#### Koristite ove procedure za rešavanje ostalih problema koji mogu da se pojave u vezi sa proizvodom.

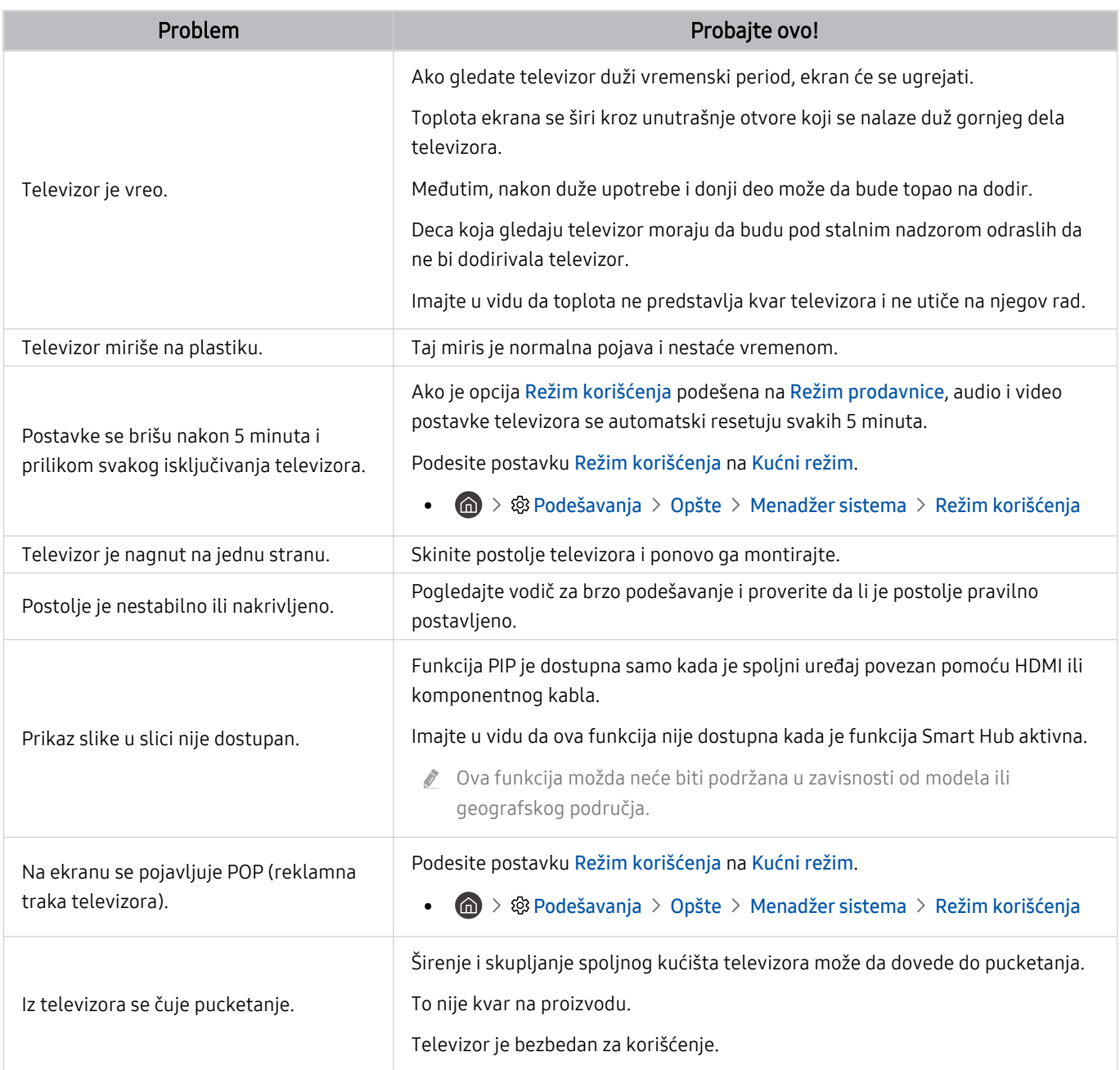

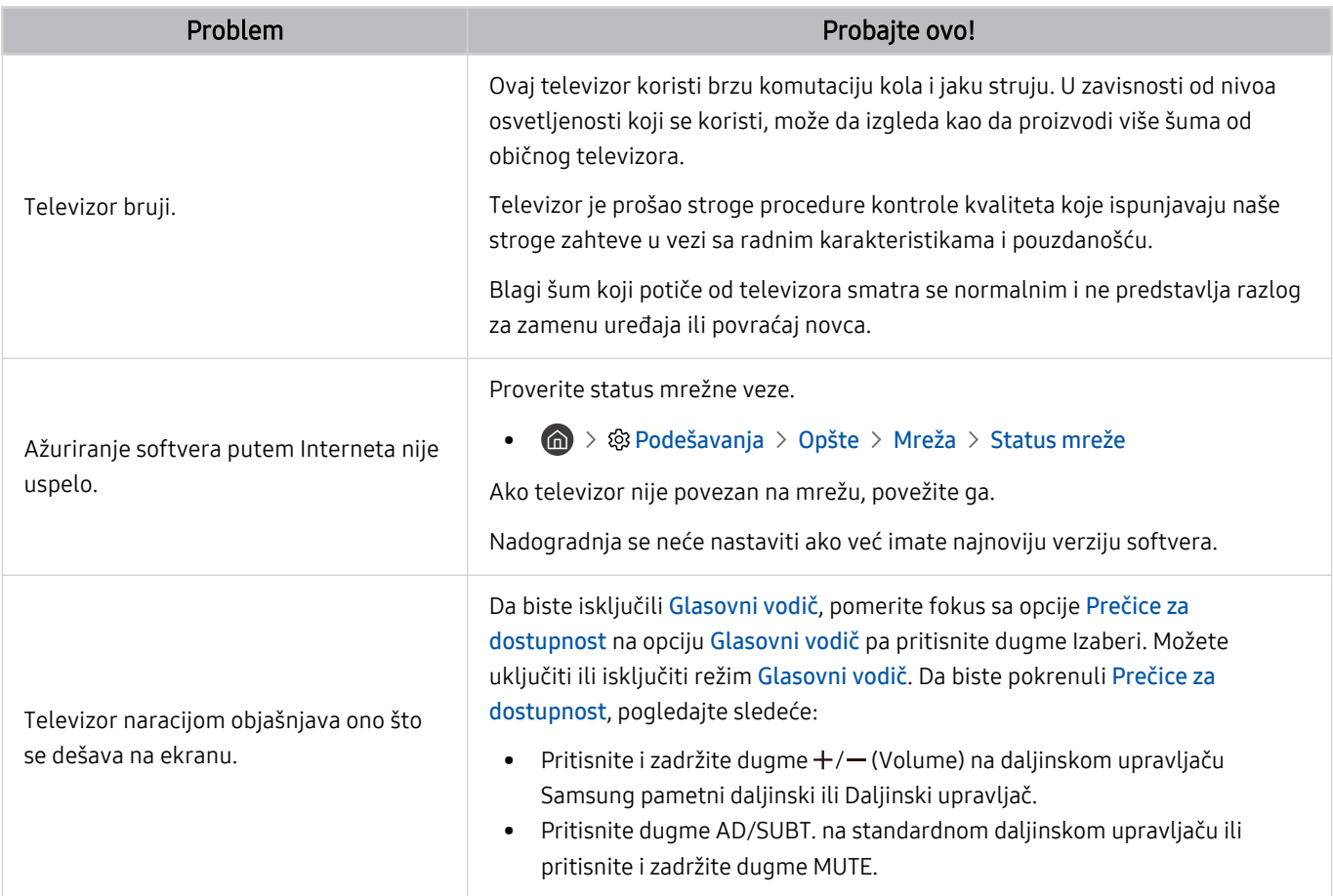

### Dijagnostikovanje problema u vezi sa radom televizora

Obavite dijagnostikovanje problema na televizoru i u usluzi Smart Hub i pokrenite funkcije resetovanja.

#### $\textbf{a}$  >  $\textcircled{\textbf{s}}$  Podešavanja > Podrška > Briga o uređaju > Samostalna dijagnostika Prob. sad

Koristite funkciju Test slike za dijagnostikovanje problema u vezi sa slikom, a funkciju Test zvuka za dijagnostikovanje problema u vezi sa zvukom. Takođe, možete da pregledate informacije u vezi sa jačinom zemaljskih digitalnih signala, da testirate Smart Hub internet vezu, kao i da pokrenete funkcije resetovanja na fabričke postavke za Smart Hub i televizor.

- Video test
- Test slike
- Test zvuka
- Rešavanje problema za HDMI
- Informacije o signalu
- Test Smart Hub veze
- Ponovo pokrenite Smart Hub

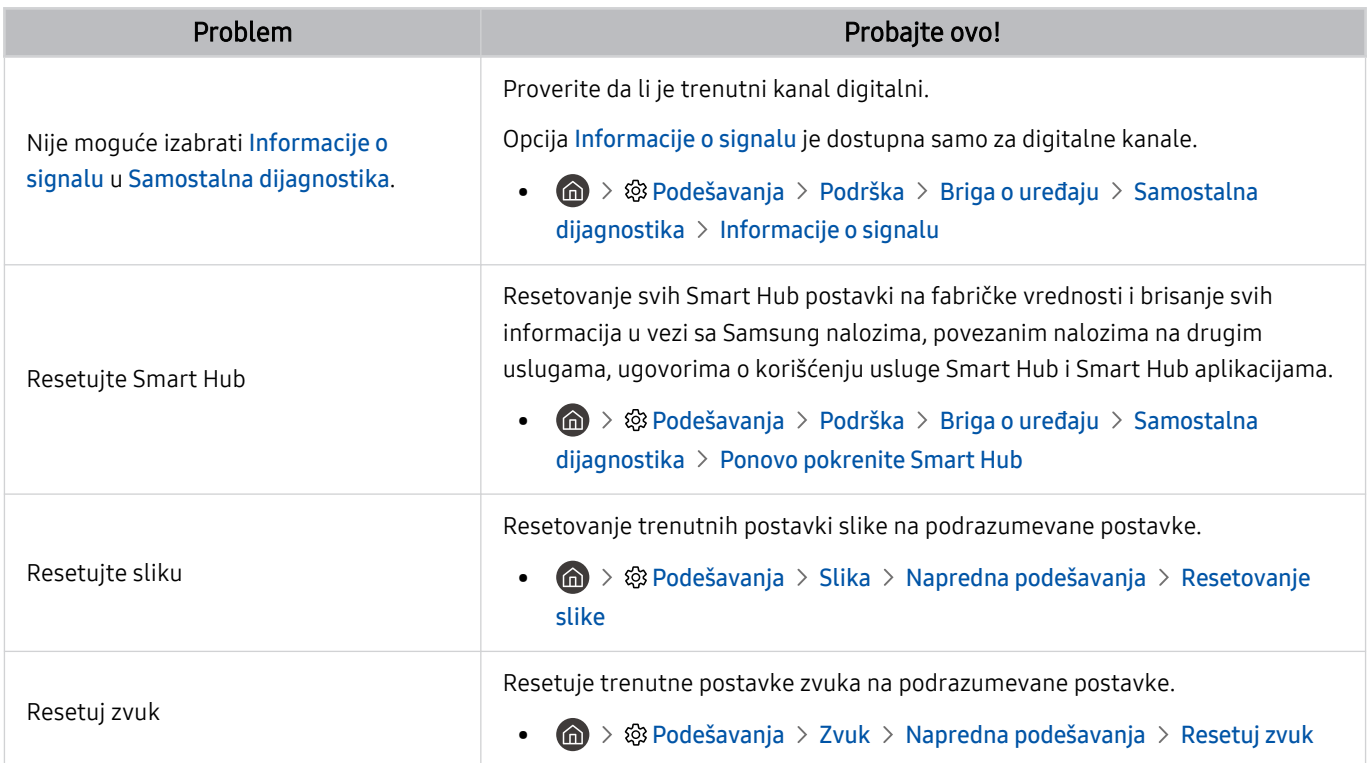

# Dobijanje podrške

#### Ako imate problem sa televizorom, obratite se direktno kompaniji Samsung.

### Dobijanje podrške putem Daljinsko upravljanje

#### $\bigcirc$   $\gg$   $\otimes$  Podešavanja > Podrška > Daljinsko upravljanje Prob. sad

Kada prihvatite naš ugovor o korišćenju usluge, možete pomoću usluge Daljinsko upravljanje da pristupite daljinskoj podršci u okviru koje će tehničar kompanije Samsung moći daljinski, tj. putem mreže, da obavi dijagnostiku televizora, otkloni probleme i ažurira softver na televizoru. Takođe, možete da uključite i isključite uslugu Daljinsko upravljanje.

Za ovu opciju potrebna je Internet veza.

### Pronalaženje kontakt-informacija servisa

#### $\textcircled{\tiny{A}}$  >  $\textcircled{\tiny{B}}$  Podešavanja > Podrška > O ovom uređaju TV Prob. sad

Pronađite adresu Veb lokacije kompanije Samsung, broj telefona pozivnog centra, broj modela televizora, verziju softvera na televizoru, licencu za softver otvorenog koda i ostale informacije koje vam mogu biti potrebne da biste dobili uslugu servisiranja od predstavnika kompanije Samsung ili preko Veb lokacije kompanije Samsung.

- Ove informacije takođe možete da vidite kada očitate QR kôd televizora.
- Ovu funkciju takođe možete da aktivirate ako pritisnete i zadržite najmanje 5 sekundi dugme  $\Box$ . Za standardni daljinski upravljač, pritisnite i zadržite najmanje 5 sekundi dugme (Reprodukuj). Nastavite da držite dugme sve dok se ne pojavi iskačući prozor sa informacijama o korisniku.

### Traženje pomoći

#### $\textbf{A}$  >  $\textcircled{\textbf{s}}$  Podešavanja > Podrška > Briga o uređaju > Zahtev za podršku Prob. sad

Kada dođe do problema sa televizorom, možete da zatražite servisiranje. Izaberite stavku koja odgovara problemu s kojim ste se susreli, unesite potrebnu stavku, pomerite fokus na Dalje, a zatim pritisnite dugme Izaberi. Izaberite Zahtevaj odmah > Pošalji ili Zakaži sastanak > Zahtevaj > Pošalji. Vaš zahtev za servis biće registrovan. Samsung centar će vas kontaktirati radi zakazivanja ili potvrđivanja termina za servisiranje.

- Potrebno je da prihvatite uslove i odredbe pre slanja zahteva za pomoć.
- Ova funkcija možda neće biti podržana u zavisnosti od geografskog područja.
- Za ovu opciju potrebna je Internet veza.

# Najčešća pitanja

U ovom odeljku ćete pronaći odgovore na e-Manual pitanja koja najčešće dobijamo.

### Ekran televizora ne prikazuje slike pravilno

U slučaju da ekran televizora ne radi ispravno, hajde da naučimo kako možemo jednostavno da proverimo da li je uzrok problema u proizvodu ili u okruženju, odnosno, emitovanim signalima ili kablovima.

### Kada ekran televizora ne prikazuje slike pravilno

Boja, dizajn, dodatna oprema (uključujući daljinski upravljač) i funkcije televizora mogu se razlikovati u zavisnosti od modela ili regiona.

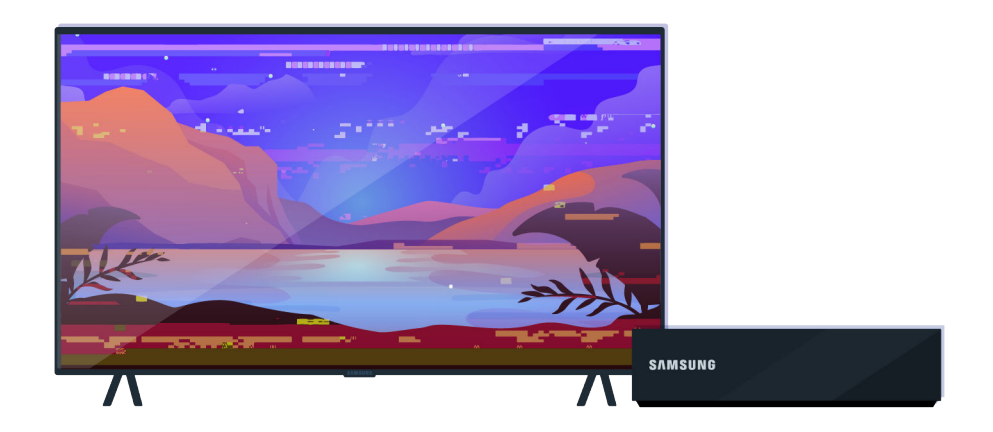

Proverite da li su antena i kabl za ulazni signal pravilno priključeni.

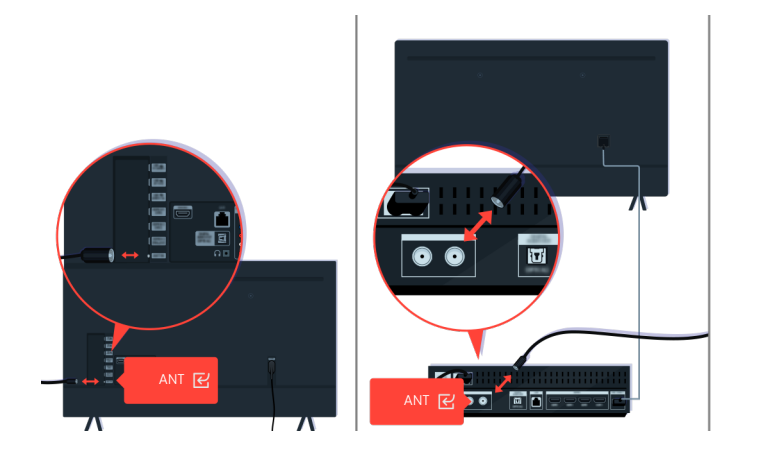

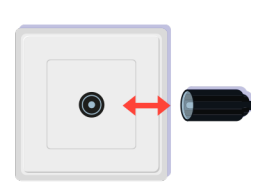

Proverite da li su antena i kabl za ulazni signal pravilno priključeni.

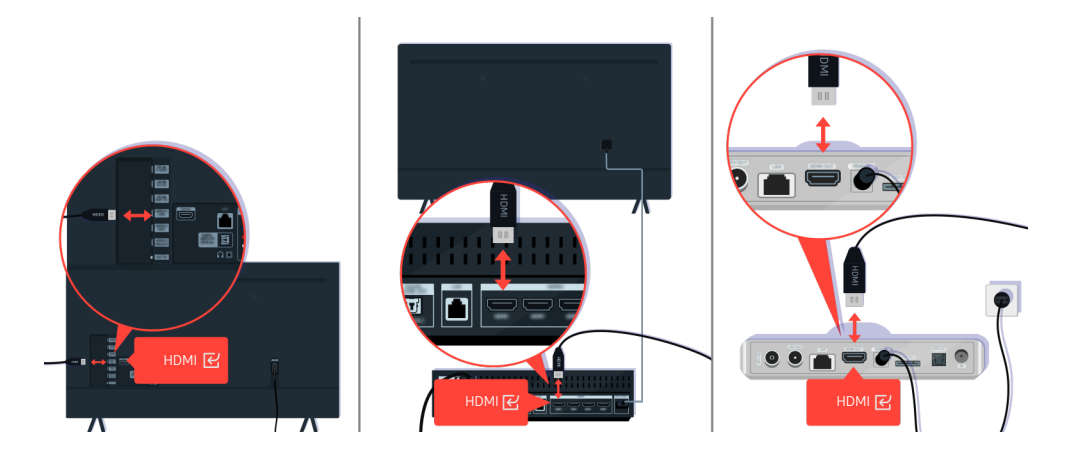

Proverite da li su antena i HDMI kabl pravilno priključeni.

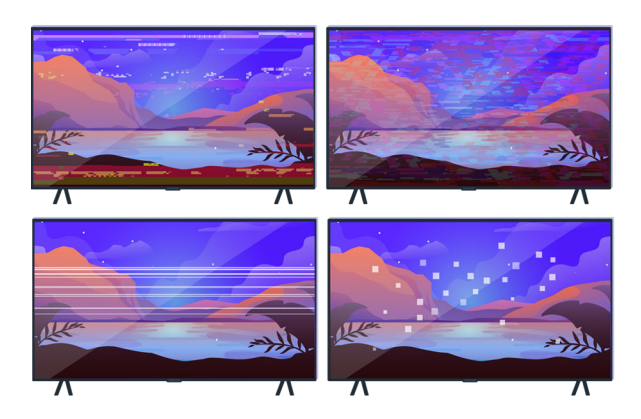

Ako se problem i dalje javlja, opišite šta tačno nije u redu sa prikazom. Na primer, mozaik i kockice, više linija ili belih tačaka, ili nepomične horizontalne ili vertikalne linije.

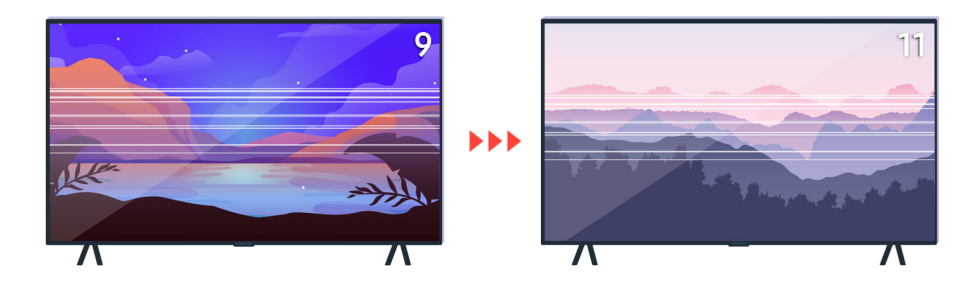

Pokušajte da menjate kanale pomoću daljinskog upravljača.

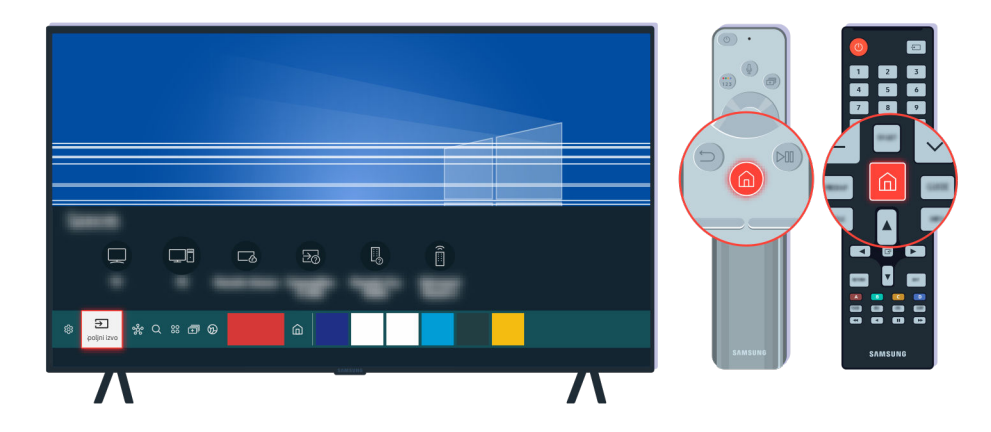

Pritisnite dugme (a), izaberite Spoljni izvor, zatim izaberite drugi izvor ulaznog signala.

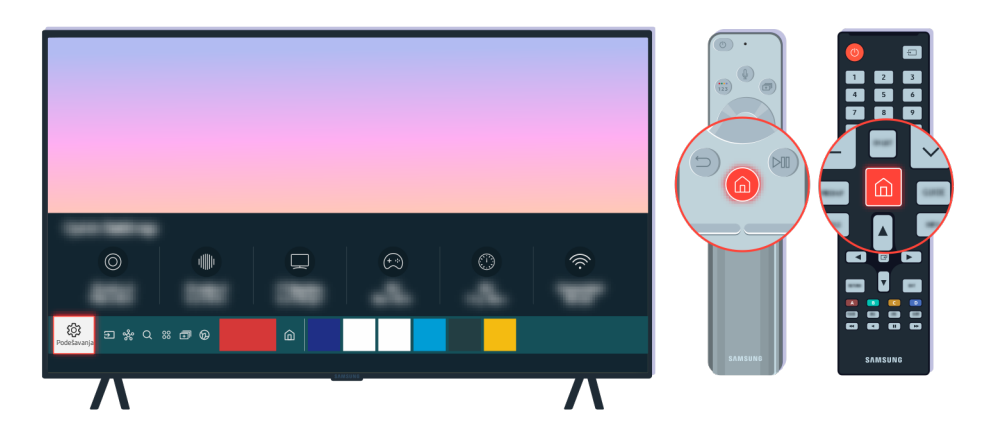

Ako se isti problem i dalje javlja, pokrenite dijagnostički test. Pritisnite dugme @ na daljinskom upravljaču. Izaberite  $\bigcirc$  >  $\otimes$  Podešavanja > Podrška > Briga o uređaju > Samostalna dijagnostika > Test slike.

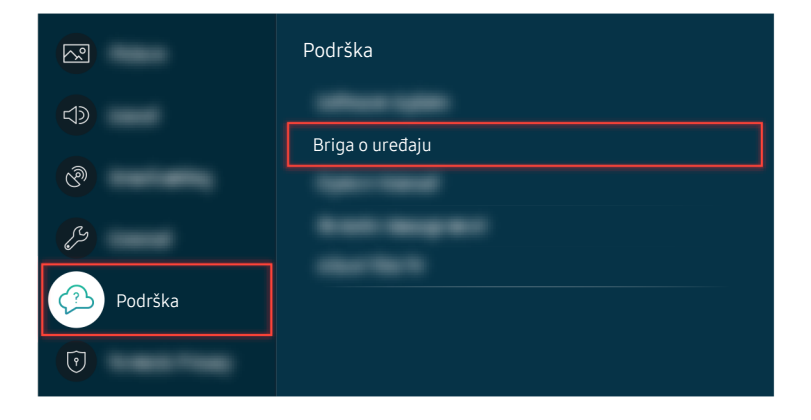

Izaberite  $\bigcirc$  >  $\otimes$  Podešavanja > Podrška > Briga o uređaju > Samostalna dijagnostika > Test slike.

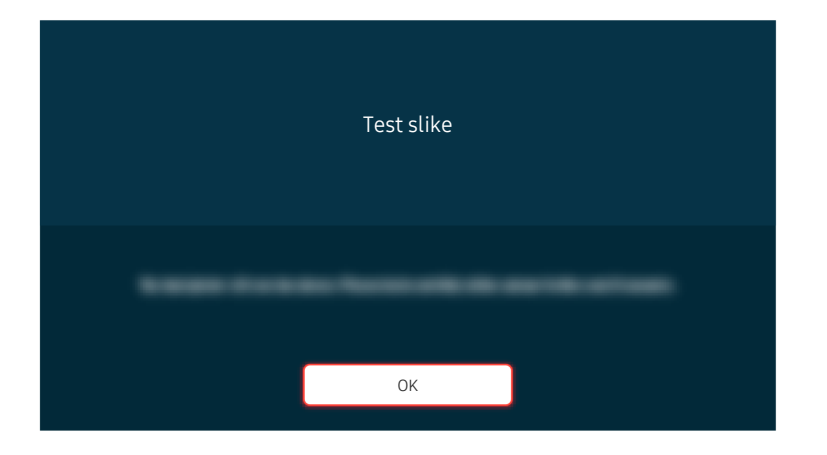

Kada se pojavi poruka, pritisnite OK i pratite uputstva na ekranu da biste obavili test.

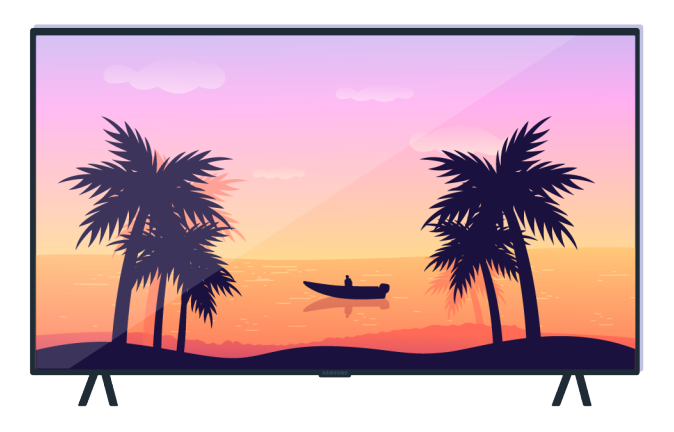

Kada se pojavi poruka, pritisnite OK i pratite uputstva na ekranu da biste obavili test.

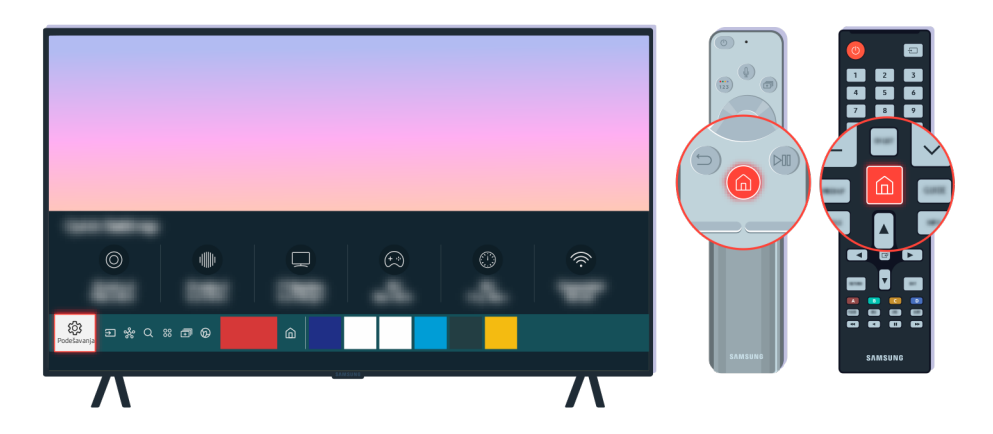

Ako problem nestane nakon testa, proverite TV signal. Pritisnite dugme @ na daljinskom upravljaču.

Izaberite  $\bigcirc$  >  $\otimes$  Podešavanja > Podrška > Briga o uređaju > Samostalna dijagnostika > Informacije o signalu da biste proverili snagu signala.

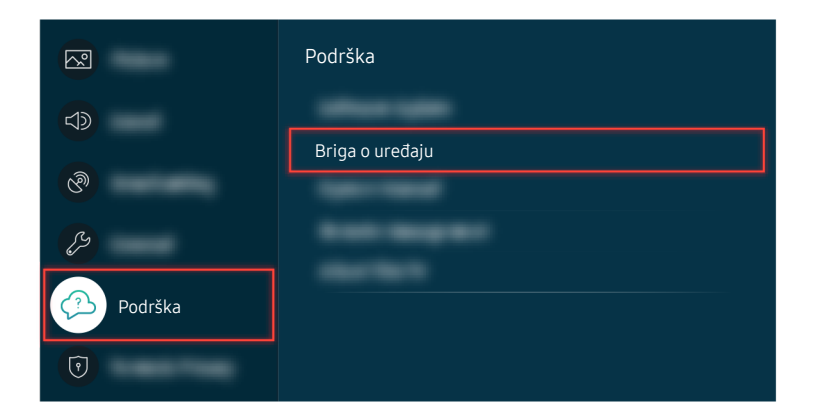

Izaberite  $\bigcirc$  >  $\otimes$  Podešavanja > Podrška > Briga o uređaju > Samostalna dijagnostika > Informacije o signalu da biste proverili snagu signala.

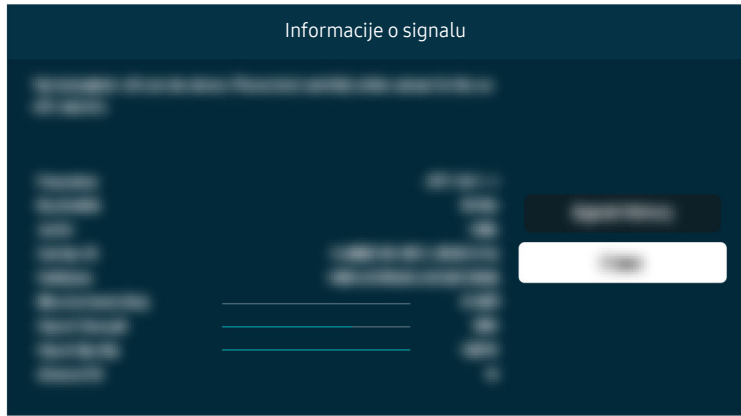

Proverite da li je jačina signala previše slaba.

#### Povezana putanja menija

```
\bigcirc > \circledast Podešavanja > Podrška > Briga o uređaju > Samostalna dijagnostika > Test slike Prob. sad
```
 $\bigcirc$  >  $\circledast$  Podešavanja > Podrška > Briga o uređaju > Samostalna dijagnostika > Informacije o signalu Prob. sad

### Televizor neće da se uključi

Ekran televizora često neće da se uključi kada je kabl za napajanje nedovoljno dobro priključen ili kada je periferni uređaj isključen.

### Kada televizor neće da se uključi

Boja, dizajn, dodatna oprema (uključujući daljinski upravljač) i funkcije televizora mogu se razlikovati u zavisnosti od modela ili regiona.

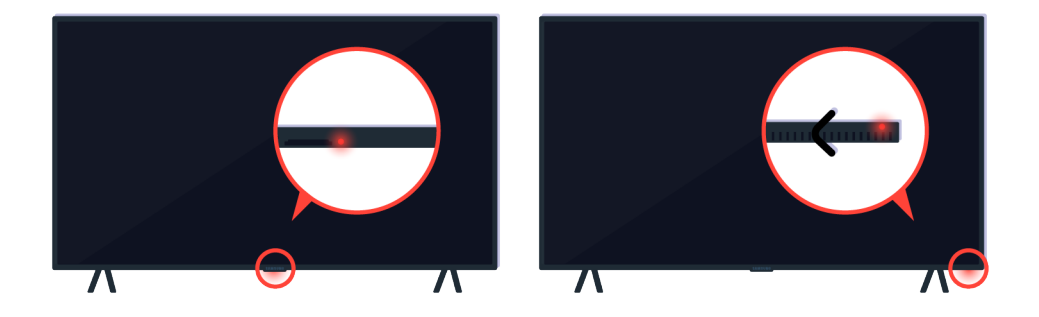

Ako televizor neće da se uključi, proverite da li je uključen senzor daljinskog upravljača.

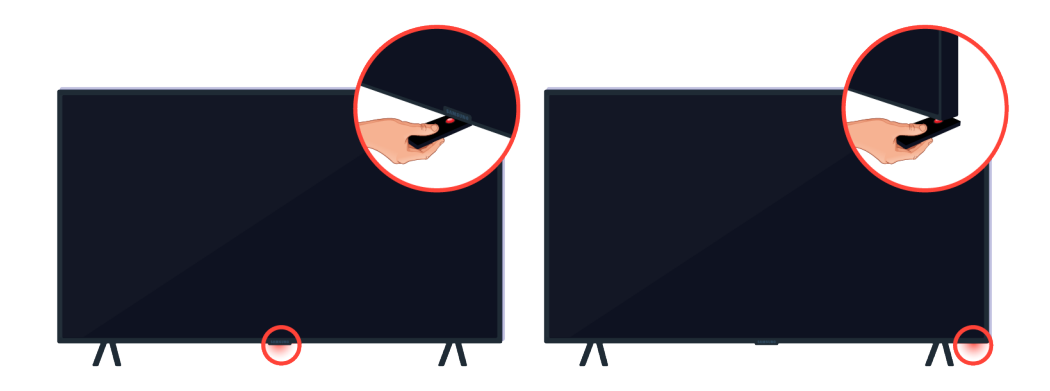

Senzor daljinskog upravljača možete lako da pronađete ako ispod televizora postavite predmet koji reflektuje svetlost, na primer, ogledalo.

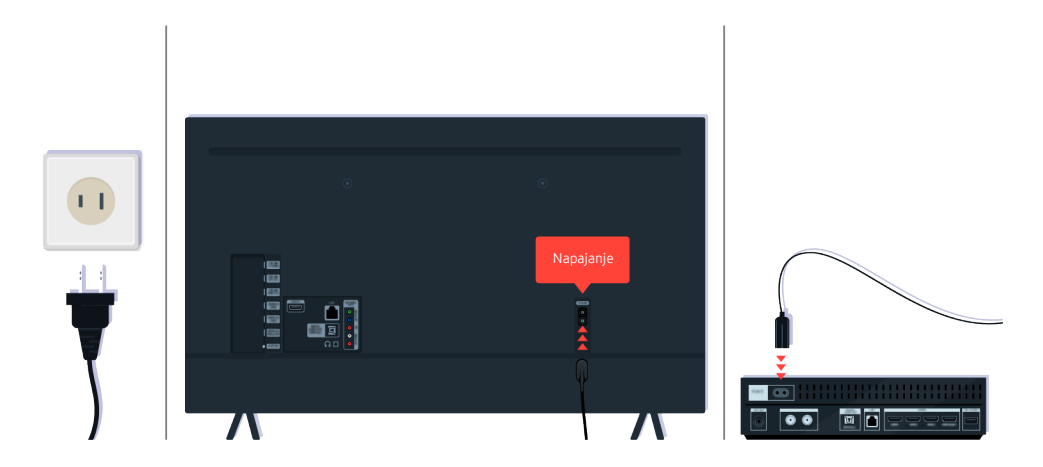

Ako senzor daljinskog upravljača nije uključen, izvucite kabl za napajanje pa ga ponovo povežite.

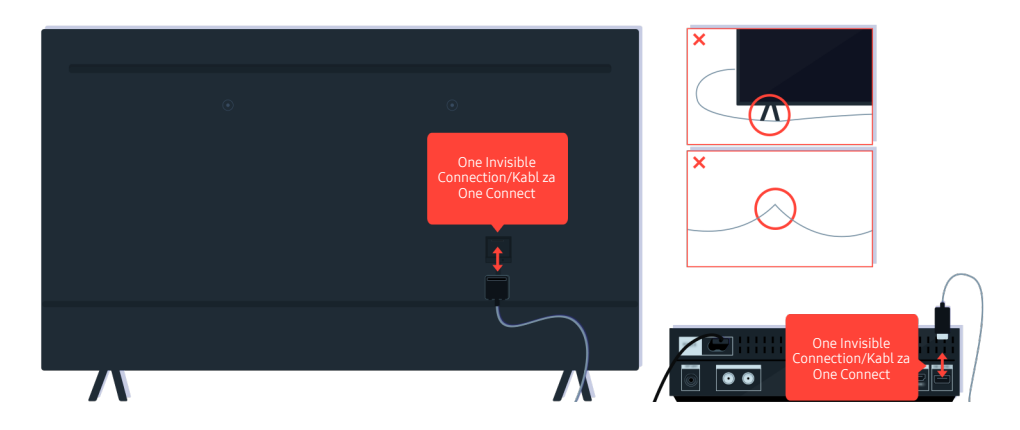

Izvucite i ponovo priključite One Invisible Connection ili Kabl za One Connect između televizora i uređaja One Connect. Pobrinite se da One Invisible Connection ili Kabl za One Connect ne budu priklešteni ili savijeni pod oštrim uglom.

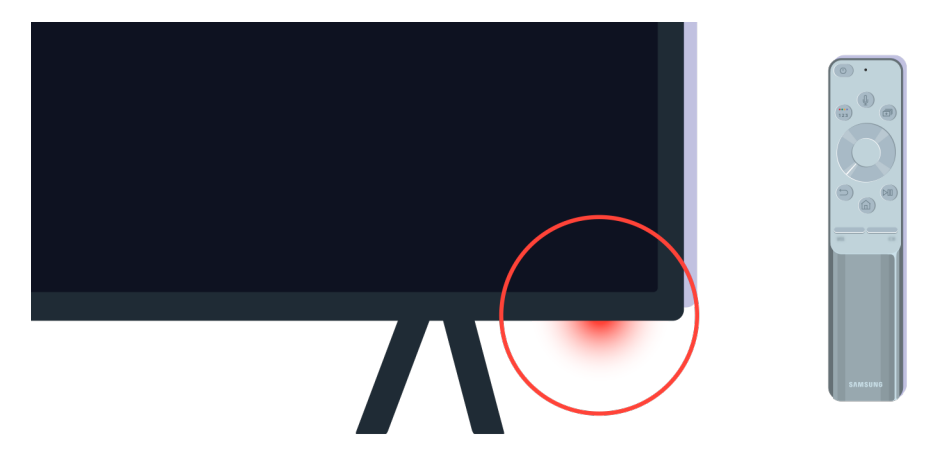

Još jednom proverite senzor daljinskog upravljača. Ako LED lampica svetli, pritisnite dugme za uključivanje/ isključivanje na daljinskom upravljaču da biste uključili televizor.

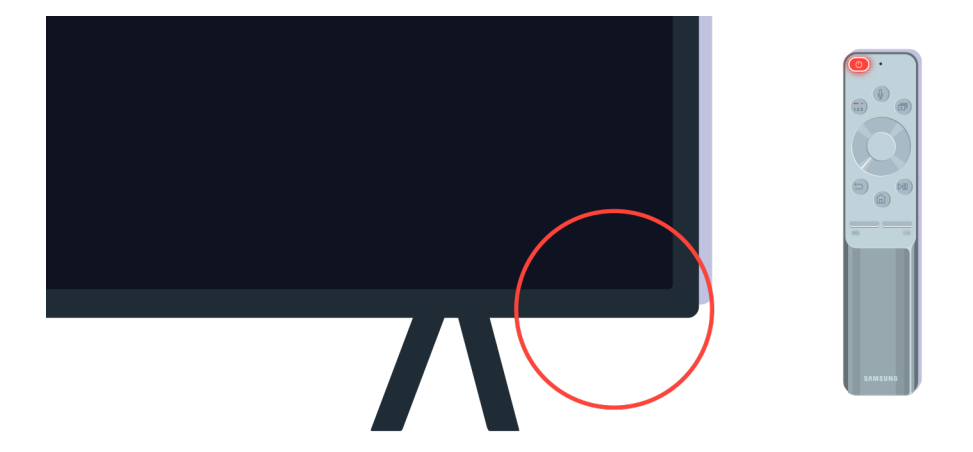

Ako se senzor daljinskog upravljača isključi kada pritisnete dugme za uključivanje/isključivanje, televizor je pravilno povezan na napajanje.

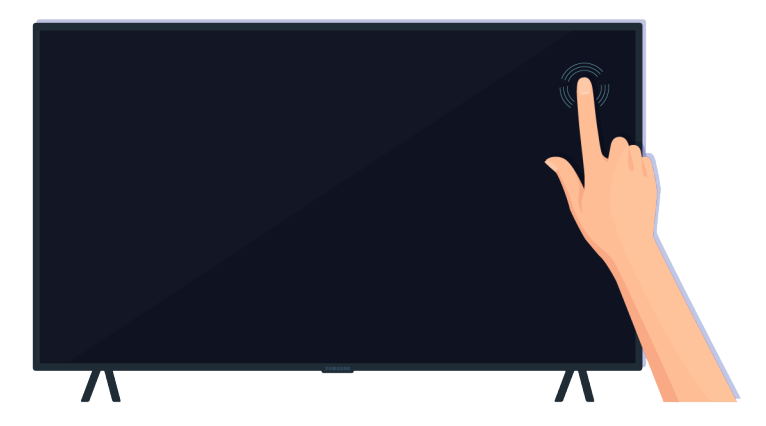

Ako je ekran televizora i dalje prazan, lagano ga dodirnite prstom. Ako deo ekrana koji ste dodirnuli zatreperi, televizor je pravilno povezan na napajanje.

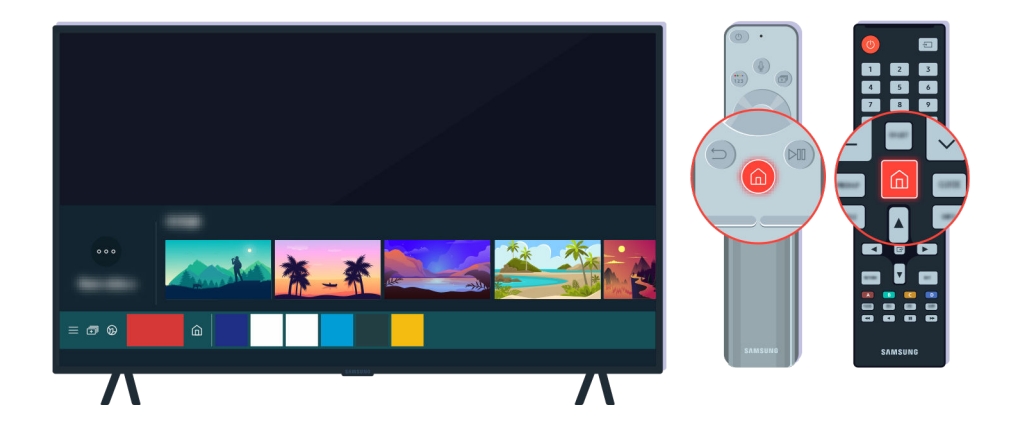

Pritisnite dugme na daljinskom upravljaču. Ako se pojavi Prvi ekran, televizor je uključen, ali povezani spoljni uređaj ne radi ili je nije pravilno povezan.

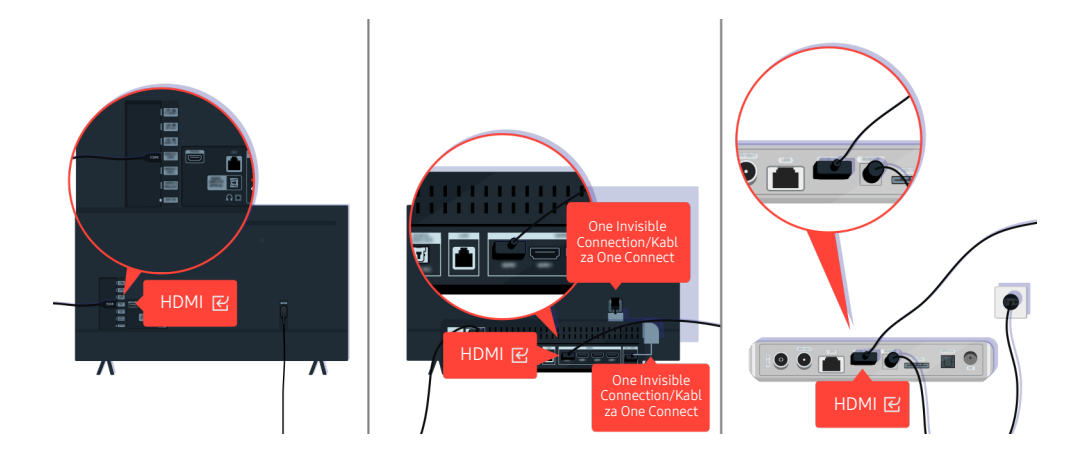

Proverite vezu HDMI kabla i televizora ili uređaja One Connect.

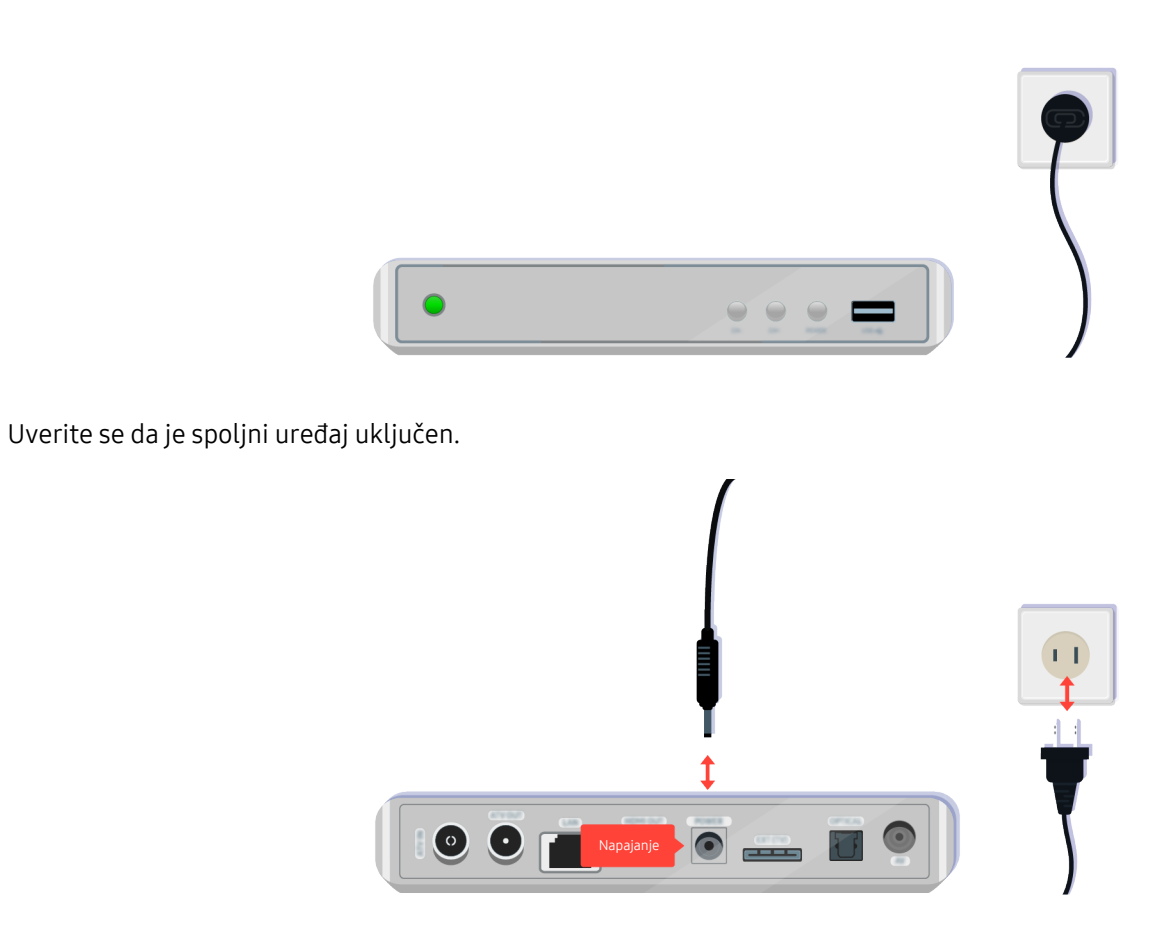

Ako se ne uključuje, uverite se da je kabl za napajanje pravilno povezan sa uređajem i sa zidnom utičnicom.

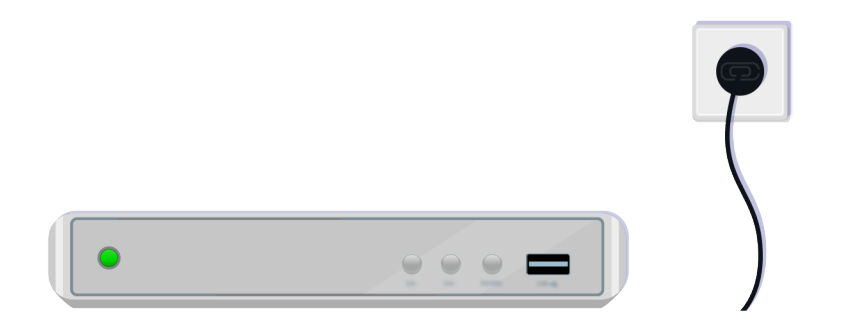

Ako se ne uključuje, uverite se da je kabl za napajanje pravilno povezan sa uređajem i sa zidnom utičnicom.

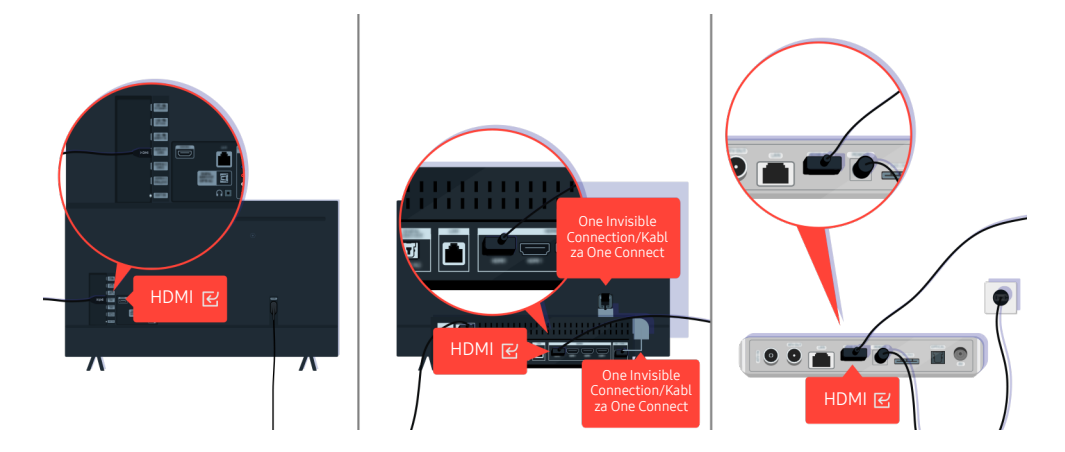

Proverite vezu HDMI kabla i televizora ili uređaja One Connect.

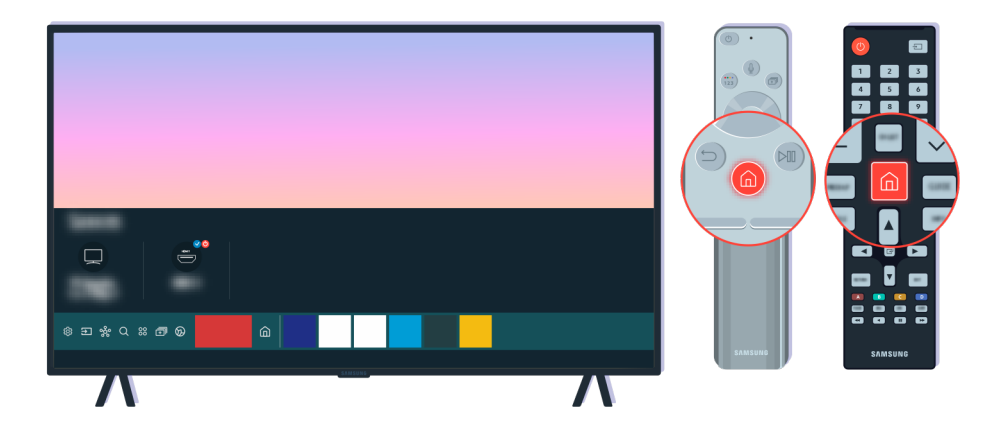

Takođe vodite računa da izaberete odgovarajući ulazni signal na Prvi ekran ( $\bigcirc$  >  $\bigcirc$  Spoljni izvor).

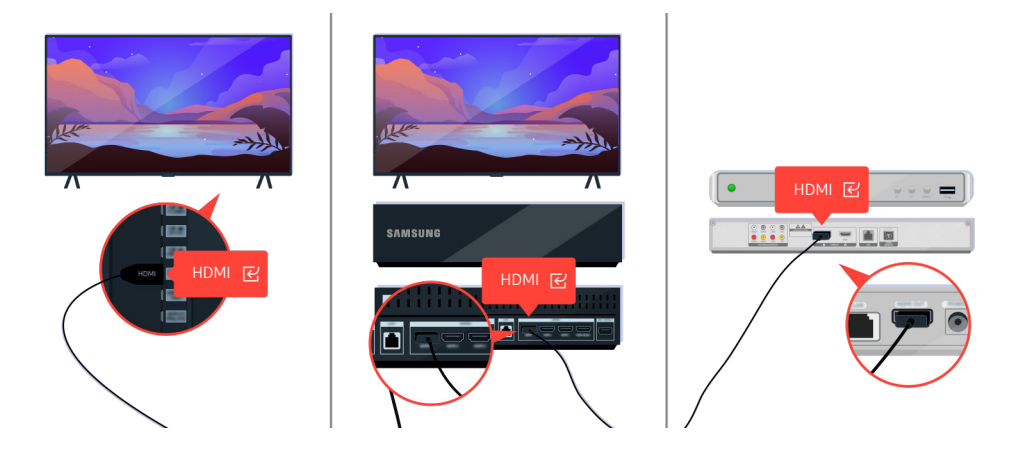

Ako se isti problem i dalje javlja, pokušajte da povežete drugi spoljni uređaj na televizor pomoću HDMI kabla. Ako je prikaz dobar, onda je spoljni uređaj verovatno u kvaru.
# Slika je izobličena ili nema zvuka iz Soundbar zvučnika

Problem sa nedostatkom zvuka iz Soundbar zvučnika televizora ili izobličenje slike televizora često izazivaju loše povezani kablovi.

## Kada se televizor ne povezuje ispravno sa spoljnim uređajem

Boja, dizajn, dodatna oprema (uključujući daljinski upravljač) i funkcije televizora mogu se razlikovati u zavisnosti od modela ili regiona.

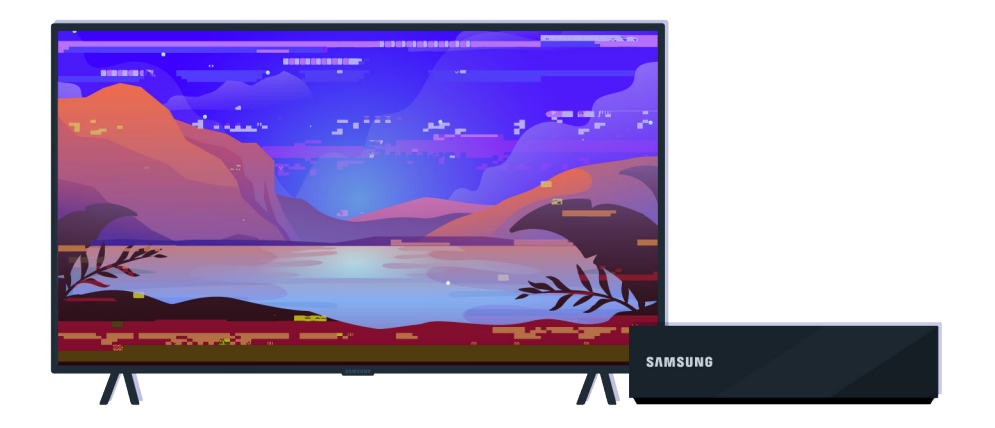

#### Kada slika deluje izobličeno:

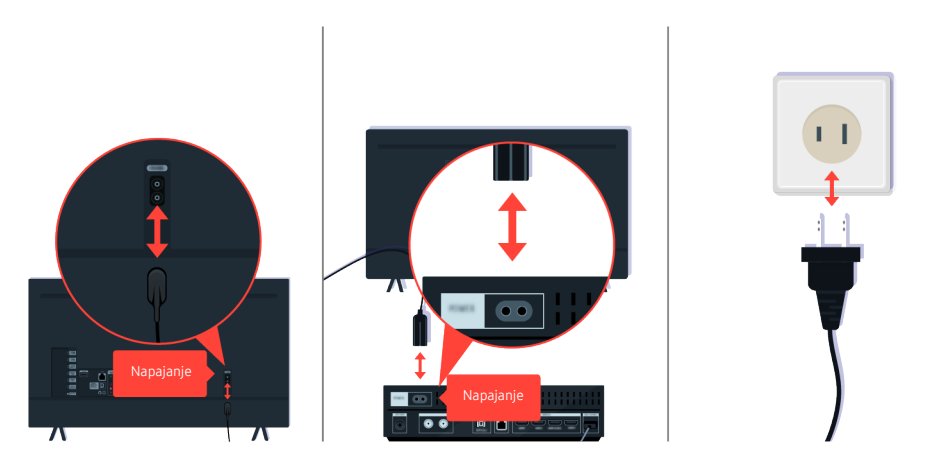

Prvo izvucite pa ponovo povežite kablove za napajanje i HDMI kablove na zadnjoj strani televizora ili uređaja One Connect, a zatim izvucite kabl za napajanje iz zidne utičnice i ponovo ga priključite.

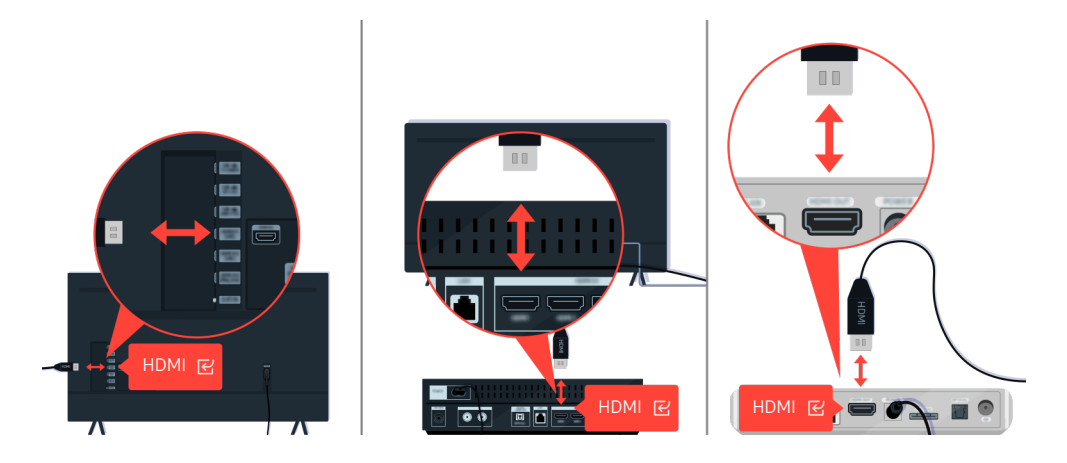

Prvo izvucite pa ponovo povežite kablove za napajanje i HDMI kablove na zadnjoj strani televizora ili uređaja One Connect, a zatim izvucite kabl za napajanje iz zidne utičnice i ponovo ga priključite.

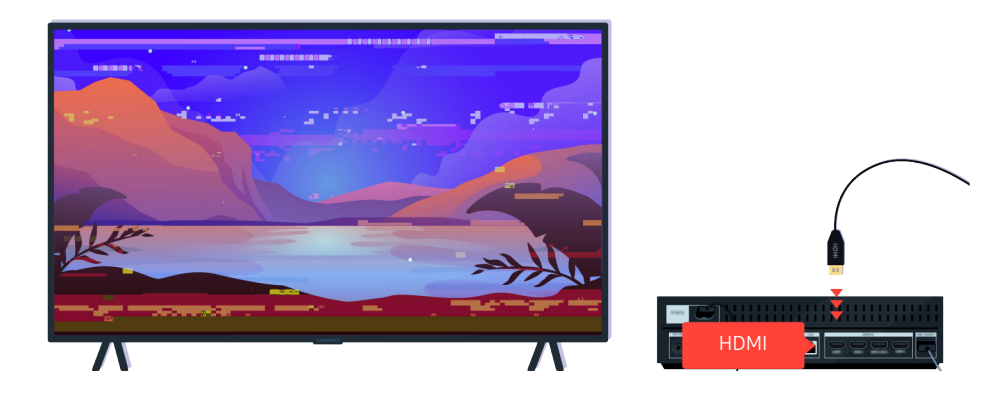

Ako spoljni uređaj podržava 4K UHD ili 8K UHD video, koristite namenski HDMI kabl za svaku rezoluciju.

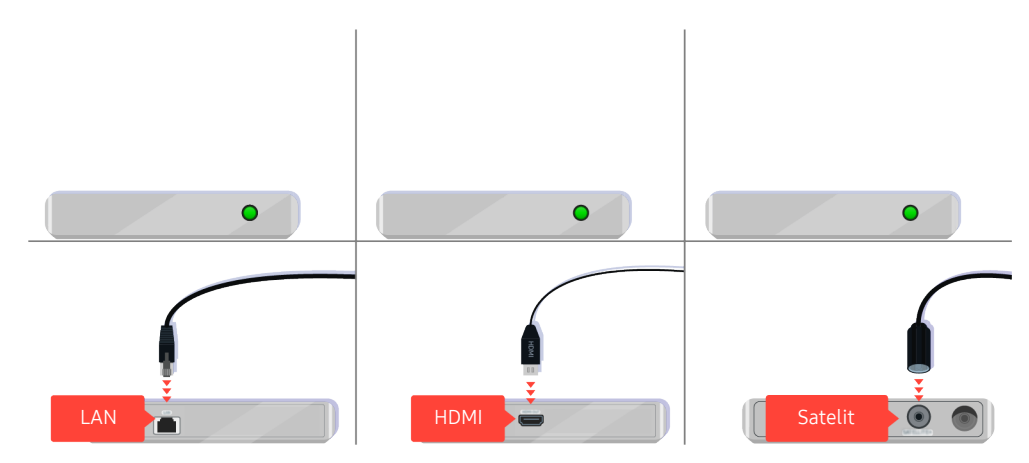

Ako koristite set-top box uređaj, proverite kako su povezani kablovi. Kabl koji bi trebalo da proverite zavisi od tipa set-top box uređaja.

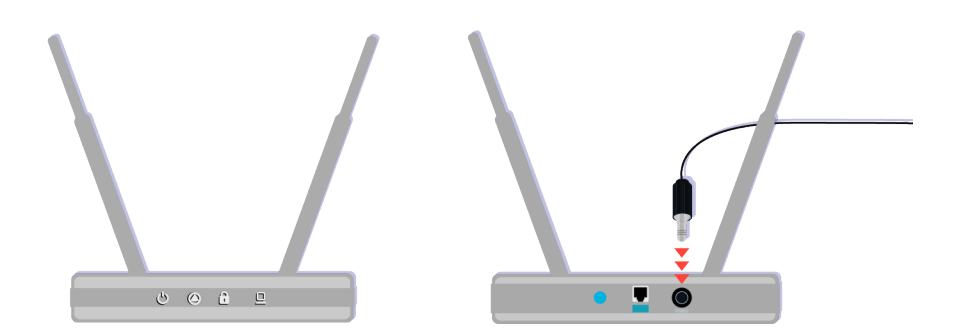

Uverite se da je pristupna tačka povezana na internet. Ako to nije slučaj, izvucite pa ponovo povežite kabl za napajanje.

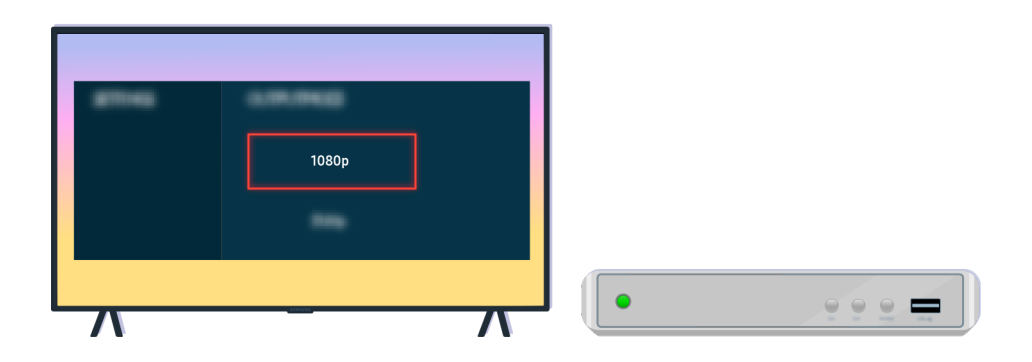

Ako se problem i dalje javlja, proverite postavke za video izlaz u meniju sa postavkama spoljnog uređaja i uverite se da televizor podržava taj režim video izlaza.

FHD televizori podržavaju rezolucije video izlaza do 1080p, dok UHD televizori podržavaju rezolucije video izlaza do 2160p.

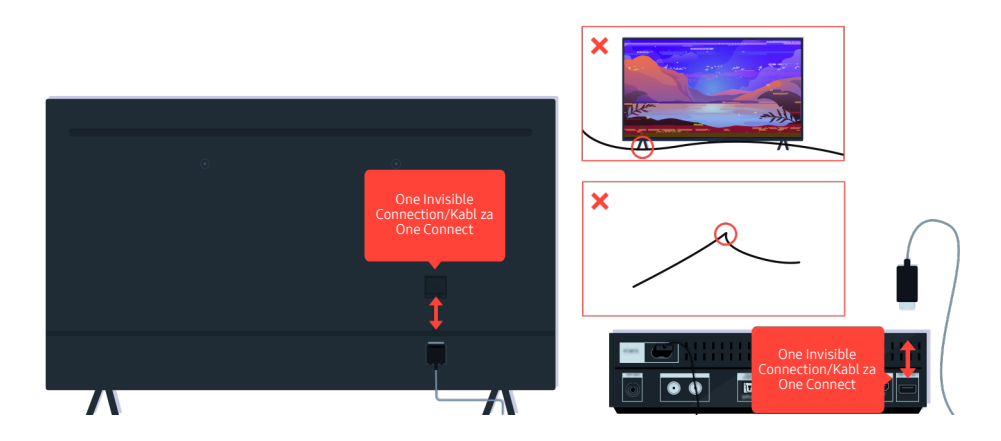

Ako se problem i dalje javlja i ako televizor koristi One Invisible Connection ili Kabl za One Connect, izvucite i ponovo priključite One Invisible Connection ili Kabl za One Connect na televizor i uređaj One Connect. Pobrinite se da One Invisible Connection ili Kabl za One Connect ne budu priklešteni ili savijeni pod oštrim uglom.

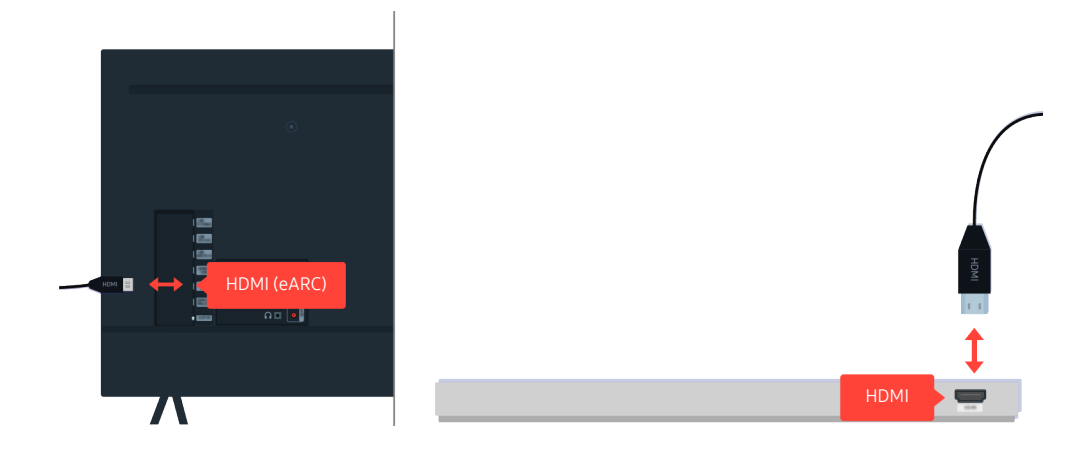

Ako se iz sound bar zvučnika ne čuje zvuk i ako je on povezan sa televizorom preko HDMI kabla, proverite HDMI (eARC) konektor na zadnjoj strani televizora.

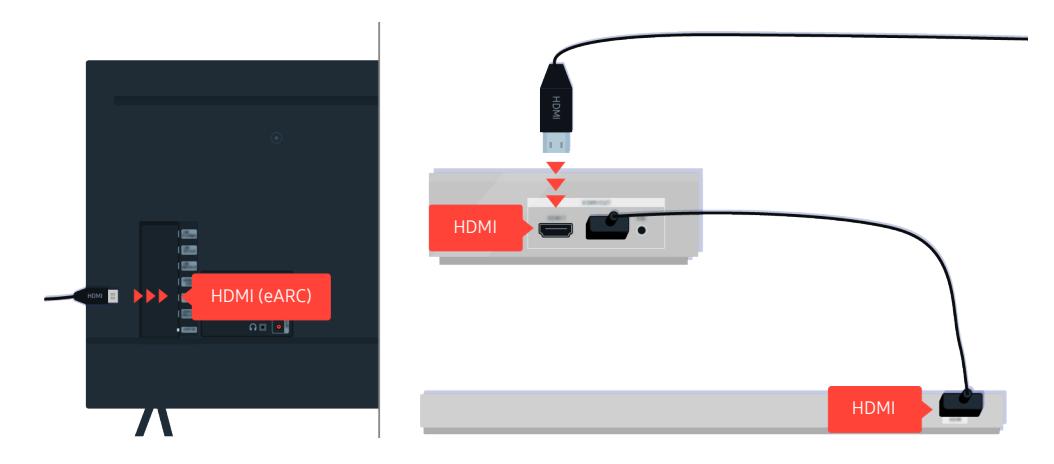

Ako je sound bar zvučnik povezan sa prijemnikom, a prijemnik je povezan sa televizorom preko HDMI kabla, proverite HDMI konektor na zadnjoj strani televizora. Kabl mora da bude povezan sa HDMI (eARC) priključkom na televizoru.

# Nije dostupan pristup internetu

Ako televizor ima problema pri povezivanju na Internet, sledeće radnje mogu da pomognu u rešavanju problema.

## Kada televizor ne može da se poveže na internet

Boja, dizajn, dodatna oprema (uključujući daljinski upravljač) i funkcije televizora mogu se razlikovati u zavisnosti od modela ili regiona.

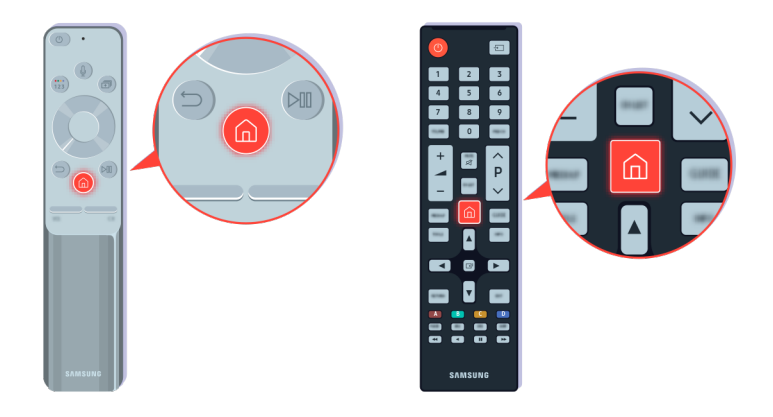

Pritisnite dugme  $\textcircled{a}$  na daljinskom upravljaču pa pomoću označenog dugmeta sa strelicom pređite na Podešavanja.

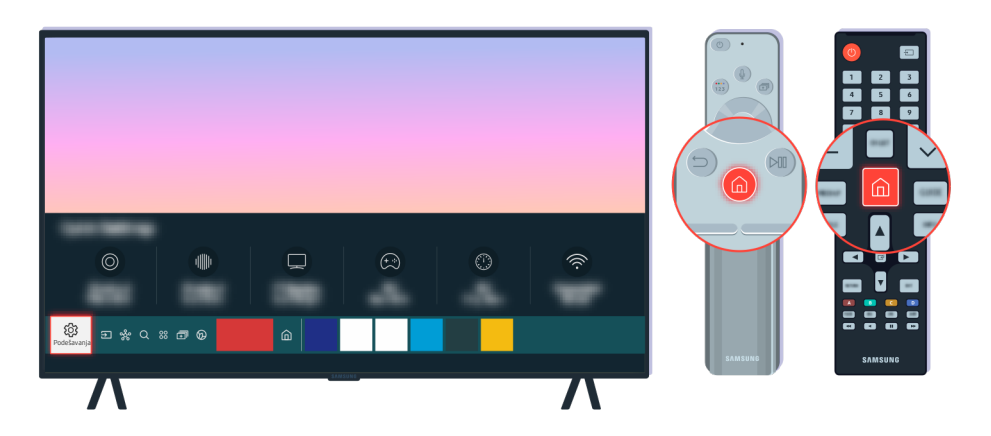

Izaberite  $\bigcirc$  >  $\otimes$  Podešavanja > Opšte > Mreža > Status mreže da biste proverili status mreže.

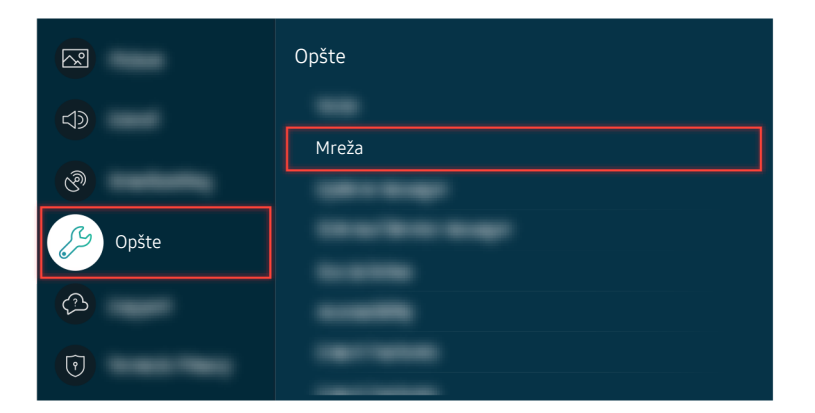

Izaberite  $\bigcirc$  >  $\circ$  Podešavanja > Opšte > Mreža > Status mreže da biste proverili status mreže.

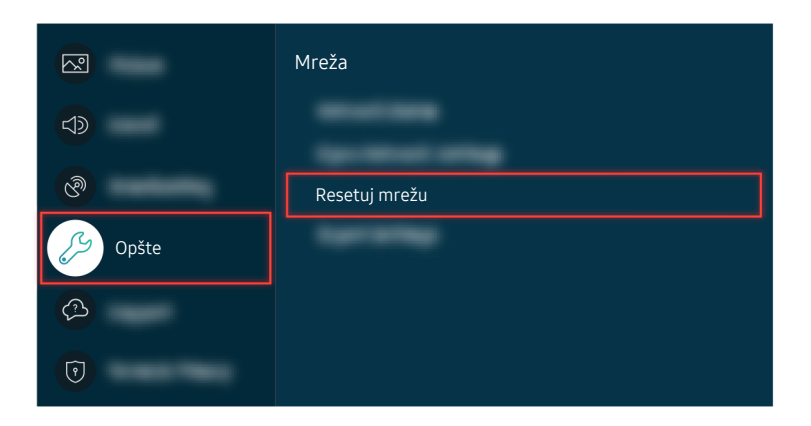

Ako mreža nije povezana, potrebno je resetovanje mreže.

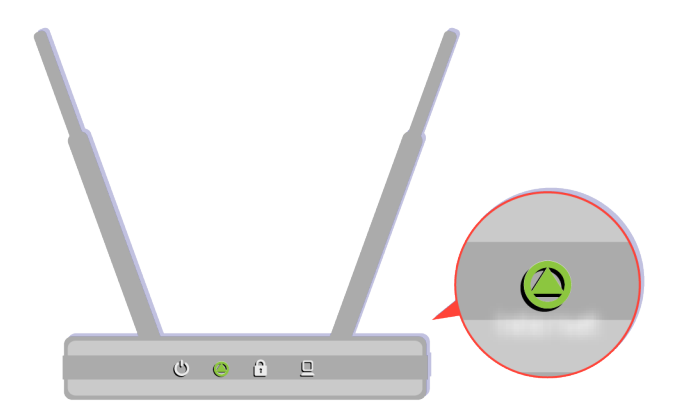

Uverite se da pristupna tačka radi ispravno. Proverite LED indikatore na pristupnoj tački da biste se uverili da radi ispravno.

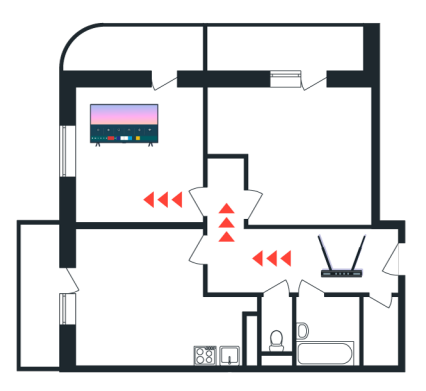

Ako koristite bežičnu pristupnu tačku, proverite gde se ona nalazi. Ako je pristupna tačka predaleko od televizora, postavite je bliže.

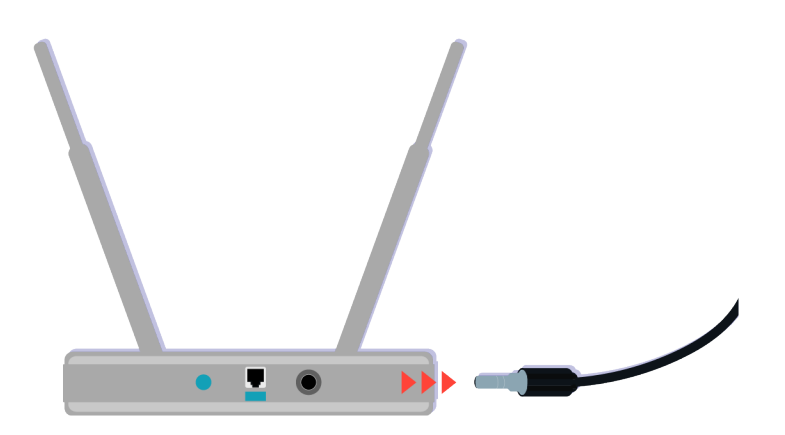

Ponovo pokrenite pristupnu tačku tako što ćete izvući pa ponovo priključiti konektor za napajanje. Nakon ponovnog pokretanja može biti potrebno 1 do 2 minuta dok pristupna tačka ponovo uspostavi vezu sa internetom.

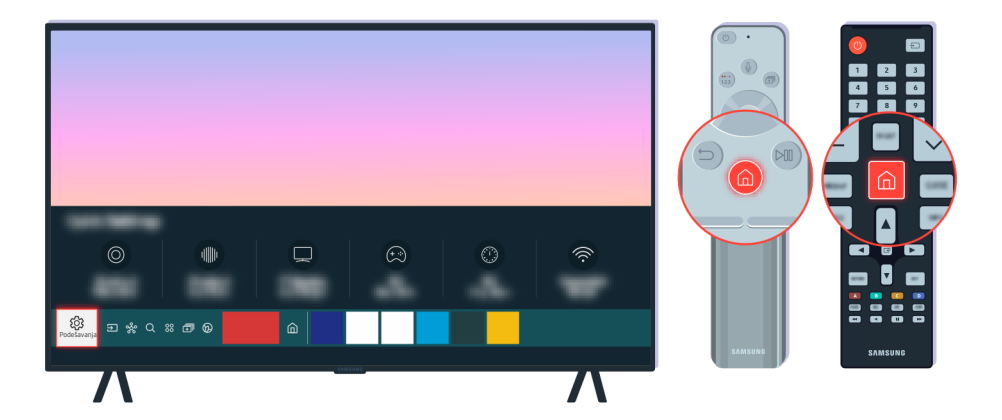

Ako se isti problem i dalje javlja, izaberite @ > @ Podešavanja > Opšte > Mreža > Status mreže > IP postavke da biste prešli na drugi DNS server. Ako se pokrene test, prekinite ga i izaberite IP postavke.

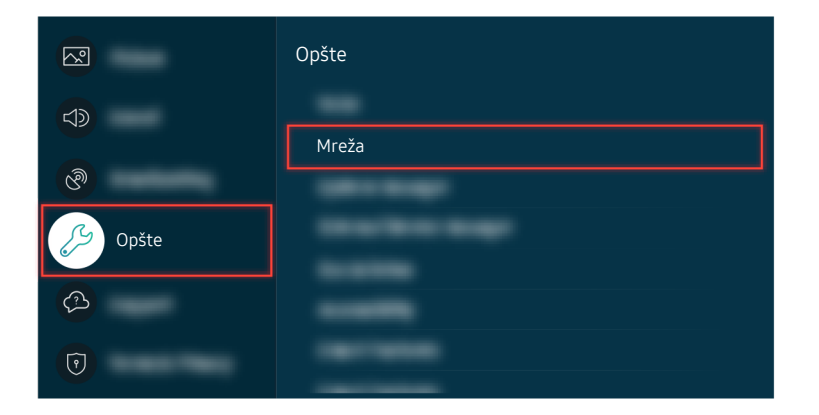

Ako se isti problem i dalje javlja, izaberite @ > @ Podešavanja > Opšte > Mreža > Status mreže > IP postavke da biste prešli na drugi DNS server. Ako se pokrene test, prekinite ga i izaberite IP postavke.

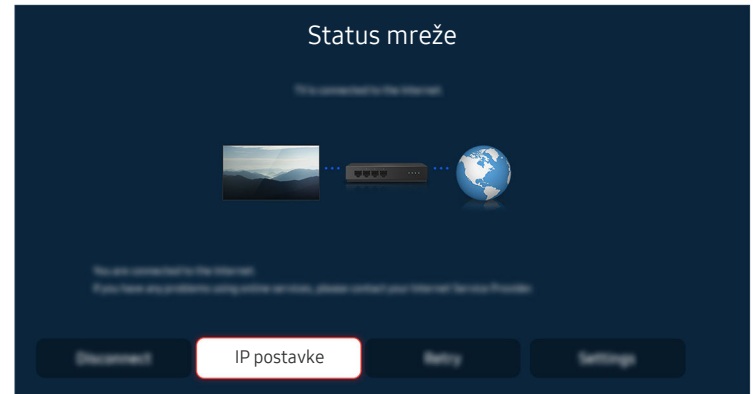

Ako se isti problem i dalje javlja, izaberite  $\bigcirc$  >  $\otimes$  Podešavanja > Opšte > Mreža > Status mreže > IP postavke da biste prešli na drugi DNS server. Ako se pokrene test, prekinite ga i izaberite IP postavke.

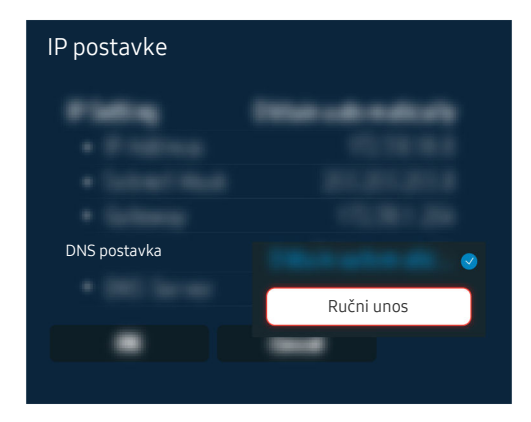

Izaberite DNS postavka  $\geq$  Ručni unos.

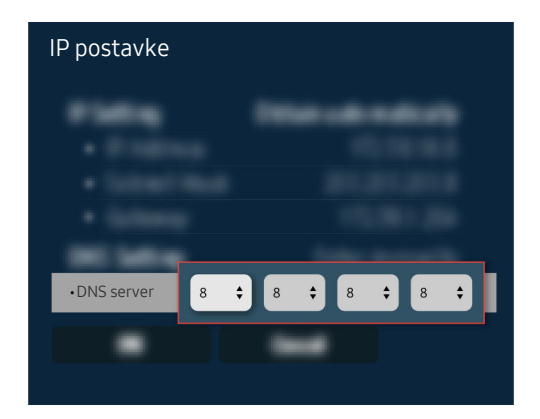

Izaberite DNS server, unesite 8.8.8.8, a zatim izaberite OK.

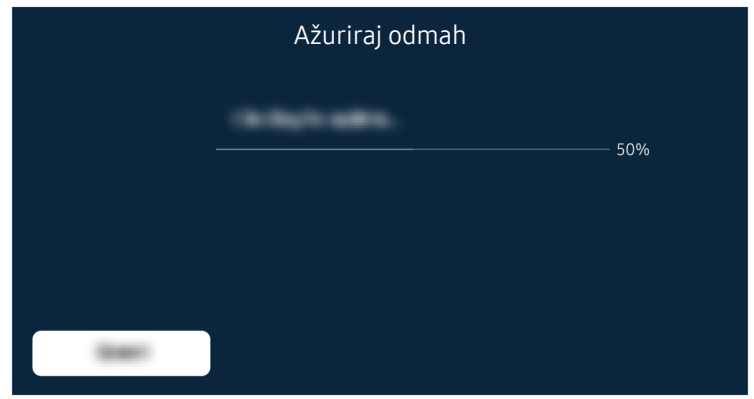

Ako se isti problem i dalje javlja, obavite ažuriranje softvera ili resetovanje na fabričke postavke.

#### Povezana putanja menija

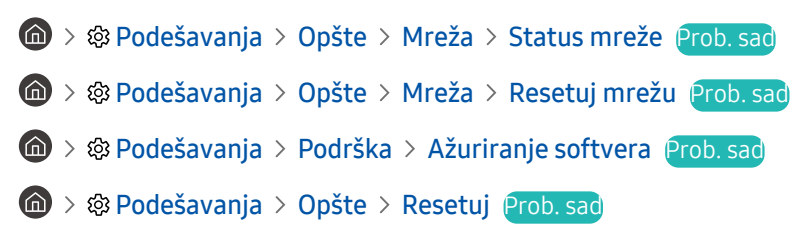

# Nema zvuka ili zvučnici proizvode čudan zvuk

Kada postoji problem sa zvukom, jednostavno možete da proverite da li je uzrok problema u proizvodu, emitovanim signalima ili kablovima.

## Kada nema zvuka iz televizora ili se zvuk prekida

Boja, dizajn, dodatna oprema (uključujući daljinski upravljač) i funkcije televizora mogu se razlikovati u zavisnosti od modela ili regiona.

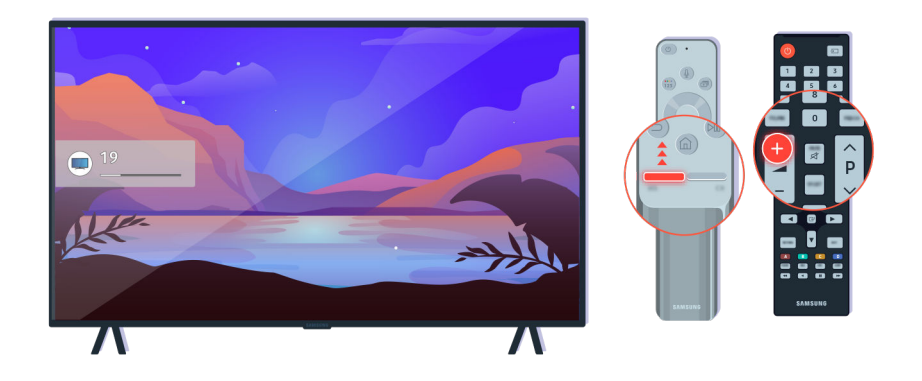

Ako televizor ne emituje nikakav zvuk, pritisnite dugme Jačina zvuka + da biste povećali jačinu zvuka.

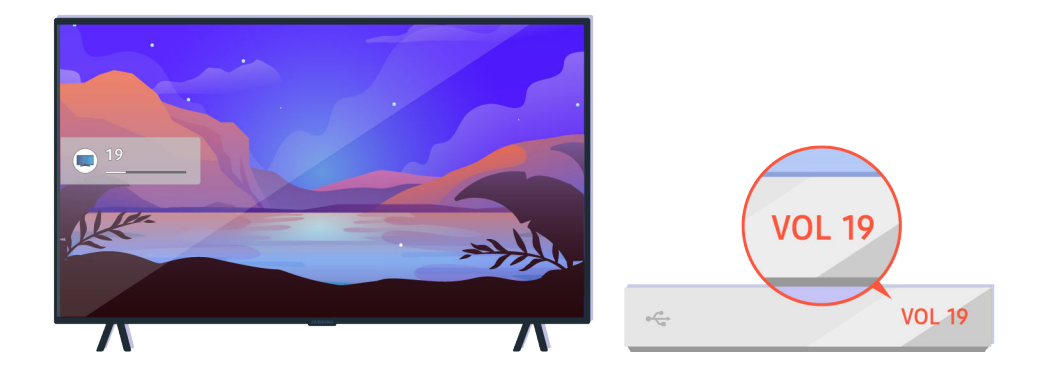

Ako je televizor povezan sa spoljnim uređajem, proverite jačinu zvuka spoljnog uređaja.

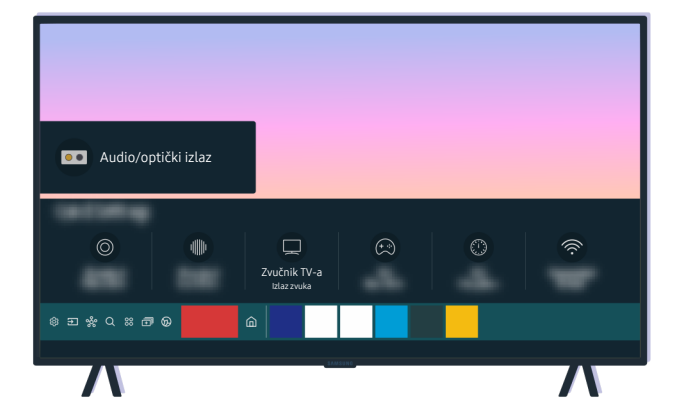

Proverite jačinu zvuka na ekranu. Ako nije prikazan broj za jačinu zvuka, izaberite  $\bigcirc$  >  $\otimes$  Podešavanja > Zvuk Izlaz zvuka. Zatim izaberite Zvučnik TV-a.

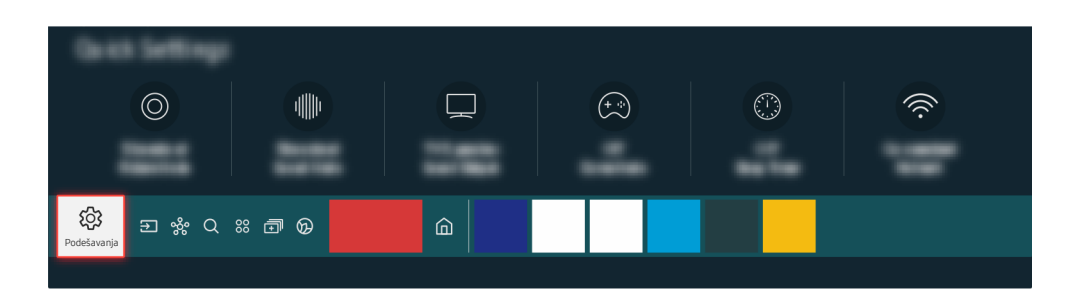

Proverite jačinu zvuka na ekranu. Ako nije prikazan broj za jačinu zvuka, izaberite  $\bigcirc$  >  $\otimes$  Podešavanja > Zvuk Izlaz zvuka. Zatim izaberite Zvučnik TV-a.

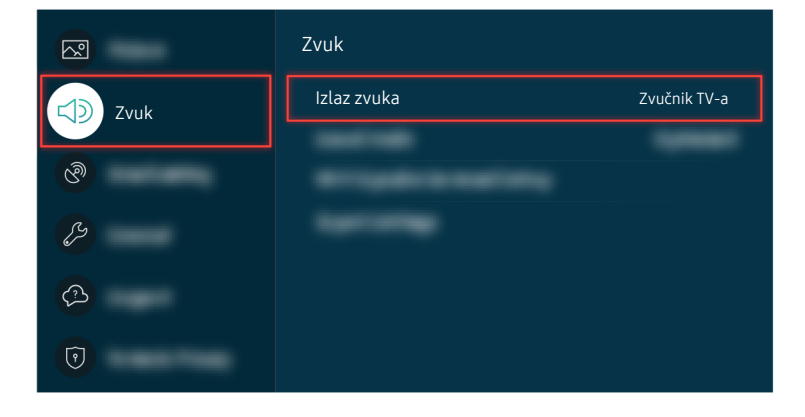

Proverite jačinu zvuka na ekranu. Ako nije prikazan broj za jačinu zvuka, izaberite  $\bigcirc$  >  $\otimes$  Podešavanja > Zvuk Izlaz zvuka. Zatim izaberite Zvučnik TV-a.

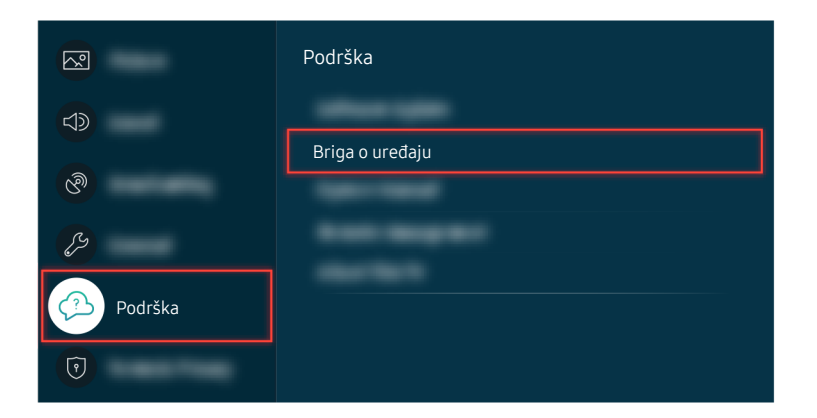

Da biste proverili izlaz zvuka, izaberite @ > @ Podešavanja > Podrška > Briga o uređaju > Samostalna dijagnostika  $>$  Test zvuka.

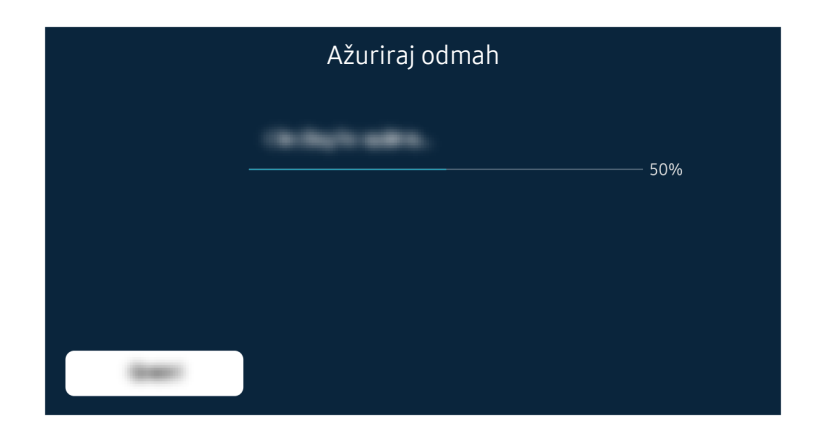

Ako se isti problem i dalje javlja, obavite ažuriranje softvera ili resetovanje na fabričke postavke.

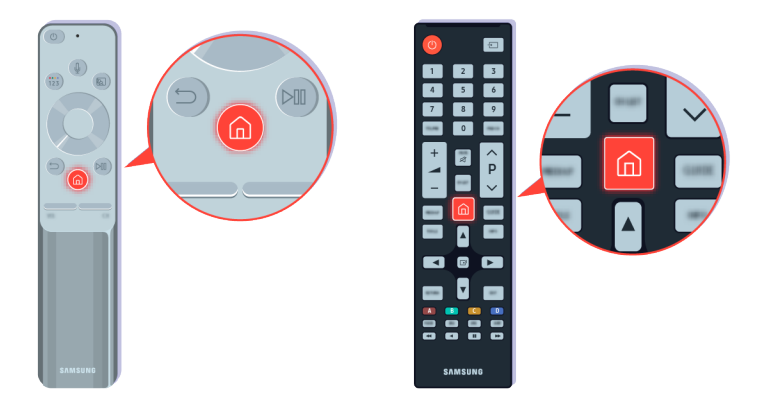

Ako se zvuk čuje ali nije jasan, obavite dijagnostički test. Pritisnite dugme @ na daljinskom upravljaču.

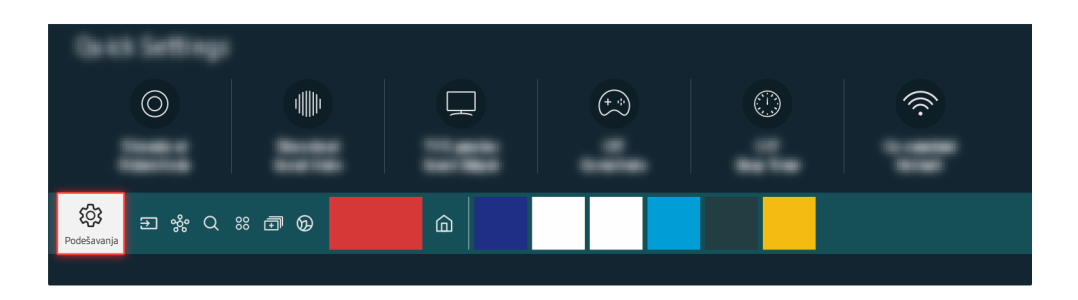

Izaberite  $\bigcirc$  >  $\otimes$  Podešavanja > Podrška > Briga o uređaju > Samostalna dijagnostika > Test zvuka da biste proverili zvuk.

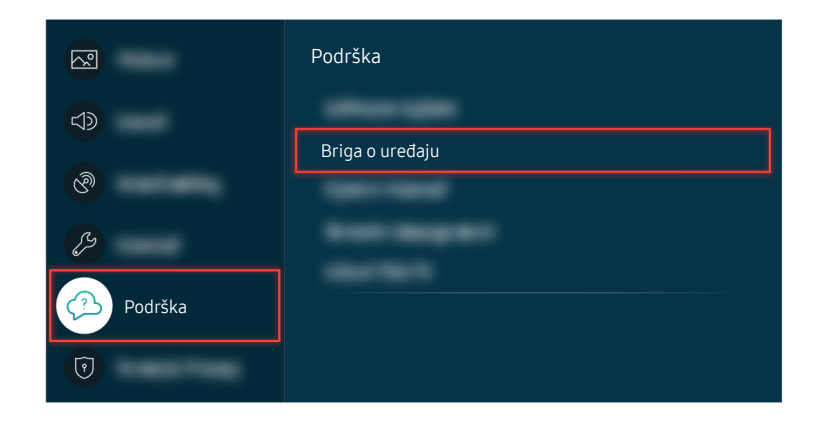

Izaberite  $\bigcirc$  >  $\otimes$  Podešavanja > Podrška > Briga o uređaju > Samostalna dijagnostika > Test zvuka da biste proverili zvuk.

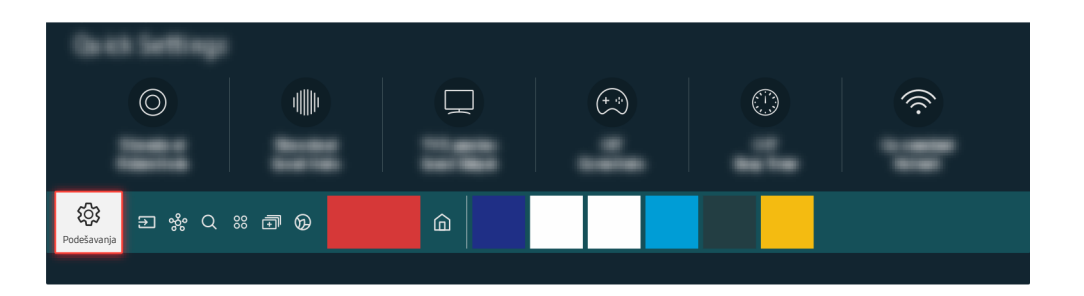

Ako test otkrije neki problem, izaberite  $\textcircled{a}$  >  $\textcircled{a}$  Podešavanja > Zvuk > Napredna podešavanja > Resetuj zvuk.

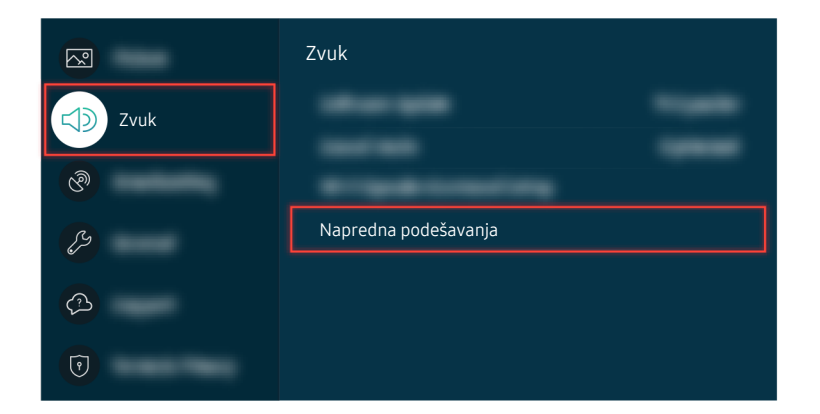

Ako test otkrije neki problem, izaberite  $\textcircled{a}$  >  $\textcircled{a}$  Podešavanja > Zvuk > Napredna podešavanja > Resetuj zvuk.

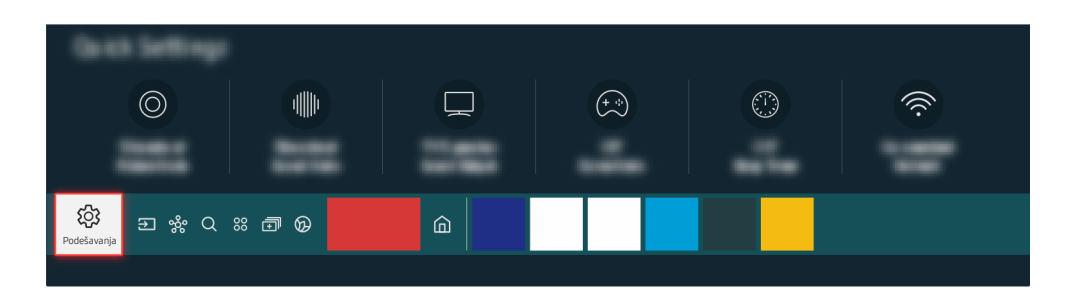

Ako test pokaže da nema problema, izaberite  $\textcircled{a}$  >  $\textcircled{a}$  Podešavanja > Podrška > Briga o uređaju > Samostalna dijagnostika  $\geq$  Informacije o signalu.

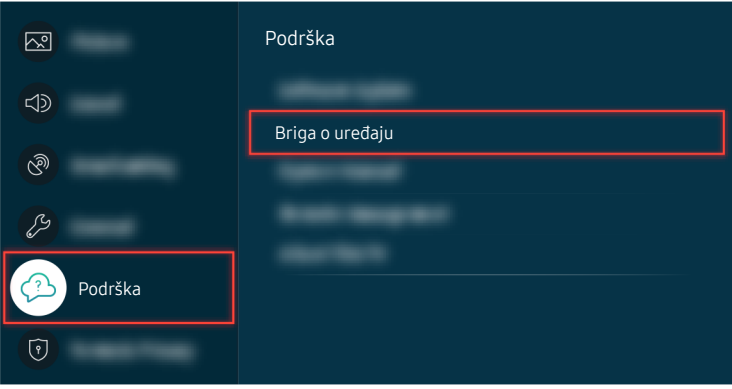

Ako test pokaže da nema problema, izaberite  $\textcircled{a}$  >  $\textcircled{a}$  Podešavanja > Podrška > Briga o uređaju > Samostalna dijagnostika > Informacije o signalu.

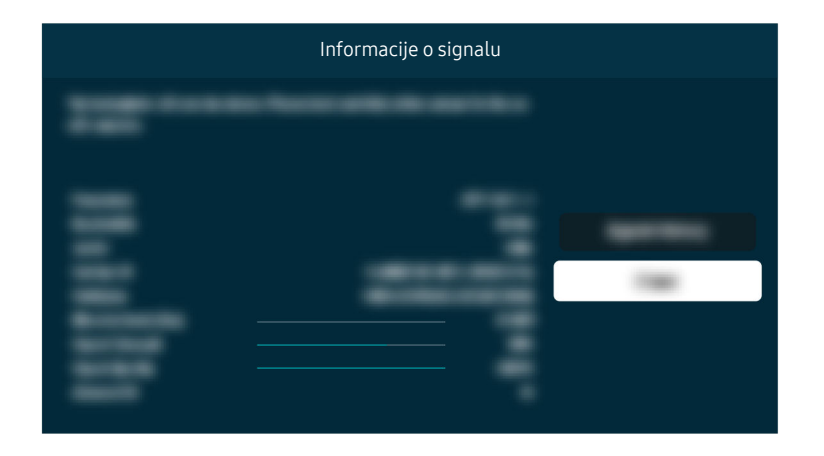

Proverite da li je jačina signala previše slaba.

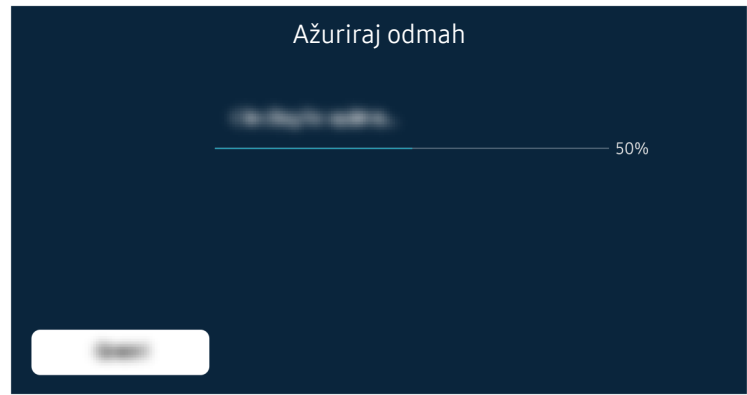

Ako se isti problem i dalje javlja, obavite ažuriranje softvera ili resetovanje na fabričke postavke.

## Povezana putanja menija **<u> </u>a** > @ Podešavanja > Zvuk > Izlaz zvuka Prob. sad  $\textcircled{a}$  >  $\textcircled{a}$  Podešavanja > Podrška > Briga o uređaju > Samostalna dijagnostika > Test zvuka Prob. sad  $\textbf{A}$  >  $\textbf{B}$  Podešavanja > Zvuk > Napredna podešavanja > Resetuj zvuk Prob. sad  $\bigcirc$  >  $\circ$  Podešavanja > Podrška > Briga o uređaju > Samostalna dijagnostika > Informacije o signalu Prob. sad **⋒** > @ Podešavanja > Podrška > Ažuriranje softvera Prob. sad **<u> </u>ad > © Podešavanja > Opšte > Resetuj Prob. sad**

# Daljinski upravljač ne radi

Kada daljinski upravljač ne radi, proverite da mu baterije nisu ispražnjene ili dotrajale, kao i da li je Samsung pametni daljinski uparen sa televizorom.

## Kada daljinski upravljač ne radi

Boja, dizajn, dodatna oprema (uključujući daljinski upravljač) i funkcije televizora mogu se razlikovati u zavisnosti od modela ili regiona.

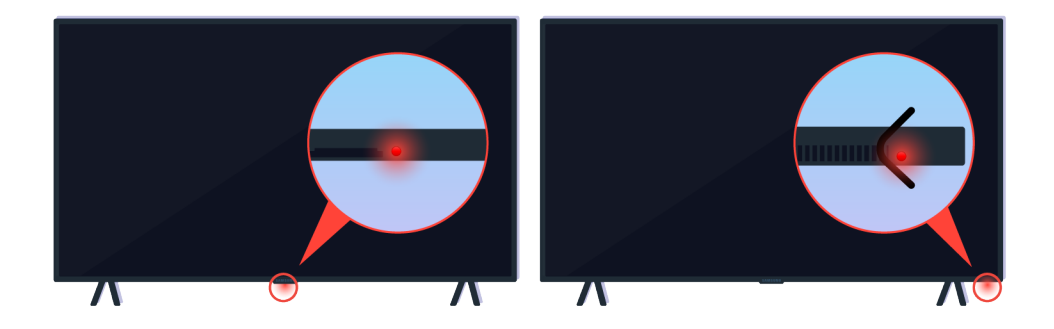

Proverite da li funkcioniše slanje i prijem infracrvenog signala daljinskog upravljača.

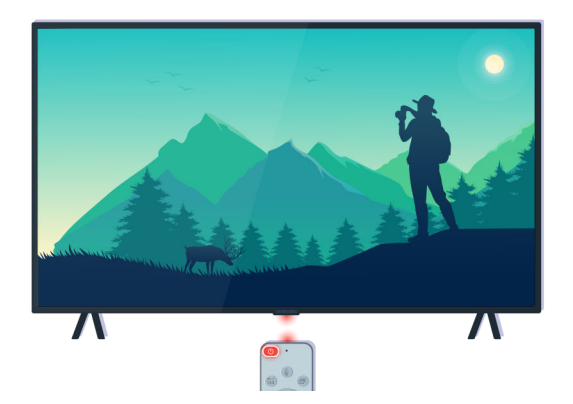

Uverite se da senzor daljinskog uređaja na televizoru treperi.

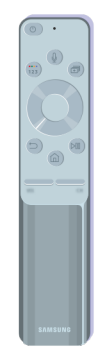

Uverite se da daljinski upravljač radi ispravno.

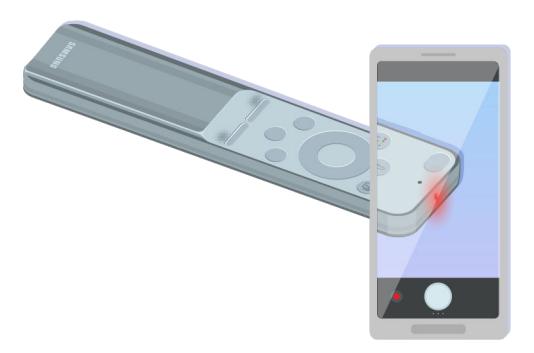

Da biste proverili da li se signal šalje, pritisnite dugme za uključivanje/isključivanje i posmatrajte prednju ivicu daljinskog upravljača preko kamere pametnog telefona.

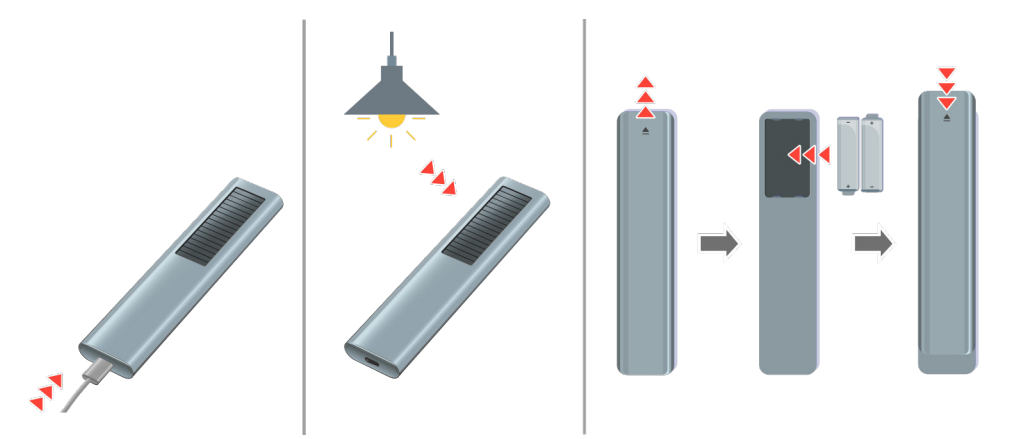

Ako ne možete da vidite infracrvene signale, napunite daljinski upravljač putem USB porta (tip C) koji se nalazi na dnu, ili ga okrenite tako da solarna ćelija bude izložena svetlosti.

Isporučeni daljinski upravljači se mogu razlikovati, u zavisnosti od kupljenog modela.

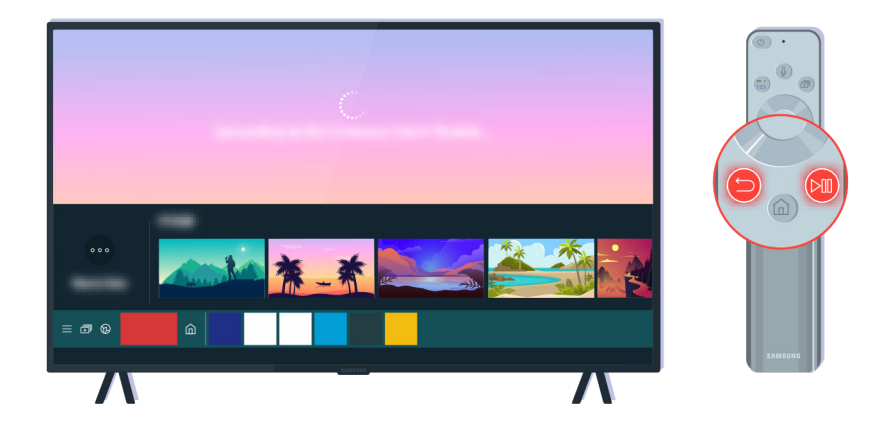

Istovremeno pritisnite dugmad  $\bigcirc$  i  $\circledast$  da biste prikazali animirani video za uparivanje.

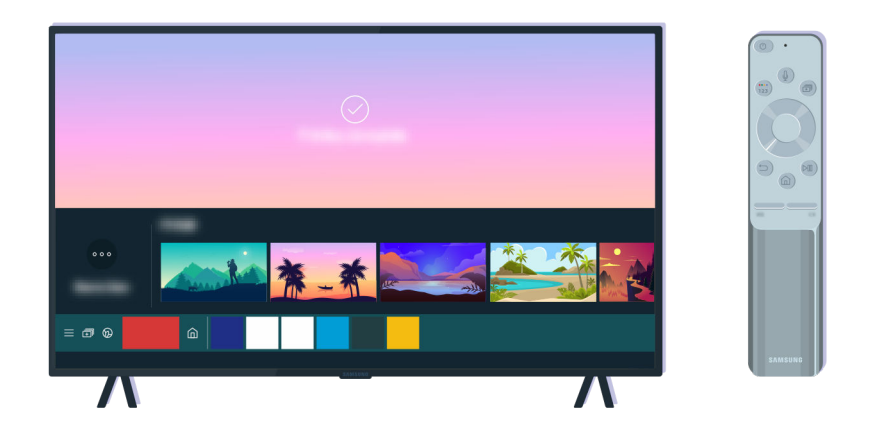

Pratite uputstva na ekranu da biste nastavili sa uparivanjem.

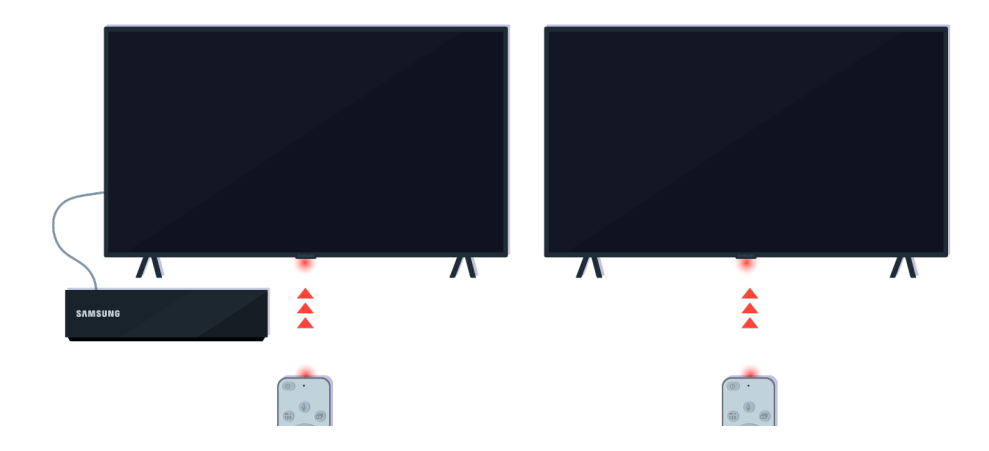

Daljinski upravljač će raditi efikasnije ako ga usmerite direktno ka senzoru za daljinski upravljač.

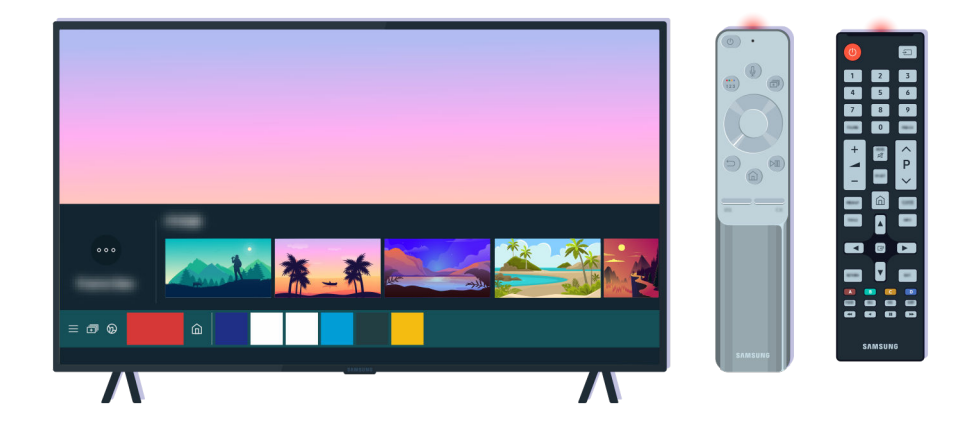

Ako se isti problem i dalje javlja, pokušajte da koristite SAMSUNG daljinski upravljač koji odgovara modelu televizora.

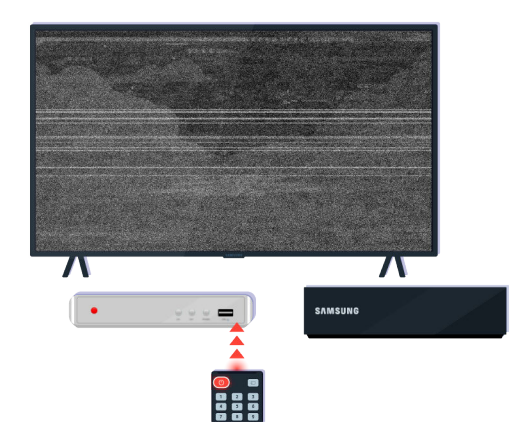

Ako koristite daljinski upravljač za više proizvođača (Multi-Brand Remote; MBR) ili univerzalni daljinski upravljač i pomoću njega ne možete da upravljate spoljnim uređajem, približite spoljni uređaj uređaju One Connect.

# Ažuriranje softvera

Da biste održali televizor u najboljem stanju ili ako vam se povremeno dešava neki problem, ažurirajte softver na najnoviju verziju.

## Ažuriranje softvera televizora na najnoviju verziju

Boja, dizajn, dodatna oprema (uključujući daljinski upravljač) i funkcije televizora mogu se razlikovati u zavisnosti od modela ili regiona.

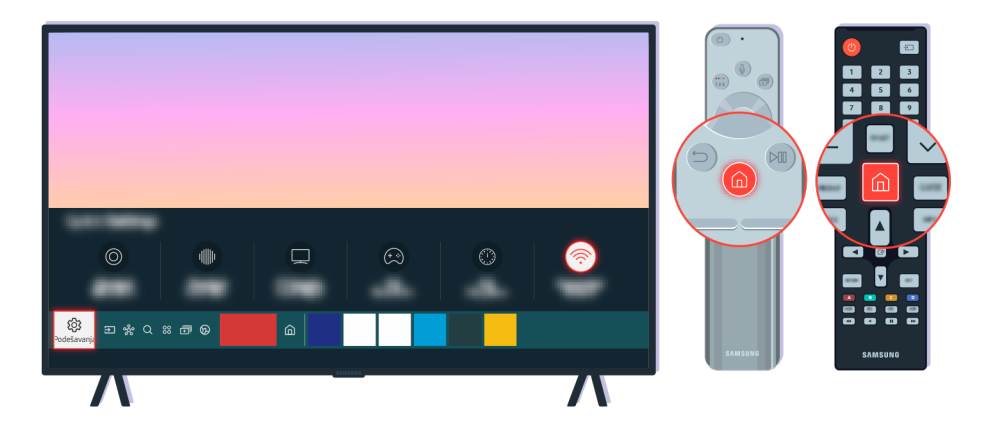

Ako je televizor povezan sa internetom možete da podesite da povremeno automatski preuzima ažuriranja. Pritisnite dugme @ na daljinskom upravljaču pa pomoću označenog dugmeta sa strelicom pređite na  $\otimes$  Podešavanja.

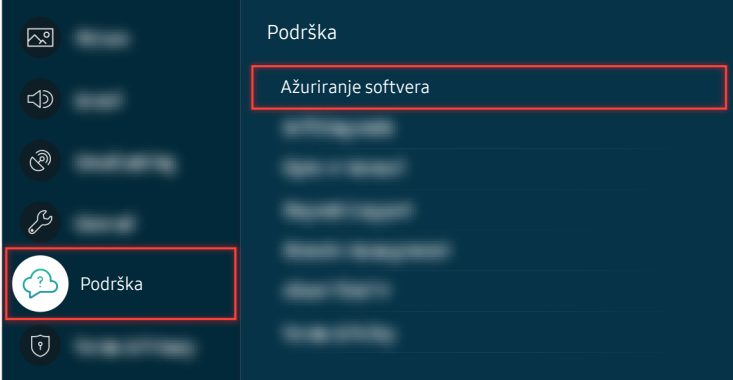

Da biste omogućili automatska ažuriranja, izaberite  $\bigcirc$  >  $\otimes$  Podešavanja > Podrška > Ažuriranje softvera Automatsko ažuriranje.

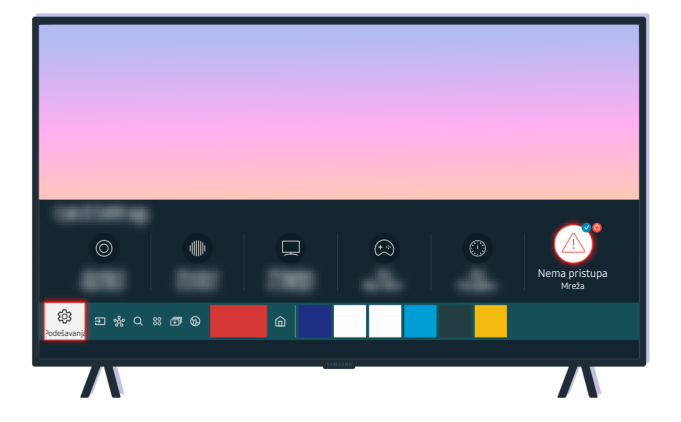

Ako televizor nije povezan sa internetom, možete da ažurirate softver pomoću USB uređaja.

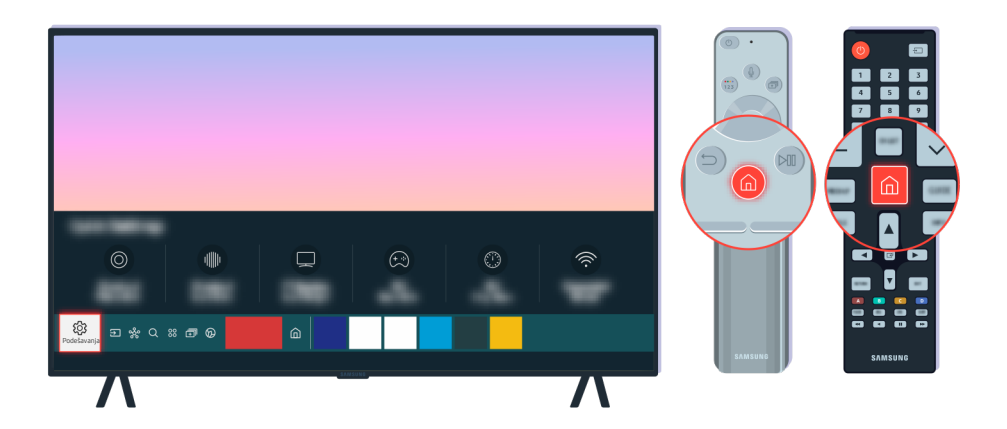

Izaberite  $\bigcirc \rightarrow \mathfrak{B}$  Podešavanja > Podrška > O ovom uređaju TV i proverite kôd modela i verziju softvera.

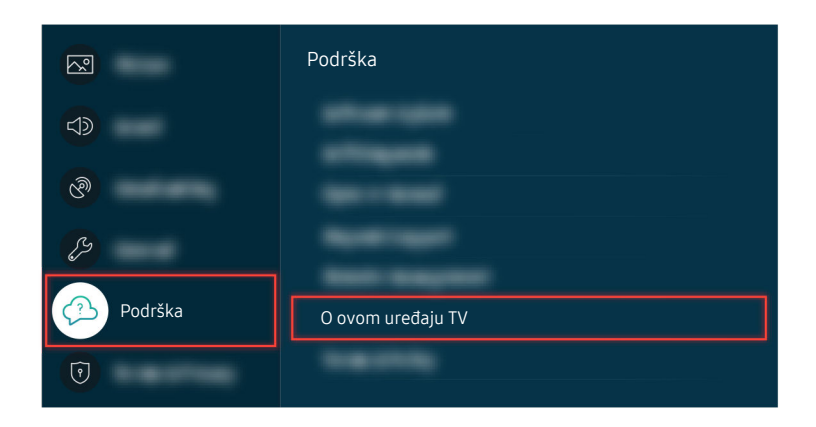

Izaberite  $\bigcirc$  >  $\otimes$  Podešavanja > Podrška > O ovom uređaju TV i proverite kôd modela i verziju softvera.

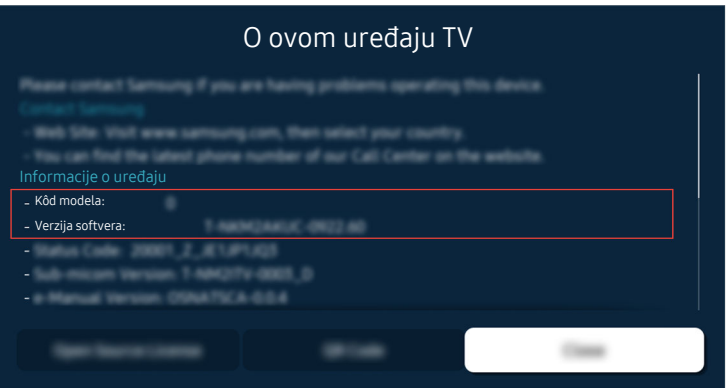

Izaberite  $\bigcirc \to \otimes$  Podešavanja > Podrška > O ovom uređaju TV i proverite kôd modela i verziju softvera.

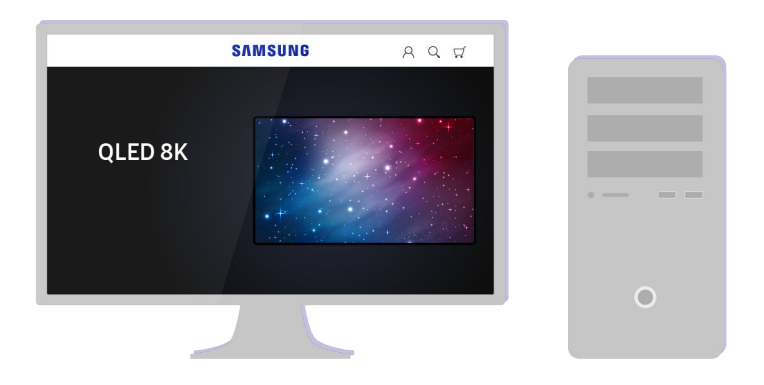

Preko računara posetite www.samsung.com.

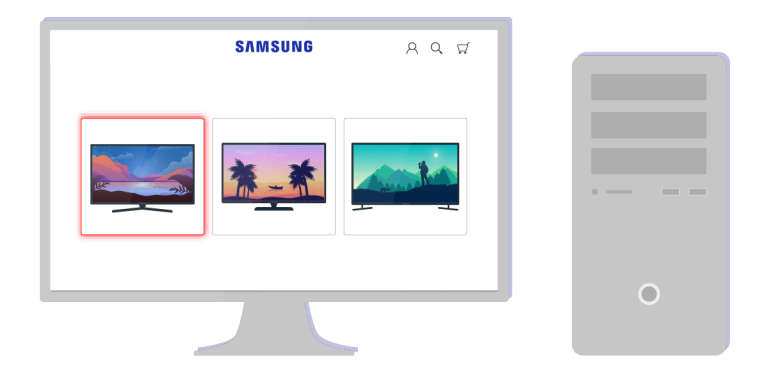

Pronađite model televizora i preuzmite datoteku sa firmverom.

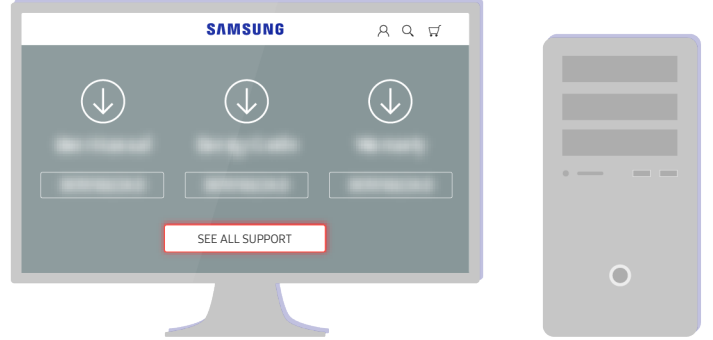

Pronađite model televizora i preuzmite datoteku sa firmverom.

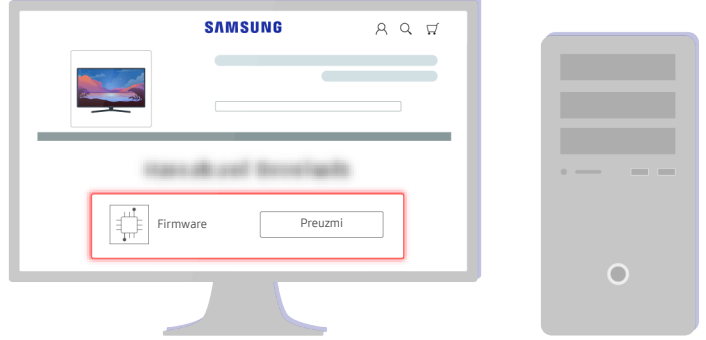

Kliknite na Preuzmi da biste preuzeli firmver.

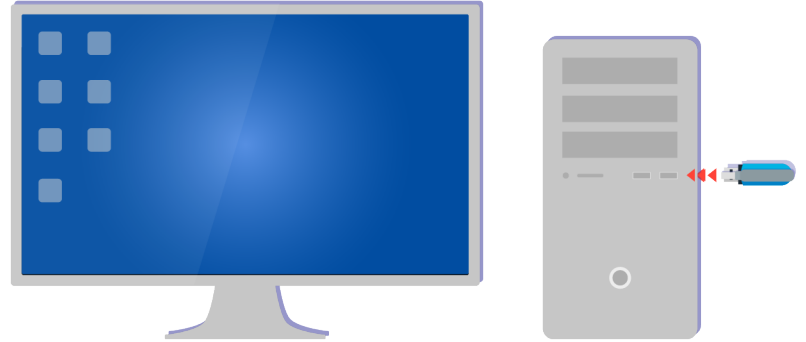

Raspakujte preuzetu datoteku i sačuvajte je u fascikli najvišeg nivoa na USB uređaju.

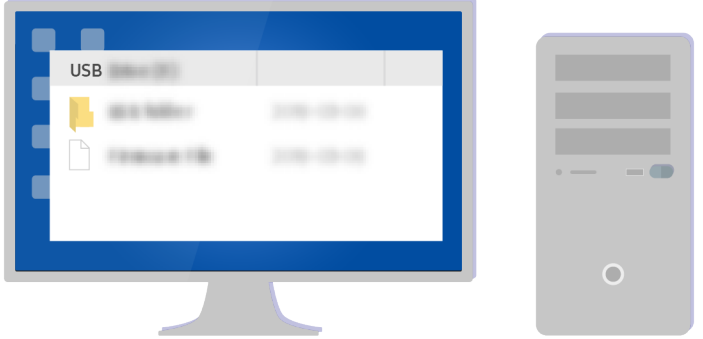

Raspakujte preuzetu datoteku i sačuvajte je u fascikli najvišeg nivoa na USB uređaju.

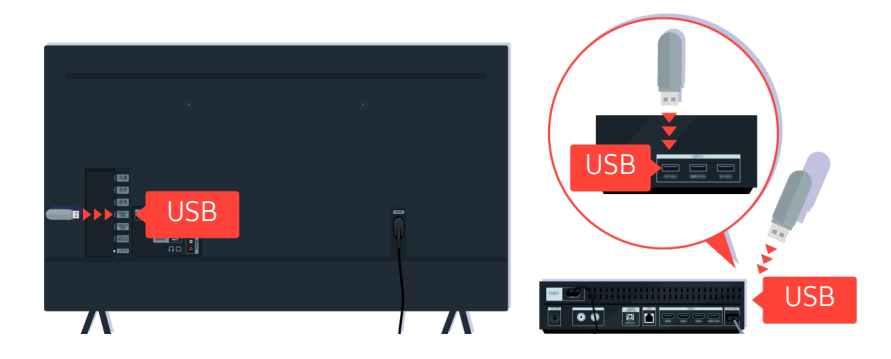

Umetnite USB uređaj u USB priključak na zadnjoj strani televizora ili na bočnoj strani uređaja One Connect.

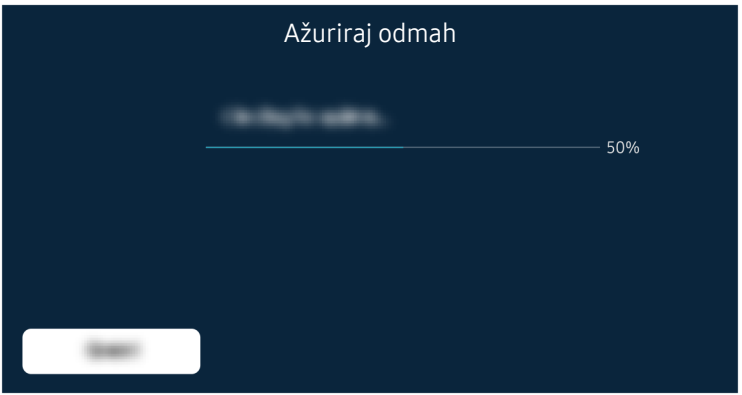

Ažuriranje firmvera će početi automatski. Televizor će se automatski ponovo pokrenuti kada se ažuriranje firmvera završi. Nemojte da isključujete televizor dok traje ažuriranje firmvera.

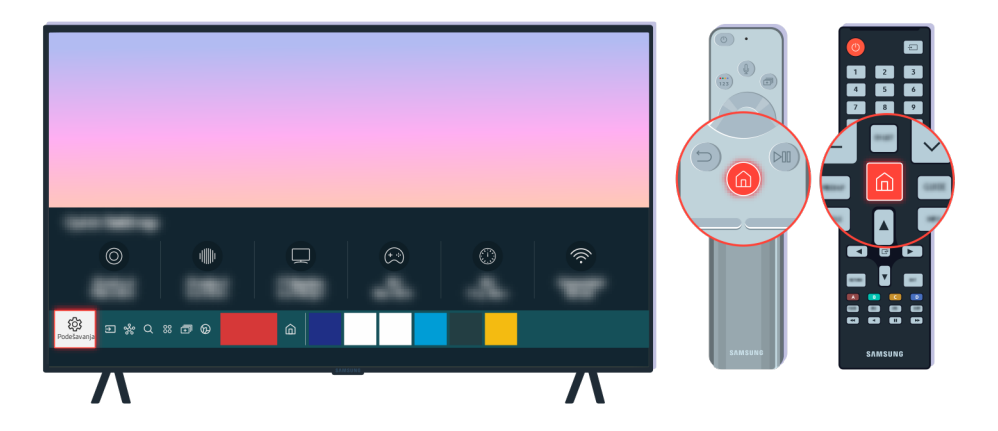

Nakon što se televizor pokrene ponovo, izaberite **@** > @ Podešavanja > Podrška > O ovom uređaju TV i proverite novu verziju firmvera.

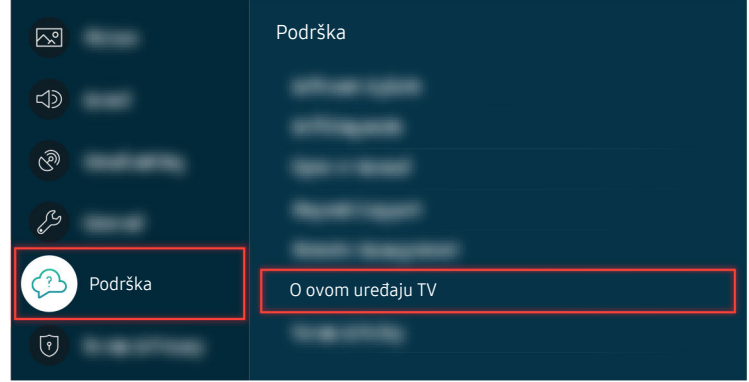

Nakon što se televizor pokrene ponovo, izaberite  $\bigcirc$  >  $\otimes$  Podešavanja > Podrška > O ovom uređaju TV i proverite novu verziju firmvera.

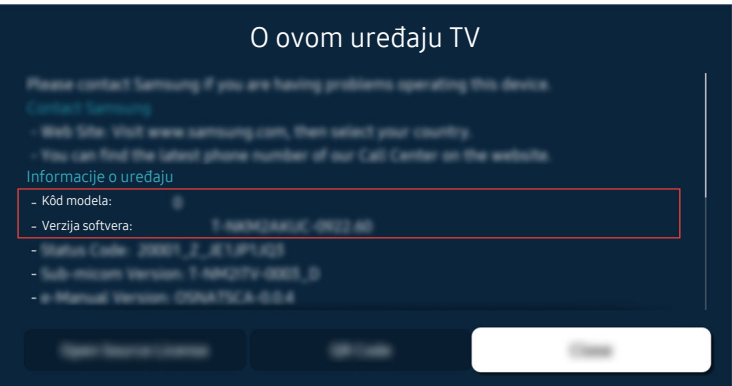

Nakon što se televizor pokrene ponovo, izaberite @ > @ Podešavanja > Podrška > O ovom uređaju TV i proverite novu verziju firmvera.

#### Povezana putanja menija

 $\textbf{A}$  >  $\textbf{B}$  Podešavanja > Podrška > Ažuriranje softvera > Automatsko ažuriranje Prob. sad

**■ > © Podešavanja > Podrška > O ovom uređaju TV Prob. sad** 

# Vodič za pristupačnost

Osobama oštećenog vida na raspolaganju je vodič za meni i daljinski upravljač.

## Naučite meni na ekranu

Naučite menije na TV ekranu. Kada omogućite ovu funkciju, TV će vas upoznati sa strukturom i funkcijama menija koje izaberete.

## Korišćenje daljinskog upravljača

Opise dugmadi možete da vidite na daljinskom upravljaču Samsung pametni daljinski ili Daljinski upravljač.

Daljinski upravljač Samsung pametni daljinski ili Daljinski upravljač možda neće biti podržani, u zavisnosti od modela ili regiona.

#### Položaj daljinskog upravljača Samsung pametni daljinski ili Daljinski upravljač

Držite daljinski upravljač tako da dugmad bude okrenuta ka vama. Daljinski upravljač je malo tanji pri vrhu i deblji pri dnu.

#### Opis daljinskog upravljača Samsung pametni daljinski ili Daljinski upravljač

Slike, dugmad i funkcije daljinskog upravljača mogu se razlikovati u zavisnosti od modela ili regiona.

#### Od gornje ka donjoj strani i sleva nadesno:

- Dugme C nalazi se u gornjem levom uglu.
- Sa desne strane dugmeta  $\bigcirc$  nalazi se mali LED indikator (mikrofon), ali ne možete da ga pronađete dodirom.
- Samsung pametni daljinski ima okruglo dugme  $\bullet$  ispod LED indikatora.
- Od 2 dugmeta ispod dugmeta  $\bf{Q}$  na daljinskom upravljaču Samsung pametni daljinski koji se isporučuje uz QLED televizore, The Frame i seriju AU9, levo dugme je  $(x)$ , a desno je  $\blacksquare$ .
- Od 2 dugmeta ispod dugmeta  $\bf{Q}$  na daljinskom upravljaču Samsung pametni daljinski koji se isporučuje uz seriju AU8, levo dugme je  $(23)$ , a desno je  $\cdot\cdot\cdot$ .
- Od 2 dugmeta ispod dugmeta  $\bigcirc$  na daliinskom upravljaču Daljinski upravljač koji se isporučuje uz seriju AU7/ BEA, levo dugme je  $(23)$ , a desno je  $\cdot$ .
- Ako dvaput pritisnete dugme  $\omega$ , a zatim pritisnete dugme Izaberi ili pritisnete dugme  $\omega$  tokom gledanja programa, pojavljuju se opcije Snimi, Timeshift, Zaust. (kada je pokrenuta funkcija Snimi ili Timeshift), Informacije, crvena, zelena, žuta, plava i Pomeri na vrh (ili Pomeri na dno).
	- Snimi i Timeshift možda neće biti podržani u zavisnosti od modela ili geografskog područja.
	- Izaberite dugme Pomeri na vrh da biste meni pomerili na vrh.
	- Ova funkcija možda neće biti podržana u zavisnosti od geografskog područja.
- Ispod ova dva dugmeta nalaze se okruglo dugme i veliko dugme sa spoljašnjim krugom. Okruglo dugme je dugme Izaberi a veliki spoljašnji krug oko njega sastoji se od 4 dugmeta sa strelicama (nagore / nadole / nalevo / nadesno).
- Ispod dugmeta sa strelicama nalaze se tri dugmeta, jedno na levoj strani, jedno na desnoj i jedno u sredini. Dugme sa leve strane je dugme  $\bigcirc$ , a sa desne strane je dugme  $\circledast$ . Okruglo dugme u sredini je dugme  $\circledast$ .
- Ako pritisnete dugme  $\boxtimes$  tokom gledanja TV programa, slika na ekranu će se zaustaviti i pojaviće se kontrolna traka. Možete da izaberete Premotaj unazad, Reprodukuj, Pauza, Premotaj unapred, Zaustavi Timeshift, Snimi, Idite na Program uživo ili Informacije. Možete da pritisnete dugme sa strelicom nagore da biste prešli na ekran reprodukovanja i proverili vreme u koje se program emituje i vreme funkcije Timeshift.
	- Možete da koristite funkcije Sporo premotavanje unazad ili Sporo premotavanje unapred kada izaberete opciju Pauza.
	- Da biste koristili Snimi ilir Timeshift, morate da povežete USB uređaj.
	- Ova funkcija možda neće biti podržana u zavisnosti od modela ili geografskog područja.
- Ispod dugmeta nalaze se dva tanka horizontalna dugmeta. Ova dugmad su ispupčena više od drugih dugmadi na daljinskom upravljaču. Dugme sa leve strane je dugme za promenu jačine zvuka, a dugme sa desne služi za menjanje kanala. Pritisnite odozdo ili odozgo kako biste koristili ovu preklopnu dugmad za menjanje kanala ili jačine zvuka.
	- Kratko pritisnite dugme  $+/-$  (Volume) da isključite zvuk.
	- Pritisnite i držite dugme  $+\prime$  (Volume) da otvorite meni Prečice za dostupnost.
	- Kratko pritisnite dugme  $\wedge/\vee$  (Kanal) da otvorite Vodič.
	- Pritisnite i držite dugme  $\wedge/\vee$  (Kanal) da otvorite Lista kanala.
	- Ova funkcija možda neće biti podržana u zavisnosti od modela ili geografskog područja.

## Korišćenje menija za pristupačnost

Pogledajte kako da upotrebite funkcije menija Dostupnost i opis tih funkcija.

Ova funkcija možda neće biti podržana u zavisnosti od modela ili geografskog područja.

#### Pokretanje menija Prečice za dostupnost

Možete da uključite ili isključite funkcije pristupačnosti kao što su Glasovni vodič, Bez slike, Audio opis, Titlovi, Visoki kontrast, Uvećaj, Tonovi sive boje, Inverzija boja, Naučite daljinski za TV, Naučite meni na ekranu, Zvuk na više izlaza, Zumiranje za znakovni jezik, Usporavanje dugmeta za ponavljanje, Accessibility Settings i možete da pređete na stranicu Naučite daljinski za TV ili Naučite meni na ekranu.

• Samsung pametni daljinski / Daljinski upravljač

Malo ispod polovine daljinskih upravljača Samsung pametni daljinski ili Daljinski upravljač nalaze se, jedno pored drugog, dva tanka horizontalna preklopna dugmeta. Dugme sa leve strane je dugme za jačinu zvuka. Pritisnite i zadržite dugme za jačinu zvuka da biste otvorili meni Prečice za dostupnost.

I u slučaju da je Glasovni vodič podešen na Isklj. ili da je zvuk isključen, kada pritisnete i zadržite dugme za jačinu zvuka, glasovni vodič za funkciju Prečice za dostupnost je omogućen.

• Standardni daljinski upravljač

Pritisnite dugme AD/SUBT. ili pritisnite i zadržite dugme MUTE da biste otvorili meni Prečice za dostupnost.

#### Pokretanje funkcija menija Dostupnost pomoću menija Opšte

#### $\textbf{A}$  >  $\textcircled{\textsf{s}}$  Podešavanja > Opšte > Dostupnost

Takođe, meni Dostupnost možete da otvorite iz menija sa postavkama televizora. Ovaj meni ima više opcija, na primer, za promenu brzine funkcije Glasovni vodič.

Televizor neće izgovoriti naziv menija ako je Glasovni vodič već uključen.

- 1. Pritisnite dugme  $\bigcirc$ .
- 2. Pritiskajte taster sa strelicom nalevo dok ne dođete do opcije ® Podešavanja.
- 3. Pritisnite dugme Izaberi da biste otvorili meni Podešavanja televizora.
- 4. Pritisnite dugme sa strelicom nadole kako biste došli do menija Opšte, a zatim pritisnite dugme Izaberi da biste otvorili ovaj meni.
- 5. Pomoću dugmadi sa strelicama izaberite meni Dostupnost, a zatim pritisnite dugme Izaberi da biste otvorili ovaj meni.
- 6. Pojaviće se meni čija je prva opcija Podešavanja glasovnog vodiča. Označite Podešavanja glasovnog vodiča, a zatim pritisnite dugme Izaberi.
- 7. Pojaviće se meni sa opcijama za menjanje opcija Glasovni vodič i Volume, Brzina, Ton, Jačina zvuka u pozadini na TV-u.
- 8. Izaberite meni pomoću dugmadi sa strelicama, a zatim pritisnite dugme Izaberi.

**Z** Meniji se aktiviraju kada je Glasovni vodič uključen.

#### Pokretanje funkcija menija Dostupnost pomoću usluge Bixby

- Ova funkcija je dostupna samo kada je opcija Govorni pomoćnik podešena na Bixby.
- Aplikacija Bixby možda neće biti podržana u zavisnosti od modela ili regiona.

Da biste koristili funkciju Bixby, televizor mora biti podešen i povezan na internet. Televizor možete da povežete na Internet tokom početnog podešavanja ili kasnije u meniju sa postavkama.

Postoji veliki broj komandi koje možete da izgovarate kako biste upravljali televizorom. Ove komande možete da koristite zajedno sa funkcijom Glasovni vodič kako biste imali glasovnu interakciju. Možete da koristite Samsung pametni daljinski, ali televizor mora da bude povezan na internet.

Da biste zadali glasovnu komandu, pritisnite i zadržite dugme  $\bullet$  (nalazi se pri vrhu daljinskog upravljača Samsung pametni daljinski odmah ispod male LED lampice (mikrofona), a iznad dugmadi sa strelicama) izgovorite komandu pa otpustite dugme . Televizor će potvrditi komandu.

Na primer, možete da uradite sledeće:

• Uključivanje funkcije Glasovni vodič

Pritisnite dugme  $\bf{Q}$  na daljinskom upravljaču Samsung pametni daljinski i izgovorite "Uključi Glasovni vodič".

• Uključivanje funkcije Audio opis

Pritisnite dugme  $\mathbb Q$  na daljinskom upravljaču Samsung pametni daljinski i izgovorite "Uključi Audio opis".

• Uključivanje funkcije Visoki kontrast

Pritisnite dugme  $\bf Q$  na daljinskom upravljaču Samsung pametni daljinski i izgovorite "Uključi Visoki kontrast".

#### Saznajte više o funkcijama menija Dostupnost

#### • Podešavanja glasovnog vodiča

Ova funkcija funkcioniše na svakom ekranu na televizoru, a kada se uključi usmeno vas obaveštava o tome koje su trenutne postavke televizora i usmeno navodi pojedinosti o programu koji gledate. Na primer, obaveštava vas o izabranoj jačini zvuka, trenutnom kanalu i daje informacije o programu. Takođe, iščitava informacije o programima na ekranu Vodič.

#### • Podešavanja audio opisa

Možete da aktivirate zvučni vodič koji pruža zvučni opis video scena za osobe sa oštećenim vidom. Ova funkcija je dostupna samo ako dati program podržava tu uslugu.

#### • Bez slike

Isključite ekran televizora i emitujte samo zvuk da biste smanjili potrošnju struje. Ekran televizora će se ponovo uključiti kada pritisnete dugme na daljinskom upravljaču, osim dugmeta za jačinu zvuka i napajanje, dok je ekran isključen.

#### • Grafičko zumiranje

Uvećajte ekran da bi slika ili tekst bili veći. Možete da prilagodite nivo zumiranja ili premestite oblast zumiranja.

Ova funkcija možda neće biti podržana u zavisnosti od modela ili geografskog područja.

#### • Visoki kontrast

Da biste prikazali sve menije sa crnom, neprozirnom pozadinom i belim fontom pružajući maksimalan kontrast.

Ako je opcija Visoki kontrast uključena, neki meniji Dostupnost neće biti dostupni.

#### • Tonovi sive boje

Boju ekrana televizora možete da promenite na crno-belu kako biste zaoštrili zamućene ivice uzrokovane bojama.

Ako je opcija **Tonovi sive boje** uključena, neki meniji **Dostupnost** neće biti dostupni.

Ova funkcija možda neće biti podržana u zavisnosti od modela ili geografskog područja.

#### • Inverzija boja

#### Možete da preokrenete boje teksta i pozadine prikazane na ekranu televizora da biste olakšali čitanje.

- Ako je opcija Inverzija boja uključena, neki meniji Dostupnost neće biti dostupni.
- Ova funkcija možda neće biti podržana u zavisnosti od modela ili geografskog područja.

• Uvećaj

Možete da povećate važne elemente na meniju kao što su nazivi programa.

• Naučite daljinski za TV

Naučite nazive i funkcije dugmadi na daljinskom upravljaču. Ako u ovom prozoru pritisnete dugme za uključivanje/isključivanje (u gornjem levom uglu), televizor će se isključiti, ali ako pritisnete bilo koje drugo dugme, televizor će izgovoriti naziv dugmeta i dati kratak opis funkcije tog dugmeta. Ovaj režim za učenje pomaže pri upoznavanju sa lokacijom i načinom rada dugmadi na daljinskom upravljaču bez uticaja na normalan rad televizora. Dvaput pritisnite dugme  $\bigcirc$  da biste napustili Naučite daljinski za TV.

• Naučite meni na ekranu

Upoznajte se sa menijima na ekranu televizora. Kada je ova opcija omogućena, televizor će vas obaveštavati o strukturi i funkcijama izabranih menija.

Postavke titla

Možete da prikažete titlove u programima koji obezbeđuju emitovanje titlova.

- Kod programa koji emituju titlove aktivna je funkcija **Položaj** tako da možete da promenite položaj titlova.
- Kada gledate kanal na spoljnom uređaju kao što je set-top box ili kablovski uređaj, uključite funkciju titlova na uređaju. Dodatne informacije potražite od dobavljača usluge.

#### • Zvuk na više izlaza

Istovremeno možete da uključite i zvučnike televizora i Bluetooth slušalice dizajnirane za osobe sa oštećenim sluhom. Osobe sa oštećenim sluhom mogu da podese jačinu zvuka na Bluetooth slušalicama da bude veća nego na zvučnicima televizora bez uticaja na jačinu zvuka zvučnika televizora, time se omogućava i osobama sa oštećenim sluhom i njihovim porodicama da slušaju televizor pri ugodnim nivoima zvuka.

Ova funkcija možda neće biti podržana u zavisnosti od modela ili geografskog područja.

#### • Podešavanja zumiranja za znakovni jezik

Možete da zumirate ekran sa znakovnim jezikom kada program koji gledate to omogućava.

#### • Podešavanja dugmeta za ponavljanje na daljinskom upravljaču

Možete da konfigurišete brzinu rada dugmadi daljinskog upravljača tako da uspore kada ih neprekidno pritiskate i zadržavate.

## Korišćenje televizora dok je uključena funkcija Glasovni vodič

Uključite funkciju Glasovni vodič koja naglas opisuje opcije menija osobama sa oštećenim vidom.

#### Menjanje kanala

Kanale možete da menjate na tri načina. Svaki put kada promenite kanal, dobićete informacije o novom kanalu. U nastavku je opisano na koje sve načine možete da promenite kanal.

• Lista kanala ( $\hat{\omega}$  > Program uživo > Lista kanala)

Pritisnite dugme  $\textcircled{a}$ . Pojaviće se početni ekran Smart Hub. Pritisnite dugme sa strelicom nalevo ili nadesno da biste prešli na Program uživo, pritisnite dugme sa strelicom nagore da biste prešli na gornji red, pritiskajte dugmad sa strelicom da biste prešli na Lista kanala, a zatim pritisnite dugme Izaberi. Kada se prikaže Lista kanala, pomoću dugmadi sa strelicama nagore i nadole označite željeni kanal, a zatim pritisnite dugme Izaberi.

• Dugme  $\wedge/\vee$  (Kanal)

Od dva ispupčena dugmeta na sredini daljinskog upravljača Samsung pametni daljinski ili Daljinski upravljač, desno je dugme  $\land$  / $\lor$  (Kanal). Pritisnite nagore ili gurnite nadole dugme  $\land$  / $\lor$  (Kanal) da biste promenili kanal. Pritisnite gornji ili donji deo dugmeta CH na standardnom daljinskom upravljaču da biste promenili kanal.

• Dugme Broj

Koristite dugme **izi** ili <sup>123</sup> na Samsung pametni daljinski ili Daljinski upravljač da biste otvorili virtuelnu numeričku tastaturu, unesite broj, a zatim izaberite Završeno. Na standardnom daljinskom upravljaču pritiskajte numeričku dugmad da biste uneli broj kanala.

#### Unos brojeva na ekranu pomoću daljinskog upravljača Samsung pametni daljinski ili Daljinski upravljač

Koristite virtuelnu numeričku tastaturu za unos brojeva, na primer za biranje nekog broja kanala ili unos PIN koda.

Pritisnite dugme **izi ili 123** na daljinskom upravljaču Samsung pametni daljinski ili Daljinski upravljač i na ekranu će se prikazati virtuelna numerička tastatura sa 2 reda. Glasovni vodič će izgovoriti "virtuelna numerička tastatura – broj 6", što znači da je numerički niz prikazan na ekranu i da je označen broj 6. Ovaj niz sadrži sledeću dugmad:

- U gornjem redu je samo opcija Završeno.
- U donjem redu: Sa krajnje leve strane: Paleta boja, TTX/MIX, Još, 1, 2, 3, 4, 5, 6, 7, 8, 9, 0, Izbriši, Pomeri na vrh (ili Pomeri na dno)
	- Ovi meniji možda neće biti prikazani u zavisnosti od modela ili regiona.
	- Opcije koje možete da izaberete na virtuelnoj numeričkoj tastaturi mogu se razlikovati u zavisnosti od režima gledanja.

Koristite dugmad sa strelicama nalevo i nadesno za kretanje po redu, a zatim pritisnite dugme Izaberi da biste izabrali neko numeričko dugme. Kada završite sa biranjem svih brojeva (na primer, 123), pomoću dugmeta sa strelicom nagore pređite na opciju Završeno, a zatim pritisnite dugme Izaberi da biste završili.

Kada unosite broj nekog kanala, možete da unesete taj broj, a zatim da izaberete opciju Završeno u gornjem redu ili da unesete broj kanala i da sačekate. Nakon kratkog vremena, kanal će se promeniti, a virtuelna numerička tastatura će nestati sa ekrana.

#### Promena jačine zvuka

• Samsung pametni daljinski / Daljinski upravljač

Koristite dugme  $+\prime$  (Volume) sa leve strane za menjanje jačine zvuka. Svaki put kada promenite jačinu zvuka, dobićete obaveštenje o novoj jačini zvuka.

Od dva ispupčena dugmeta na sredini daljinskog upravljača Samsung pametni daljinski ili Daljinski upravljač, levo je dugme  $+/-$  (Volume). Pritisnite nagore ili gurnite nadole dugme  $+/-$  (Volume) da biste promenili jačinu zvuka.

• Standardni daljinski upravljač

Pritisnite nagore ili nadole dugme VOL na standardnom daljinskom upravljaču da biste podesili jačinu zvuka.

#### Korišćenje informacija o programima

Dok gledate TV pritisnite dugme Izaberi da biste prikazali informacije o programu koje se zatim pojavljuju na vrhu ekrana. Glasovni vodič će izgovoriti titlove programa ili audio opise ako su dostupni. Da biste prikazali detaljnije informacije o programu, pritisnite i zadržite dugme Izaberi. Glasovni vodič će dati informacije o programu, kao što je kratak opis.

Pomoću dugmadi sa strelicama nalevo i nadesno možete da vidite šta se sledeće emituje na istom kanalu. Pritisnite dugmad sa strelicama nagore ili nadole da biste se pomerili na druge kanale i videli koji programi se trenutno emituju na njima.

#### Pritisnite  $\bigcirc$  da biste se vratili na programski vodič ili zatvorili detalje o programu.

Ova funkcija možda neće biti podržana u zavisnosti od modela ili geografskog područja.

## Korišćenje Vodiča

Pogledajte programske šeme za svaki od kanala.

Ako želite da prikažete informacije o programu za svaki kanal dok gledate emitovani program, pritisnite dugme  $\land$   $\lor$  (Kanal) na daljinskom upravljaču Samsung pametni daljinski ili Daljinski upravljač. Pomoću dugmadi sa strelicama pregledajte informacije o programu.

Pritisnite dugme GUIDE na standardnom daljinskom upravljaču.

### $\textcircled{a}$  > Program uživo > Vodič

Otvorite Vodič i pogledajte dnevni raspored programa za svaki kanal i informacije o programima. Možete da izaberete programe da biste zakazali prikazivanje ili snimanje.

Vodič možete da otvorite pomoću funkcije Bixby. Pritisnite i zadržite dugme  $\bm{\mathbb{Q}}$  na daljinskom upravljaču Samsung pametni daljinski, a zatim izgovorite komandu "Vodič".

- Ova funkcija možda neće biti podržana u zavisnosti od modela ili geografskog područja.
- Vodič sadrži samo informacije o digitalnim kanalima. Analogni kanali nisu podržani.
- Ako Sat nije podešen, Vodič nije dostupan. Najpre podesite Sat. (@) > @ Podešavanja > Opšte > Menadžer sistema  $\triangleright$  Vreme  $\triangleright$  Sat)

Ako treba ponovo da podesite sat, sledite uputstva u nastavku.

- 1. Pritisnite dugme  $\bigcirc$  da biste otvorili Smart Hub.
- 2. Pritiskajte dugme sa strelicom nalevo da biste prešli na @ Podešavanja.
- 3. Pritisnite dugme Izaberi da biste otvorili meni Podešavanja televizora.
- 4. Pritiskajte dugmad sa strelicom nagore i nadole da biste prešli na meni Opšte, a zatim pritisnite dugme Izaberi.
- 5. Pritiskajte dugmad sa strelicom nagore i nadole da biste prešli na meni Menadžer sistema, a zatim pritisnite dugme Izaberi.
- 6. Izaberite meni Vreme, a zatim pritisnite dugme Izaberi.
- 7. Izaberite meni Sat, a zatim pritisnite dugme Izaberi.
- 8. Izaberite meni Mod sata, pritisnite dugme Izaberi, a zatim izaberite opciju Aut. ili Ručno.
	- Ako izaberete opciju Ručno, možete da pređete na menije Datum ili Vreme ispod i podesite vreme ili datum.

Kada otvorite Vodič, prikazaće se tabela sa kanalima i programima. U gornjem redu je prikazan Filtriraj po : Svi, a zatim datum i vreme. Svaki red sadrži ime kanala sa leve strane i programe tog kanala sa desne strane.

Kada otvorite Vodič, za kretanje između kanala koristite dugmad sa strelicama nagore i nadole, a za kretanje između programa na jednom kanalu u različito vreme koristite dugmad sa strelicama nalevo i nadesno.

Možete i da pritisnete dugme **ili 123**, pa da unesete neki broj kanala da biste taj kanal direktno izabrali. Pomoću dugmeta **M** možete da pređete na program koji se trenutno emituje.

Kada izaberete program, čućete detaljne informacije o izabranom programu. Kada označite neki drugi kanal, čućete ime i broj kanala, kao i informacije o programu. Ako izaberete neki drugi dan, čućete obaveštenje o danu za prvi program koji izaberete tog dana. Dan se ne ponavlja, tako da ako niste sigurni koji je dan u pitanju, možete da se krećete 24 časa unapred ili unazad kroz program, da bi obaveštenje o danu bilo ponovljeno.

#### Prikazivanje programa koji se trenutno emituje

U okviru Vodič pređite na program koji se trenutno emituje i pritisnite dugme Izaberi da biste prešli na TV program koji se emituje uživo na kanalu koji ste izabrali.

#### Druge opcije u vodiču

U okviru Vodič izaberite program čije je emitovanje zakazano, a zatim pritisnite dugme Izaberi. Pojaviće se iskačući meni sa listom funkcija koje su navedene u nastavku.

Koristite dugmad sa strelicama nagore i nadole za kretanje kroz ovaj meni, pa pritisnite dugme Izaberi da biste izabrali neku stavku. Pritisnite dugme ako želite da zatvorite meni i da se vratite na Vodič.

- Za program koji trenutno gledate pritisnite i zadržite dugme Izaberi.
- Snimi

#### Snimite program koji trenutno gledate ili program na drugom kanalu.

- Ova funkcija možda neće biti podržana u zavisnosti od modela ili geografskog područja.
- Zaust.

#### Zaustavite funkciju snimanja koja je trenutno pokrenuta.

Ova funkcija možda neće biti podržana u zavisnosti od modela ili geografskog područja.
## • Uredi vreme snimanja

#### Izmenite početak i kraj zakazanog snimanja programa.

Ova funkcija možda neće biti podržana u zavisnosti od modela ili geografskog područja.

## • Planiraj gledanje

Zakažite gledanje programa čije je emitovanje zakazano.

## • Planiraj snimanje

#### Zakažite snimanje programa čije je emitovanje zakazano.

- Ova funkcija možda neće biti podržana u zavisnosti od modela ili geografskog područja.
- Više informacija o funkciji *Planiraj snimanje* potražite u odeljku "Snimanje".

## • Otkaži planirano gledanje

#### Otkažite zakazano gledanje sadržaja.

Ova funkcija možda neće biti podržana u zavisnosti od modela ili geografskog područja.

#### • Otkaži planirano snimanje

#### Možete da otkažete zakazana snimanja.

Ova funkcija možda neće biti podržana u zavisnosti od modela ili geografskog područja.

#### • Prikaz detalja

Ovde možete da pogledate detaljne informacije o izabranom programu. Informacije mogu da se razlikuju u zavisnosti od emitovanog signala. Ako ne postoje informacije za izabrani program, ništa neće biti prikazano.

Pritisnite dugme Izaberi pod opcijom Prikaz detalja. Otvoriće se iskačući prozor sa detaljima za taj program koji sadrži kratak opis. U iskačućem prozoru nalaze se detaljne informacije i opcija OK. Kada pročitate detaljne informacije, pritisnite dugme Izaberi na daljinskom upravljaču da biste zatvorili iskačući prozor.

# Korišćenje usluge Planiraj gledanje

Možete da konfigurišete televizor tako da prikazuje određeni kanal ili program u određeno vreme na određeni datum.

Ikona  $\mathbb Q$  će se pojaviti pored programa čije je prikazivanje zakazano.

**Da zakazali prikazivanje, najpre podesite sat televizora (** $\textcircled{a}$ **) >**  $\textcircled{a}$  **Podešavanja > Opšte > Menadžer sistema > Vreme**  $>$  Sat).

## Podešavanje zakazanog gledanja

Zakazano prikazivanje možete da podesite na dva ekrana.

• Prozor Vodič

Na ekranu Vodič izaberite program koji želite da gledate, a zatim pritisnite i zadržite dugme Izaberi. Izaberite Planiraj gledanje u iskačućem meniju koji se bude pojavio.

• Prozor Informacije o programu

Pritisnite dugme Izaberi dok gledate televiziju. Pojaviće se prozor Informacije o programu. Pomoću dugmadi sa strelicom nalevo i nadesno izaberite program čije je emitovanje zakazano, a zatim pritisnite dugme Izaberi. Možete da zakažete gledanje programa biranjem stavke Planiraj gledanje.

## Otkazivanje zakazanog gledanja

Zakazano gledanje možete da otkažete na dva načina.

- Otkazivanje zakazanog gledanja pomoću funkcije Vodič
	- 1. U opciji Vodič ( $\bigcirc$ ) > Program uživo > Vodič), pređite na program za koji želite da otkažete zakazano gledanje, a zatim pritisnite dugme Izaberi.
	- 2. Otvorite prozor Otkaži planirano gledanje, a zatim pritisnite dugme Izaberi.
	- 3. Kada se pojavi iskačuća poruka u kojoj se od vas traži da otkažete zakazano gledanje, izaberite Da. Zakazano gledanje je otkazano i prikazuje se ekran Vodič.
- Otkazivanje zakazanog gledanja pomoću funkcije Smart Hub
	- 1. Pritisnite dugme @ da biste otvorili Smart Hub, a zatim pritisnite dugme sa strelicom nalevo ili nadesno da biste prešli na Program uživo. Pritisnite dugme sa strelicom nagore da biste prešli na gornji red, a zatim pomoću dugmeta sa strelicom nalevo ili nadesno izaberite Menadžer rasporeda ili Snimci.
	- 2. Pritisnite dugme Izaberi da biste otvorili Menadžer rasporeda ili Snimci.

Ako televizor podržava funkciju Snimci, pomoću dugmadi sa strelicama pređite na Zakazano.

- 3. Pomoću dugmeta sa strelicom nadole pređite na listu programa čije je prikazivanje zakazano.
- 4. Pomoću dugmeta sa strelicom nadesno dođite do opcije Izbriši, a zatim pritisnite dugme Izaberi da biste izabrali izabranu stavku.
	- Ova funkcija možda neće biti podržana u zavisnosti od modela ili geografskog područja.

# Korišćenje dugmeta Lista kanala

Pogledajte kako se listaju kanali koji su dostupni na televizoru.

## $\textcircled{a}$  > Program uživo > Lista kanala

Kada je otvorena Lista kanala, možete da promenite kanal ili da pogledate programe na drugim digitalnim kanalima dok gledate televiziju.

Pritisnite dugme  $\omega$ . Pojaviće se početni ekran Smart Hub. Pritisnite dugme sa strelicom nalevo ili nadesno da biste prešli na Program uživo, pritisnite dugme sa strelicom nagore da biste prešli na gornji red, pritisnite dugme sa strelicom nadesno da biste prešli na Lista kanala, a zatim pritisnite dugme Izaberi. Prikazaće se lista kanala i programa koji se trenutno emituju. Kanal koji trenutno gledate će biti istaknut i biće navedeni ime kanala, broj kanala i naslov programa.

Za kretanje kroz listu kanala koristite dugmad sa strelicama nagore i nadole (odnosno koristite dugme  $\wedge/\vee$  (Kanal) za listanje nagore ili nadole po stranicama). Možete i da pritisnete dugme **iza** ili **(23**, pa da unesete neki broj kanala da biste taj kanal direktno izabrali.

Pritisnite dugme sa strelicom nalevo u Lista kanala da biste prešli na Lista kategorija. Kroz listu možete da se krećete pomoću dugmadi sa strelicama nagore i nadole. Pritisnite dugme Izaberi da biste izabrali kategoriju koju želite u meniju Lista kategorija. Lista kategorija sadrži Svi, Samsung TV Plus, Omiljeni, Tip kanala, Sortiranje i Zemaljska, Kablovska ili Satelit. Pritiskajte dugmad sa strelicom nagore i nadole da biste izabrali kanal koji želite da gledate, a zatim pritisnite dugme Izaberi.

- Ova funkcija možda neće biti podržana u zavisnosti od modela ili geografskog područja.
- Svi

## Prikaz kanala koji su automatski pretraženi.

Prikazuju se kanali koji se primaju preko trenutno izabrane opcije Zemaljska, Kablovska ili Satelit.

## • Samsung TV Plus

Kada je televizor povezan na Internet, uvek možete putem virtuelnog kanala da gledate popularne programe ili preporučene emisije za svaku temu. Kao i kod običnih kanala, pomoću njega možete da pogledate dnevni raspored programa za Samsung TV Plus.

Ova funkcija možda neće biti podržana u zavisnosti od modela ili geografskog područja.

#### • Omiljeni

Prikazuje liste Omiljeni 1 do Omiljeni 5. Kroz liste omiljenih kanala možete da se krećete pomoću dugmadi sa strelicama nagore i nadole. Označite ono što želite, a zatim pritisnite dugme Izaberi. U listi kanala sada će se prikazati samo kanali iz te liste.

#### • Tip kanala

Sortiranje liste tako da prikazuje samo kanale izabranog tipa. Međutim, opcija Tip kanala može da se koristi samo ako kanali sadrže informacije o tipu.

Ova funkcija možda neće biti podržana u zavisnosti od dolaznog signala emitovanog programa.

#### • Sortiranje

#### Sortiranje liste prema kriterijumu kao što je Broj ili Naziv kanala.

Ova opcija je dostupna samo za digitalne kanale i možda neće uvek biti prikazana.

#### • Zemaljska, Kablovska ili Satelit

#### Možete da birate između Zemaljska, Kablovska i Satelit.

- Ova funkcija možda neće biti podržana u zavisnosti od dolaznog signala emitovanog programa.
- Ova funkcija možda neće biti podržana u zavisnosti od modela ili geografskog područja.

# Snimanje

Snimanje programa na spoljni čvrsti disk koji je povezan putem USB uređaja.

- Ova funkcija možda neće biti podržana u zavisnosti od modela ili geografskog područja.
- Pre upotrebe funkcije za snimanje, pročitajte sve mere predostrožnosti. Više informacija potražite u odeljku "Pre korišćenja funkcija Snimanje i Timeshift".

## Korišćenje funkcija instant i planiranog snimanja na ekranu sa vodičem:

Ako želite da snimite neki program koji se trenutno emituje, otvorite programski vodič, izaberite taj program, pa pritisnite i zadržite dugme Izaberi. Otvoriće se iskačući meni. Pomoću dugmadi sa strelicama nagore i nadole izaberite opciju Snimi. Pritisnite dugme Izaberi da biste snimili program. Vratićete se na vodič za programe. Snimanje se automatski završava u isto vreme kao i program.

Da biste zaustavili snimanje, pritisnite dugme sa strelicom nadole dok se prikazuje program koji se snima. Pojaviće se traka za kontrolu. Izaberite Prekid snimanja, a zatim pritisnite dugme Izaberi. Kada se pojavi iskačući prozor, izaberite Zaust..

Ako želite da snimite program koji se kasnije emituje, otvorite Vodič i pređite na željeni program, zatim pritisnite i zadržite dugme Izaberi. Otvoriće se iskačući meni. Kroz listu možete da se krećete pomoću dugmadi sa strelicama nagore i nadole. Pređite na Planiraj snimanje, a zatim pritisnite i zadržite dugme Izaberi. Čućete poruku koja vas obaveštava da je podešeno snimanje programa, a zatim ćete se vratiti na vodič za programe.

Pored naslova programa prikazana je ikona  $\mathbb Q$  koja označava da je zakazano snimanje ovog programa. Ako želite da saznate da li je zakazano snimanje nekog programa ili želite da otkažete zakazano snimanje, pritisnite dugme Izaberi kada je označen taj program. Ako je snimanje već podešeno, u meniju će biti ponuđena opcija Otkaži planirano snimanje. Pritisnite dugme Izaberi ako želite da otkažete zakazano snimanje ili pritisnite dugme  $\bigcirc$  da biste se vratili na programski vodič bez otkazivanja snimanja.

## Snimite program koji gledate

Da biste otvorili meni za snimanje programa ili aktiviranje funkcije Timeshift, dvaput pritisnite dugme ( $\omega$ ) ili jednom dugme  $\ddot{\bullet}$ , a zatim pritisnite dugme Izaberi dok gledate program. U meniju možete da izaberete sledeće funkcije:

• Snimi

Automatsko snimanje programa koji gledate.

• Timeshift

Pokreće funkciju Timeshift.

• Zaust.

Zaustavlja snimanje ili funkciju Timeshift koja je pokrenuta.

• Informacije

Prikaz podataka o programu koji gledate.

## Zakazivanje snimanja u prozoru sa informacijama o programu

Tokom gledanja programa pritisnite dugme Izaberi da biste otvorili prozor sa informacijama o programu. U prozoru sa informacijama o programu koristite dugmadi sa strelicom nalevo i nadesno da biste izabrali program čije je emitovanje zakazano, a zatim pritisnite Izaberi. Da biste zakazali snimanje programa, izaberite opciju Planiraj snimanje.

## Menjanje trajanja snimanja

Kada snimate program koji se emituje uživo, možete da navedete koliko dugo želite da ga snimate.

Pritisnite dugme sa strelicom nadole da biste prikazali kontrolnu traku na dnu. Pritisnite dugme sa strelicom nalevo i nadesno da biste izabrali opciju Uredi vreme snimanja, a zatim pritisnite dugme Izaberi. Pojaviće se skala sa klizačem i čućete koje je trenutno podešeno trajanje snimanja. Promenite trajanje pomoću dugmadi sa strelicama nalevo i nadesno, a zatim pritisnite dugme Izaberi. Oglasiće se meni sa informacijama o trajanju snimanja. Da biste se vratili na program koji gledate, pritisnite dugme  $\bigcirc$  na daljinskom upravljaču.

Maksimalno vreme snimanja se razlikuje u zavisnosti od kapaciteta USB uređaja.

## Prikaz snimljenih programa

## $\textcircled{a}$  > Program uživo > Snimci > Snimci

Otvorite funkciju Smart Hub pomoću dugmeta @ na daljinskom upravljaču. Pomoću dugmadi sa strelicom nalevo ili nadesno izaberite opciju Program uživo. Pritisnite dugme sa strelicom nagore da biste prešli na gornji red, a zatim pomoću dugmeta sa strelicom nalevo ili nadesno izaberite Snimci.

Ako želite da pustite neki program, pomoću dugmadi sa strelicama nagore i nadole se krećite kroz programe. Pritisnite dugme Izaberi da biste pustili program ili pritisnite dugme sa strelicom nadesno da biste prešli na listu sa opcijama. Kroz opcije u listi možete da se krećete pomoću dugmadi sa strelicama nagore i nadole. Možete da pustite, uklonite ili izbrišete program, ili da prikažete detalje o programu.

Izaberite opciju Reprodukuj ako želite da reprodukujete program. Program će zatim početi. Ako ste već odgledali jedan deo ovog programa, pojaviće se iskačući meni na ekranu u kojem možete da izaberete opciju Reprodukuj (od početka), Nastavi (tamo gde ste stali) ili Otkaži. Pomoću dugmadi sa strelicama nalevo i nadesno dođite do željene opcije, pa pritisnite dugme Izaberi.

Ova funkcija možda neće biti podržana u zavisnosti od modela ili geografskog područja.

## Brisanje snimljenog programa

Možete da izbrišete bilo koji snimljeni program.

- 1. Da biste izbrisali neki snimljeni program, otvorite listu Snimci.
- 2. Koristite dugmad sa strelicama nagore i nadole kako biste došli do snimanja koje želite da izbrišete.
- 3. Pritisnite dugme sa strelicom nadesno da biste prešli na listu sa 3 opcije.
- 4. Pritisnite dugme sa strelicom nadole da biste označili opciju Izbriši, a zatim pritisnite dugme Izaberi.

Biće vam ponuđeno da uklonite izabranu stavku.

- 5. Pomoću dugmeta sa strelicom nalevo dođite do dugmeta Izbriši, a zatim pritisnite dugme Izaberi da biste izbrisali naslov programa.
	- Program će biti izbrisan, a vi ćete se vratiti na listu Snimci.

# Korišćenje usluge Smart Hub

Saznajte kako da otvorite funkciju Smart Hub da biste pristupili aplikacijama, igrama, filmovima i drugim sadržajima.

## Smart Hub

## Kada pritisnete dugme  $\bigcirc$  na daljinskom upravljaču, možete da surfujete Internetom i preuzimate aplikacije pomoću funkcije Smart Hub.

- Korišćenje nekih Smart Hub usluga se naplaćuje.
- Da biste koristili funkciju Smart Hub, televizor mora da bude povezan na internet.
- Neke Smart Hub funkcije možda nisu podržane kod pojedinih dobavljača usluga na nekim jezicima i u nekim regionima.
- Prekidi dostupnosti usluge Smart Hub mogu da budu prouzrokovani prekidima veze sa internetom.
- Da biste koristili Smart Hub, potrebno je da prihvatite Smart Hub ugovor o korišćenju usluga kao i prikupljanje i korišćenje ličnih podataka. Bez davanja saglasnosti ne možete koristiti dodatne funkcije i usluge. Kompletan dokument Uslovi i privatnost možete prikazati ako izaberete  $\textcircled{a}$  >  $\textcircled{a}$  Podešavanja > Uslovi i privatnost.
- Ako želite da prestanete da koristite Smart Hub, možete da raskinete ugovor. Da biste otkazali ugovor o korišćenju usluge Smart Hub, izaberite Ponovo pokrenite Smart Hub (@) > & Podešavanja > Podrška > Briga o uređaju > Samostalna dijagnostika  $\geq$  Ponovo pokrenite Smart Hub).

Pritisnite dugme @ na daljinskom upravljaču. Pojaviće se ekran sa 2 reda. Pokušajte da označite Program uživo ili neku drugu stavku u donjem redu. Opcije u gornjem redu se menjaju u zavisnosti od stavke koja se izabere u donjem redu.

Dugmad sa desne strane opcije Program uživo omogućava brz pristup aplikacijama kao što su Netflix i Prime Video.

Podržane aplikacije mogu da se razlikuju u zavisnosti od modela.

Koristite dugmad sa strelicama nalevo i nadesno za kretanje kroz meni ili aplikacije u redovima, a dugmad sa strelicama nagore i nadole za kretanje između redova. Pritisnite dugme Izaberi da biste pristupili nekom meniju ili aplikacijama.

Kada se pojavi početni ekran Smart Hub, pomoću dugmeta sa strelicom nalevo ili nadesno pomerite fokus na Program uživo ili Samsung TV Plus. Pritisnite dugme sa strelicom nagore da biste prešli na gornji red. Doći ćete do stavke Vodič. U ovom redu mogu se nalaziti stavke Vodič, Lista kanala, Menadžer rasporeda, Snimci i druge.

Aplikacija Samsung TV Plus možda neće biti podržana u zavisnosti od modela ili regiona.

## Kako se koristi Smart Hub Prvi ekran

U krajnjem levom uglu početnog ekrana funkcije Smart Hub nalazi se statički meni opisan u nastavku. Brzo i lako možete koristiti prikazane stavke menija za pristup glavnim postavkama televizora ili spoljnih uređaja, pretragu i aplikacije.

· ® Podešavanja

Kada se fokus pomeri na Podešavanja, iznad menija će se pojaviti lista ikona za brzo podešavanje. Pomoću ovih ikona možete brzo da podesite često korišćene funkcije. Možete da podesite e-Manual, Inteligentan režim, Režim slike, Režim zvuka, Izlaz zvuka, Režim igranja, Titlovi, Audio jezik, Prog. isključ., PIP, Mreža, Veličina slike, Nijansa boje, Jasnoća slike, Poboljšanje kontrasta, Audio format digitalnog izlaza, Područje boje, Briga o uređaju i Sva podešavanja.

- Ove funkcije možda neće biti podržane u zavisnosti od modela ili regiona.
- $\bullet$   $\Xi$  Spoljni izvor

## Možete da izaberete spoljni uređaj povezan sa televizorom.

 $\ell$  Više informacija potražite u odeljku "Prelazak sa jednog na drugi spoljni uređaj povezan sa televizorom".

## •్యి SmartThings

Ova funkcija omogućava televizoru da se poveže sa uređajima pronađenim u istom prostoru i da upravlja njima.

- $\triangle$  Više informacija potražite u odeljku "Korišćenje usluge SmartThings".
- Ova funkcija možda neće biti podržana u zavisnosti od modela ili geografskog područja.

## Q Pretraga

Virtuelna tastatura se pojavljuje na ekranu, gde možete tražiti kanale, programe, naslove filmova ili aplikacije koje nudi usluga Smart Hub.

- Da biste koristili ovu funkciju, potrebno je da televizor bude povezan na Internet.
- Ova funkcija možda neće biti podržana u zavisnosti od modula.
- 88 Apps

Instalirajte odgovarajuće aplikacije na televizoru da biste uživali u najrazličitijim sadržajima, kao što su vesti, sportski događaji, vremenska prognoza i igre.

- Da biste koristili ovu funkciju, potrebno je da televizor bude povezan na Internet.
- $\triangle$  Više informacija potražite u odeljku "Kako se koristi usluga Apps".

## • Multi View

## Dok gledate TV, možete istovremeno da prikažete više podeljenih ekrana.

- $\triangle$  Više informacija potražite u odeljku "Korišćenje usluge Multi View".
- Ova funkcija možda neće biti podržana u zavisnosti od modela ili geografskog područja.

## **• Ambient Mode**

Možete da poboljšate svoj životni prostor tako što ćete u vreme kada ne gledate televizijski sadržaj na ekranu televizora prikazati dekorativni sadržaj koji odgovara okruženju ili bitne informacije u realnom vremenu kao što su vremenska prognoza, tačno vreme i vesti.

Da biste se vratili u režim televizora, pritisnite dugme @ u Ambient Mode. Da biste isključili televizor, pritisnite dugme  $\bigcirc$ . Ako imate neki model iz kolekcije The Frame, pritisnite i držite dugme  $\bigcirc$ .

- Ova funkcija možda neće biti podržana u zavisnosti od modula.
- Više informacija o funkciji Ambient Mode potražite u odeljku "Korišćenje usluge Ambient Mode".

#### • Početna

Ovaj meni se pojavljuje kada pritisnete dugme  $\bigcirc$ . Nakon toga možete brzo da koristite neku od opcija Samsung nalog, Obaveštenje ili Opcije privatnosti.

**Z** Dostupne funkcije se mogu razlikovati u zavisnosti od modela ili regiona.

– Samsung nalog

Idite na ekran Samsung nalog da biste kreirali novi nalog ili se odjavili iz svog naloga.

Više informacija o funkciji Samsung nalog potražite u odeljku "Korišćenje Samsung naloga".

#### – Obaveštenje

Možete da pregledate listu obaveštenja o svim događajima koji su se pojavili na televizoru. Na ekranu će se prikazati obaveštenje kada dođe vreme za zakazivanje prikazivanja ili zakazivanje snimanja, ili kada se dogodi neki događaj na registrovanom uređaju.

Ako fokus pomerite na Obaveštenje, a zatim pritisnete dugme Izaberi, sa desne strane se pojavljuje prozor sa obaveštenjem i sledećim funkcijama: [di Izbriši sve i @ Podešavanja.

## – Opcije privatnosti

Možete da prikažete i podesite politiku zaštite privatnosti za Smart Hub i mnoge druge usluge.

## • Universal Guide

Universal Guide je aplikacija koja omogućava pretragu i gledanje sadržaja, kao što su TV emisije, drame i filmovi na jednom mestu. Universal Guide može da vam preporuči sadržaj koji odgovara vašim željama.

## Ovu funkciju možete da koristite na mobilnom uređaju sa aplikacijom Samsung SmartThings.

- Za pristup Univerzalni vodič, pritisnite dugme sa strelicom nadole na daljinskom upravljaču u Prvi ekran.
- Da biste mogli da uživate u sadržajima ovih aplikacija na televizoru, one moraju biti instalirane na televizoru.
- $\ell$  Kada gledate sadržaj koji se plaća, najčešće je potrebno da obavite plaćanje pomoću odgovarajuće aplikacije dobavljača tog sadržaja.
- Neki sadržaji mogu da budu ograničeni u zavisnosti od kvaliteta mrežne veze i pretplate na kanale čije se gledanje naplaćuje.
- Roditeljska blokada je neophodna kada deca koriste ovu uslugu.
- Slike mogu biti mutne u zavisnosti od okolnosti rada dobavljača usluga.
- Ova funkcija možda neće biti podržana u zavisnosti od modela ili geografskog područja.

## • Umetnost

Kada ne gledate televizor ili kada je on isključen, možete pomoću funkcije režima Umetnost urediti slike kao što su crteži ili fotografije ili možete prikazati sadržaj.

- **C** Ovu funkciju podržava samo model The Frame.
- $\triangle$  Više informacija potražite u odeljku "Korišćenje režima Umetnost".

## Kako se pokreće e-Manual

Otvorite korisnički priručnik ugrađen u televizor.

Pritisnite dugme @ da biste otvorili Smart Hub, pritisnite dugme sa strelicom nalevo da biste prešli na @ Podešavanja, a zatim pritisnite dugme Izaberi.

Pomoću dugmadi sa strelicama nagore i nadole izaberite meni Podrška, a zatim izaberite stavku Otvori e-Manual da biste otvorili e-Manual.

## $\textbf{A}$  >  $\textcircled{\textsf{s}}$  Podešavanja > Podrška > Otvori e-Manual

Ugrađeni e-Manual sadrži informacije o ključnim funkcijama televizora.

- Takođe, možete da preuzmete e-Manual sa Veb lokacije kompanije Samsung (https://www.samsung.com).
- Reči napisane plavom bojom (npr. Internet) označavaju stavke menija.

Početni ekran za e-Manual sadrži 1 red ikona menija. Po redu se krećite pomoću dugmadi sa strelicama nalevo i nadesno. Pritisnite dugme Izaberi da biste otvorili odeljak koji želite da čitate.

Pomoću dugmadi sa strelicama na daljinskom upravljaču možete upotrebiti funkcije na vrhu kao što su **Pretraga, Mapa sajta** i Indeks.

e-Manual sadrži odeljak pod nazivom "Naučite daljinski za TV" u "Accessibility Guidance". To je posebno korisno za osobe koje ne vide dobro dugmad na daljinskom upravljaču ili nisu sigurne koja je funkcija svakog dugmeta. Kada je e-Manual otvoren na ovom odeljku, pritiskanje dugmadi na daljinskom upravljaču neće imati efekta na televizor.

# Korišćenje usluge Bixby

Podesite Govorni pomoćnik na Bixby. Izgovorite komandu u mikrofon na Samsung pametni daljinski ili televizoru kako biste upravljali televizorom.

Da biste koristili funkciju Bixby, potrebna vam je Internet veza na televizoru i mikrofon na daljinskom upravljaču Samsung pametni daljinski.

Da biste koristili funkciju Bixby, pritisnite i zadržite dugme @ na Samsung pametni daljinski, izgovorite komandu u mikrofon na daljinskom upravljaču, a zatim otpustite dugme za pokretanje funkcije Bixby.

- Ova funkcija možda neće biti podržana u zavisnosti od modela ili geografskog područja.
- Postojeće specifikacije funkcije mogu biti promenjene ako je usluga Bixby ažurirana.
- Podržani jezik može da se razlikuje u zavisnosti od geografskog područja.

## Pokretanje funkcije Bixby

Pritisnite i zadržite dugme  $\mathbb Q$  na daljinskom upravljaču Samsung pametni daljinski. Bixby se aktivira u režimu za slušanje, ikona Bixby se pojavljuje na dnu ekrana televizora. Izgovorite komandu, a zatim otpustite dugme. Televizor će dati povratne informacije o onome što je prepoznao, a zatim izvršiti komandu.

- Ako televizor ne prepoznaje komandu, jasnije ponovite komandu.
- Ova funkcija možda neće biti podržana u zavisnosti od modela ili geografskog područja.
- Ako želite detaljan opis glasovnih komandi, otvorite Explore Bixby. Pritisnite dugme @. Dugme za Explore Now nalazi se na dnu ekrana. Pritisnite dugme Izaberi da biste izabrali ekran Explore Bixby.

# tehnot=ka

Ovaj dokument je originalno proizveden i objavljen od strane proizvođača, brenda Samsung, i preuzet je sa njihove zvanične stranice. S obzirom na ovu činjenicu, Tehnoteka ističe da ne preuzima odgovornost za tačnost, celovitost ili pouzdanost informacija, podataka, mišljenja, saveta ili izjava sadržanih u ovom dokumentu.

Napominjemo da Tehnoteka nema ovlašćenje da izvrši bilo kakve izmene ili dopune na ovom dokumentu, stoga nismo odgovorni za eventualne greške, propuste ili netačnosti koje se mogu naći unutar njega. Tehnoteka ne odgovara za štetu nanesenu korisnicima pri upotrebi netačnih podataka. Ukoliko imate dodatna pitanja o proizvodu, ljubazno vas molimo da kontaktirate direktno proizvođača kako biste dobili sve detaljne informacije.

Za najnovije informacije o ceni, dostupnim akcijama i tehničkim karakteristikama proizvoda koji se pominje u ovom dokumentu, molimo posetite našu stranicu klikom na sledeći link:

[https://tehnoteka.rs/p/samsung-qled-televizor-qe43ls03aauxxh-the-frame](https://tehnoteka.rs/p/samsung-qled-televizor-qe43ls03aauxxh-the-frame-akcija-cena/?utm_source=tehnoteka&utm_medium=pdf&utm_campaign=click_pdf)[akcija-cena/](https://tehnoteka.rs/p/samsung-qled-televizor-qe43ls03aauxxh-the-frame-akcija-cena/?utm_source=tehnoteka&utm_medium=pdf&utm_campaign=click_pdf)